# **nanoem Documentation**

v34.3.0

**2022 01 26**

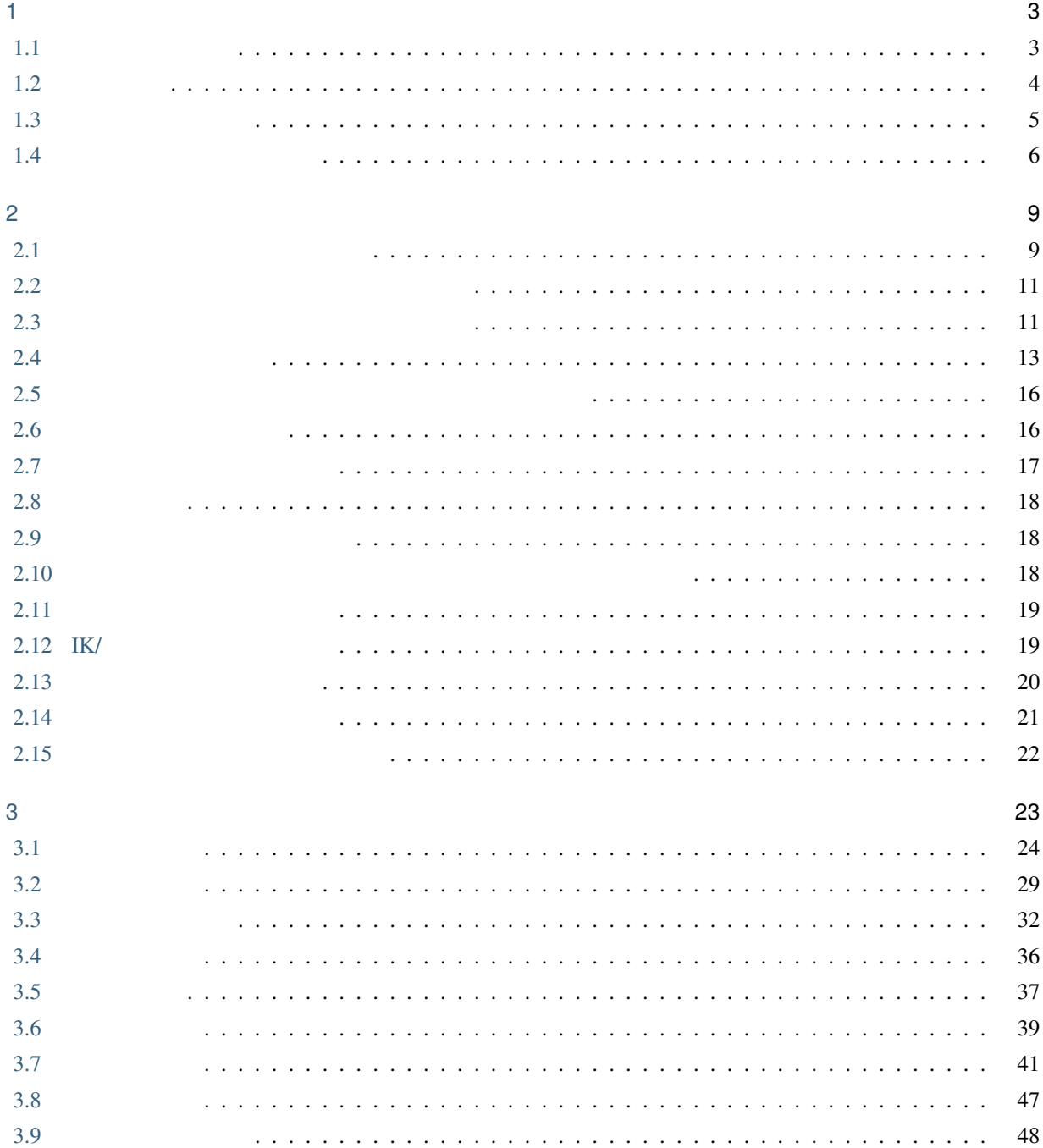

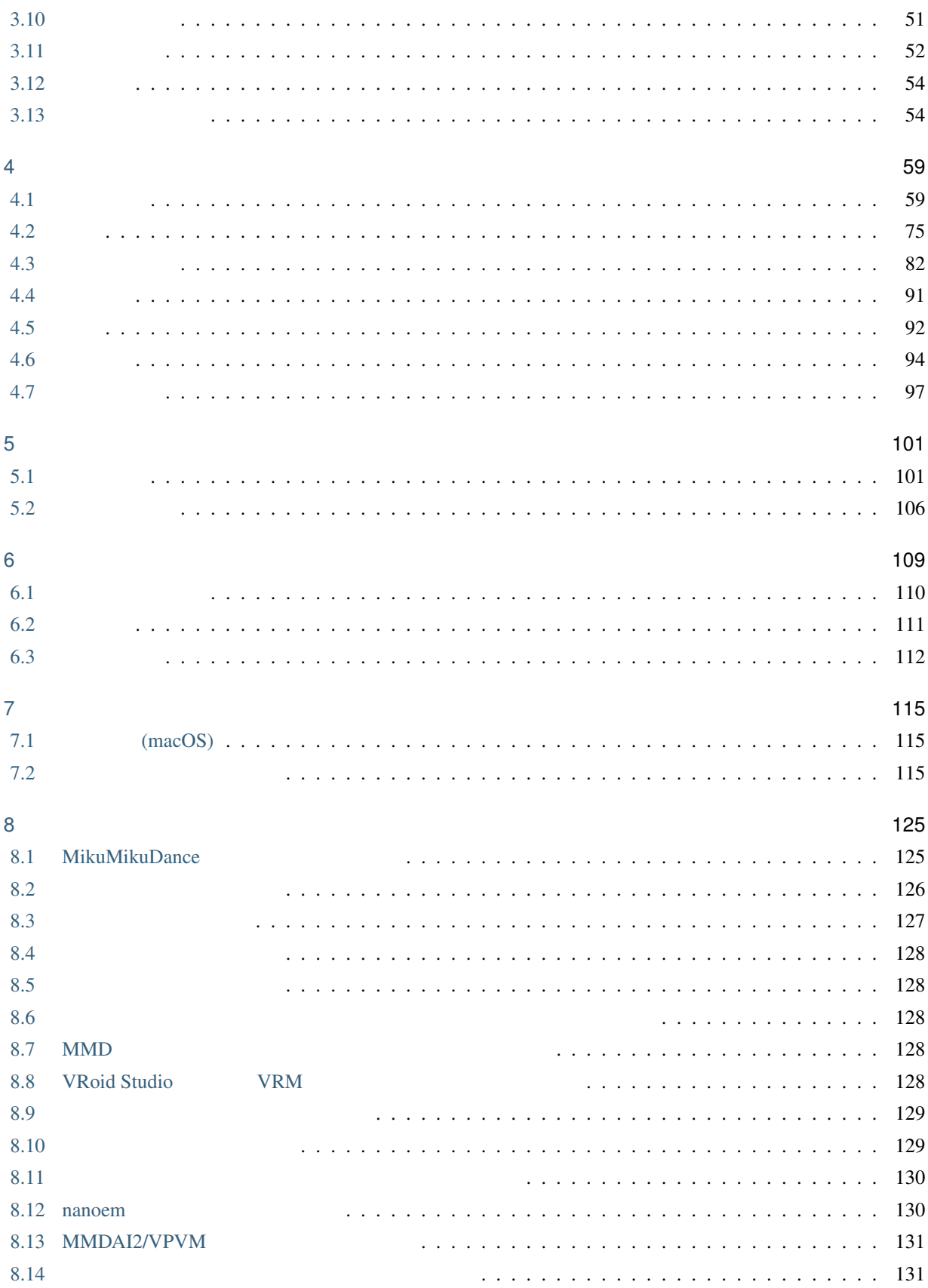

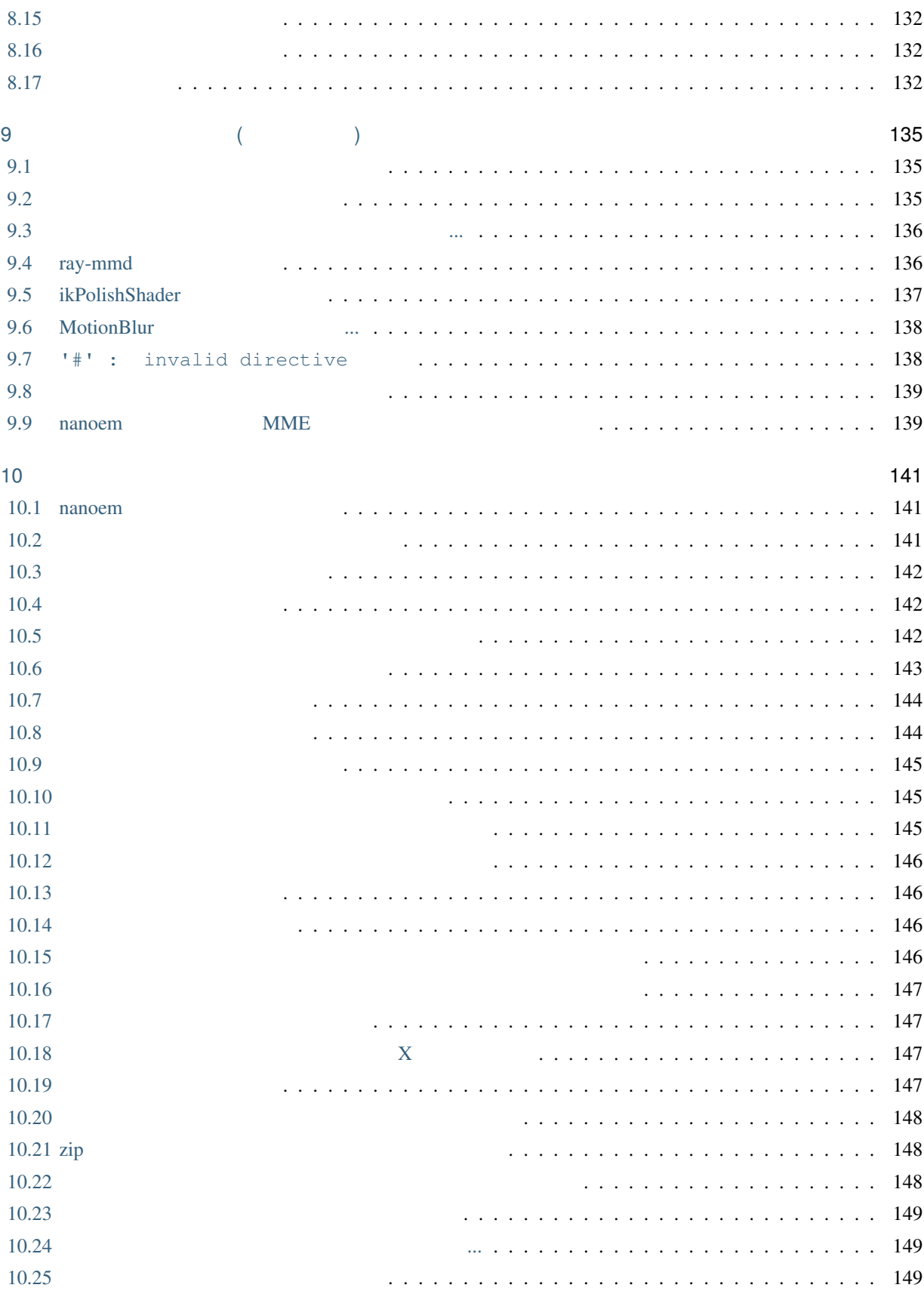

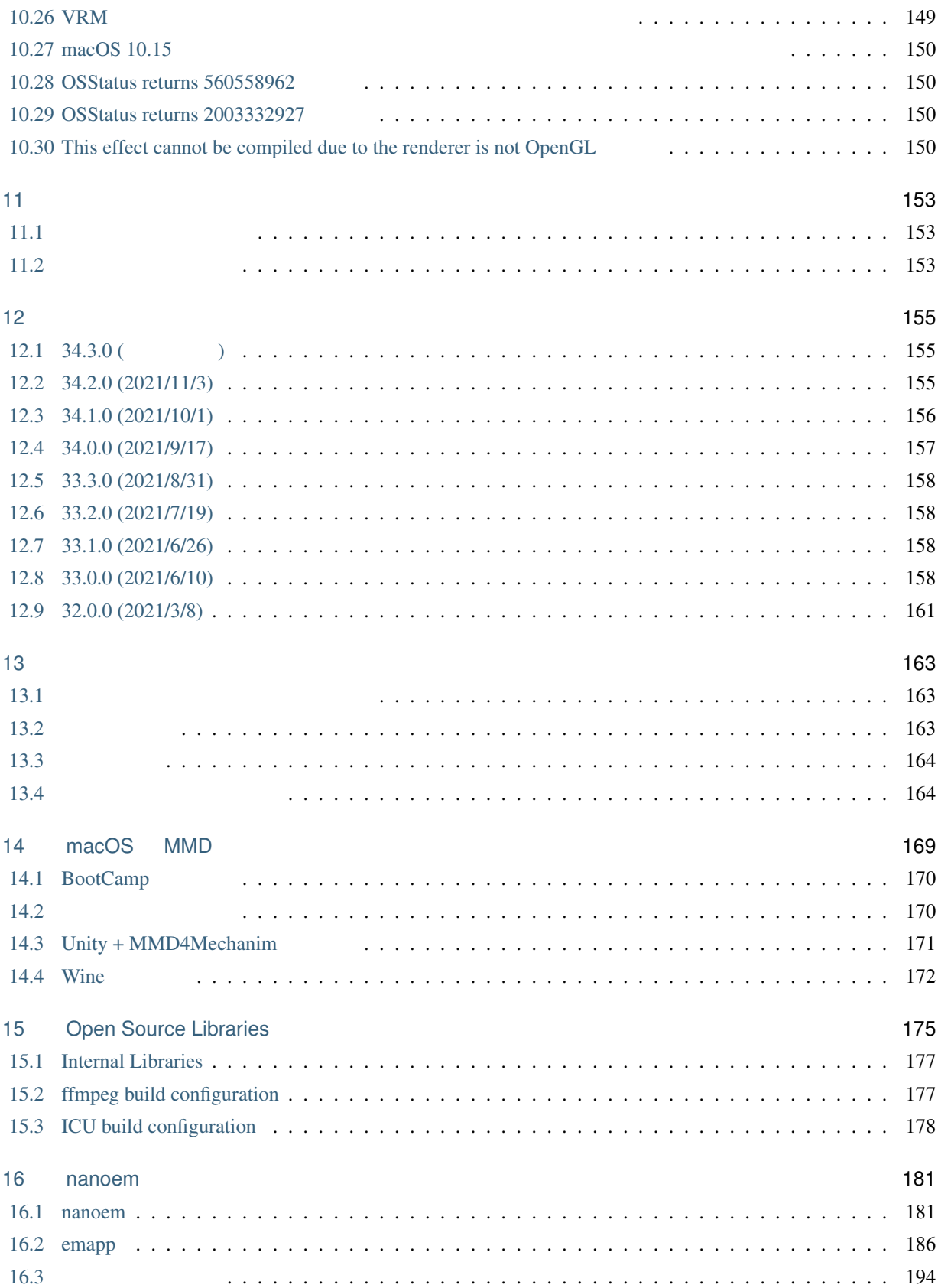

: nanoem itself has English-ready UI however it's manual is not translated and there is no plan to translate it due to high maintenance cost. If you want to read English manual, translate this manual with [Google Translate](https://translate.google.com/#ja/en/nanoem.readthedocs.io) or [use](https://support.google.com/chrome/answer/173424) [translate webpages feature in Google Chrome](https://support.google.com/chrome/answer/173424) (At least the minimum quality to understand this manual is gualantieed).

```
MikuMikuDance (MMD)
MMD
nanoem MMD 2000 WMD 2000 WMD 2000 WMD 2000 WMP
          \bullet \bullet \bullet \bulletmacOS Windows
                                                             Linux / Raspberry Pi / Windows10 on ARM64 *1• <sub>200</sub> and 200 and 200 and 200 and 200 and 200 and 200 and 200 and 200 and 200 and 200 and 200 and 200 and 200 and 200 and 200 and 200 and 200 and 200 and 200 and 200 and 200 and 200 and 200 and 200 and 200 and 200 and 20
                 -1*2
          • • the state of the state of the state of the state of the state of the state of the state of the state of the state of the state of the state of the state of the state of the state of the state of the state of the sta
                - 10MB*3
```
<span id="page-6-0"></span> $*1$ 

<span id="page-6-1"></span> $*2$  MMD<br> $*3$  macOS

<span id="page-6-2"></span> $*3$  macOS  $31.0$ 

<span id="page-8-0"></span>1

# <span id="page-8-1"></span>**1.1** 必要な動作環境

#### **1.1.1 macOS**

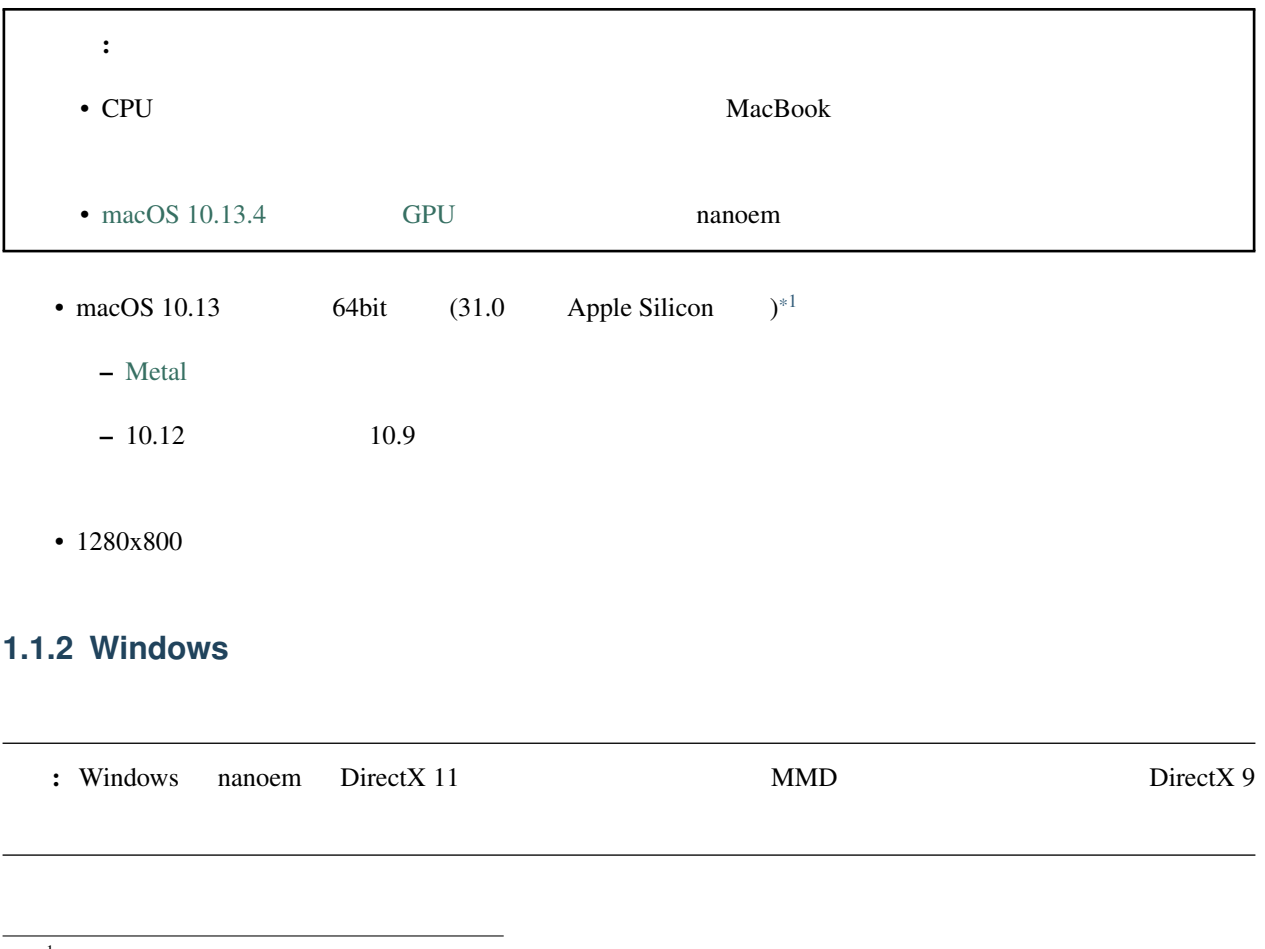

<span id="page-8-2"></span> $^\ast{}^1$ nanoem  $\,$  MacBook Intel  $\,$  Apple Silicon  $\,$ [Ray-MMD](https://github.com/ray-cast/ray-mmd) 60FPS

- Windows7  $64bit$   $*2$ 
	- Visual Studio 2017 Visual C++
- $1280x800$

#### **1.1.3 Linux**

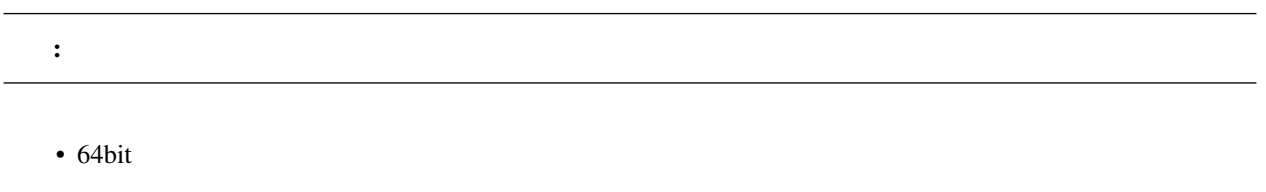

- OpenGL 3.3 OpenGL ES 3.0
- $1280x800$

#### **1.1.4 Retina**

nanoem Retina  $\alpha$ 

- macOS
- Windows (DPI)

#### <span id="page-9-0"></span>**1.2** 利用条件

• nanoem  $\overline{a}$ 

- nanoem [Mozilla Public License 2.0](https://licenses.opensource.jp/MPL-2.0/MPL-2.0.html)
- <sub>The st</sub>ephant control is the state of the state of the state of the state of the state of the state of the state of the state of the state of the state of the state of the state of the state of the state of the state of
- $\bullet$

<span id="page-9-1"></span>

# <span id="page-10-0"></span>**1.3** ダウンロード方法

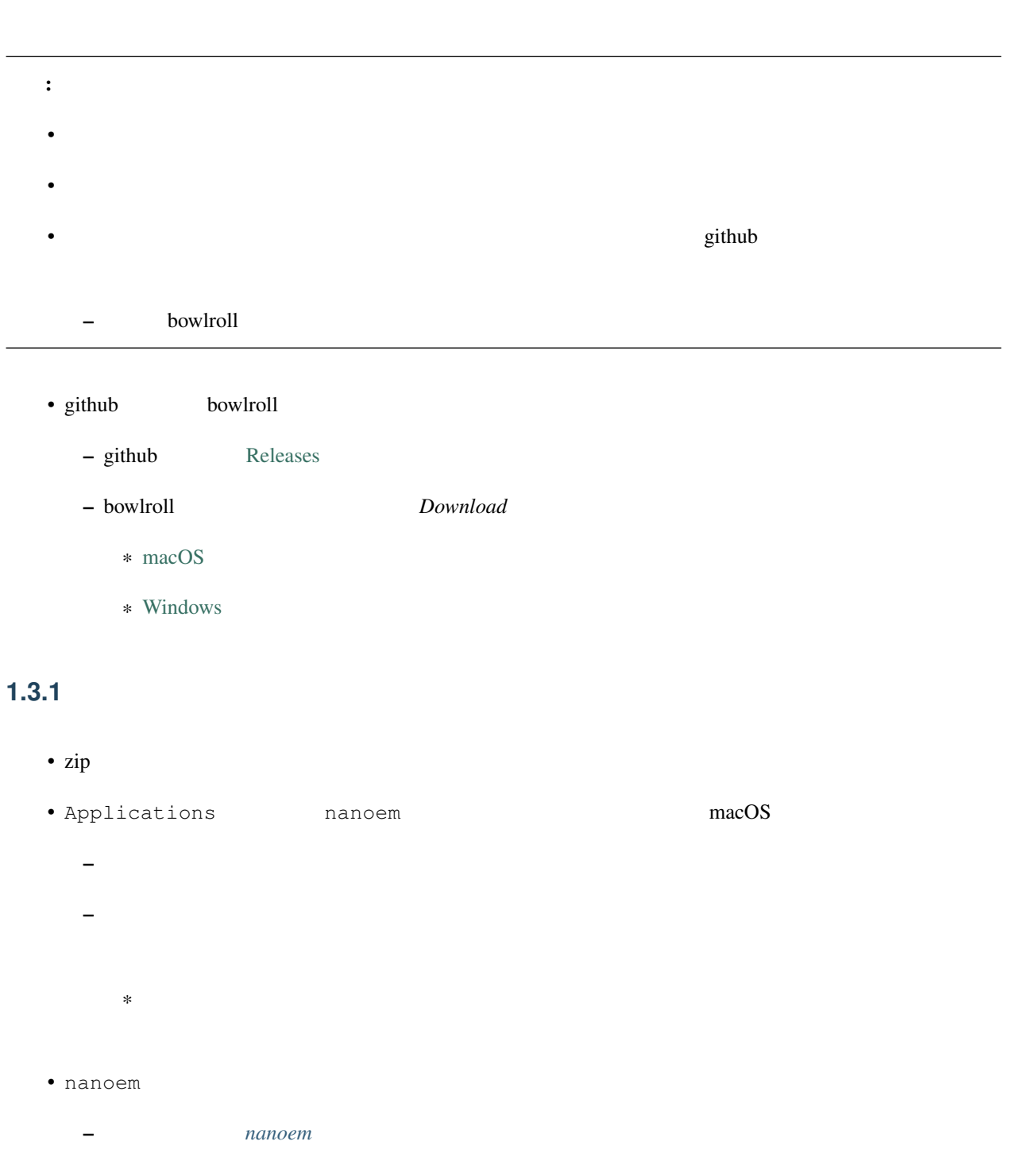

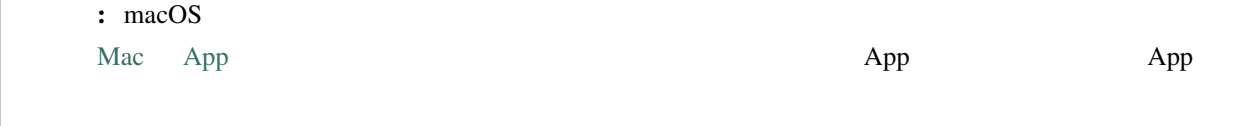

#### <span id="page-11-0"></span>**1.4** インストール後について

#### **1.4.1** ヘルプがほしいとき

Twitter [#nanoem](https://twitter.com/search?q=%23nanoem�߽���)  $\frac{1}{2}$ 

Facebook LINE

#### <span id="page-11-1"></span> $1.4.2$

 $na$  nanoem  $a$ 

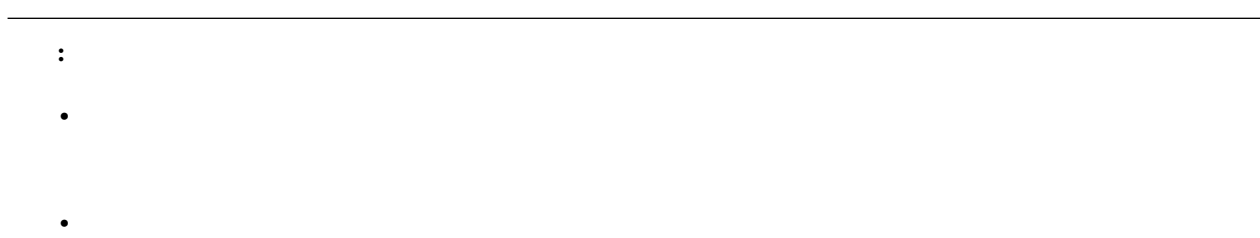

#### $1.4.3$

- $\bullet$  . The contract  $\bullet$  of the contract  $\bullet$  of the contract  $\bullet$  of the contract  $\bullet$  of the contract  $\bullet$ 
	- プロジェクトを保存したがそのファイルが読み込めない
	- 画像または動画書き出ししようとしたが何回やっても落ちる –  $\sqrt{2}$

- 重要: 以下の場合は不具合対応しません
	- **\***  $\mathbb{R}$
	- macOS 10.9 (Mavericks)  $10.12$  (Sierra)
	- macOS OpenGL

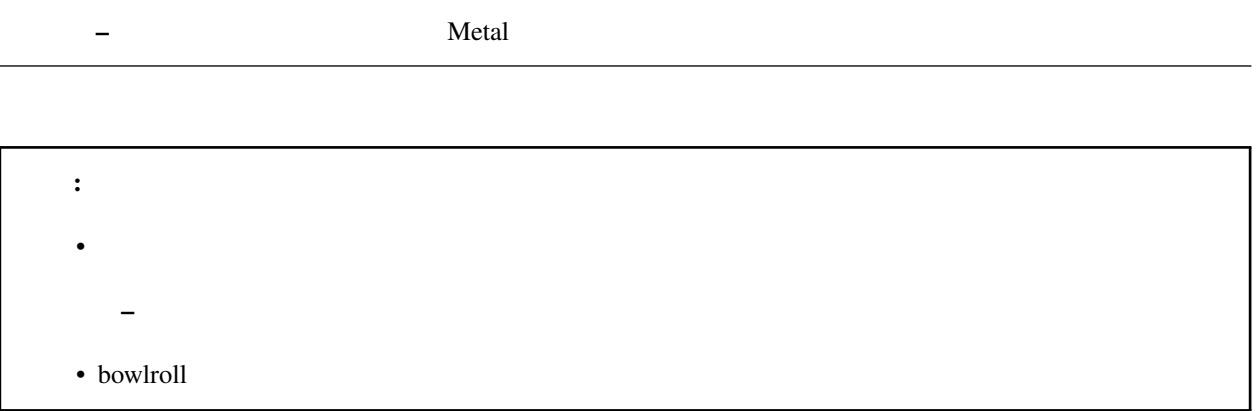

#### **1.4.4**

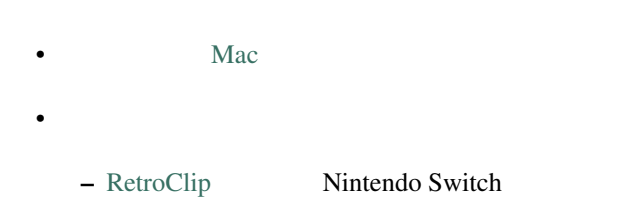

#### <span id="page-14-1"></span><span id="page-14-0"></span>**2.1** 2.1

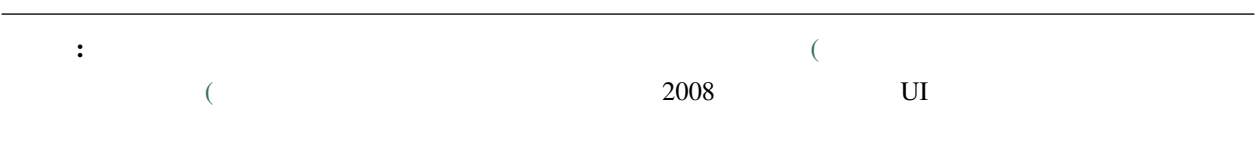

#### $2.1.1$

 $\text{MMD}$ 

エレクト Twitter アメリカのトゥーク MMD モデル配布 エクストラッシュ エクストラッシュ エクストラッシュ エクストラッシュ しゅうしゅうしゅう しゅうしゅうしゅうしゅうしょく

ことには取り込む。 これには取り込む README または または または まんしょう README

: nanoem

#### **2.1.2**

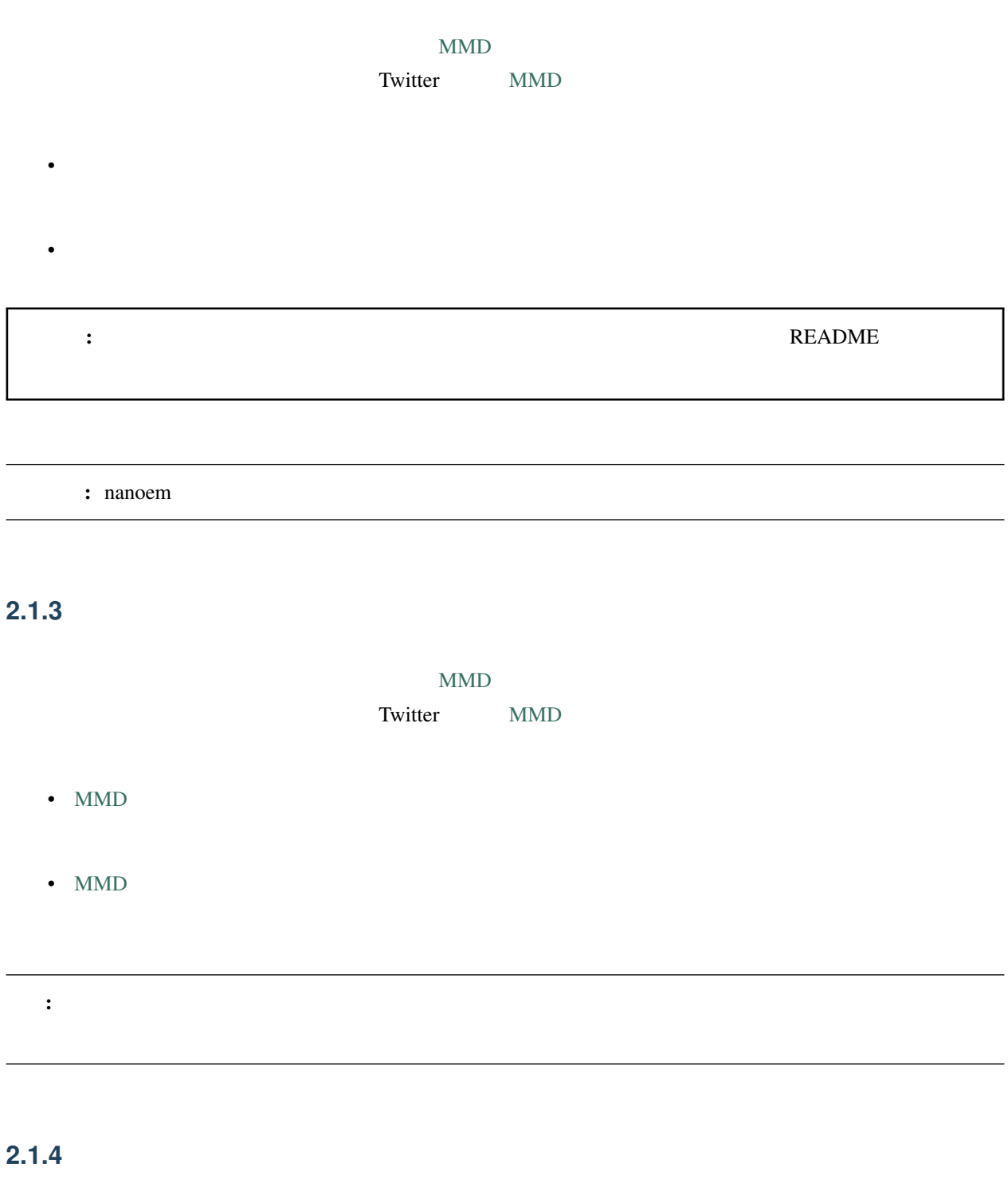

 $\#\mathrm{MMD}$ 

#### <span id="page-16-0"></span>**2.2**  $\blacksquare$

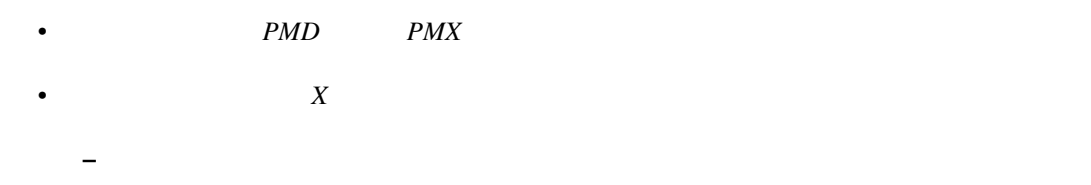

#### **2.2.1**

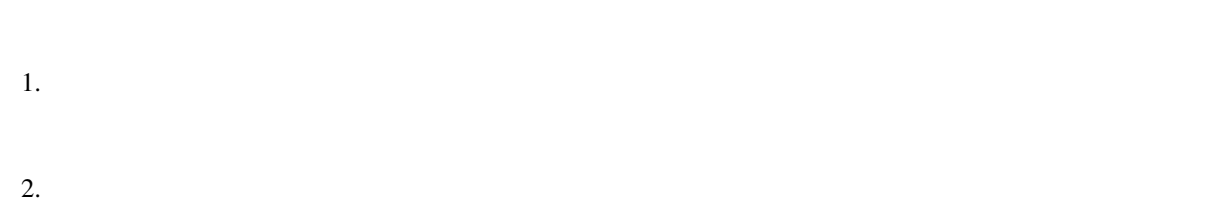

 $3.$ 

#### **2.2.2**

- $1.$
- 2. nanoem
- $3.$

#### **2.2.3**

1.  $\blacksquare$  $2.$  $3.$ 

#### <span id="page-16-1"></span>**2.3**  $\blacksquare$

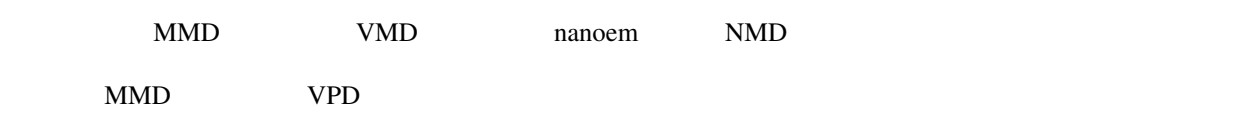

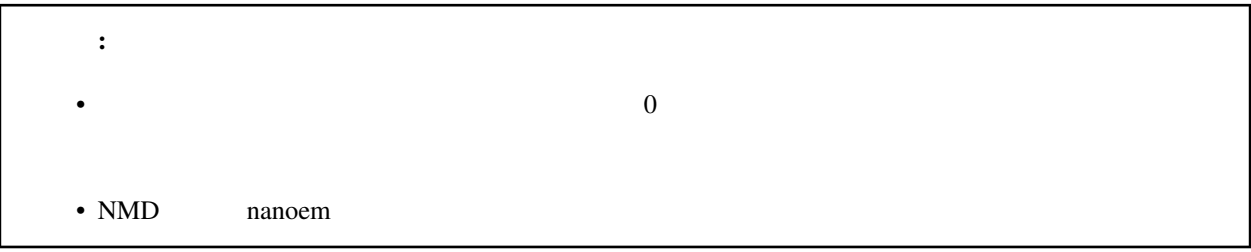

#### **2.3.1**

- $1.$
- $2.$
- $3.$

1.  $\blacksquare$ 

- $2.$
- 3. nanoem

#### **2.3.2** カメラ

- $1.$
- $2.$

#### $2.3.3$

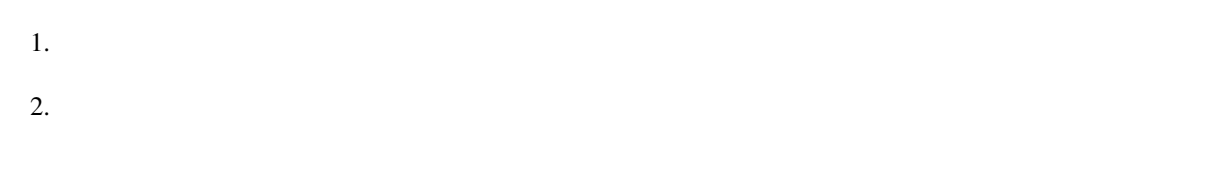

# <span id="page-18-0"></span>**2.4**

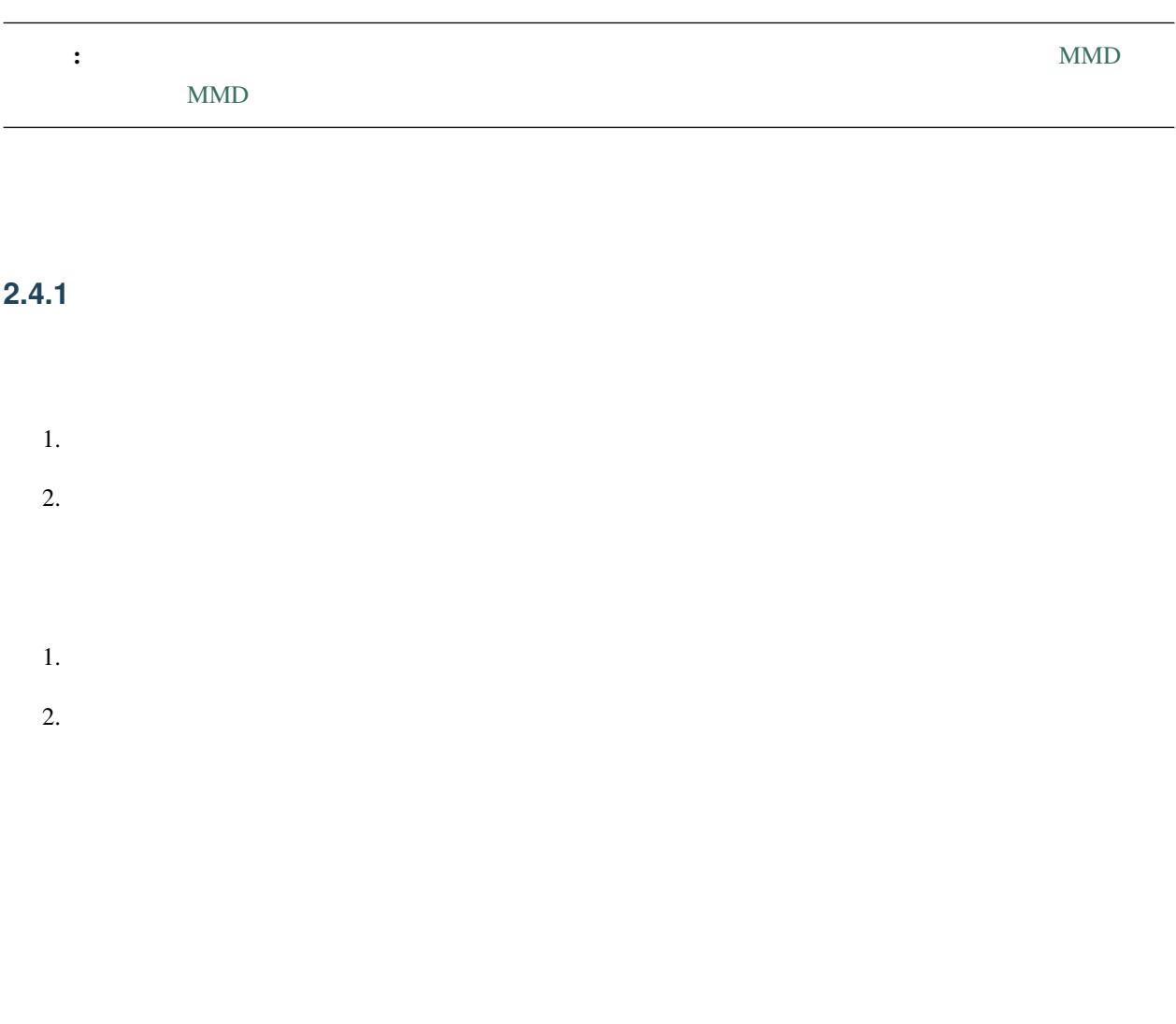

#### <span id="page-18-1"></span> $2.4.2$

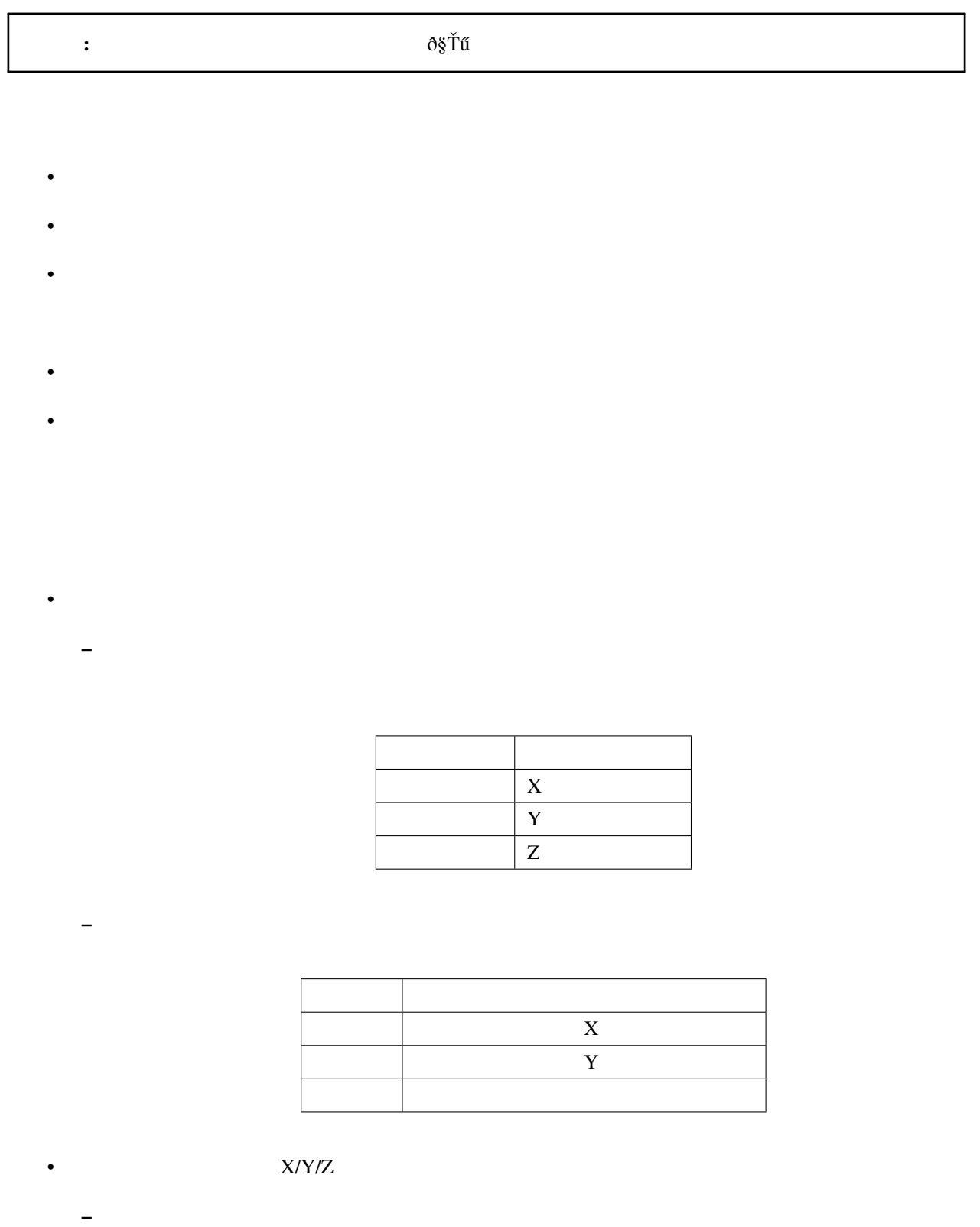

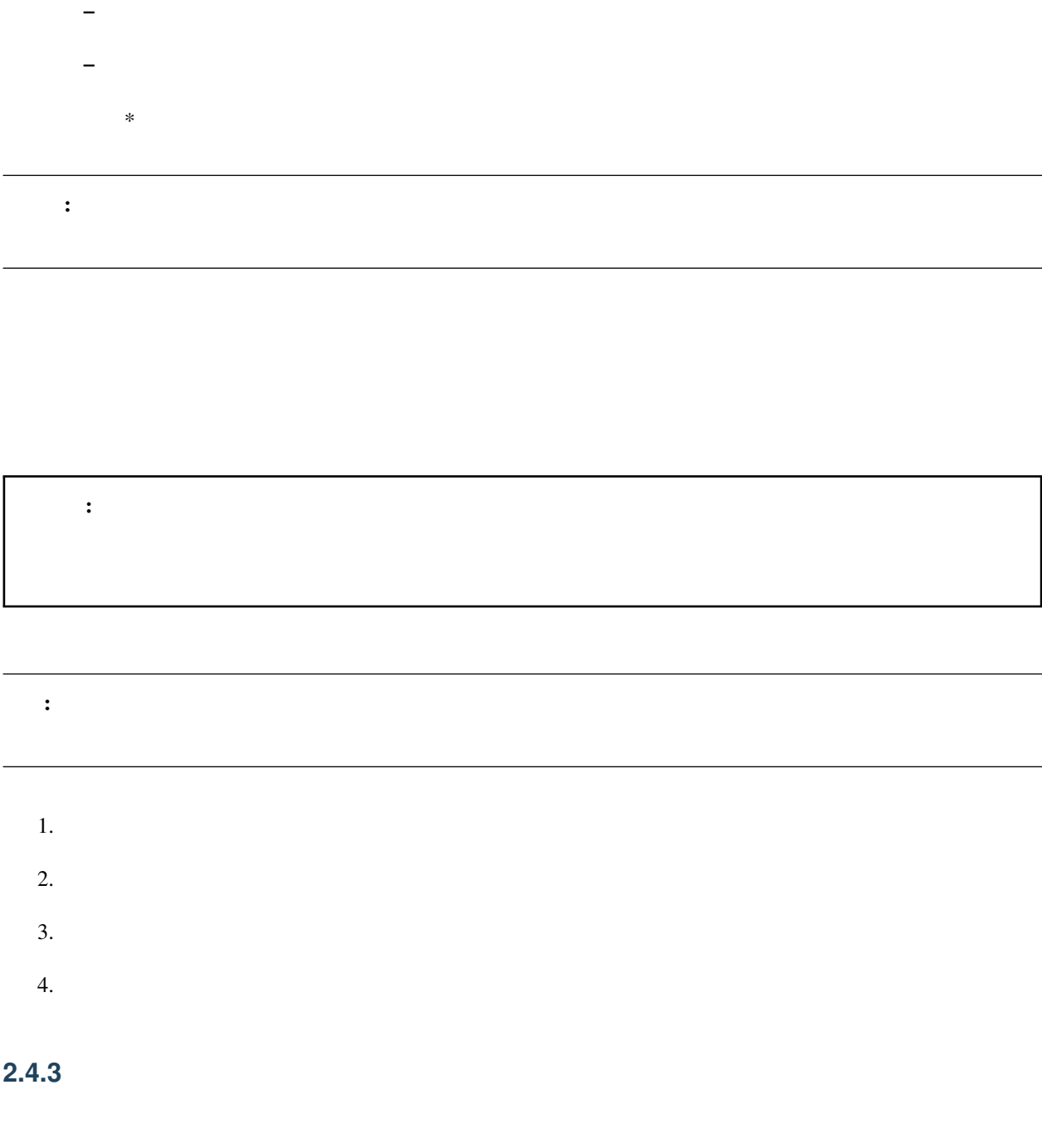

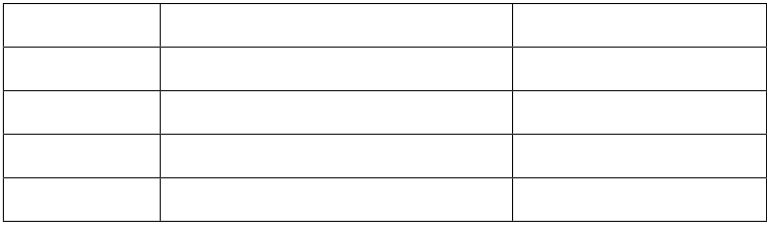

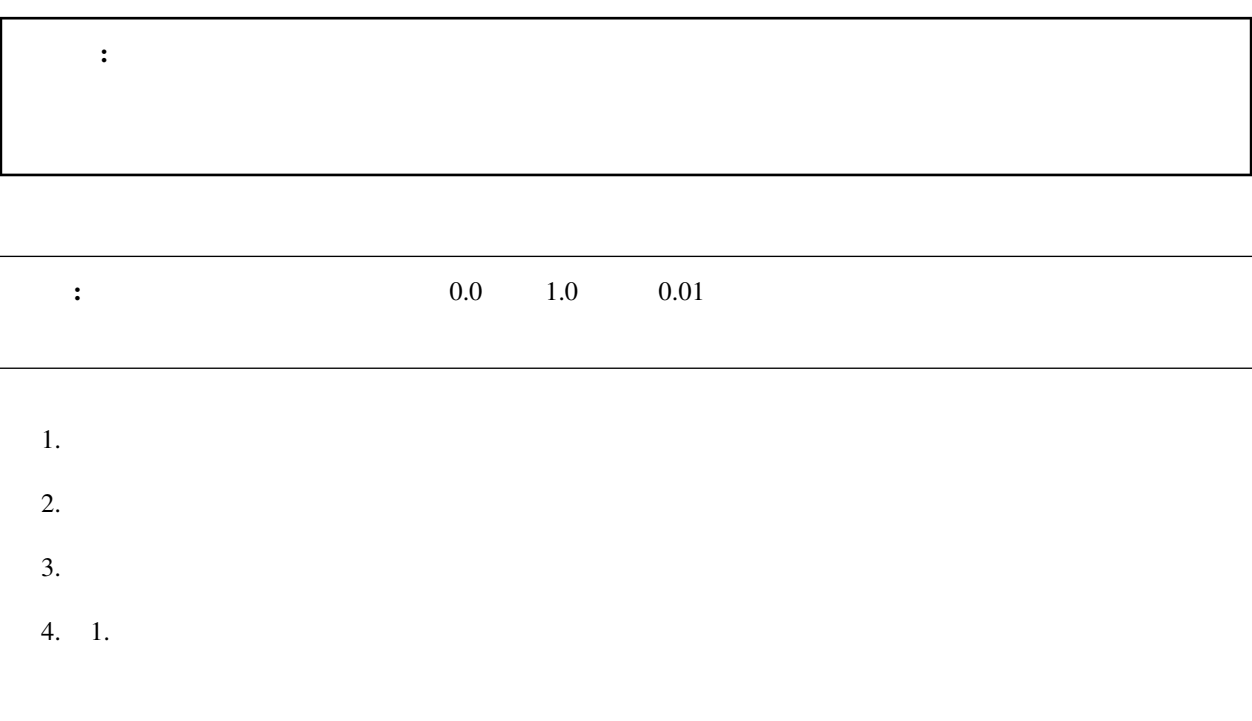

#### <span id="page-21-0"></span>**2.5**  $\blacksquare$

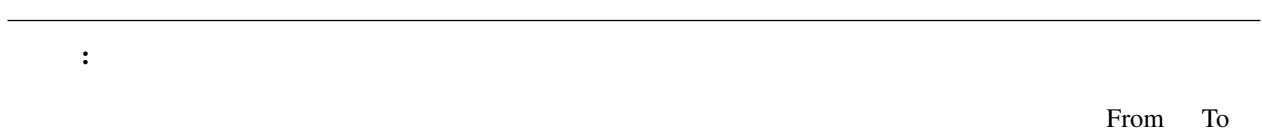

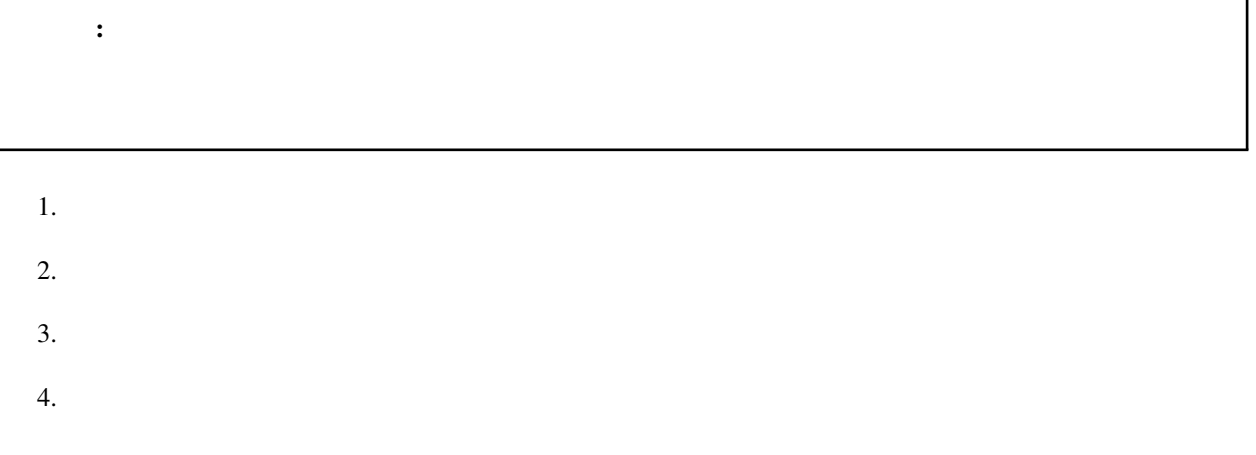

# <span id="page-21-1"></span>**2.6** 音源を読み込ませたい

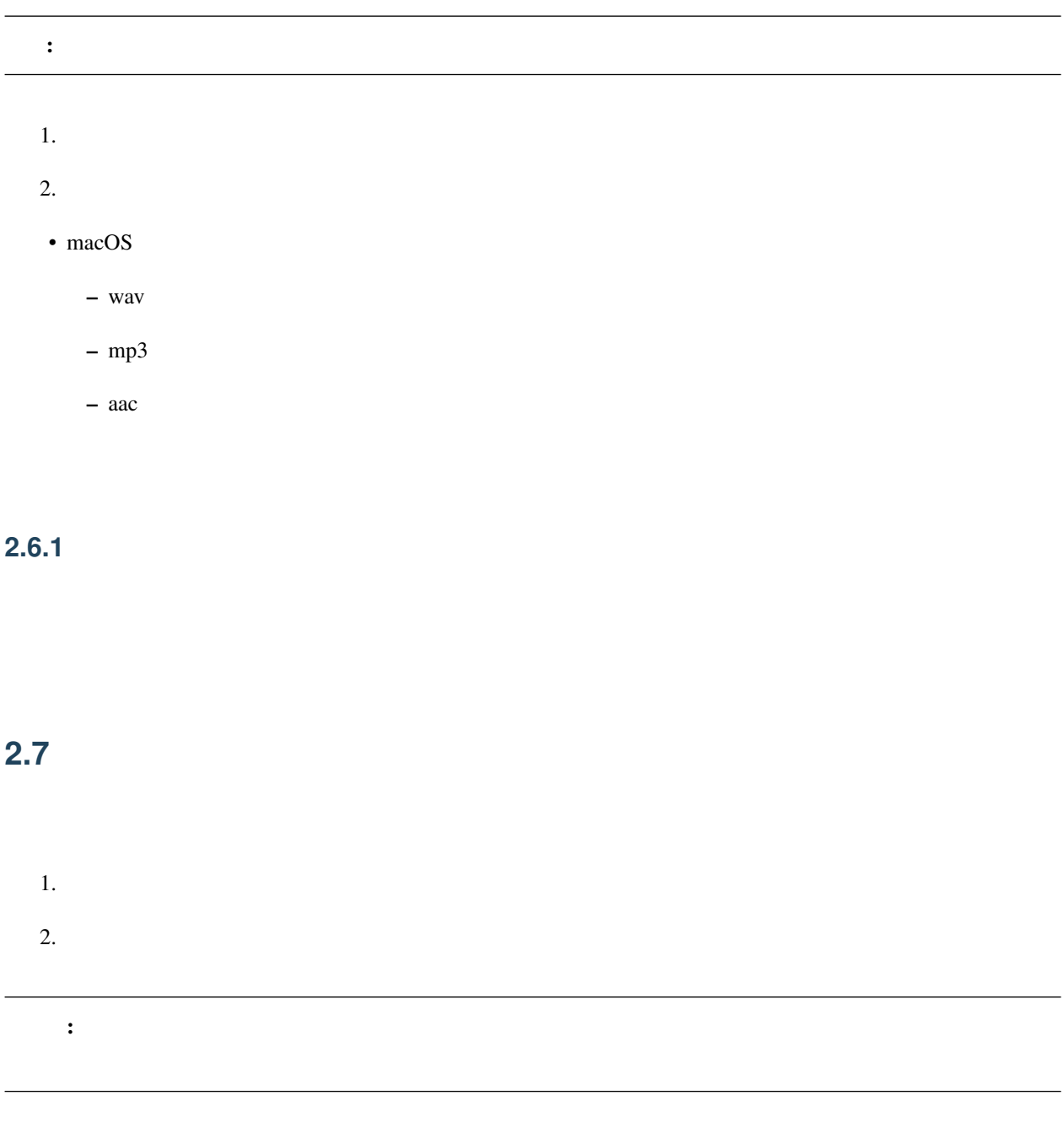

#### <span id="page-22-0"></span> $2.7.1$

# <span id="page-23-0"></span>**2.8** 再生したい

**2.8.1** ループ再生及び範囲再生

#### <span id="page-23-1"></span>**2.9** エフェクトを読み込ませたい

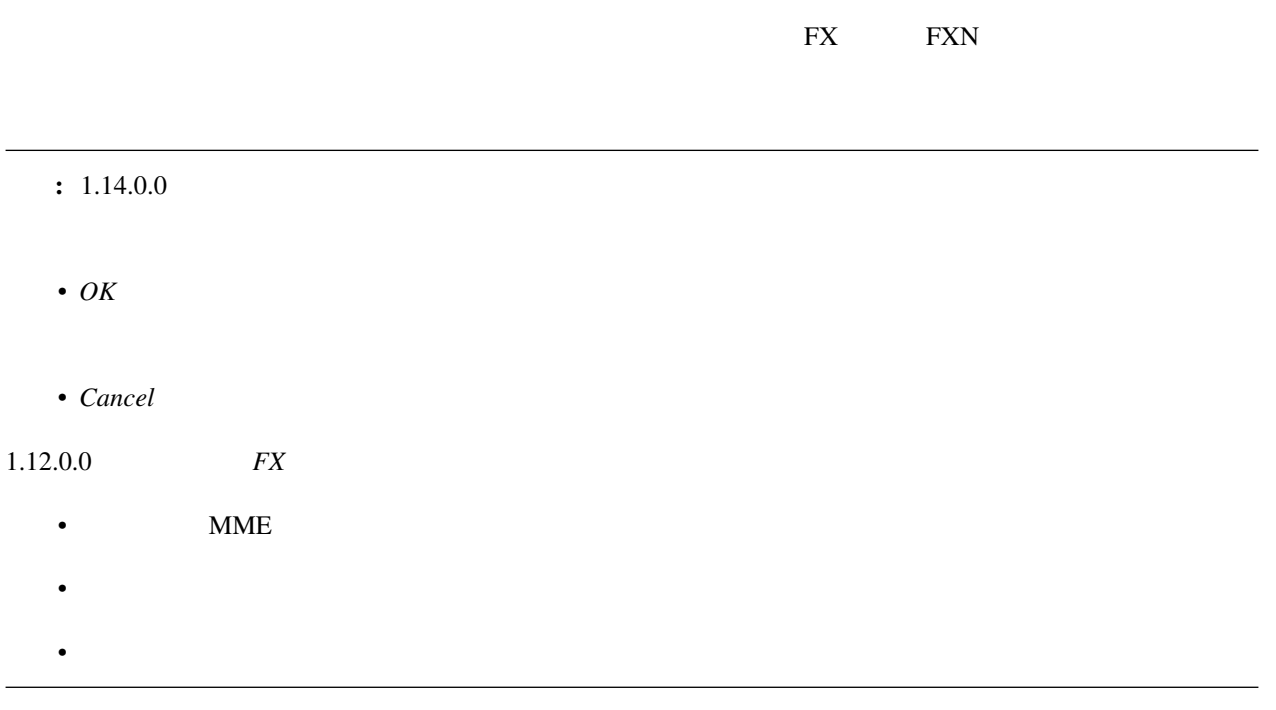

#### <span id="page-23-2"></span>**2.10**  $\blacksquare$

#### **2.10.1**

<span id="page-24-1"></span><span id="page-24-0"></span>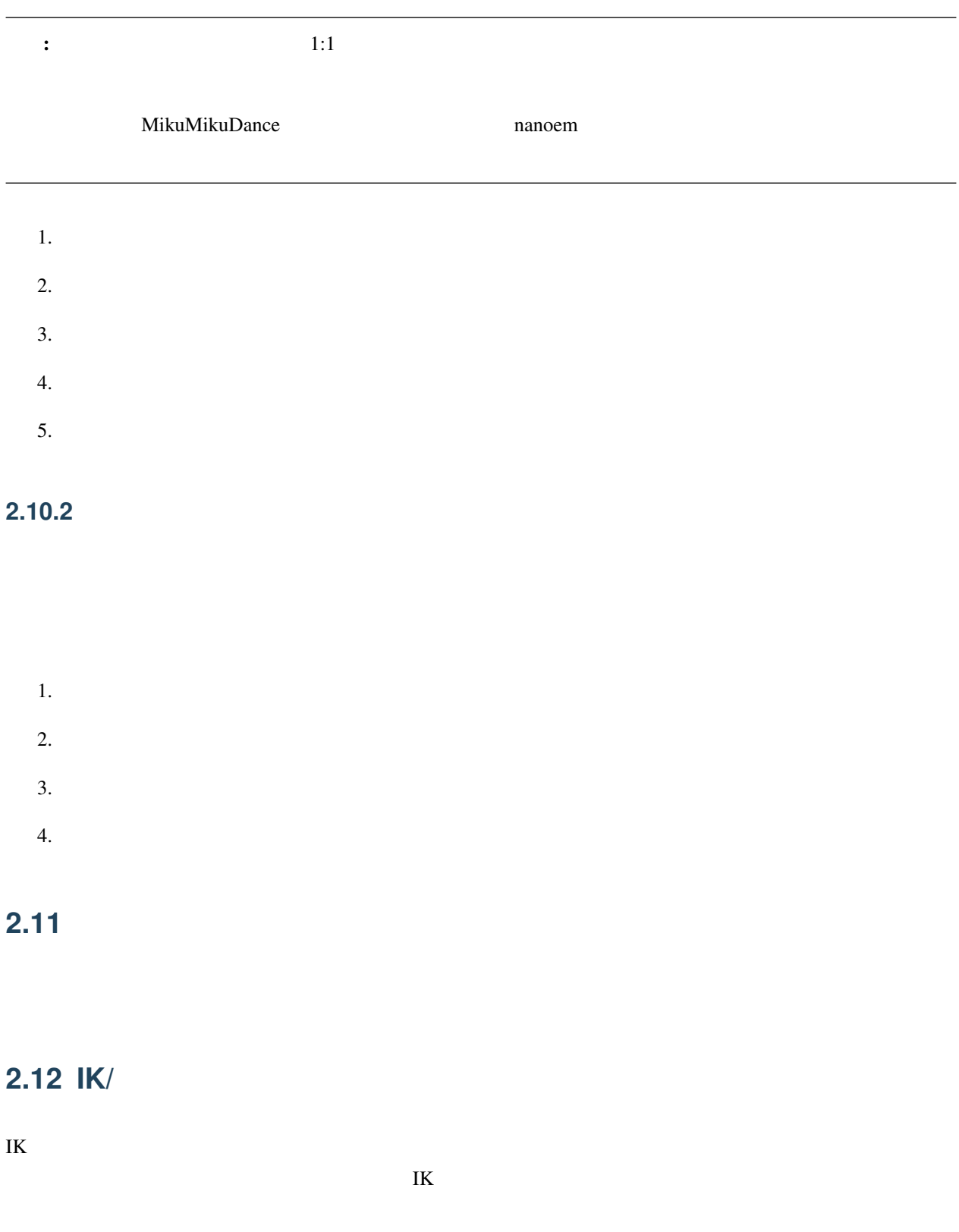

 $\text{IK}$ 

#### **2.12.1 IK**

 $\overline{\text{IK}}$  $1.$ 2.  $\qquad \qquad \text{IK}$ 3. ON/OFF OFF  $4.$ 

#### **2.12.2**

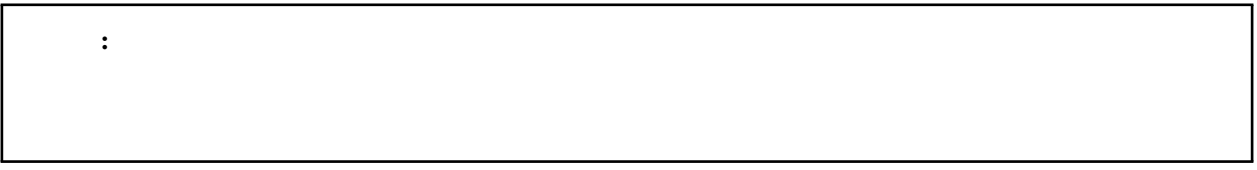

- $1.$
- $2.$
- 
- $3.$
- $4.$

 $\hat{a}$ IŇ ð§Ťű

# <span id="page-25-0"></span>**2.13**

#### 注釈: 配布されるモデルはよほど古いモデル出ない限りは準標準ボーンが予め入っています。一方で自作モデル

[VRoid Studio](https://vroid.com/studio)

PMDEditor/PMXEditor

 $\overline{\text{OK}}$ 

### <span id="page-26-0"></span>**2.14**

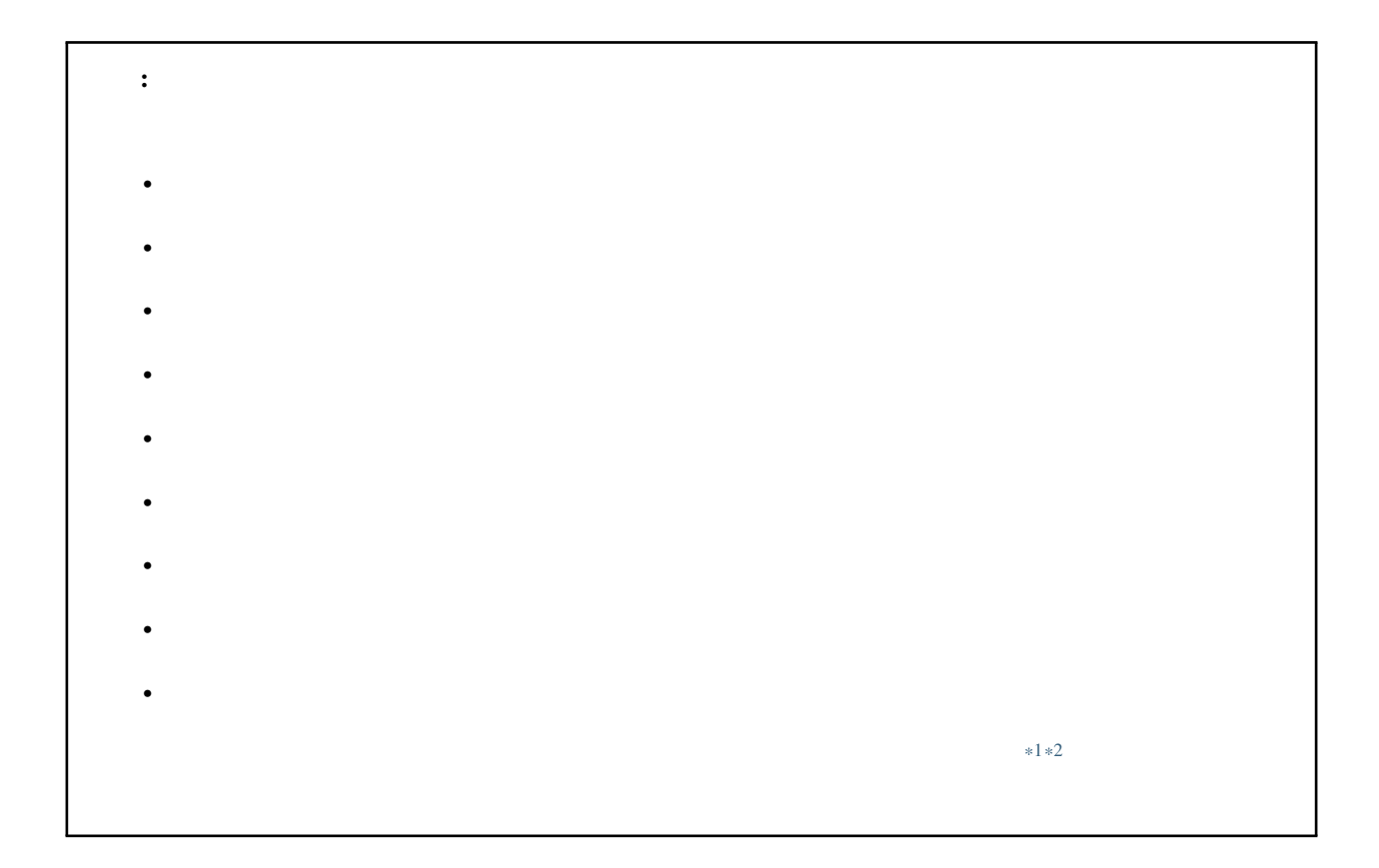

を使うことになる... ということにはあるものの時間と思うことになっている... また、コストをかける作業です。

nanoem come contract the contract of the second second second second second second second second second second second second second second second second second second second second second second second second second second

 $\#\text{MMD}$   $\#\text{MMD}$ 

<span id="page-26-1"></span><sup>\*1</sup> <https://copyright-topics.jp/topics/dance/>

<span id="page-26-2"></span><sup>\*2</sup> <https://monolith-law.jp/youtuber-vtuber/tried-to-dance-copyright-infringement>

# <span id="page-27-0"></span>**2.15**

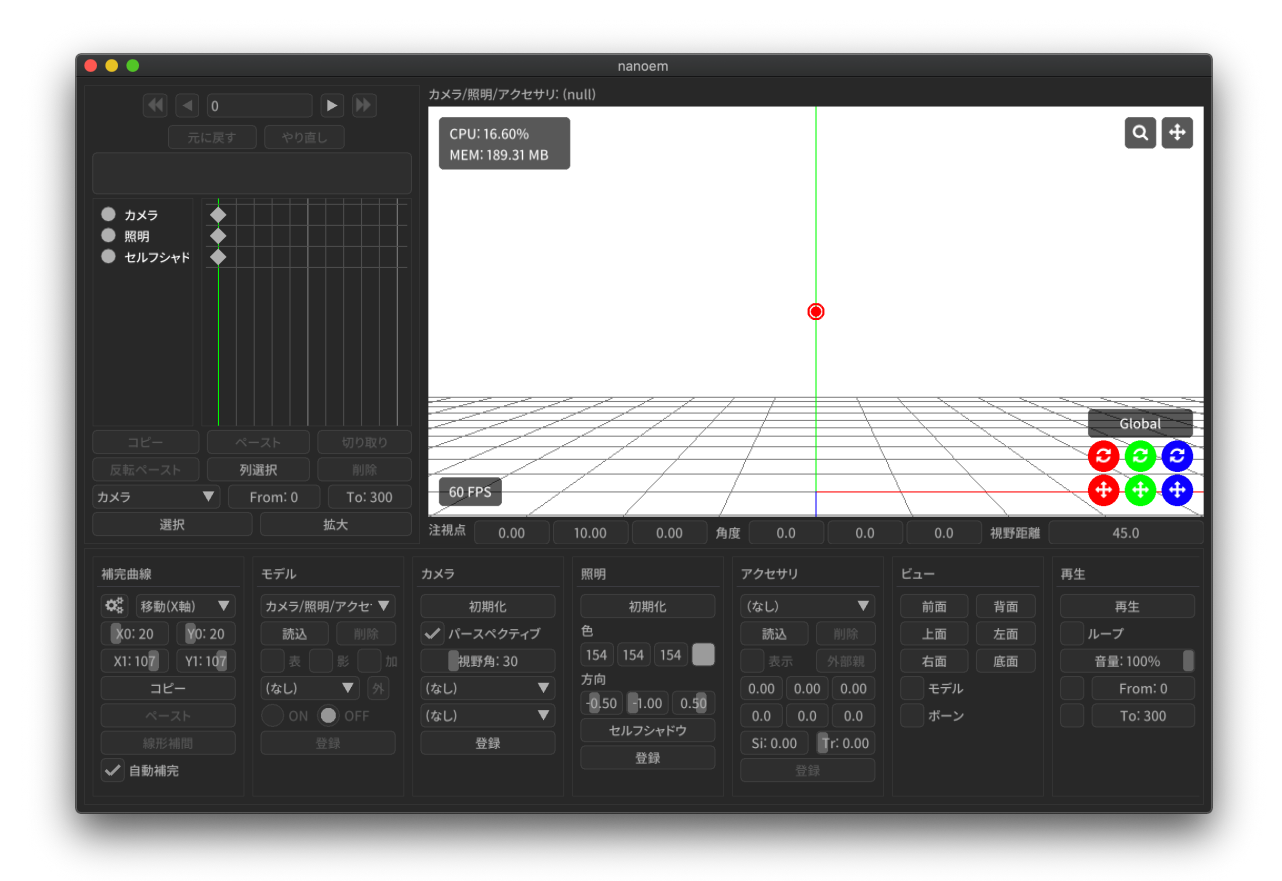

– モデルやアクセサリなどを動かす要素であるモーションのキーフレームを可視化したもの

– Blender Unity 3DCG

• <sub>200</sub> - 200 - 200 - 200 - 200 - 200 - 200 - 200 - 200 - 200 - 200 - 200 - 200 - 200 - 200 - 200 - 200 - 200 - 200 - 200 - 200 - 200 - 200 - 200 - 200 - 200 - 200 - 200 - 200 - 200 - 200 - 200 - 200 - 200 - 200 - 200 - 20

• [ビューポート](#page-34-0)

<span id="page-28-0"></span>3

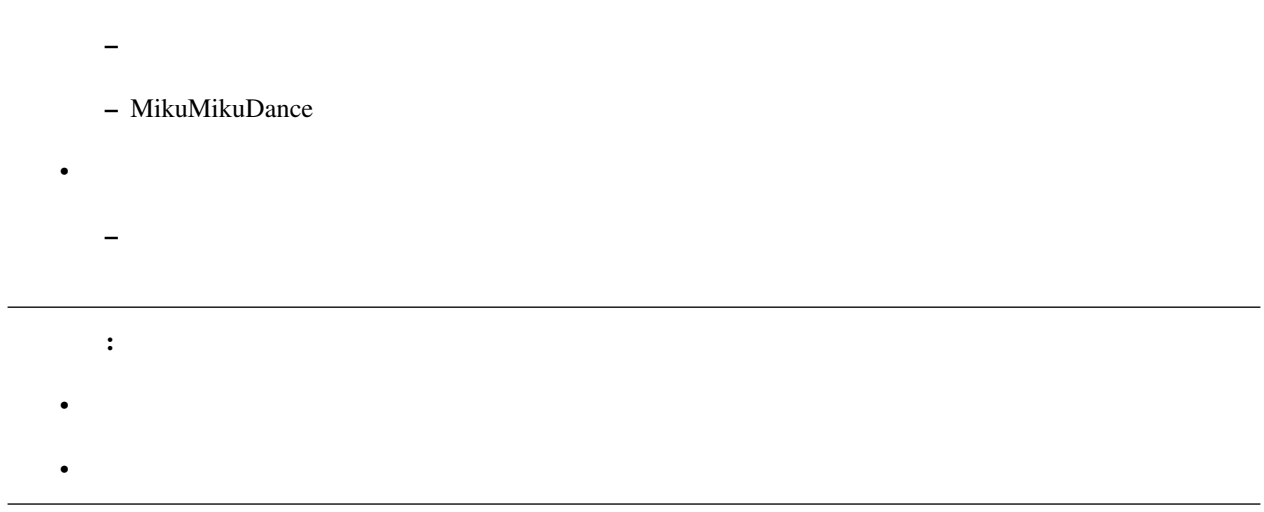

# <span id="page-29-0"></span>**3.1**

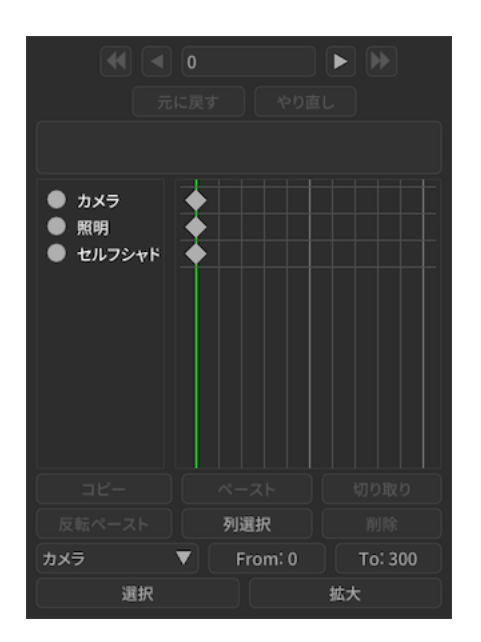

#### $3.1.1$

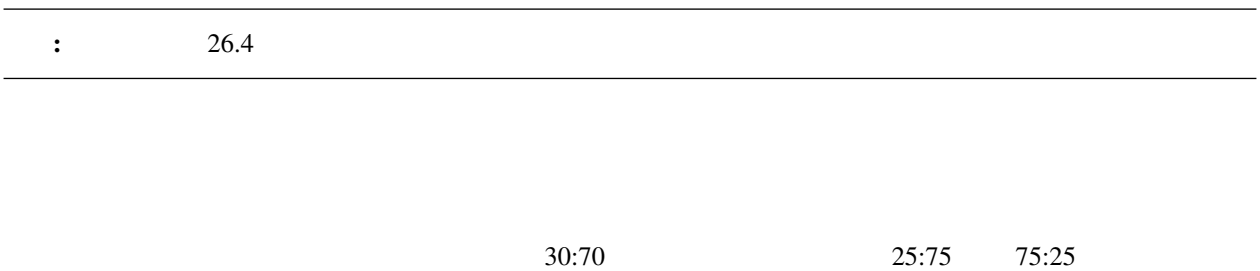

 $30:70$   $30:70$ 

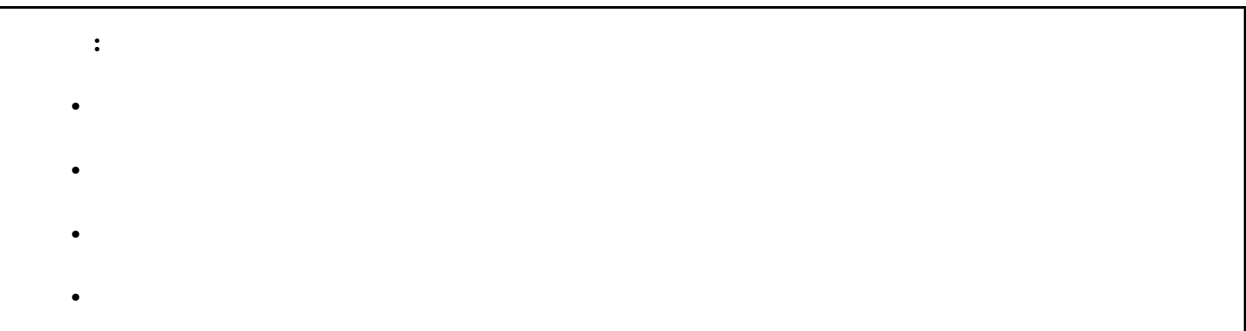

#### $3.1.2$

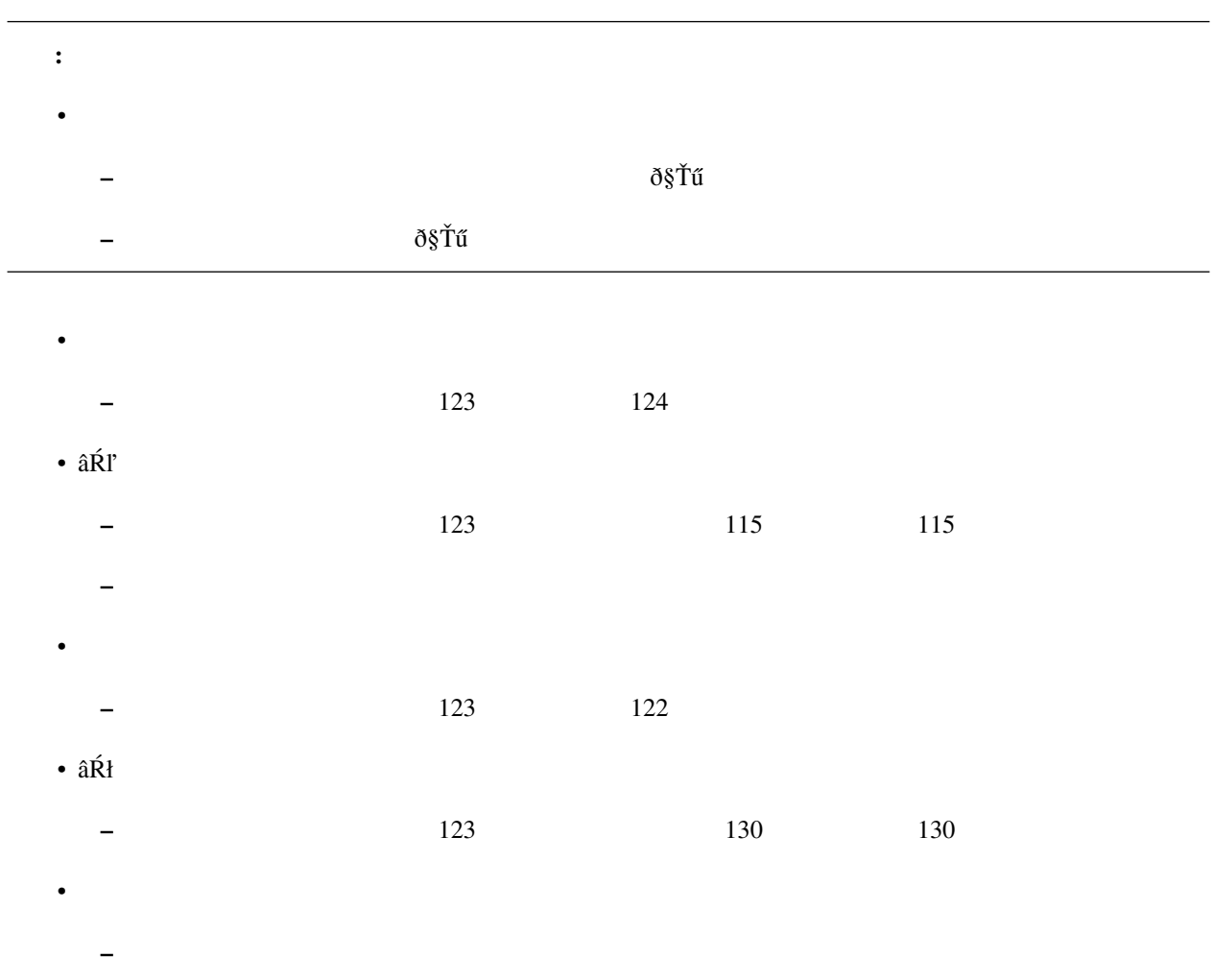

 $\bullet$  and  $\bullet$  the  $\bullet$  th  $\bullet$  the  $\bullet$  th  $\bullet$  the  $\bullet$  th  $\bullet$  the  $\bullet$  th  $\bullet$  the  $\bullet$ 

#### **3.1.3**

- *Andre* Research Foundation of the Secondation of the Secondation of the Secondation of the Secondation of the Secondation of the Secondation of the Secondation of the Secondation of the Secondation of the Secondatio
- $\pm$  Fig. ( ) is the state that the state that the state that the state that the state that the state that the state that the state that the state that the state that the state that the state that the state that the sta
- 赤い四角の中に含まれたキーフレームは選択状態になります

#### **3.1.4**

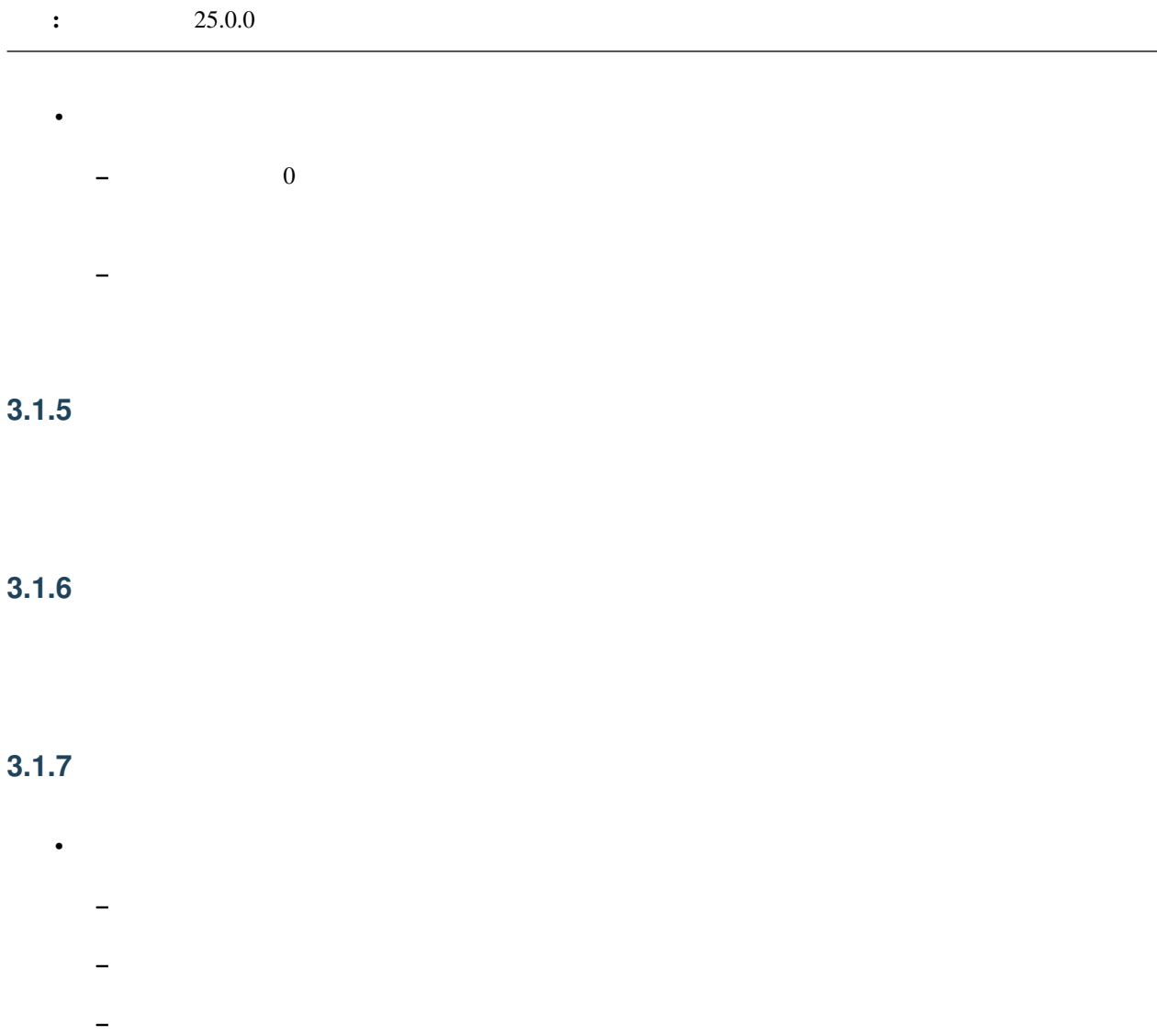

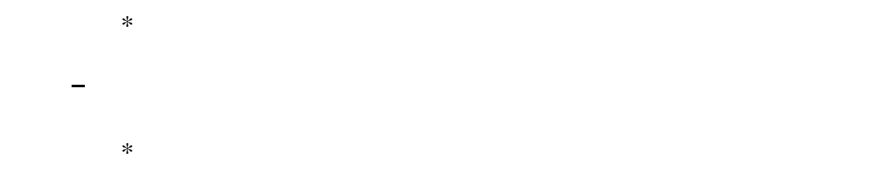

- $\bullet$ – カメラ
- 光源

#### <span id="page-32-0"></span>**3.1.8**

• [補間曲線パネル](#page-37-0) [ボーンパネル](#page-46-0) にあるコピーとは独立しているためそれらと共有することは出来ません

#### <span id="page-32-1"></span>**3.1.9**

• [補間曲線パネル](#page-37-0) [ボーンパネル](#page-46-0) にあるペーストとは独立しているためそれらと共有することは出来ません

• コピーさん ポーツ・コピーさん はまし

#### **3.1.10**

ご用心: 同一モデルの左右の手足の動きをあわせるために使うものなので、たとえばふたつのモデルを使って

•  $\blacksquare$ – ボーン名の先頭に「右」または「左」が含まれている場合、それらの値を「左」または「右」になるよ

• [補間曲線パネル](#page-37-0) [ボーンパネル](#page-46-0) にあるペーストとは独立しているためそれらと共有することは出来ません • コピーさん ポーツ・コピーさん はまし

#### <span id="page-33-0"></span>**3.1.11**

#### **3.1.12** 削除

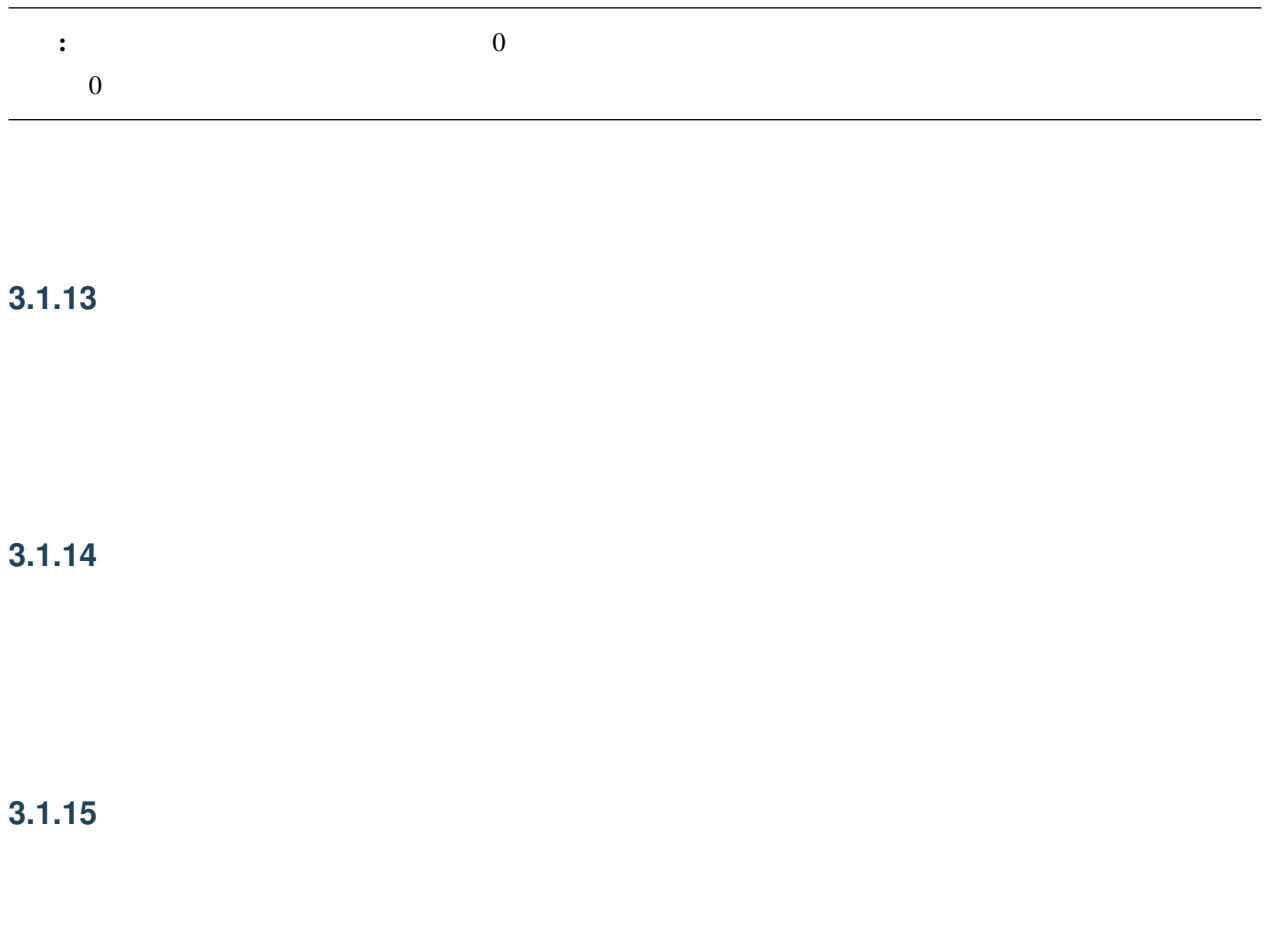

<span id="page-33-1"></span>**3.1.16** 選択

#### **3.1.17** 拡大

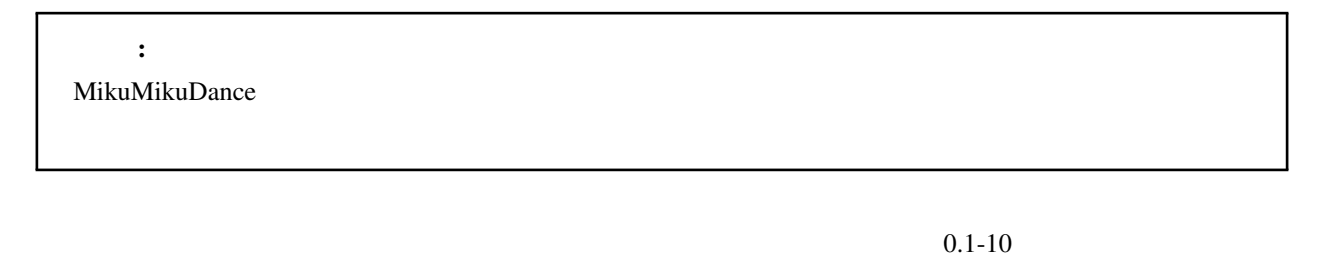

- 
- 拡大した場合は処理された箇所がスローモーションのように再生されます
- $\bullet$  and  $\bullet$  and  $\bullet$  and  $\bullet$  and  $\bullet$  and  $\bullet$  and  $\bullet$  and  $\bullet$  and  $\bullet$  and  $\bullet$
- 選択範囲より後ろにあるすべてのキーフレームは拡大または縮小するフレーム時間分を自動的に移動します

# <span id="page-34-0"></span>**3.2**

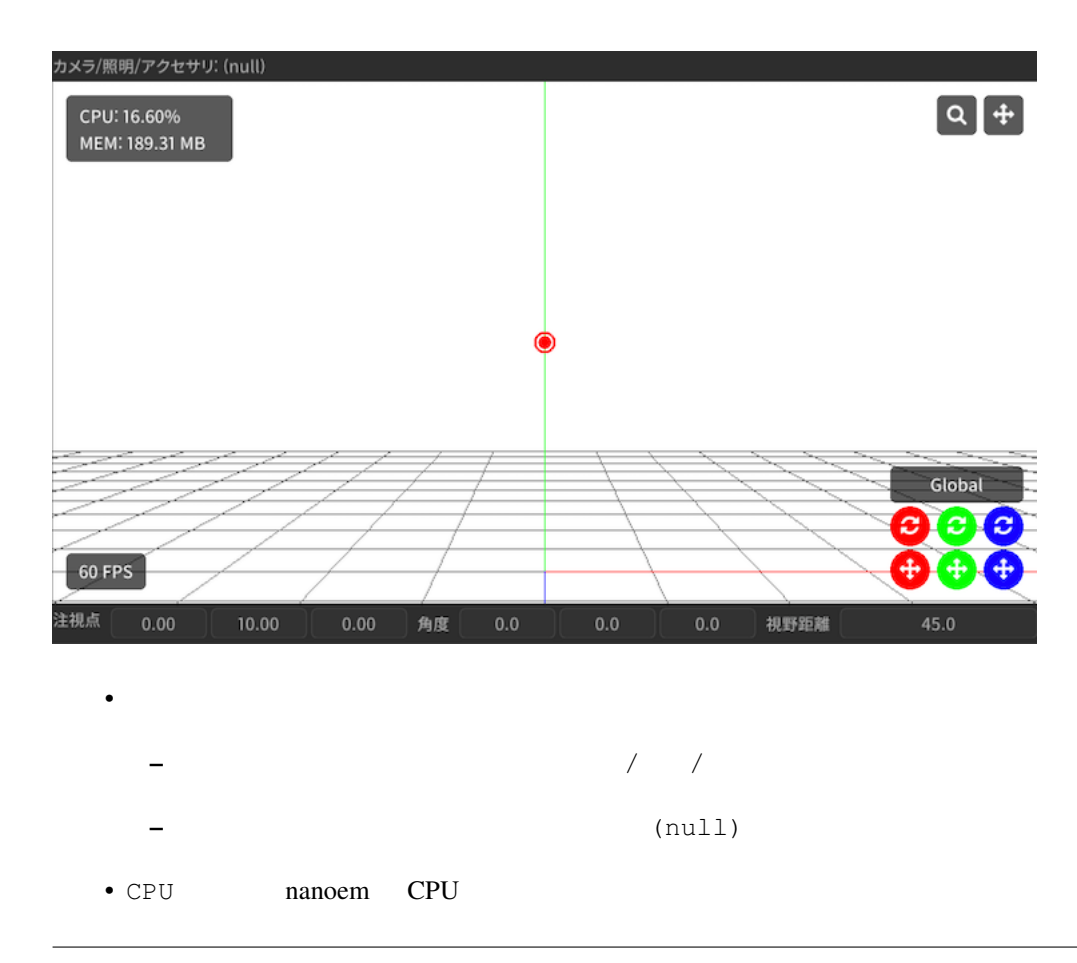

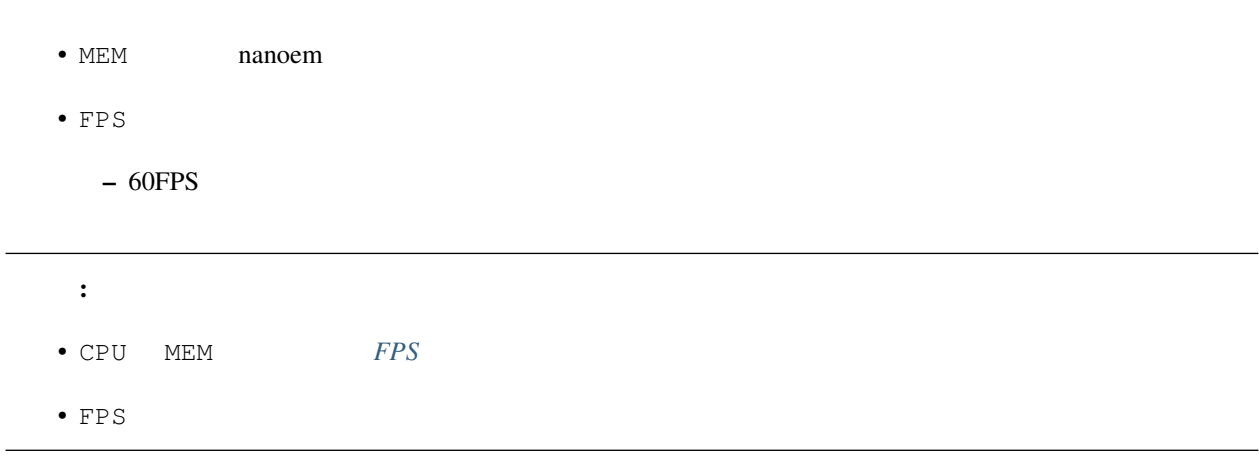

#### **3.2.1**

: MacBook Air MacBook Pro

Undo/Redo  $MX$ 

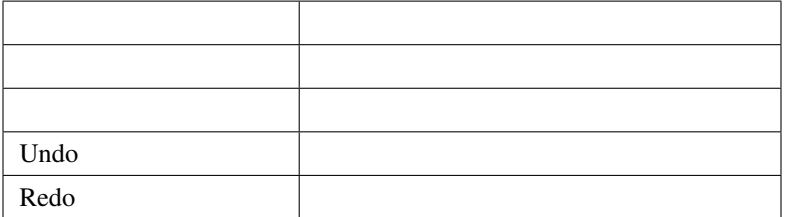
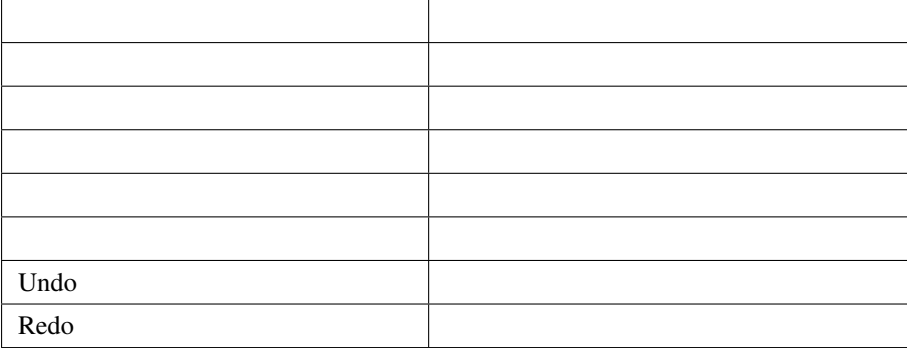

## **3.2.2**

• トラッグするとズームイン

- 
- トラッグするとズームアウト

 $SHIFT$ 

## **3.2.3** カメラの注視点移動

 $SHIFT$ 

## $3.2.4$

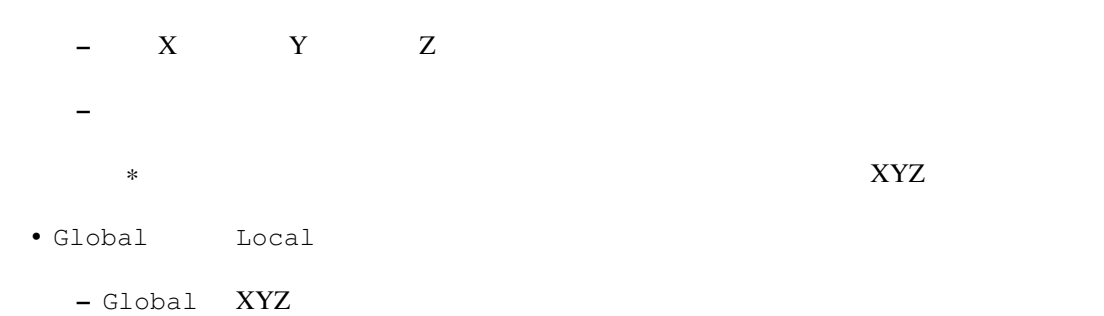

• Februaries in the state of the state of the state of the state of the state of the state of the state of the

– Local Global

## $3.2.5$

- モデルがすでにあり、かつモデルが選択されていない場合は「モデル」ボタン
- 押すと最後に選択されたモデルが選択されてモデルモードに切り替わる
- **セ**ポルボタン <sub>(</sub> ) – 押すとカメラモードに切り替わる

### $3.2.6$

- カメラモードの場合は以下の項目を数値入力することが可能
- 注視点
- 角度
- $-$
- $\bullet$
- $\equiv$
- $*$
- 入力中は入力された数値に基づいて暫定的に移動または回転が反映される
- いずれも数値入力後、入力前の値が「元に戻す」の操作に記録される
- $X/Y/Z$

## <span id="page-37-0"></span>3.3

#### $: 34.0$

# 注釈: 補間曲線パネルはキーフレームがボーンまたはカメラの場合のみ機能します。

• 1フレームずつパラメータを設定してキーフレーム登録するよりも遥かに効率的に動きをつけることが出 – あとから動きを調整したい場面において補間曲線のパラメータをいじるだけで済む

 $*$  1  $\bullet$  - The  $\bullet$  - The  $\bullet$  - The  $\bullet$  - The  $\bullet$  - The  $\bullet$  - The  $\bullet$  - Theorem  $\bullet$ 

## $3.3.1$

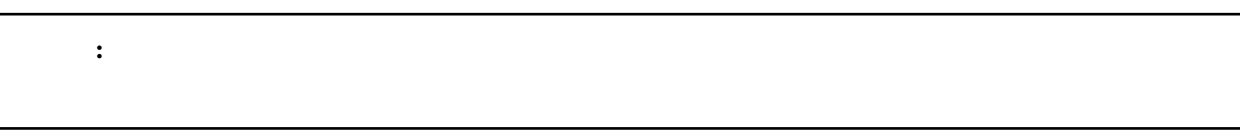

• キーフレームを「ひとつだけ」選択  $\pm$  –  $\pm$  200  $\pm$  200  $\pm$  200  $\pm$  200  $\pm$  200  $\pm$  200  $\pm$  200  $\pm$ 

– 補間曲線を設定する対象は「はじめのキーフレームではなくその次のキーフレーム」に対して設定する  $*$ 

• **b** and the property of the property of the property of the property of the property of the property of the property of the property of the property of the property of the property of the property of the property of the  $\bullet$ 

 $-$  S  $-$ 

• OK

•  $\bullet$ 

## **3.3.2**

- 11 • 表示するためのギアアイコンはキーフレームが一つ以上選択されていないと有効になりません – ボーンの場合、キーフレームを選択し忘れてボーンを選択しただけの状態だとボタンが無効のまま •  $\alpha$  OK  $\alpha$ 

重要: 補間曲線はキーフレームが「ひとつだけ選択してる」場合のみ変更することができます。キーフレームが複

• 変更対象がボーンの場合は「[ボーンパネル](#page-46-0)」の「登録」ボタンを押して反映させる必要があります

• 選択されたキーフレームにそれぞれ異なる補間曲線が設定されている場合重ね合わせる形で描画されます  $\bullet$  –  $\bullet$  and a set  $\bullet$  and a set  $\bullet$  and a set  $\bullet$  and  $\bullet$  and  $\bullet$  and  $\bullet$  and  $\bullet$ – X  $Y - Y$  $*$  X  $*$  Y • <u>• ひとつもキーフレームが基本</u> • 1.19

• <sub>200</sub>

 $3.3.3$ 

 $\bullet$ 

–  $X$ – Y –  $Z$ – 角度 – 視野距離 – 視野角 •  $\mathbb{E}[\mathbf{E}(\mathbf{E})]$ –  $X$ – Y

- Z  $\overline{z}$
- 回転

<span id="page-40-0"></span>**3.3.4** 

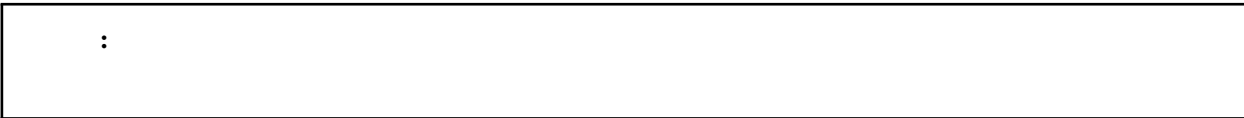

## **3.3.5**

ご用心: タイムラインや「[ボーンパネル](#page-46-0)」にある「コピー」とは機能的に独立しているためそれらと共有する

## $3.3.6$

 $3.3.7$ 

• S  $\sim$ 

• 登録対象が中間のキーフレームの場合前と後ろのキーフレームの差から割合を算出しその割合で補完曲線を

## <span id="page-41-0"></span>3.4

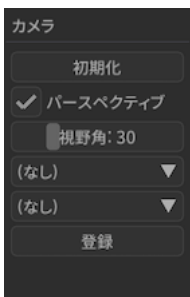

## $3.4.1$

**3.4.2** 

## $3.4.3$

## • 空白部分をドラッグすると移動したが、 • 1  $135$ **3.4.4** (接続親モデルの選択)

## **3.4.5** (接続親モデルのボーンの選択)

## **3.4.6** 登録

**3.5** 照明パネル

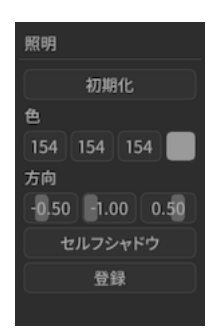

## **3.5.1**

## $3.5.2$

- $X/ Y/Z$ 
	- $-$  0.01

• **• Γιανότητας** 

• **• \mathbb{E}[\mathbf{z}^T \mathbf{z}^T \math** 

 $\bullet$  –  $\bullet$  (  $\bullet$  )  $\bullet$  (  $\bullet$  )  $\bullet$  (  $\bullet$  )  $\bullet$  (  $\bullet$  )  $\bullet$  (  $\bullet$  )  $\bullet$  (  $\bullet$  )  $\bullet$  (  $\bullet$  ( $\bullet$  )  $\bullet$  ( $\bullet$  )  $\bullet$  ( $\bullet$  )  $\bullet$  ( $\bullet$  )  $\bullet$  ( $\bullet$  )  $\bullet$  ( $\bullet$  )  $\bullet$  ( $\bullet$  )  $\bullet$  ( $\bullet$  )  $\bullet$  ( $\bullet$  )  $\bullet$  (

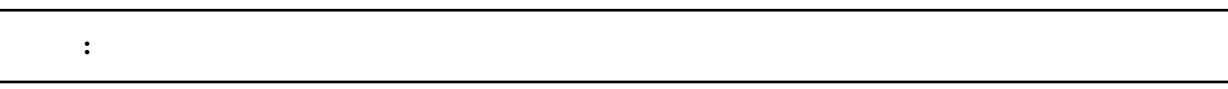

– 小さくするとカメラに近いオブジェクトのセルフシャドウが細かくなる

– 大きくするとカメラから遠いオブジェクトのセルフシャドウがかかる

– モード1よりも小さくしたときのセルフシャドウがより細かくなる

– モード1と違って大小によってセルフシャドウが途切れるな挙動はない

 $*$ 

 $*$ 

## 3.5.3

## $3.5.4$

## **3.6** モデルパネル

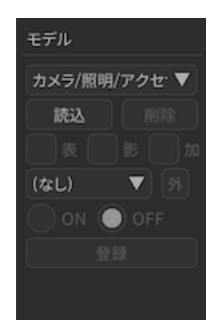

## $3.6.1$

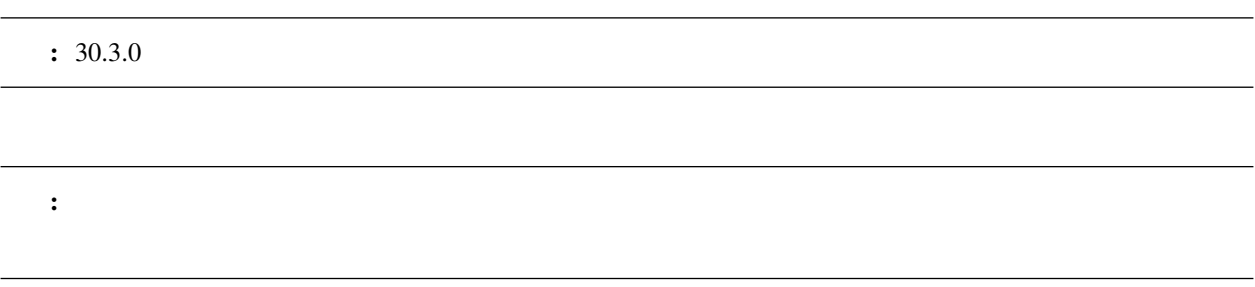

**3.6.2** 読込

## **3.6.3** 削除

## $3.6.4$

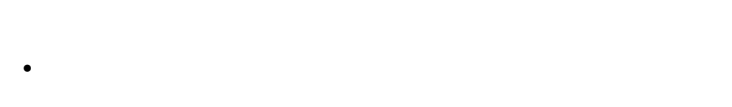

- $\bullet$  The state of the state of the state of the state of the state of the state of the state of the state of the state of the state of the state of the state of the state of the state of the state of the state of the st
- Present Substitute Present Substitute Present Substitute Present Substitute Present Substitute Present Substitute Present Substitute Present Substitute Present Substitute Present Substitute Present Substitute Present Sub

## **3.6.5**

- 
- **3.6.6** 加算
- **3.6.7 IK**
- $IK$  IK  $On$   $Off$

### <span id="page-45-0"></span> $3.6.8$

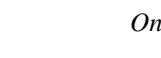

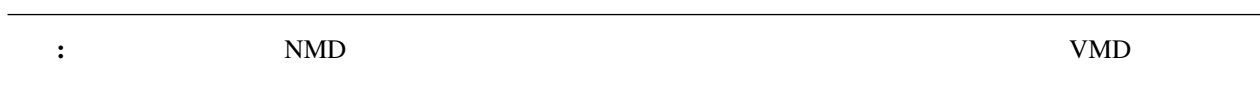

## 注釈: 自分自身(=接続)には、自分自身(=接続)には、自分自身には

## **3.6.9 On**

 $\ensuremath{\text{IK}}\xspace$ 

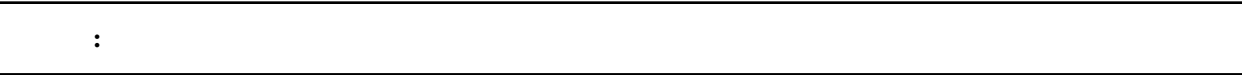

## **3.6.10 Off**

IK  $\,$ 

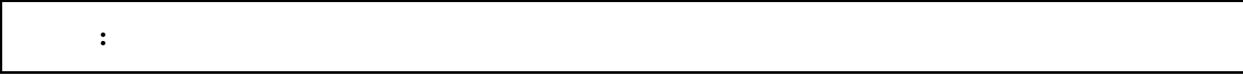

## **3.6.11** 登録

 $\mathbf{K}$ 

## <span id="page-46-0"></span>**3.7**

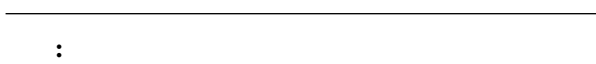

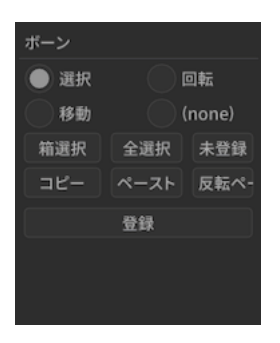

## **3.7.1** 選択モード(ボーン)

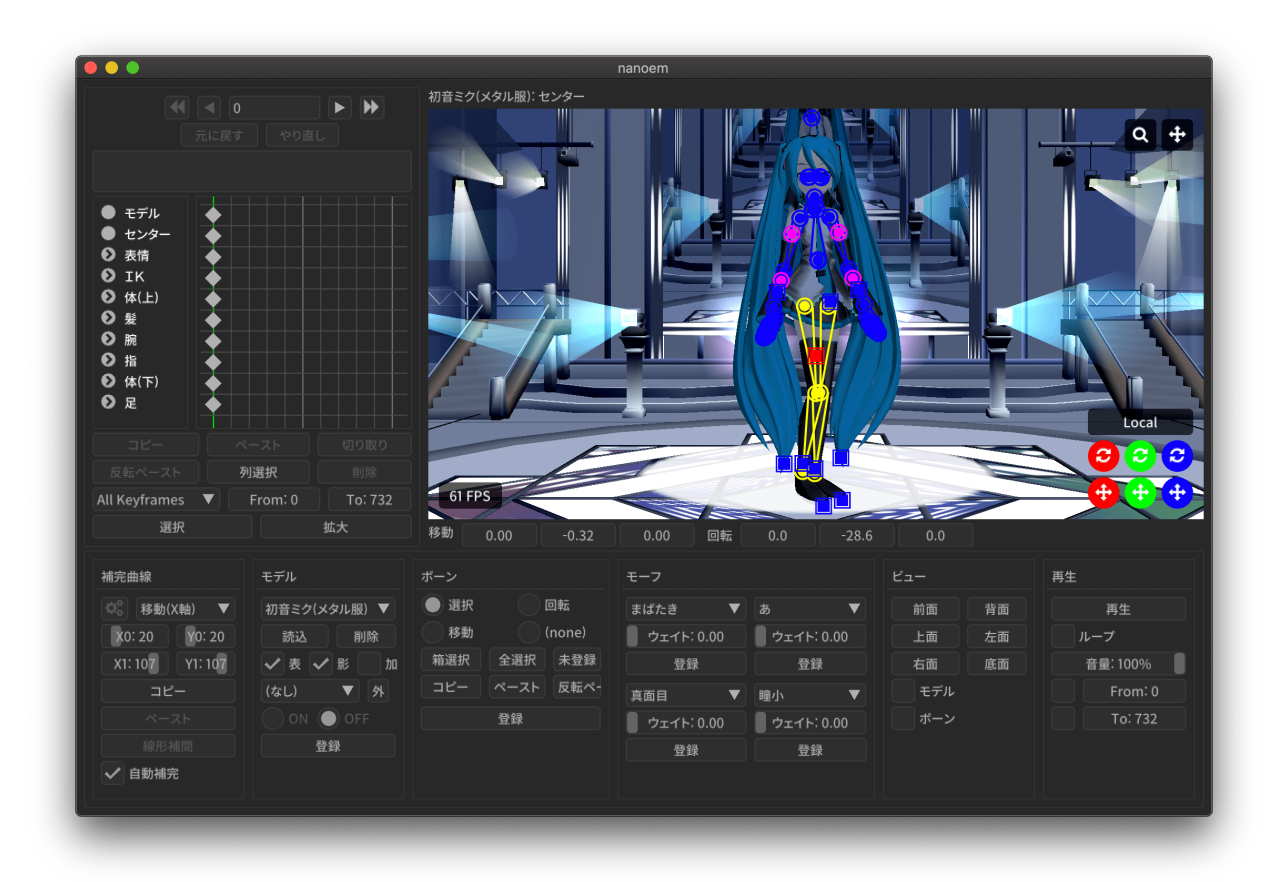

• ボーンの中心点とそれぞれを接続する線が描画されます

– ボーンの中心点をクリックするとボーンを選択することが出来ます

• ボーンが「選択」に対応していない場合はボタンが無効になりクリックすることが出来ません

• ボタンを連続してクリックすると「選択」と「モードなし」で切り替えることが出来ます

– ボーンの中心点付近を移動するとボーン名が表示されます

ð§Ťű östur östur östur östur östur östur östur östur östur östur östur östur östur östur östur östur östur öst

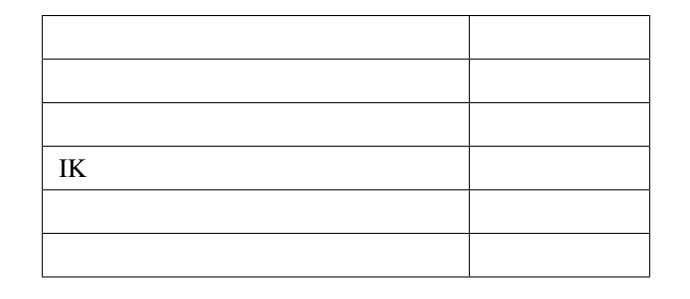

#### **3.7.2** 回転モード(ボーン)

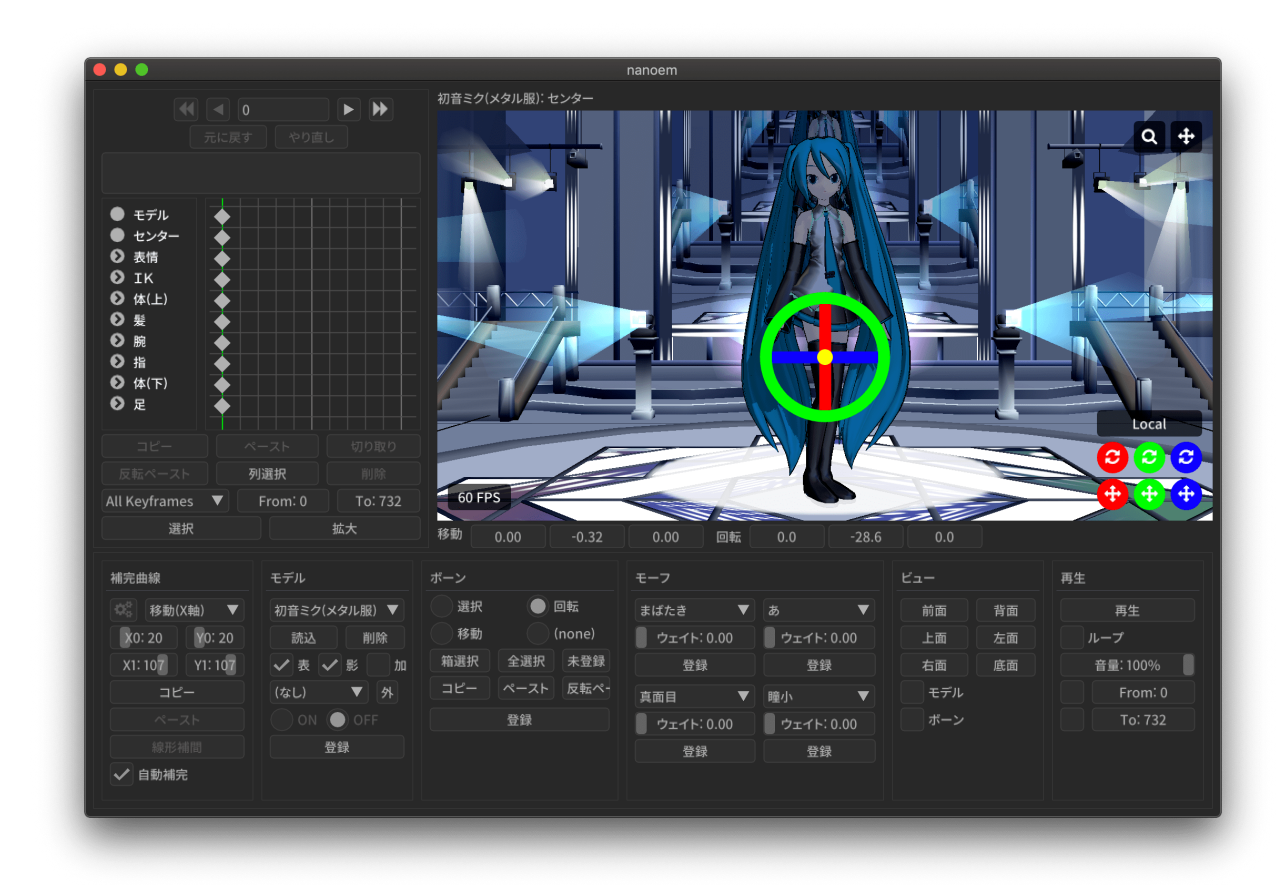

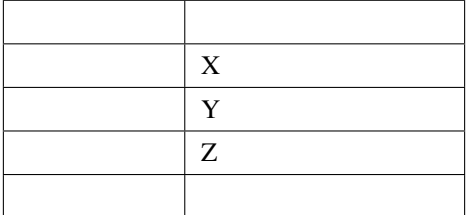

- ボーンが「回転」に対応していない場合はボタンが無効になりクリックすることが出来ません
- ボタンを連続してクリックすると「回転」と「モードなし」で切り替えることが出来ます
- Present Substitute Present Substitute Present Substitute Present Substitute Present Substitute Present Substitute Present Substitute Present Substitute Present Substitute Present Substitute Present Substitute Present Sub
- –「元に戻す」復元可能だが挙動の仕様上ややこしくなるため非推奨

**3.7.3** 移動モード(ボーン)

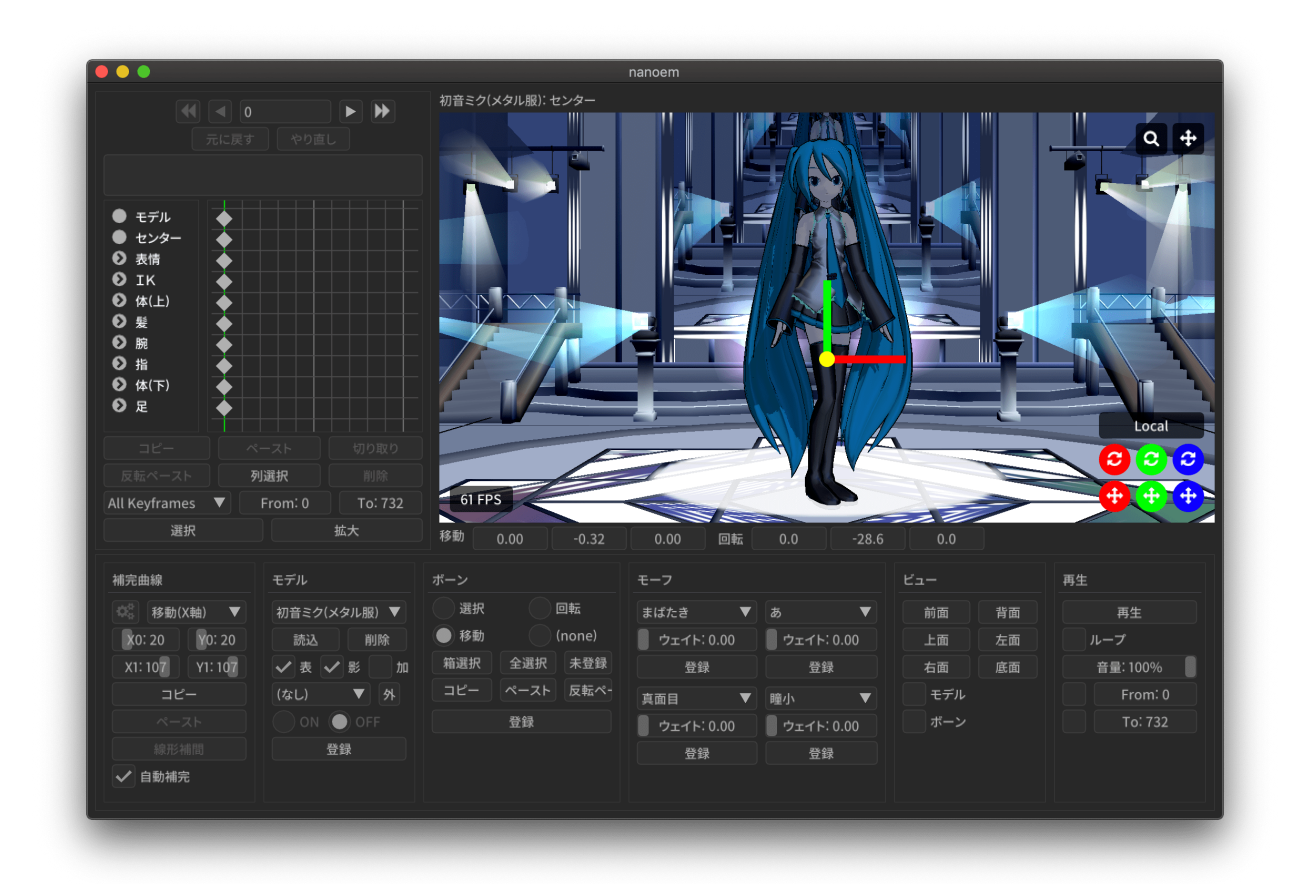

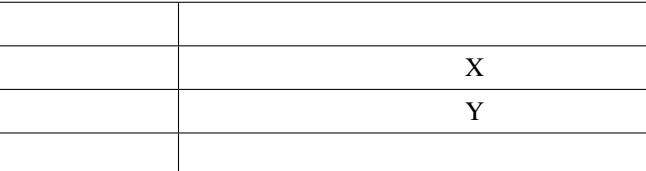

- ボーンが「移動」に対応していない場合はボタンが無効になりクリックすることが出来ません
- 
- ボタンを連続してクリックすると「移動」と「モードなし」で切り替えることが出来ます
- •<br>• Published up the Published Discovery Published Discovery Published Discovery Published Discovery Published D –「元に戻す」復元可能だが挙動の仕様上ややこしくなるため非推奨
- 

## $3.7.4$

- - 一度クリックしてドラッグするとドラッグした範囲にあるボーンを全て選択することが出来ます
		- 主にボーンが多い手の部分を全て選択したい場合は「箱選択」を使ったほうがわかりやすく素早いです
	- カメラの位置情報に依存するため、細かく選択したい場合はカメラをズームインしたほうがよいです  $\bullet$  and the following the following term  $\bullet$  and  $\bullet$  and  $\bullet$  and  $\bullet$  and  $\bullet$   $\bullet$  and  $\bullet$   $\bullet$   $\bullet$   $\bullet$   $\bullet$

## **3.7.5** 全選択

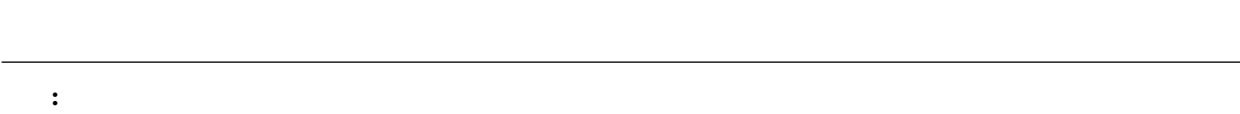

• 移動または回転させてかつキーフレームに登録されていないボーンは緑色表示になるのでそれらを全て選択

## $3.7.6$

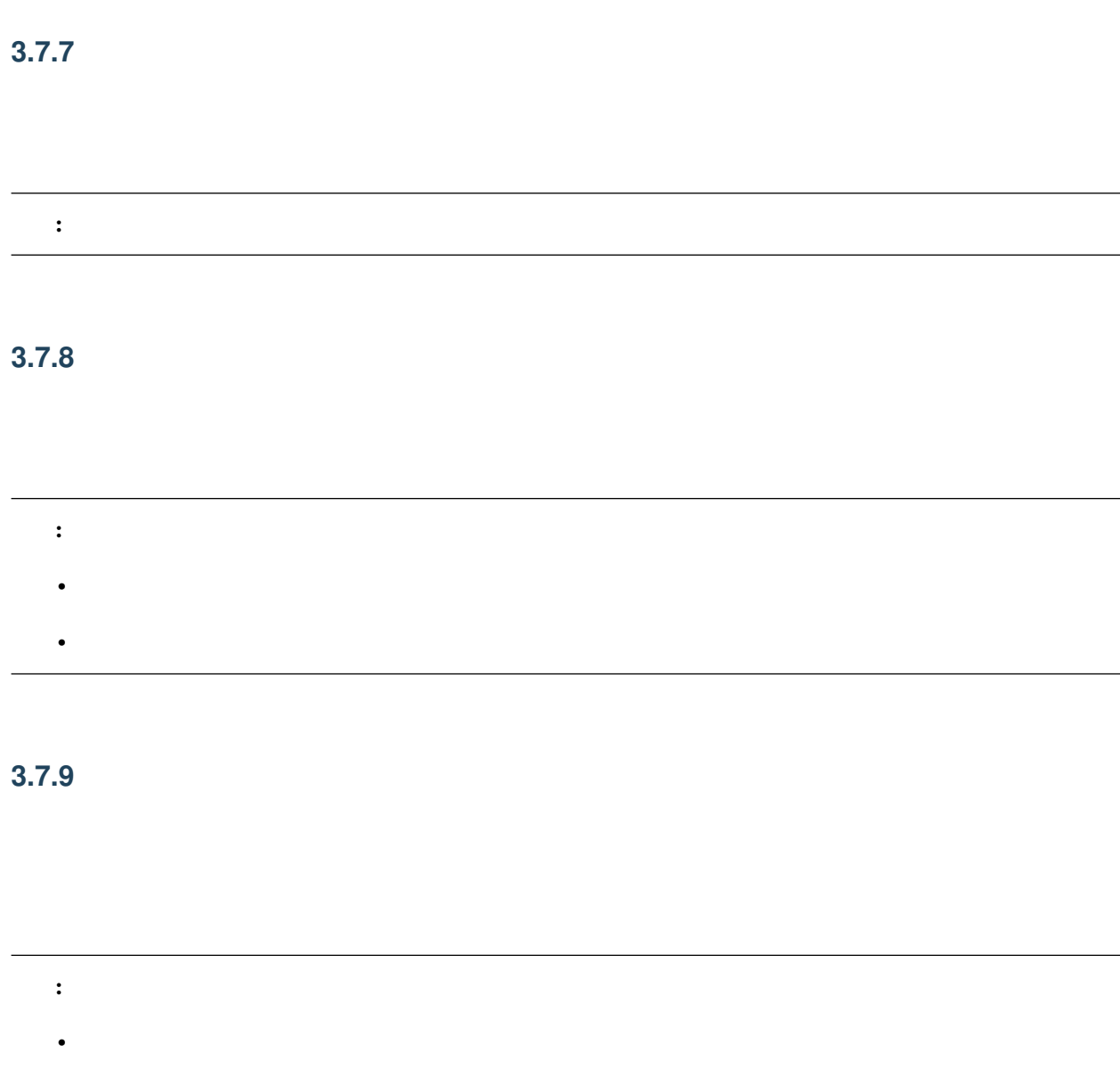

## $3.7.10$

• コピーさん ポーツ・コピーさん はません

•  $\hat{a}$ i $\check{N}$ 

この結論 はっしょう (の) はっしょう (の) はっしょう (の) はっしょう (の) はっしょう

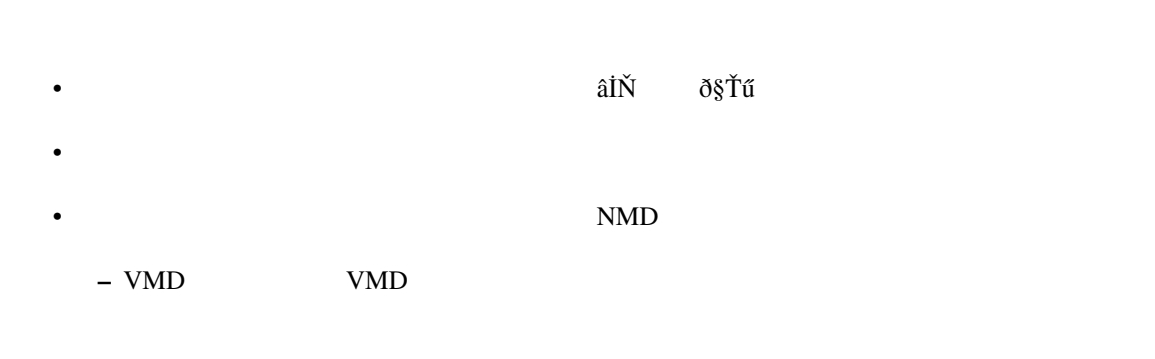

• チェックボックスを外した状態で「登録」をするとボーンに紐づく剛体の物理演算が無効になった状態で

– ボーンに剛体が存在する場合にのみ有効です。存在しない場合は普通のボーンキーフレームの登録処理

## **3.7.11** 登録

## 3.8

#### 注釈: モデルが選択されている場合のみ表示されます

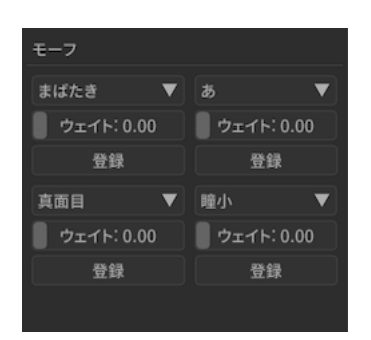

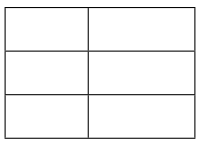

## **3.8.1 (**モーフ選択**)**

- 基本は一覧表示でそこから選択する形です
- Formation in the problem of the problem of the problem of the problem of the problem of the problem of the p

## **3.8.2** ウェイト

- $0 \t 1.0$
- 空白部分をドラッグするとドラッグした分だけのウェイト値が設定されます
- •「登録」でキーフレームに登録されない限りフレーム切り替えで消失します
- –「元に戻す」復元可能だが挙動の仕様上ややこしくなるため非推奨

## **3.8.3** 登録

このカテゴリごと きょうしゅう かんしゅう かんしゅう かんしゅう かんしゅう かんしゅう

## 3.9

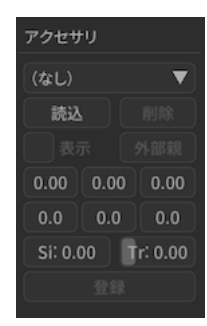

## **3.9.1**

 $: 30.3.0$ 

**3.9.2** 読込(アクセサリ)

**3.9.3** 削除(アクセサリ)

**3.9.4** 表示(アクセサリ)

<span id="page-54-0"></span>3.9.5

## **3.9.6** 移動

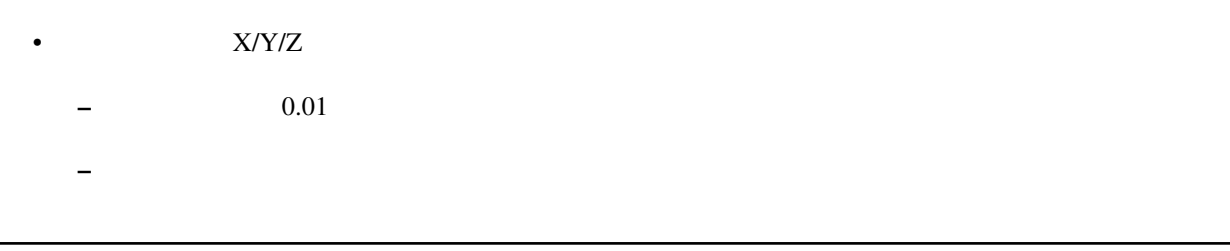

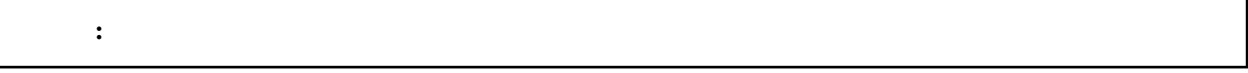

## $3.9.7$

- $X/Y/Z$ 
	- $-$  0.01
	- $-$  experimental variable  $\sim$   $-$  experimental variable  $\sim$

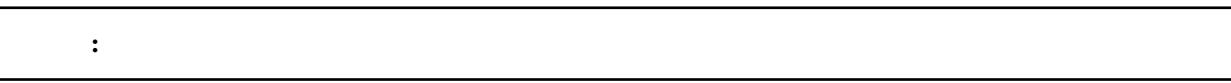

## **3.9.8 Si**

この はいしょう アイディング こうしょう アイディング こうしょう

## **3.9.9 Tr**

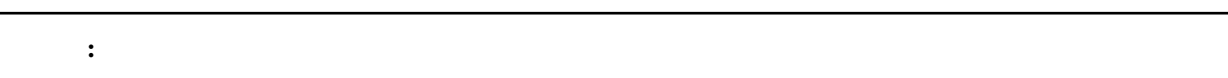

## **3.9.10** 登録

## 3.10

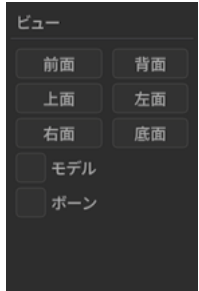

## $3.10.1$

**3.10.2** 

 $3.10.3$ 

 $3.10.4$ 

 $3.10.5$ 

## **3.10.6**

**3.10.7** 1.20

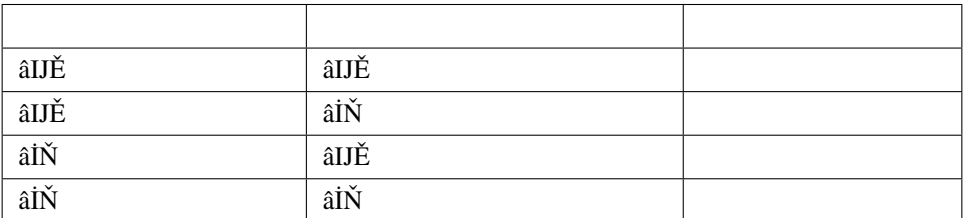

## **3.10.8 1.20**

## <span id="page-57-0"></span>**3.11**

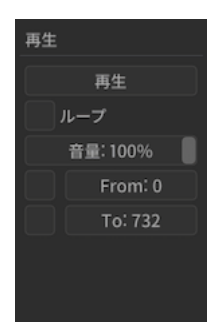

## $3.11.1$

 $\bullet$ 

## **3.11.2** ループ

- $\bullet$  The state  $\bullet$  and  $\bullet$  and  $\bullet$  a
- デフォルトは無効なので終了まで達した場合はそのまま再生終了する

## **3.11.3**

- $\bullet$ 
	- $-$  0
	- $\sim$   $\sim$   $\sim$   $\sim$ • **•**  • *Allenta Stephen Company* (

## **3.11.4** 終了

- - $\bullet$ – チェックしていない場合は終了位置設定にかかわらず全てのモーションの終端として認識される
	- $\sim$   $\sim$   $\sim$   $\sim$
- *A A A A A A A A A A A* •

## **3.11.5**

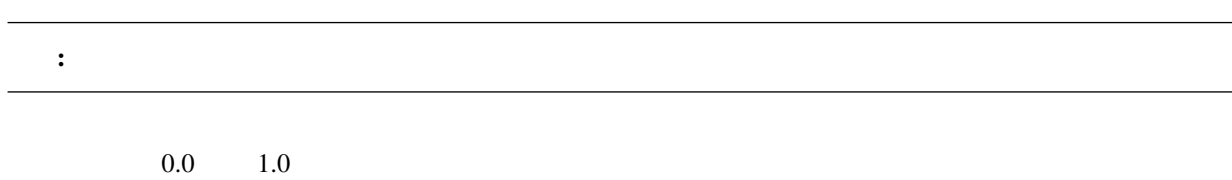

## $3.12$

## **3.12.1**

nanoem  $\overline{O}$ K extensive  $\overline{O}$  and  $\overline{O}$  and

**Open Redo Log Directory** 

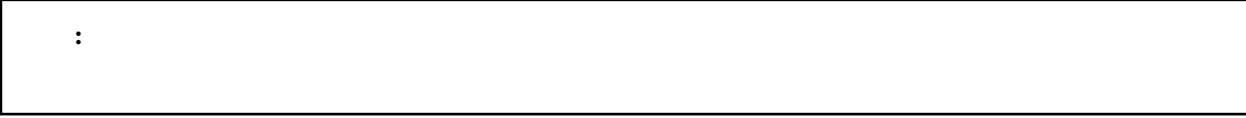

- *Production*
- $\mathbb{R}^n$
- モーションの読み込み
- キーフレーム登録及び削除
- アクセサリ
- ボーン
- モーフ
- カメラ
- 光源
- ボーン
- モーフ変形

## **3.13** 画面変遷の履歴

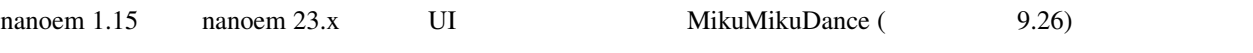

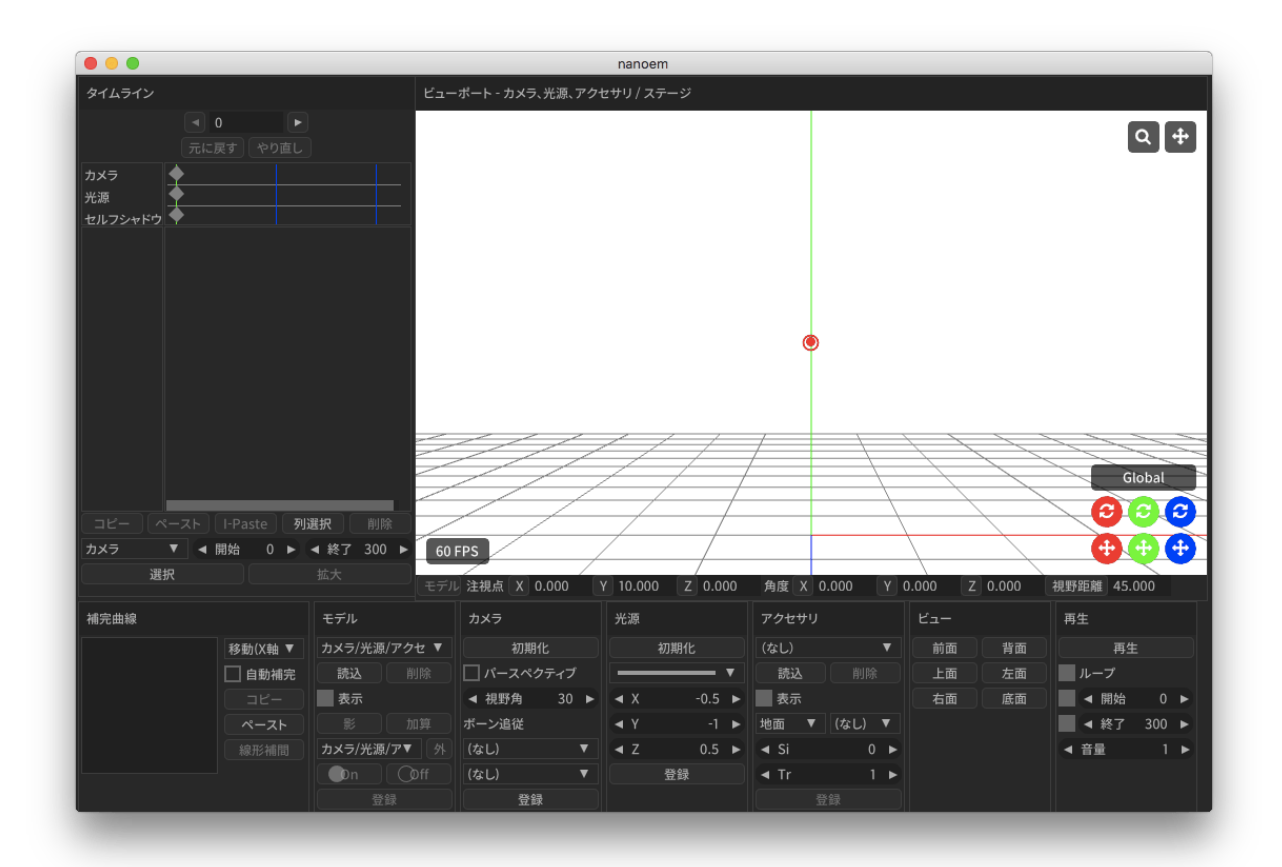

nanoem 1.14

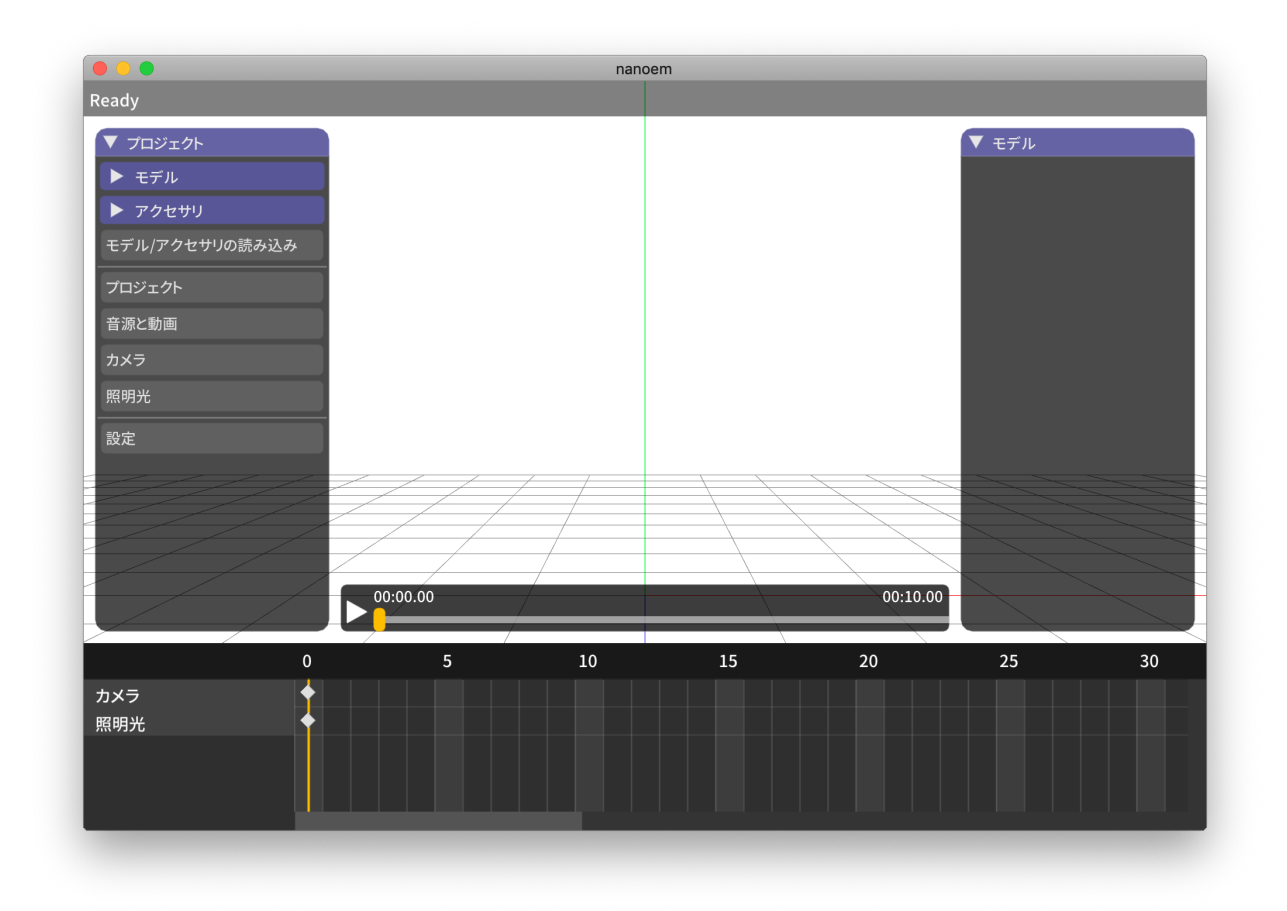

nanoem 1.5

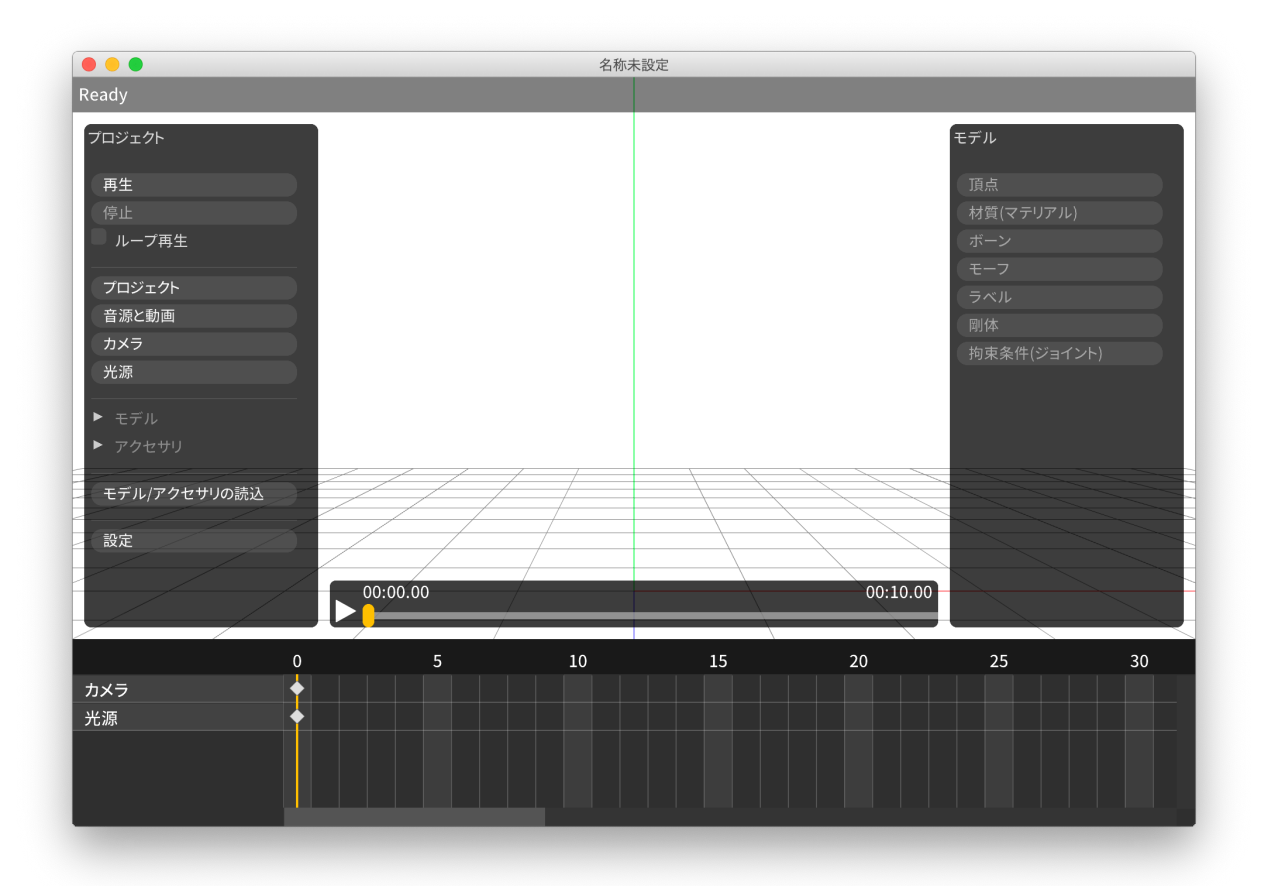

4

•  $âRł$ 

**4.1** ファイル

<span id="page-64-0"></span>**4.1.1** 

## **4.1.2** 新規モデル

•<br>• Event in the state of the state of the state of the state of the state of the state of the state of the stat

注釈: モデル編集用途の機能のためデフォルトでは表示されません。利用する場合は「[アプリケーションの設定](#page-106-0)  $\widehat{\mathbf{a}}$ IJE $\widehat{\mathbf{b}}$ 

 $\bullet$ 

• 頂点、面、材質、モーフ、剛体、ジョイント、ソフトボディはそれぞれ空要素

## **4.1.3** プロジェクトを開く

#### • .pmm

- MikuMikuDance
- 読み込み元のファイル移動させると読み込めなくなる
- $*$
- $\bullet$  .nmm
	- $-1.23.0.0$
	- $-$  nma  $\sim$   $\mu$  pmm  $\mu$
- .nma
	- nanoem
	- 中身は zip のため拡張子を zip にして対応する解凍ソフトで解凍することが可能
	- $-$  PC/Mac  $-$ 
		- \* pmm/nmm
- .nanoem
	- nanoem
	- 読み込み元の音源または背景動画を移動させると当該ファイルだけ読み込めなくなる
	- $*$
	-
	- $-$  macOS

## <span id="page-65-0"></span>**4.1.4** 開く

#### *.pmd* または *.pmx* 形式のモデルファイルを読み込みます。同じモデルのファイル名に *.fx* がついてる場合はエフェ

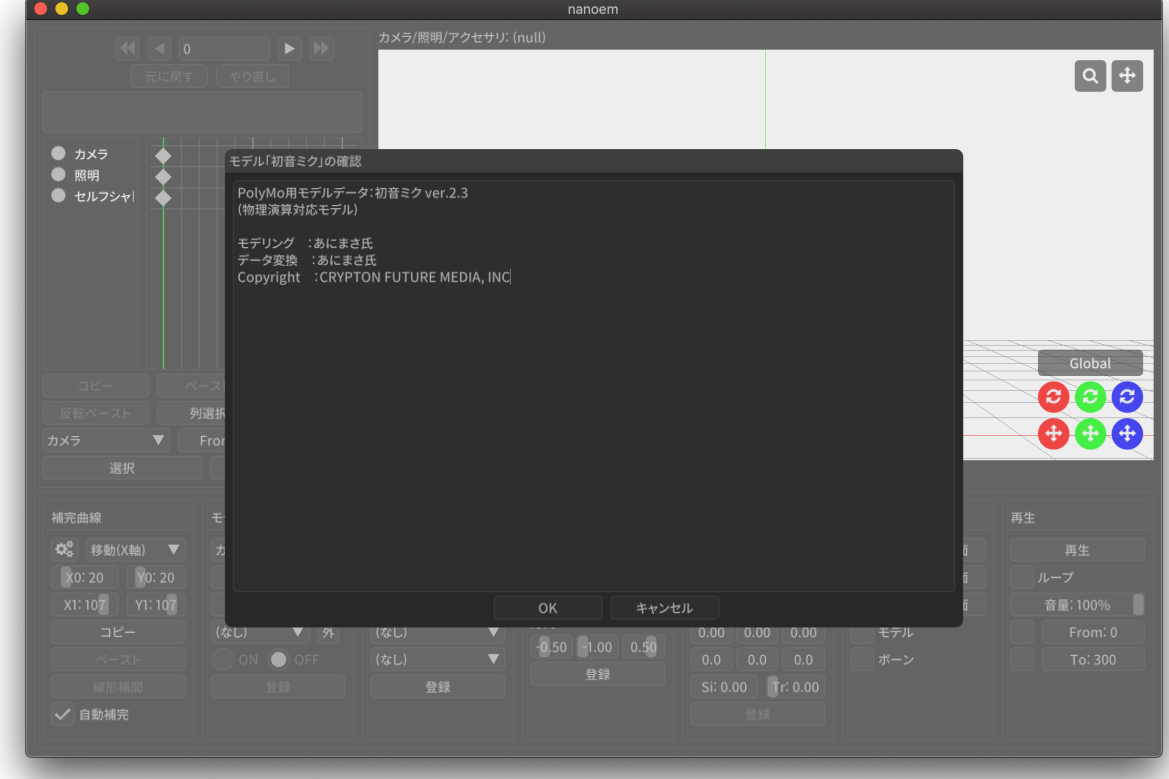

正常に読み込まれると確認ダイアログが開き *OK* をクリックすることで初めて表示されます。キャンセル をク

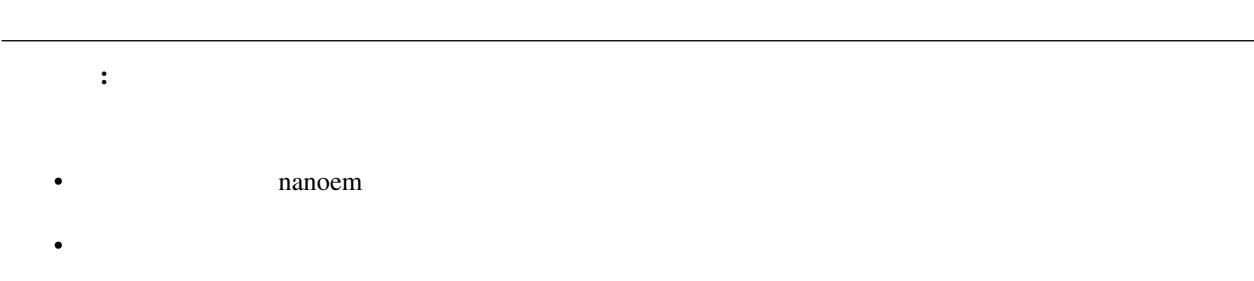

<span id="page-67-0"></span>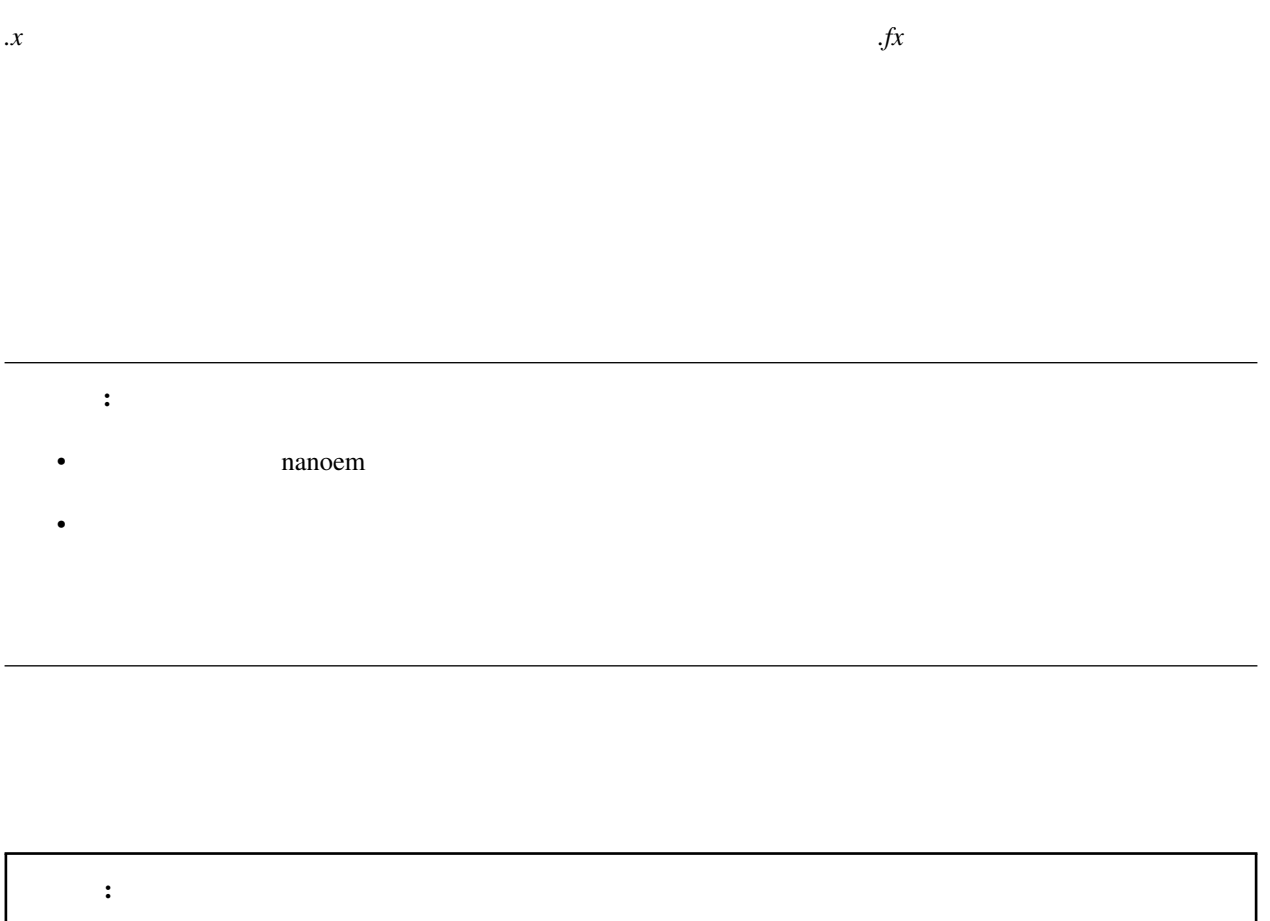

• ポーズが読み込まれてもキーフレームは登録されないためシークすると元に戻ってしまうため必ずキー

*.vpd* 形式のポーズファイルを読み込みます。

MikuMikuMoving

• **• セデルが**基本の

*vmd .nmd* .nmd

重要:

• 33.4

• 33.0

• 33.0

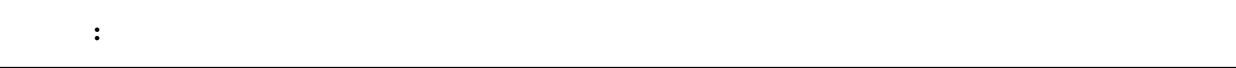

 $\pm$  33.0  $\pm$ 

 $\pm$  33.0  $\pm$ 

この音楽はひとつまでです。 プロジェクトに通る音源を読み込める音源を読み込める音源を読み込める音源を読み込んだ。

 $\therefore$  5.1ch 7.1ch OS

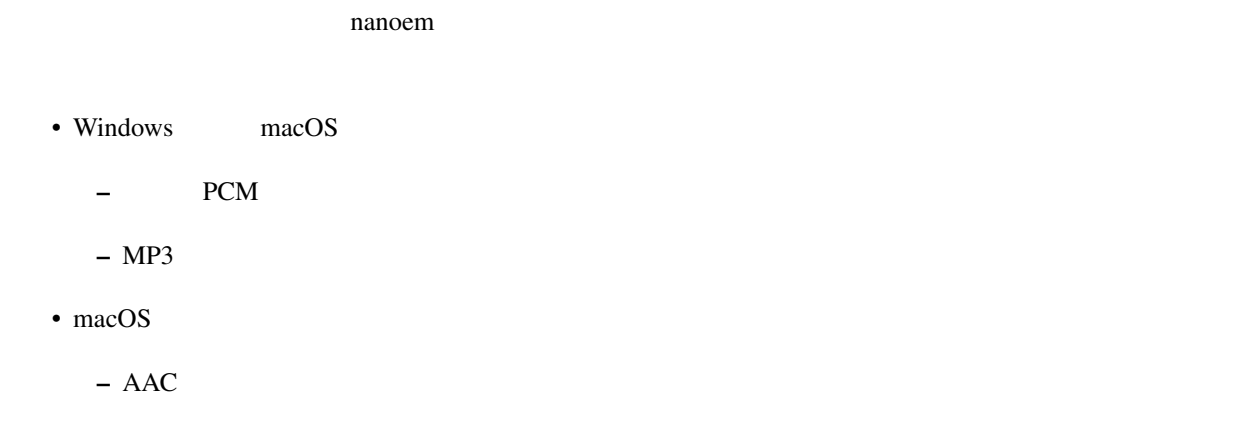

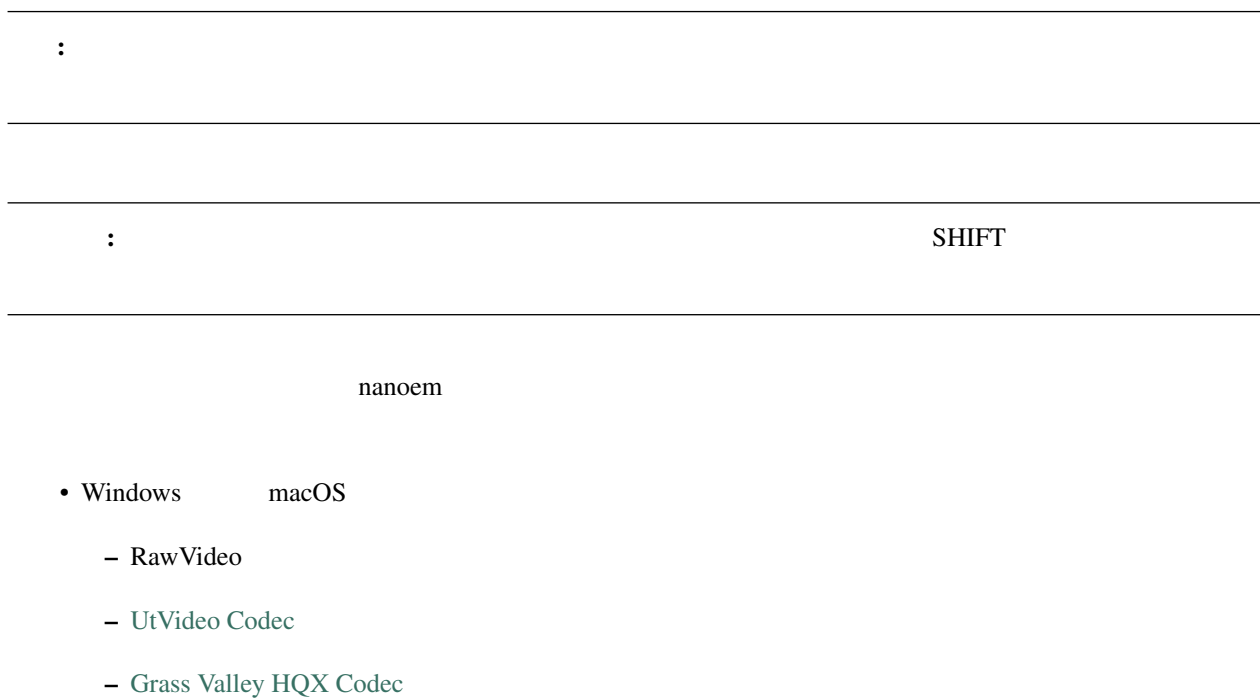

\* UtVideo Grass Valley HQX

#### FPS **FRS**

### <span id="page-70-0"></span>**4.1.5** 保存

- Windows *.nma .nmd .pmm*
- macOS *.nma .nmd .pmm .nanoem*

#### **NMA/NMM**

- nma/nanoem nmm/pmm
- nmm nma/nmd/nanoem
- nma  $num$ 
	- $-$  nma  $\qquad \qquad$  zip
	- $\pm$   $\pm$  700  $\pm$  700  $\pm$  700  $\pm$  700  $\pm$  700  $\pm$  700  $\pm$
	- $-$  and  $-$  and  $-$  and  $-$  and  $-$  and  $-$  and  $-$
	- $-$  nmm

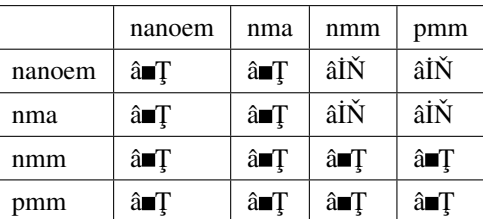

#### **PMM**

#### : pmm

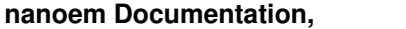

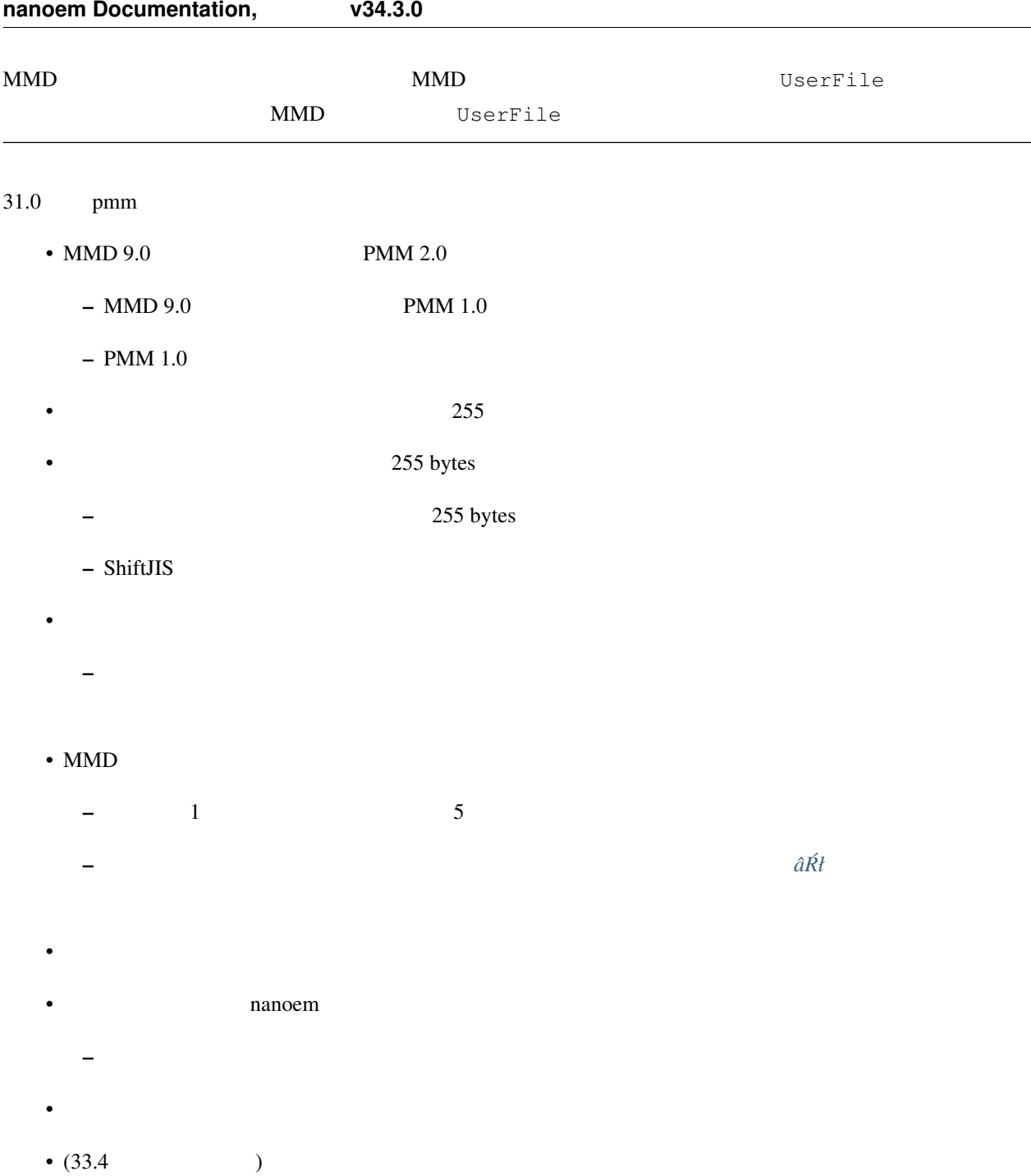

## **4.1.6**
**4.1.7** 書き出し

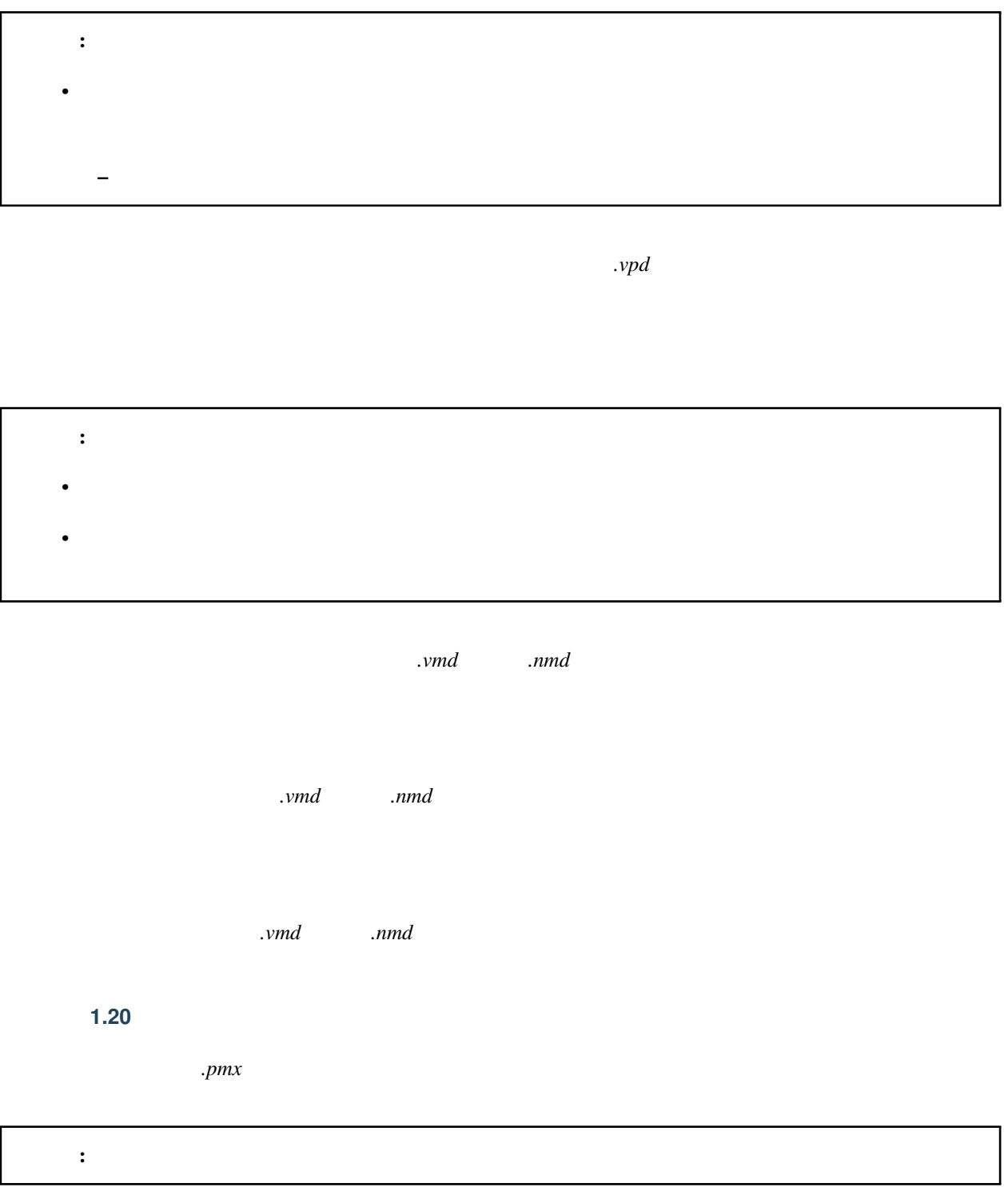

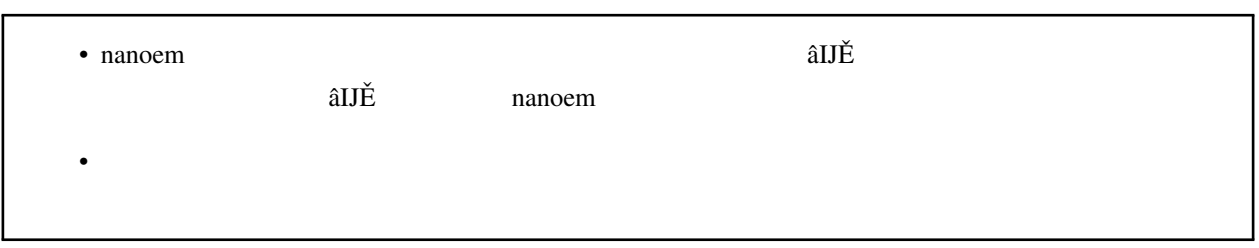

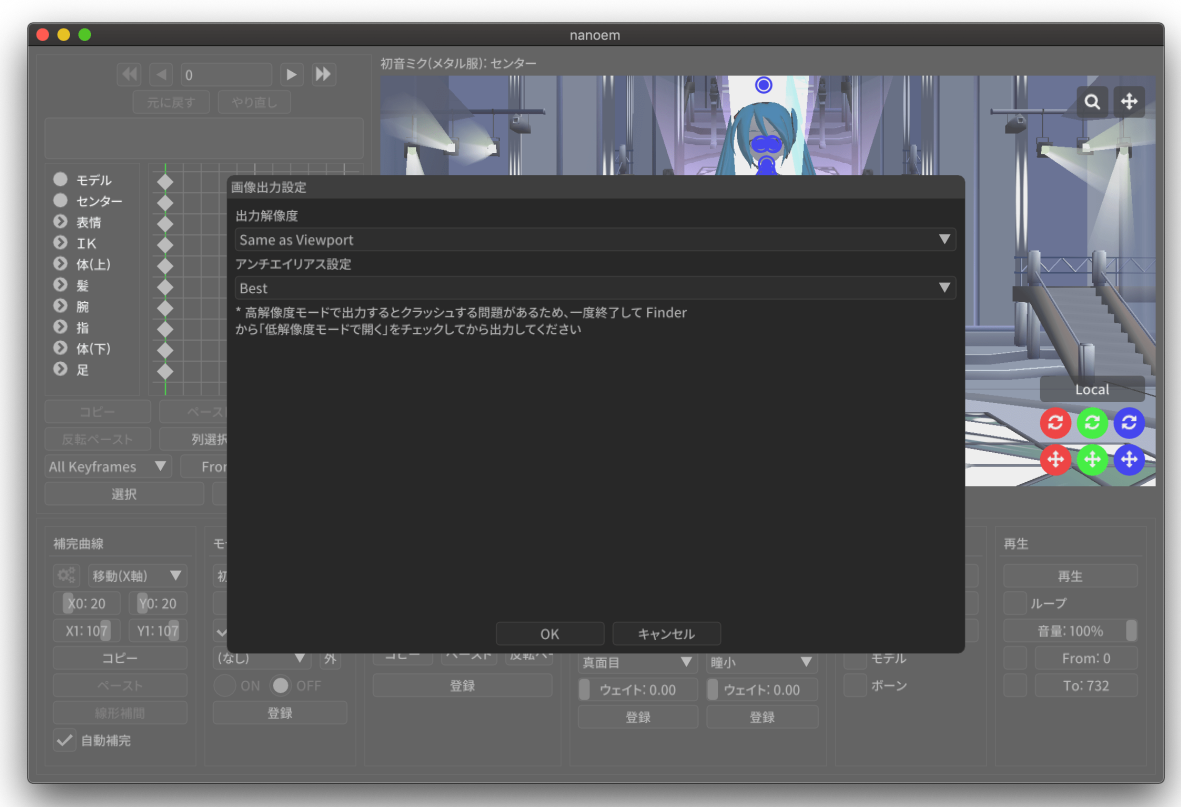

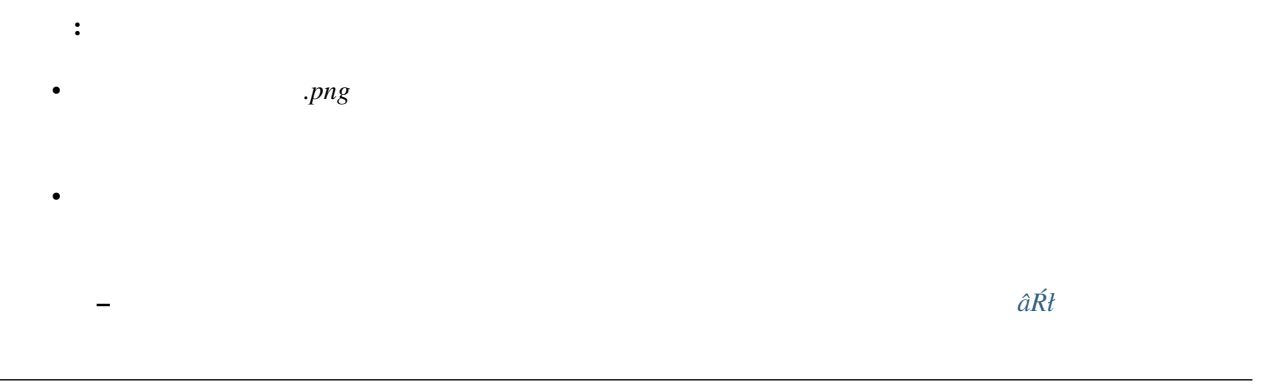

- 1.  $\blacksquare$  $2.$
- $3.$
- $4.$

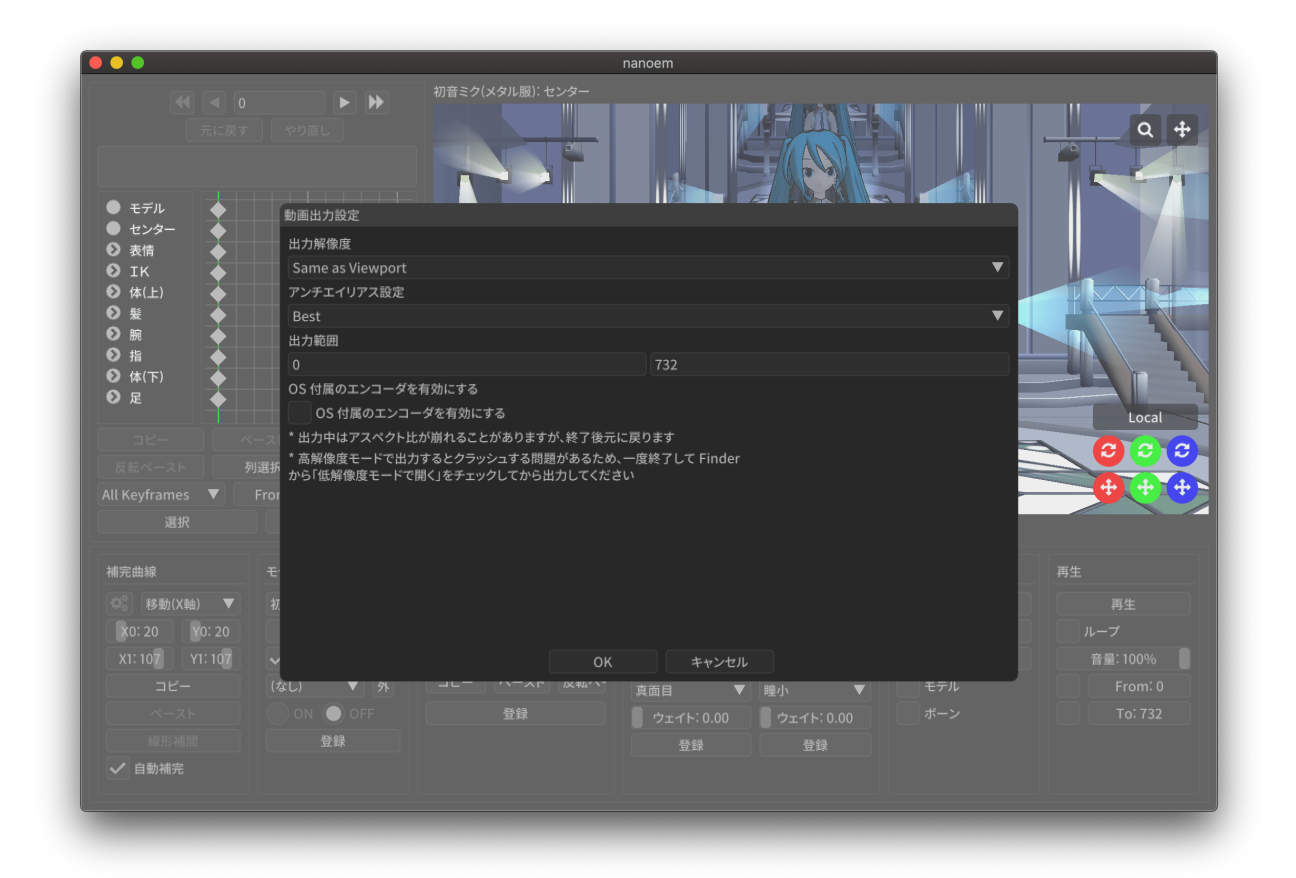

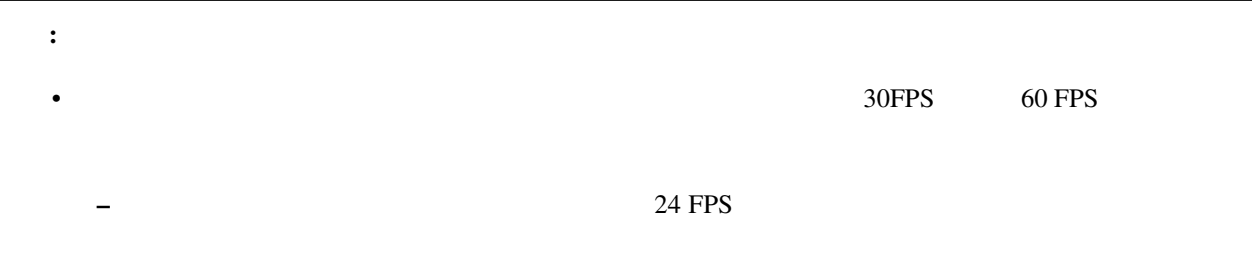

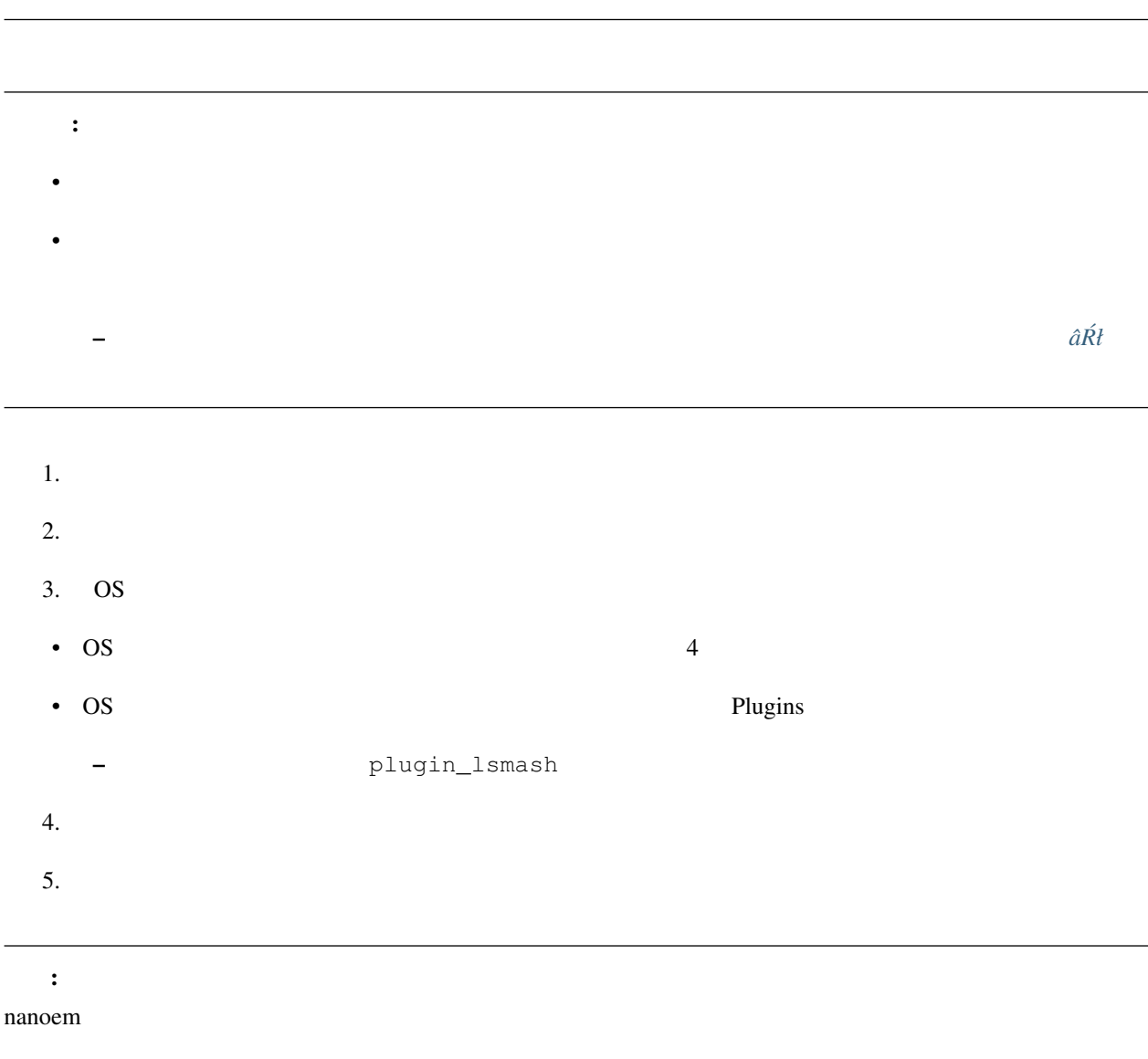

- $\blacksquare$
- Application Default (960x640)
- XGA (1024x768)
- 720p (1280x720)
- WXGA (1600x900)
- UXGA (1600x1200)
- 1080p (1920x1080)
- WUXGA (1920x1200)
- WQHD (2560x1440)
- WQXGA (2560x1600)
- 4K (3840x2160)
- 8K (7680x4320)

 $26.0$ 

 $\overline{\text{OS}}$ 

注釈: デフォルトでは「最高設定」になっていますが、環境によっては「[マゼンタ色みたいな表示になった](#page-140-0)」のよ

## **Plugins**

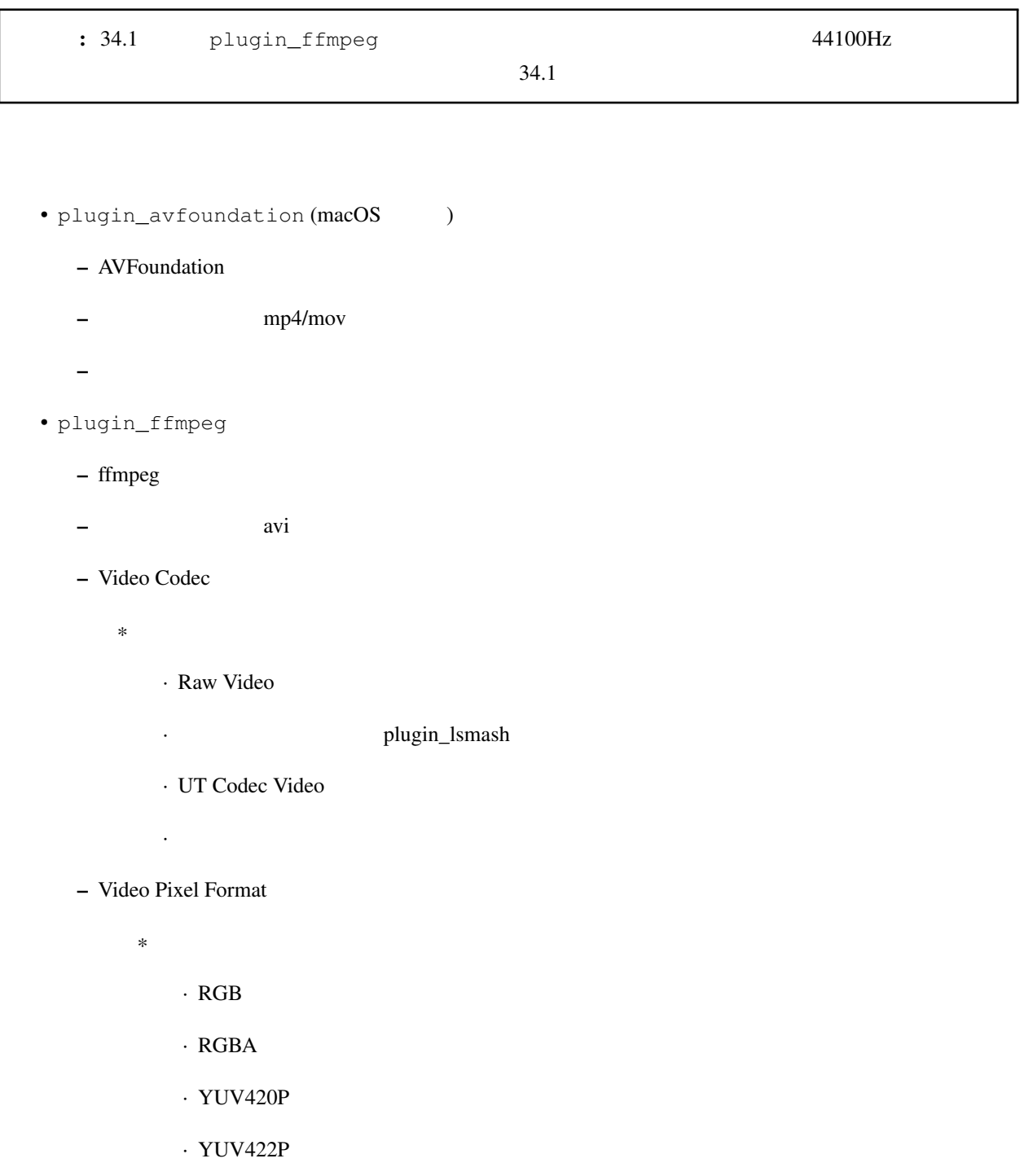

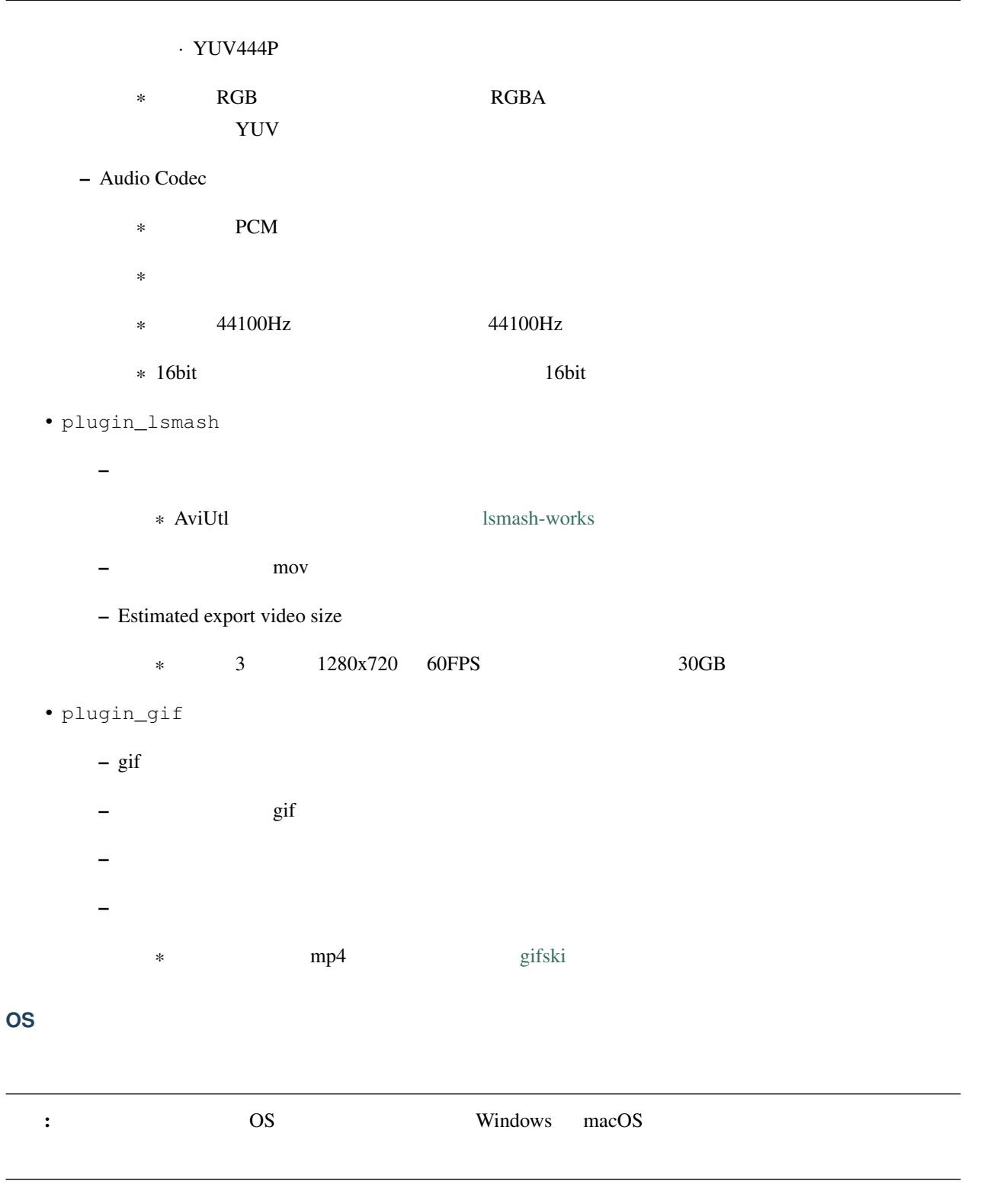

OS <sub>2</sub>

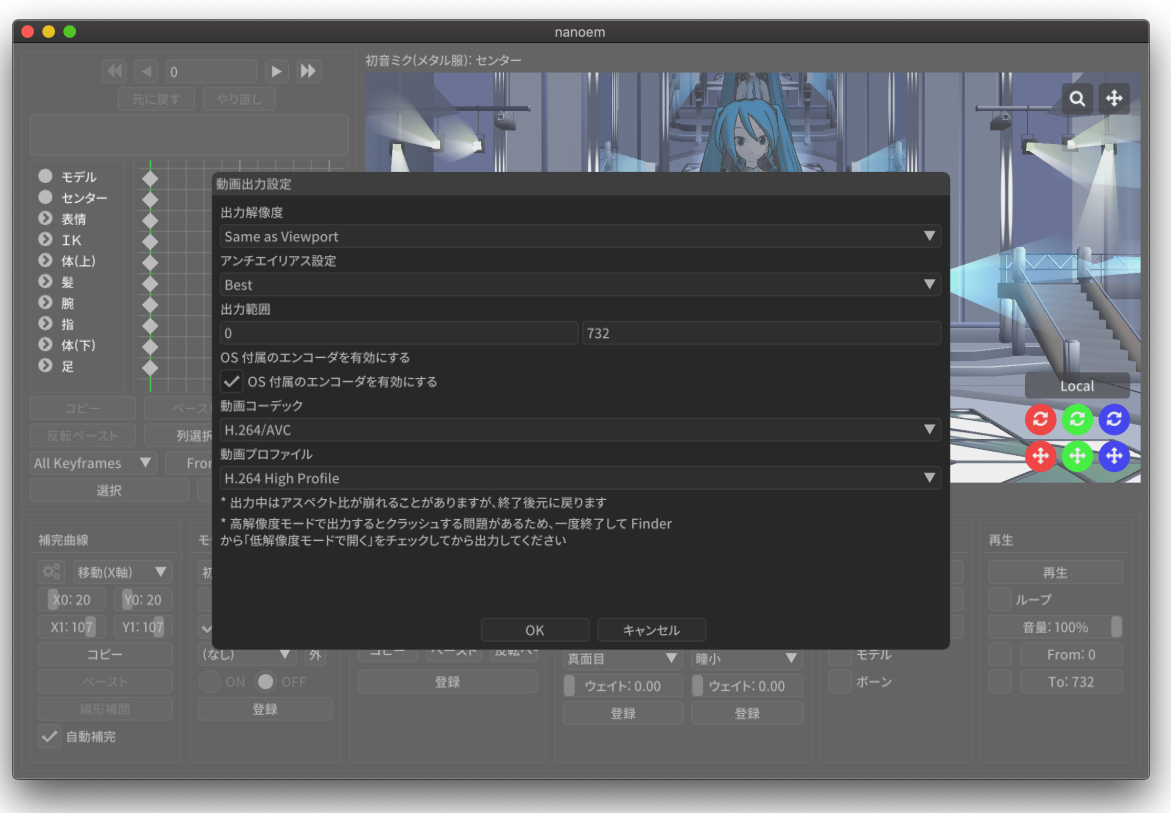

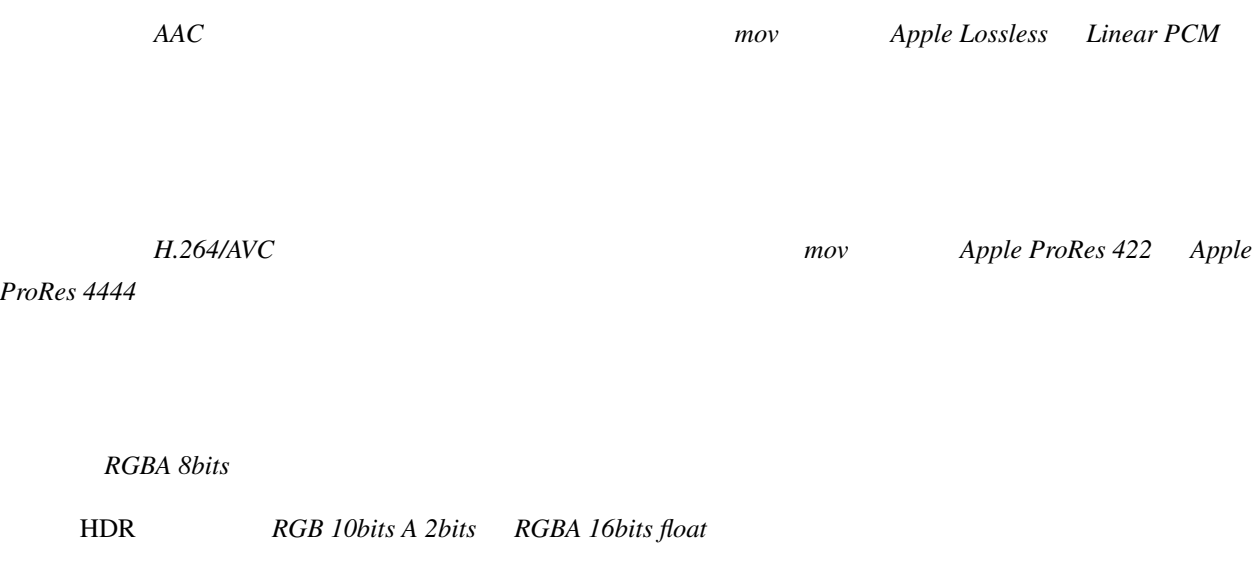

#### $H.264/AVC$

**4.1.8** 終了

# **4.2** 編集

**4.2.1** 元に戻す

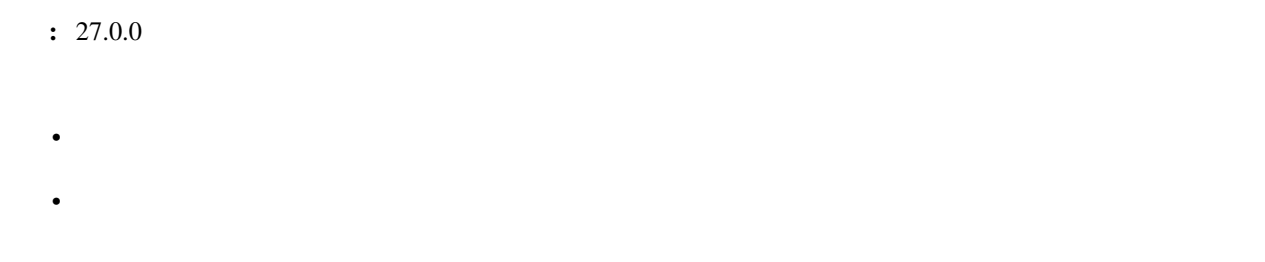

• *• Production de Production de Production de Production de Production de Production de Production de Production*<br>Production de Production de Production de Production de Production de Production de Production de Productio

• ボーン操作などの操作中にフレーム移動が発生した場合は移動前に実施した処理が「元に戻す」の起点とな

•  $\sim$  64  $\sim$ 

• マウス側に「元に戻す」ボタンがあってそれを押された場合は「元に戻す」の処理が実行されます

## **4.2.2** やり直し

**:** •  $\bullet$ 

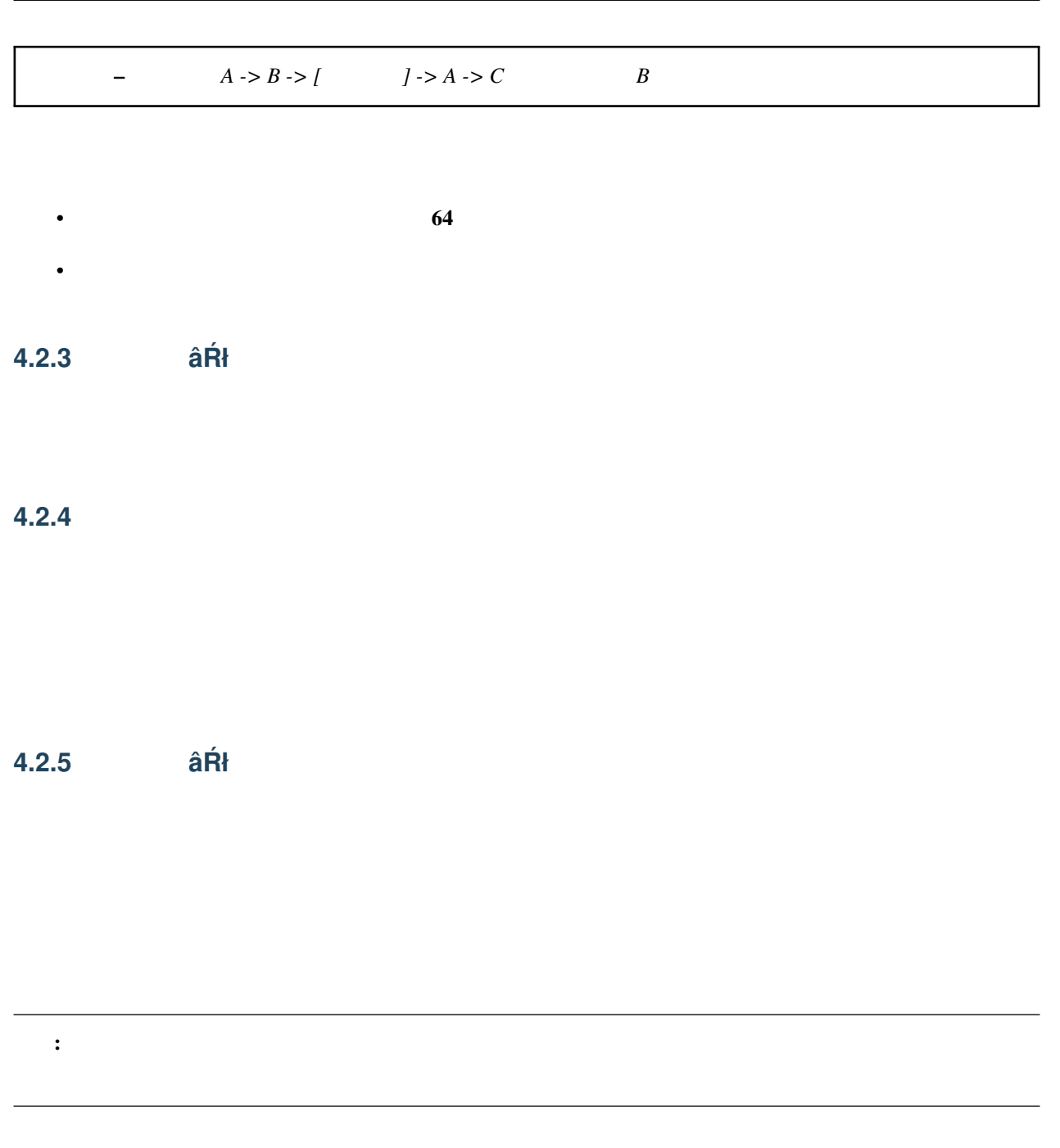

**4.2.6** 全てのキーフレームを選択

## <span id="page-82-0"></span>**4.2.7** モーション

空フレームを挿入 **âRł ´**

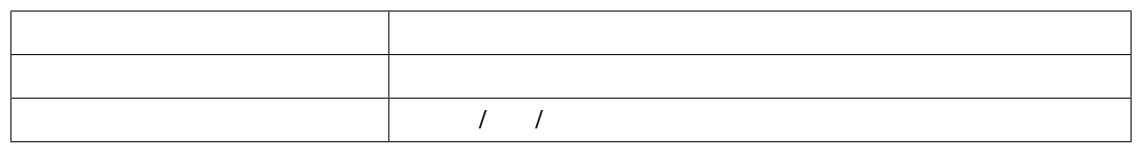

現在のフレームを削除 **âRł ´**

 $\hat{a}\hat{R}\hat{t}$ 

初期化 **âRł ´**

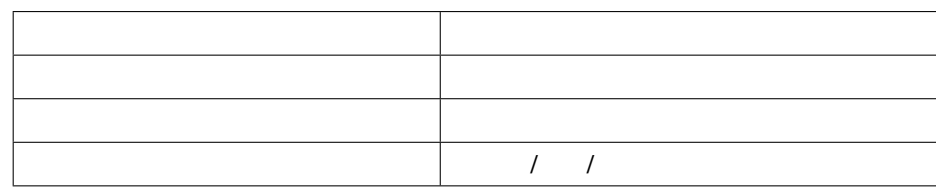

**4.2.8** ボーン

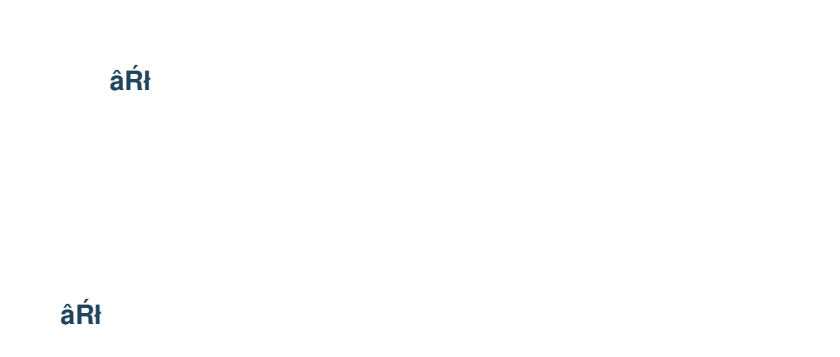

注釈: あらかじめ補正対象となるボーンキーフレームを選択する必要があります。何も選択されていない場合は一

#### 角度をリセット **âRł ´**

 ${\rm X/ Y/Z}$ 

## **4.2.9** カメラ

数値入力ダイアログを開く **âRł ´**

補正ダイアログを開く **âRł ´**

# 角度をリセット **âRł ´**

 $X/Y/Z$ 

## **4.2.10** モーフ

補正ダイアログを開く **âRł ´**

注釈: あらかじめ補正対象となるカメラキーフレームを選択する必要があります。何も選択されていない場合は一

唇のキーフレームを削除 **âRł ´**

目のキーフレームを削除 **âRł ´**

まゆのキーフレームを削除 **âRł ´**

全てのモーフをリセット **âRł ´**

全てのキーフレームを登録 **âRł ´**

## **4.2.11** エフェクト設定ウィンドウを開く

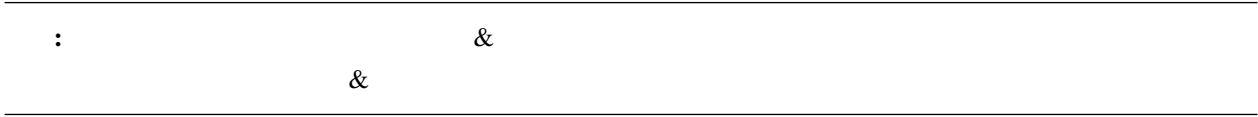

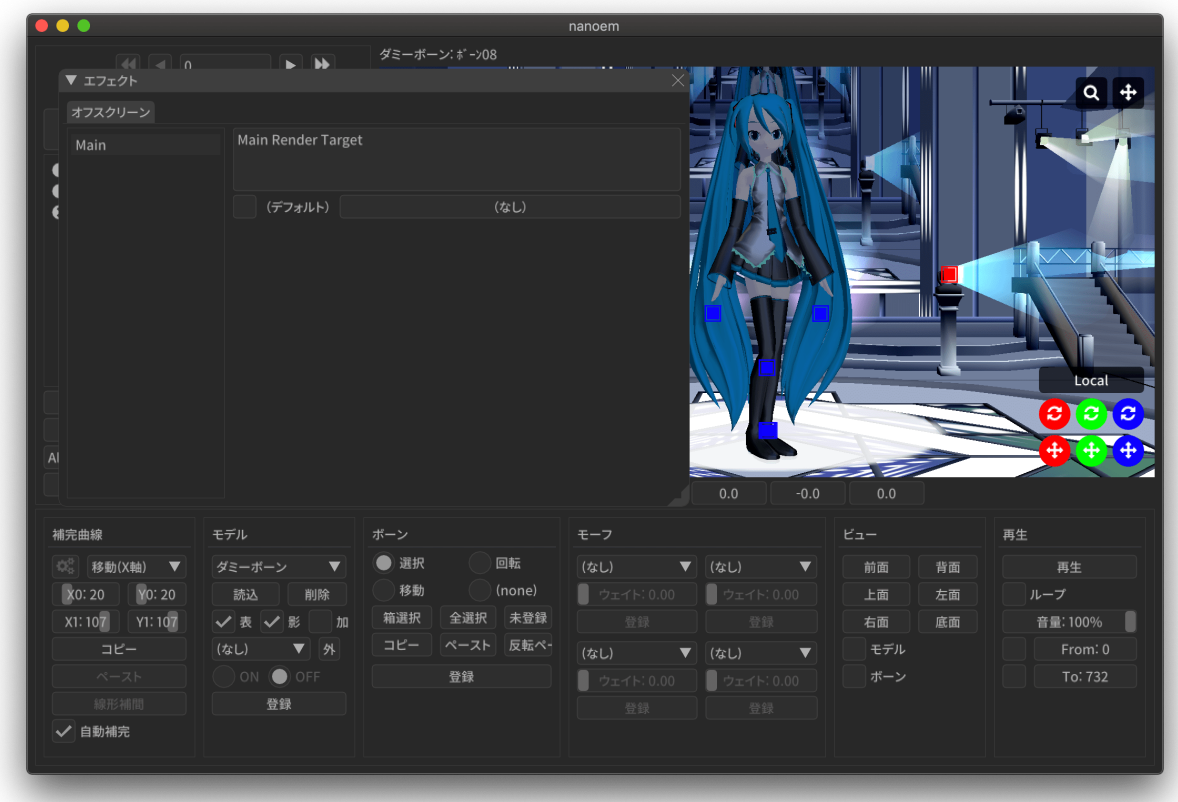

## **4.2.12** モデル編集ウィンドウを開く

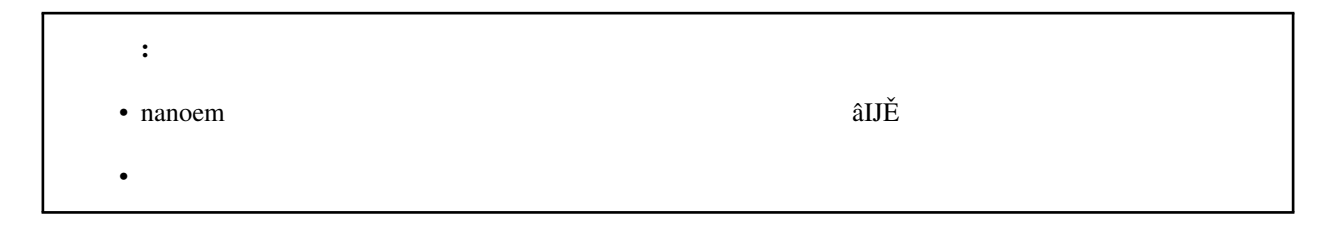

#### $\mathbf{model}$

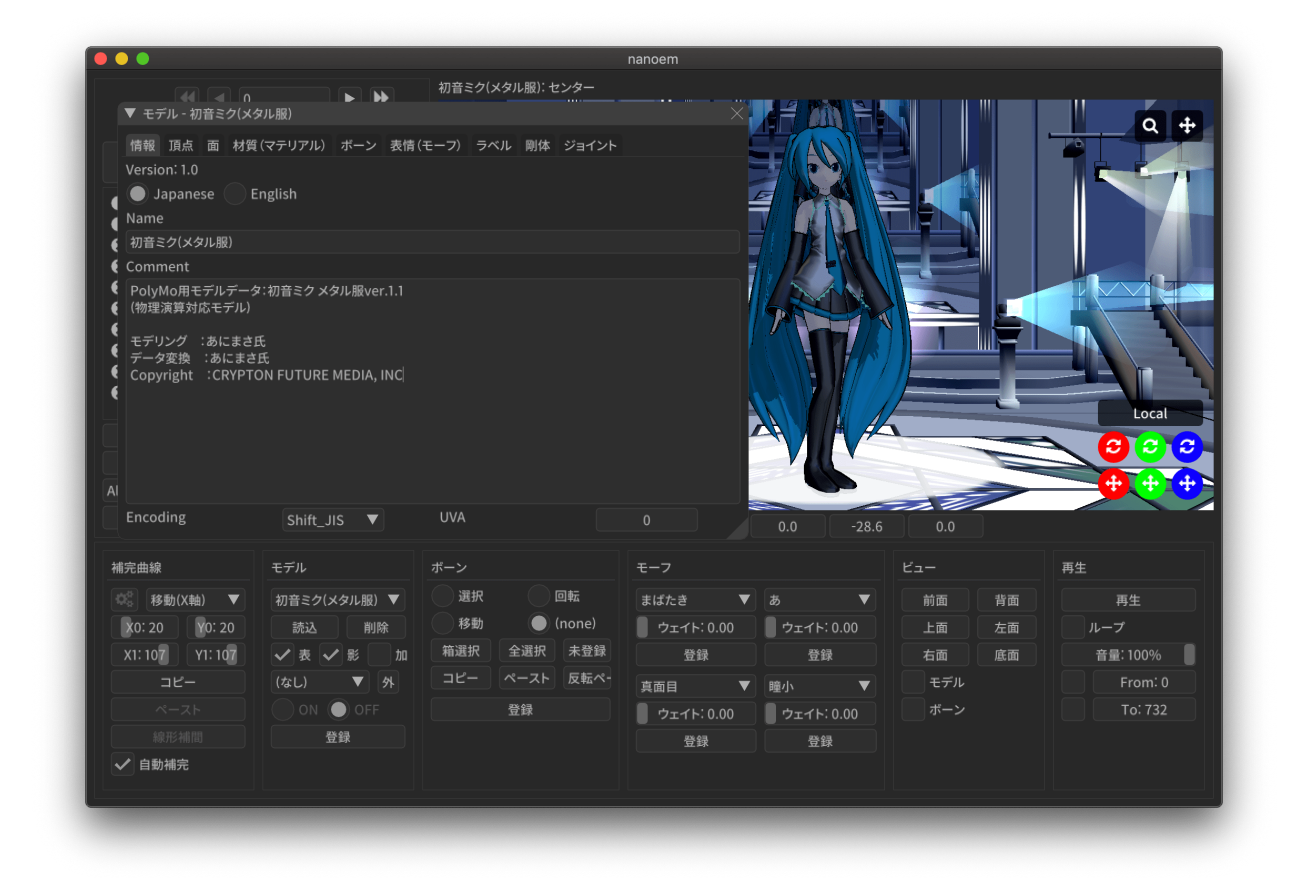

#### **4.2.13** モデルプラグイン

## **4.2.14** モーションプラグイン

## **4.2.15** 設定

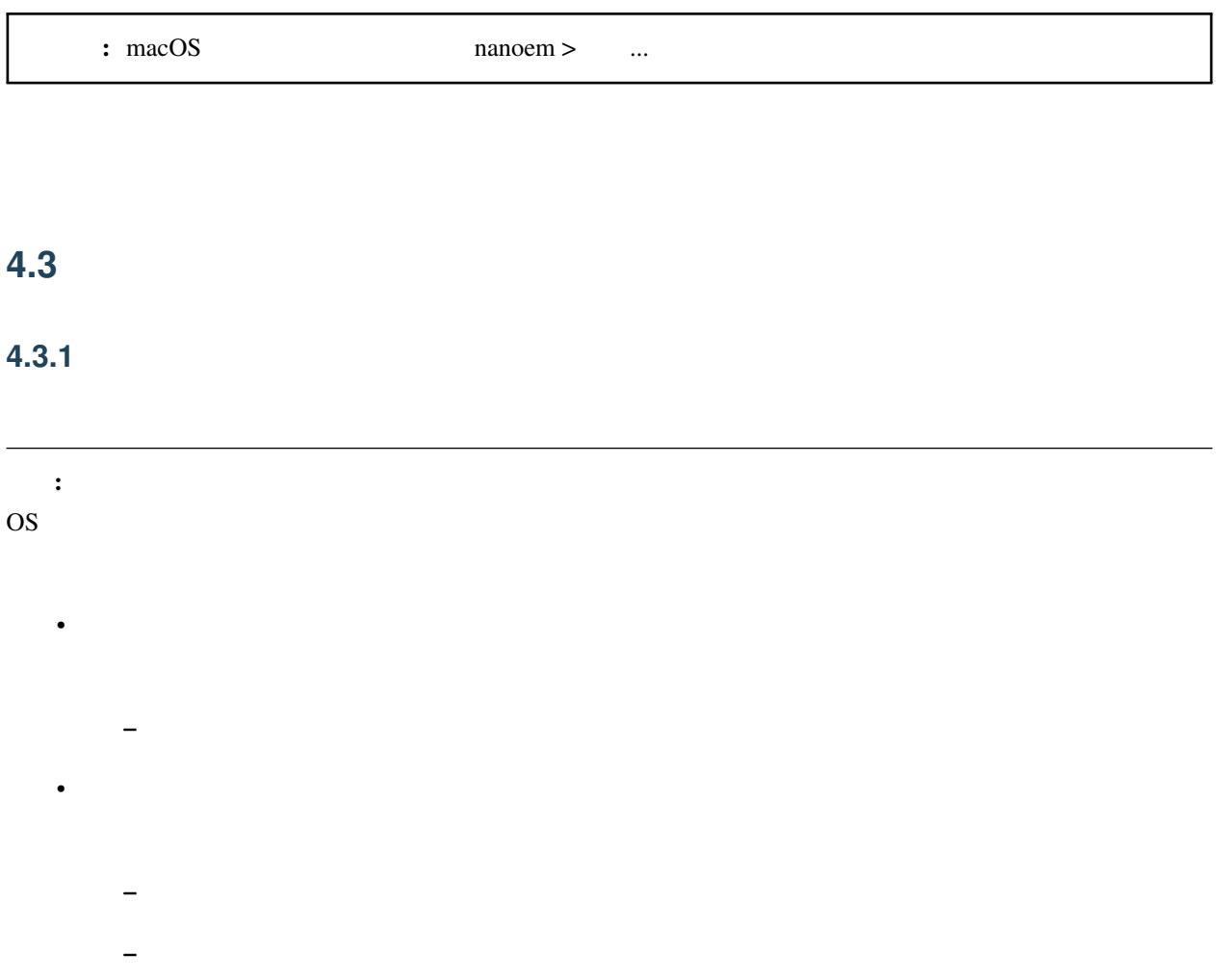

## **4.3.2** 停止(再生中の場合は「再開」)

## <span id="page-88-0"></span>**4.3.3** ビューポート設定ダイアログを開く

•  $(\begin{array}{cc} 1 \end{array})$ – ビューポートに表示する大きさの既定値を設定します – ウィンドウサイズの大きさにあわせて計算されるため実際に表示される大きさは異なります  $\ast$  1x1  $1x1$  $- 640x360$ • 出力背景色  $-$  –  $-$  (  $-$  )  $-$  (  $-$  )  $-$  (  $-$  )  $-$  (  $-$  )  $-$  (  $-$  )  $-$  (  $-$  )  $-$  (  $-$  )  $-$  (  $-$  )  $-$  (  $-$  )  $-$  (  $-$  )  $-$  (  $-$  )  $-$  (  $-$  )  $-$  (  $-$  )  $-$  (  $-$  )  $-$  (  $-$  )  $-$  (  $-$  )  $-$  (  $-$  )  $-$  (  $-$  )  $*$  0  $\qquad 0$  $R=255 / G=255 / B=255 / A=255)$ 

## **4.3.4** 描画順ダイアログを開く

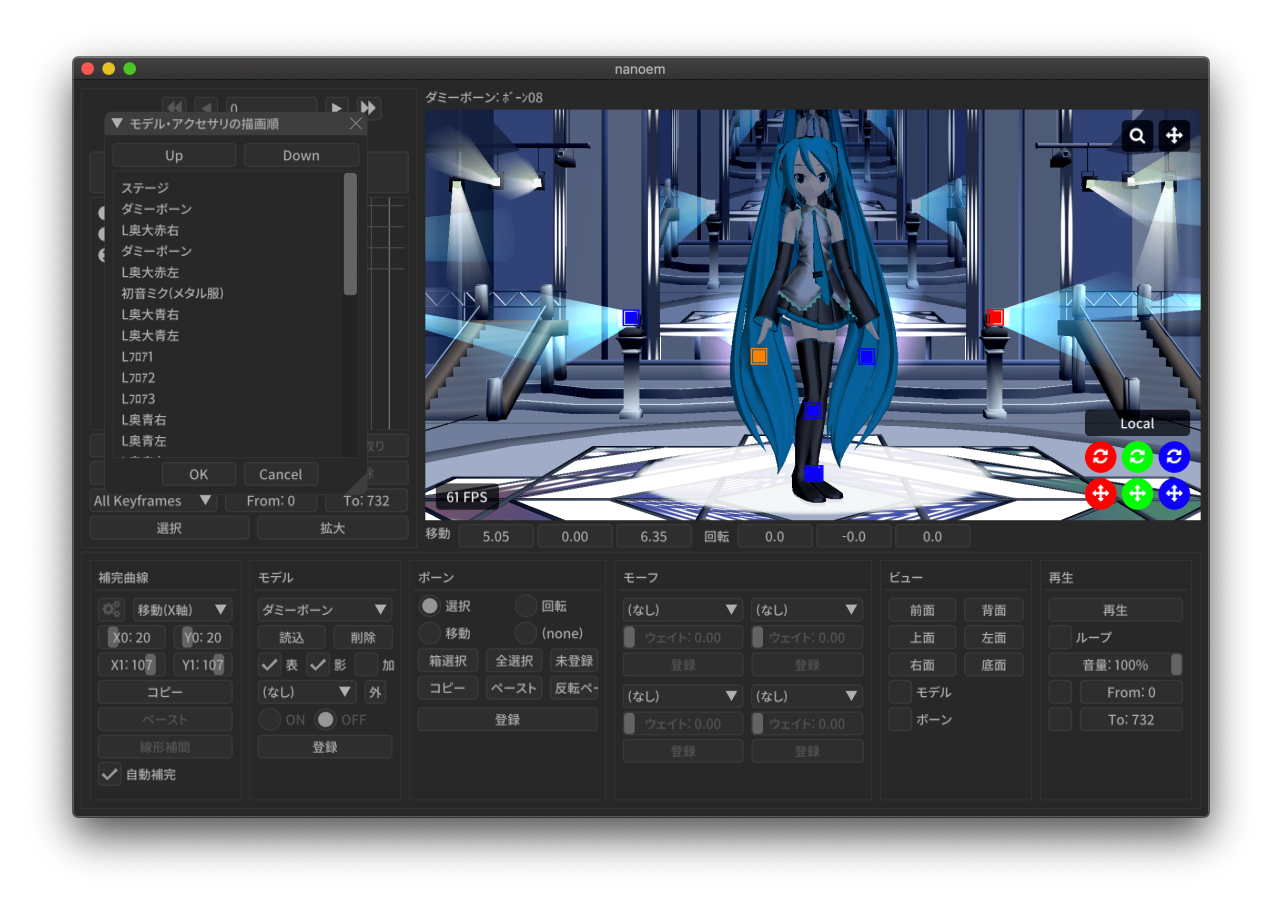

- ended to the first state of the first state of the first state of the first state of the first state of the
- $\bullet$   $\bullet$  (  $\bullet$  )  $\bullet$  (  $\bullet$  )  $\bullet$  (  $\bullet$  )  $\bullet$  (  $\bullet$  )  $\bullet$  (  $\bullet$  )  $\bullet$  (  $\bullet$  )  $\bullet$  (  $\bullet$  )  $\bullet$  (  $\bullet$  )  $\bullet$  (  $\bullet$  )  $\bullet$  (  $\bullet$  )  $\bullet$  (  $\bullet$  )  $\bullet$  (  $\bullet$  )  $\bullet$  (  $\bullet$  )  $\bullet$  (  $\bullet$  ( $\bullet$  )  $\bullet$  ( $\bullet$  )
- Up
- Down  $\blacksquare$

注釈: 描画の仕様により、透過部分が含まれるモデルは描画順ダイアログを用いて後ろに描画するように調整する

## **4.3.5** 変形順ダイアログを開く

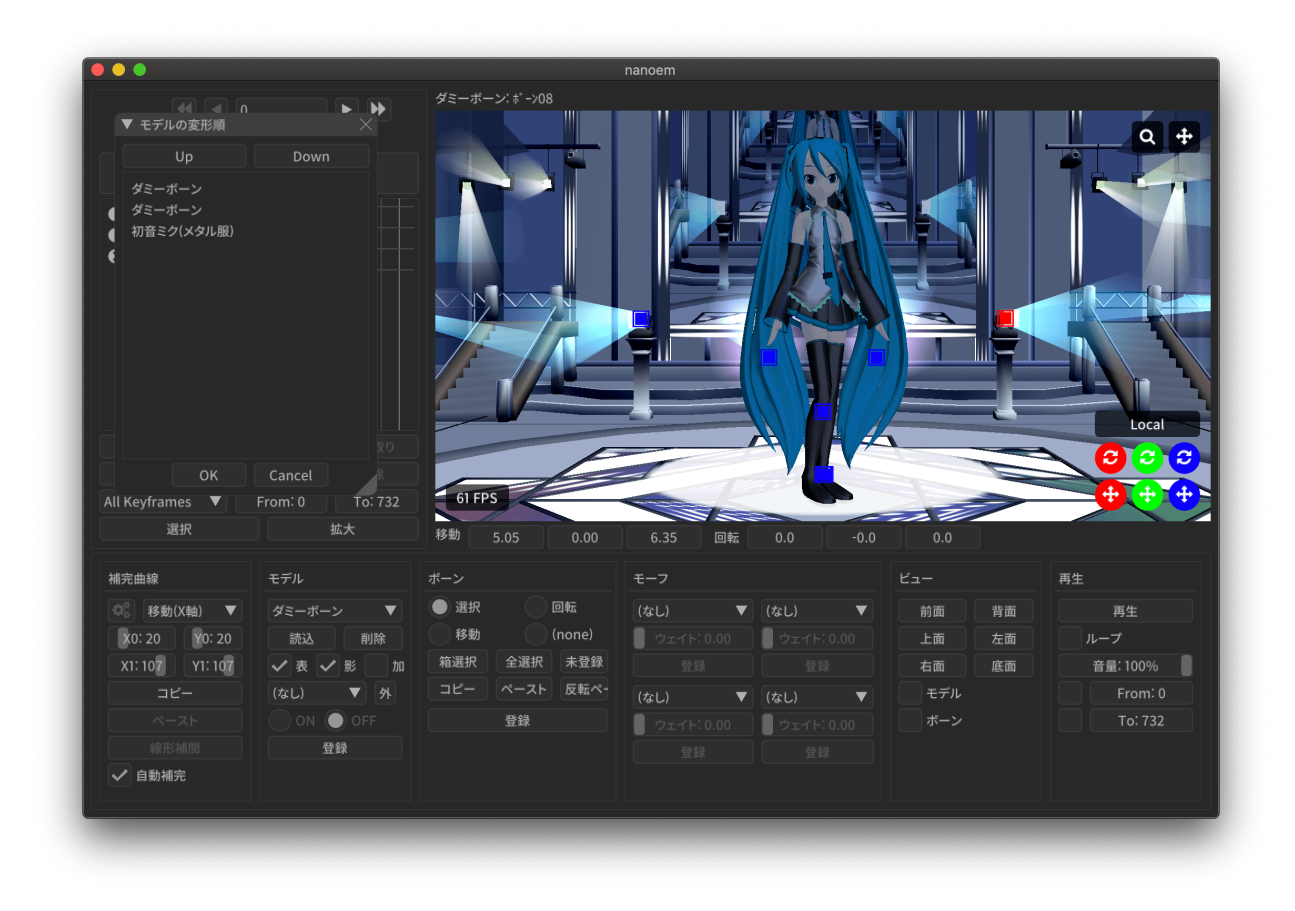

- <sub>the st</sub>ephant is the state of the state of the state of the state of the state of the state of the state of the state of the state of the state of the state of the state of the state of the state of the state of the sta  $\bullet$  (which is the set of the set of the set of the set of the set of the set of the set of the set of the set of the set of the set of the set of the set of the set of the set of the set of the set of the set of the set
- Up
- Down  $\blacksquare$

ちなみに: この機能は外部親を設定する際に外部親先が先に変形するように順序を変えるためにあります。設定し

## **4.3.6** ビューポートウィンドウを分離

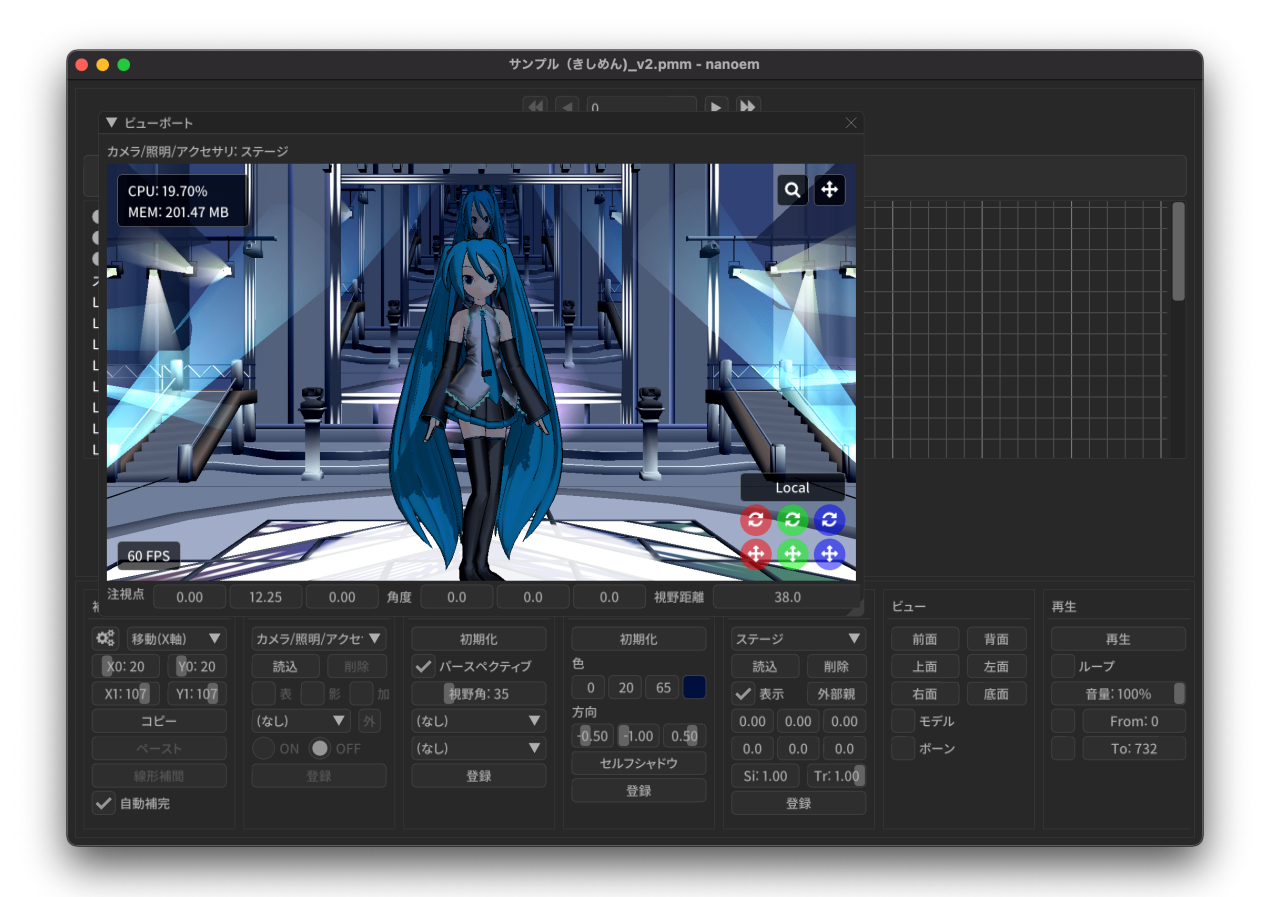

#### **4.3.7** 地面軸を有効にする

#### **4.3.8** 地面影を有効にする

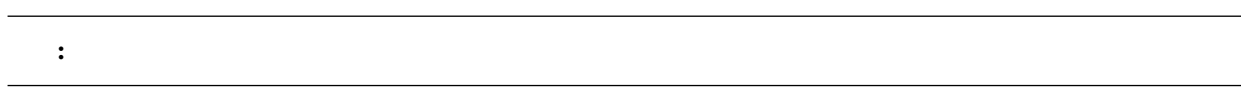

#### **4.3.9** エフェクトを有効にする

 $MME$ 

- ボージョンには、バージョンには、バージョンには、エフェクトが使えなかったりする上に適用を

これは、 インター・ワードウェアには アイディング こうしょうかい こうしょうかい

<span id="page-92-0"></span>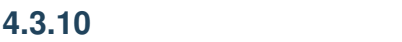

 $\Delta$ pple M1

- $(MSAAx16)$
- (MSAAx8)
- $(MSAAx4)$
- $(MSAAx2)$
- 無効

 $33.0$ 

## **4.3.11** 物理演算

 $\bullet$ 

 $\pm$  and the state  $\pm$  and the state  $\pm$ 

**4.3.** プロジェクト **87**

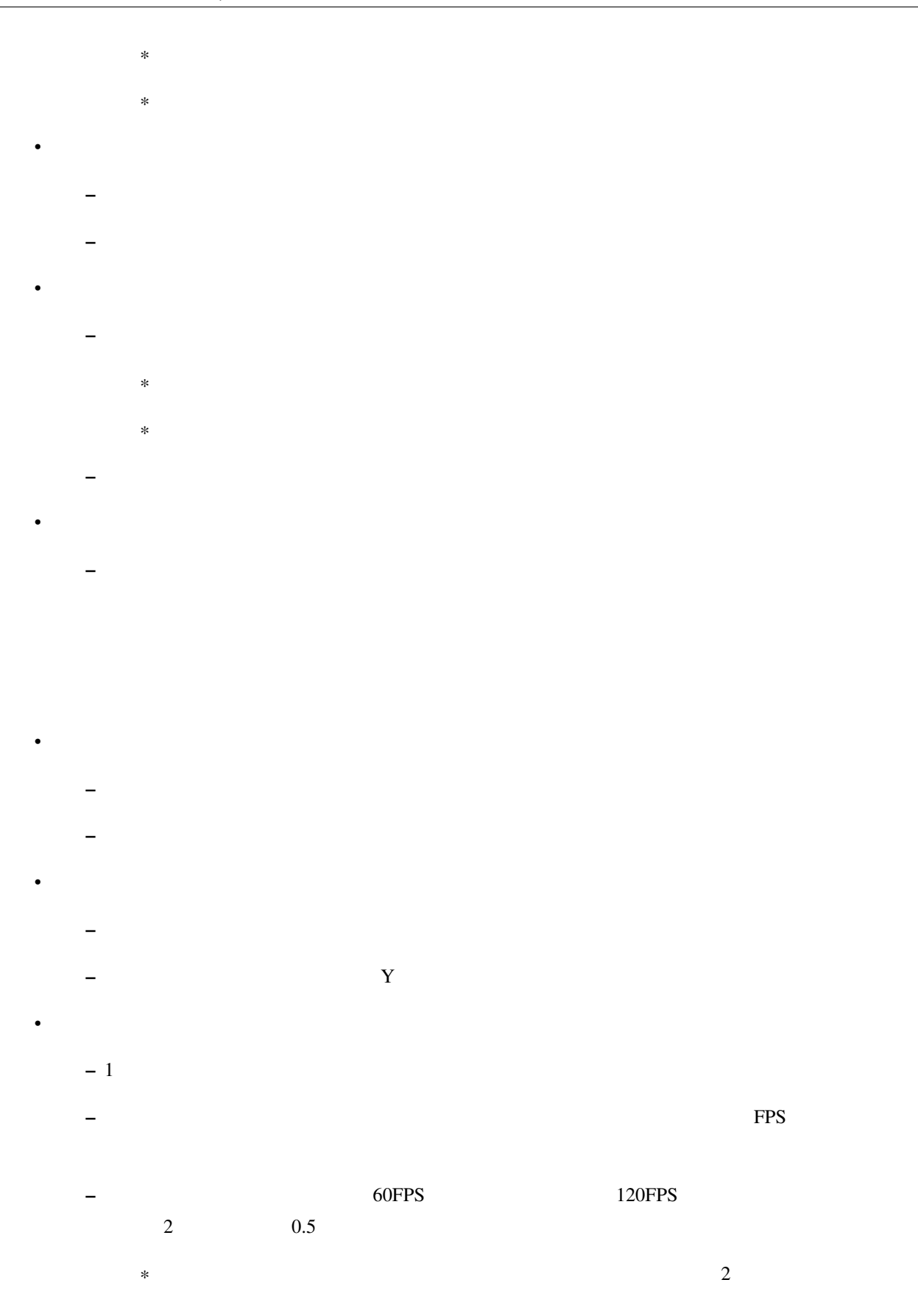

<span id="page-94-0"></span>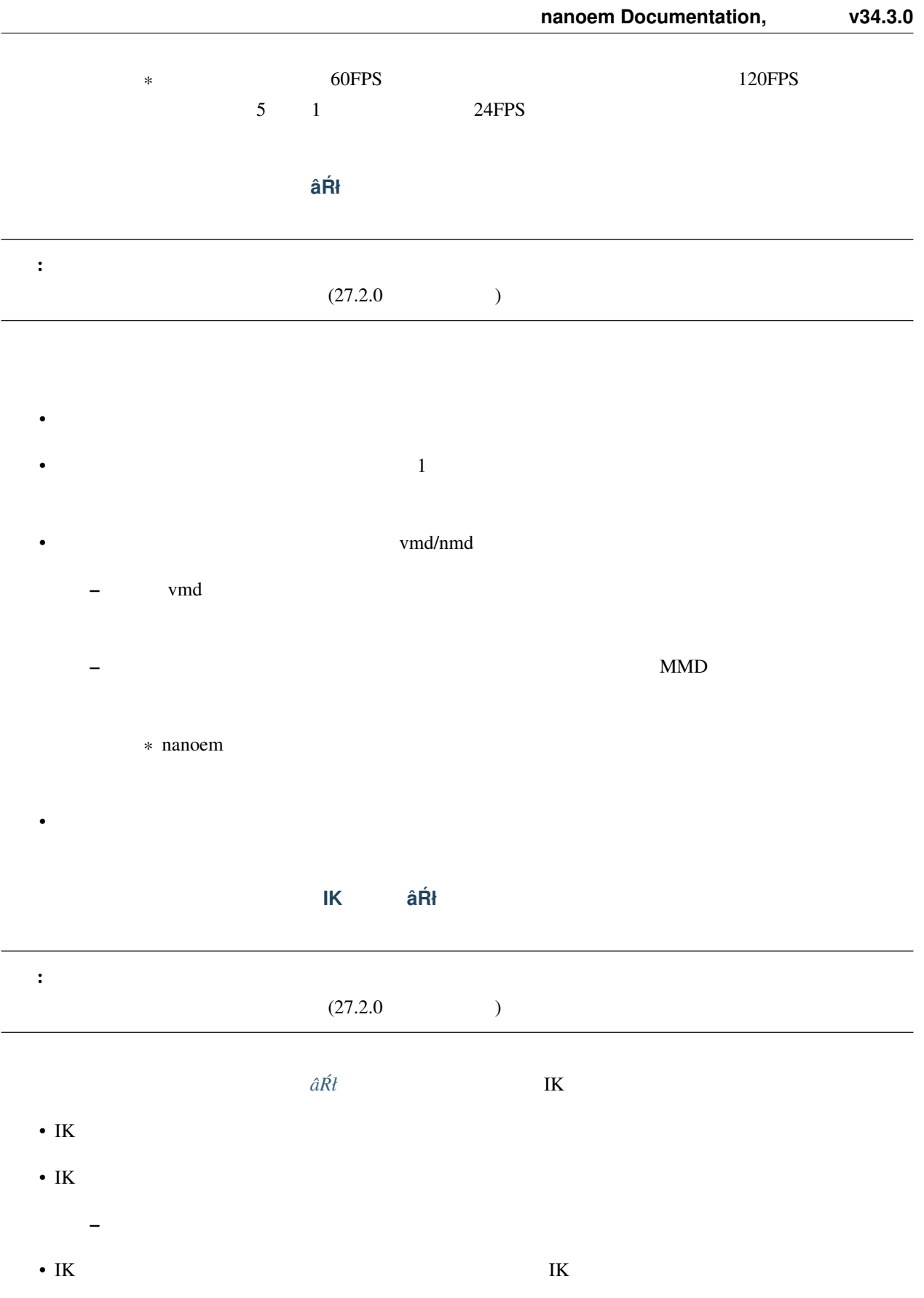

**Bullet Physics** 

 $\bullet$ 

 $\bullet$ 

#### • AABB

- $\bullet$
- コンストレイント
- 
- 制約角度

## <span id="page-95-0"></span>**4.3.12** 再生時フレームレート

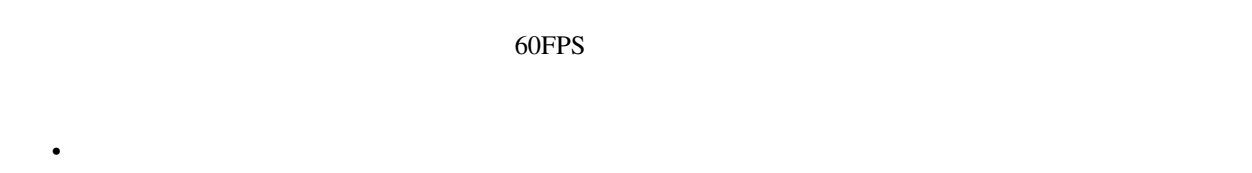

- 60FPS
- 30FPS
- 注釈: 「無制限」は垂直同期が無効化されること以外 60FPS と同等です

<span id="page-95-1"></span>**4.3.13** 音源を消去

## **4.3.14**

## <span id="page-96-0"></span>**4.3.15** 高解像度ビューポートを有効にする

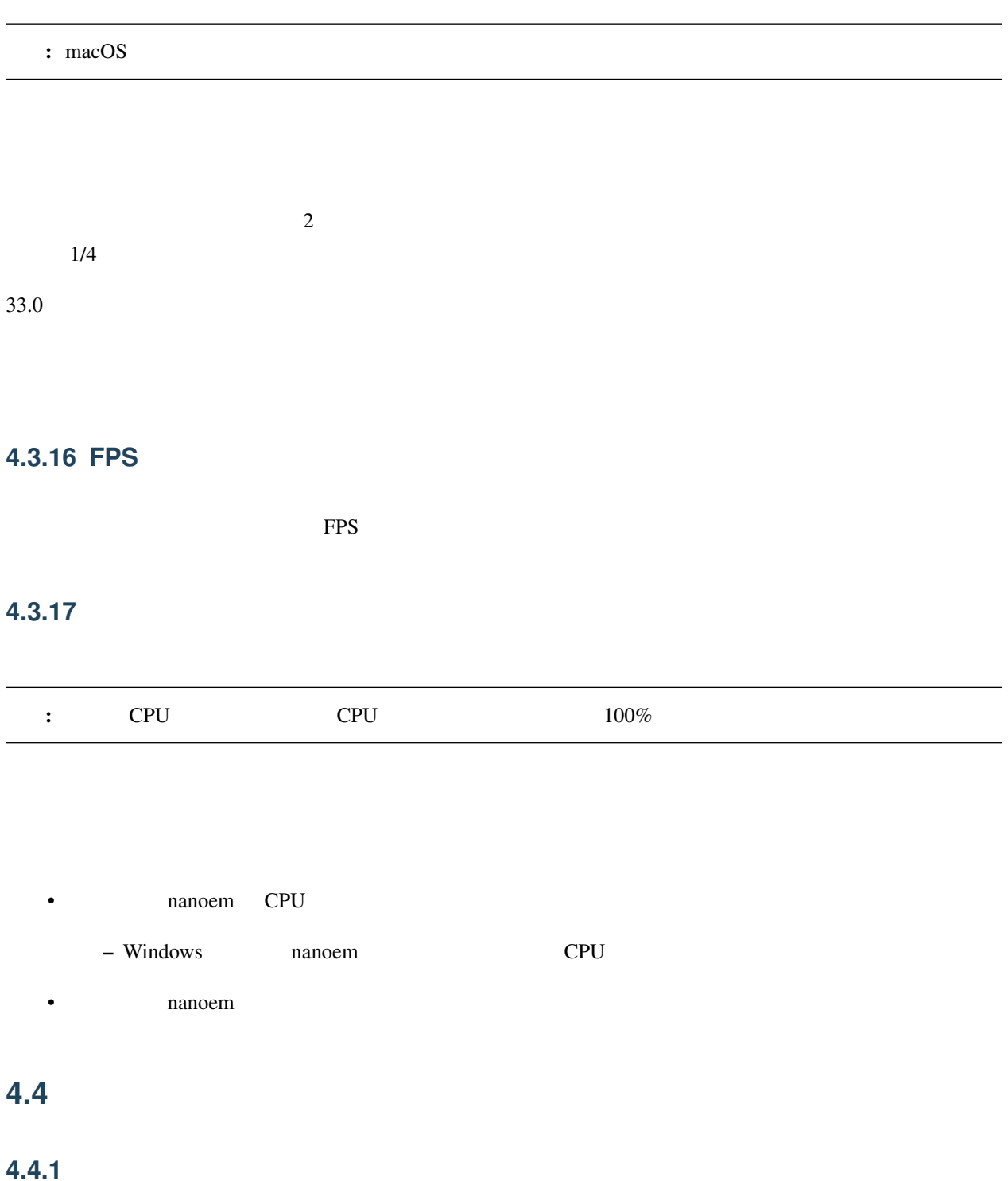

 $\bullet$ 

- •
- •
- $\bullet$
- 
- $\bullet$  $\bullet$
- 

# **4.4.2** キーフレームを登録 **âRł ´**

# **4.4.3** キーフレームを削除 **âRł ´**

## **4.4.4** 初期化

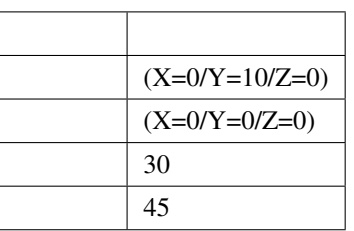

## **4.5** 光源

## **4.5.1**

- $\bullet$
- セルフシャドウを無効にします •  $1$
- 遠景にもセルフシャドウをかけたい場合に有効です •  $2$ – セルフシャドウを有効にした上でカメラに近い対象オブジェクトにより多く割り当てるようにします – カメラ制御によりカメラアップを使う場合に有効です キーフレームを登録 **âRł ´**
	- キーフレームを削除 **âRł ´**

– セルフシャドウを有効にした上で全体的にセルフシャドウを割り当てるようにします

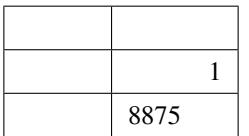

**4.5.2** キーフレームを登録 **âRł ´**

**4.5.3** キーフレームを削除 **âRł ´**

## **4.5.4** 初期化

**4.5.** 光源 **93**

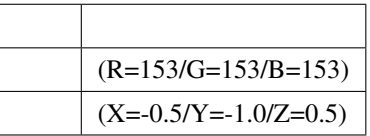

## **4.6** モデル

**4.6.1** 

## **4.6.2** ボーンを選択

**4.6.3** 

# •

- $\bullet$ • リップ
- $\bullet$

## **4.6.4** エッジ設定

- 
- エッジ色
- エッジ幅

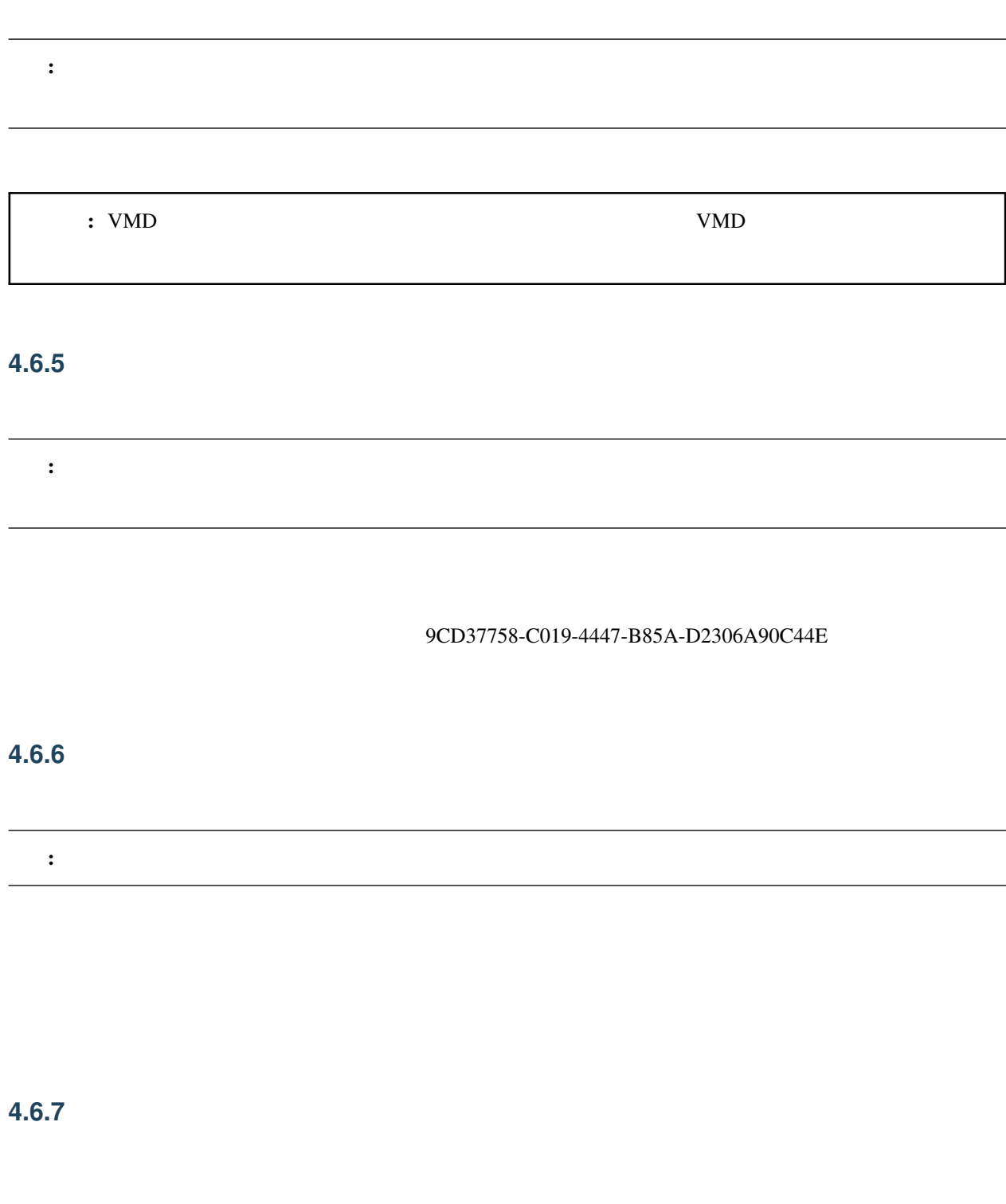

**4.6.8** 全てのトラックを折りたたみ

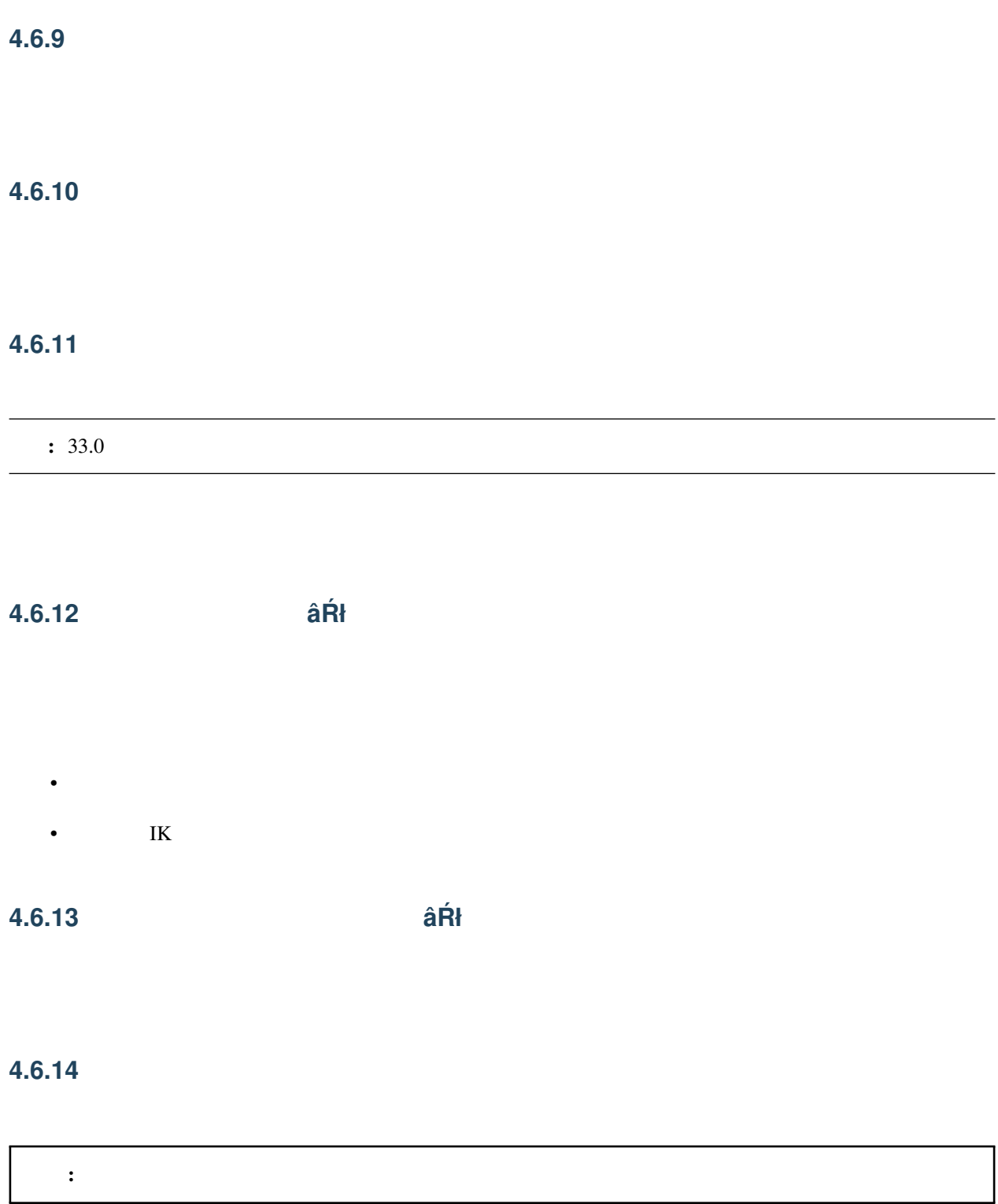

H

## **4.6.15** 現在選択中のモデルを削除

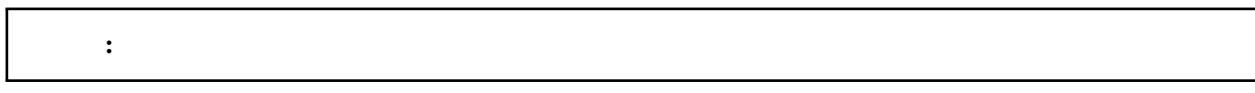

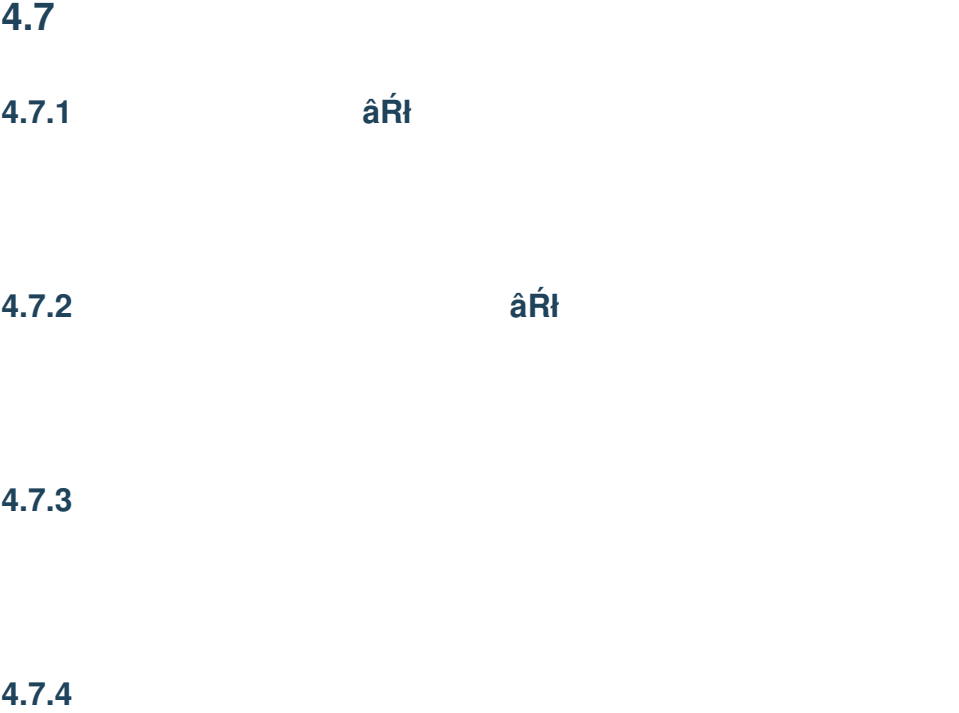

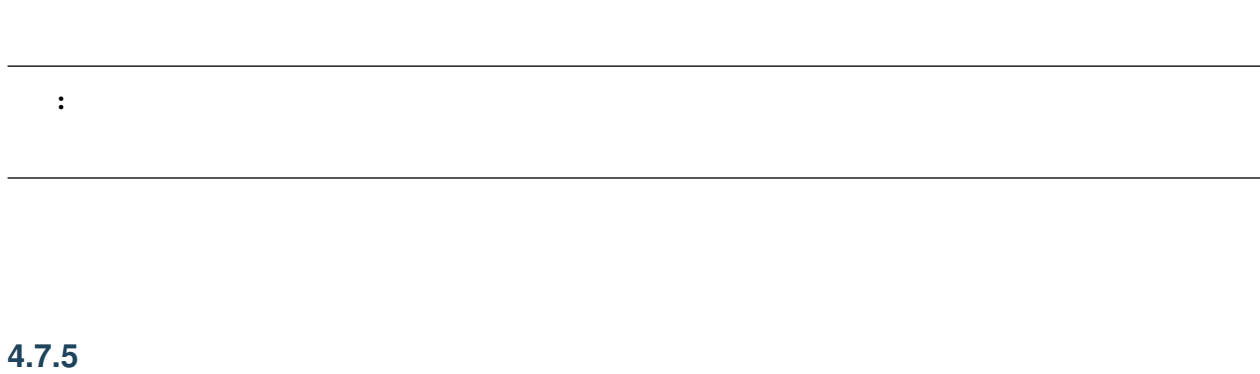

## **4.7.6** リセット

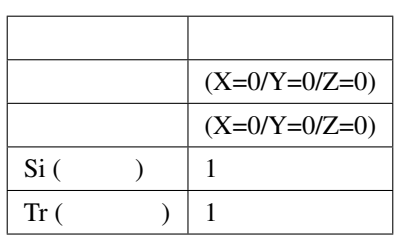

## **4.7.7** 現在選択中のアクセサリをモデルに変換

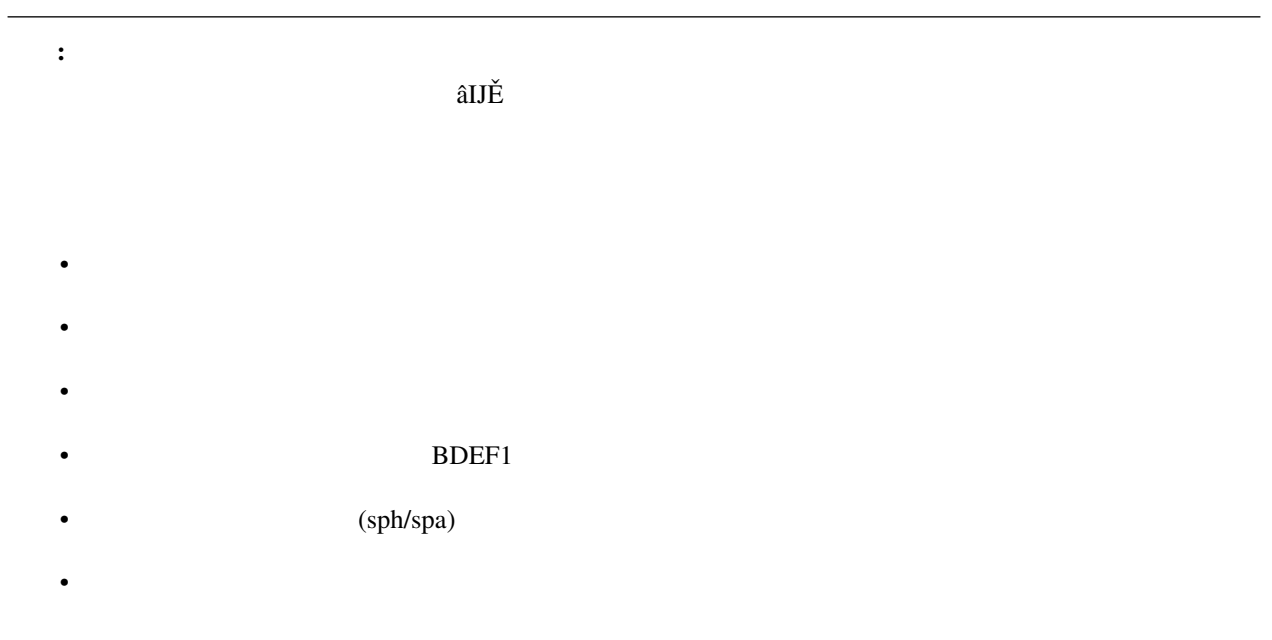

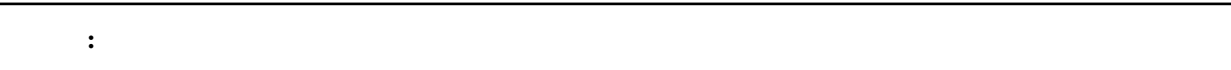

- Contractor Contractor Contractor Contractor Contractor Contractor Contractor Contractor
- $\bullet$
- 先のファイルを読み込んで新規モデルとして追加
- 元のアクセサリのモーションのうち「位置」と「回転」のみを「全ての親」ボーンキーフレームに登録する
- 変換したアクセサリをプロジェクトから削除

## **4.7.8** 現在選択中のアクセサリを削除

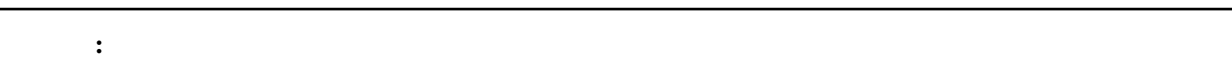

<span id="page-106-0"></span>5

• macOS nanoem

• Windows

## **5.1** 全体設定

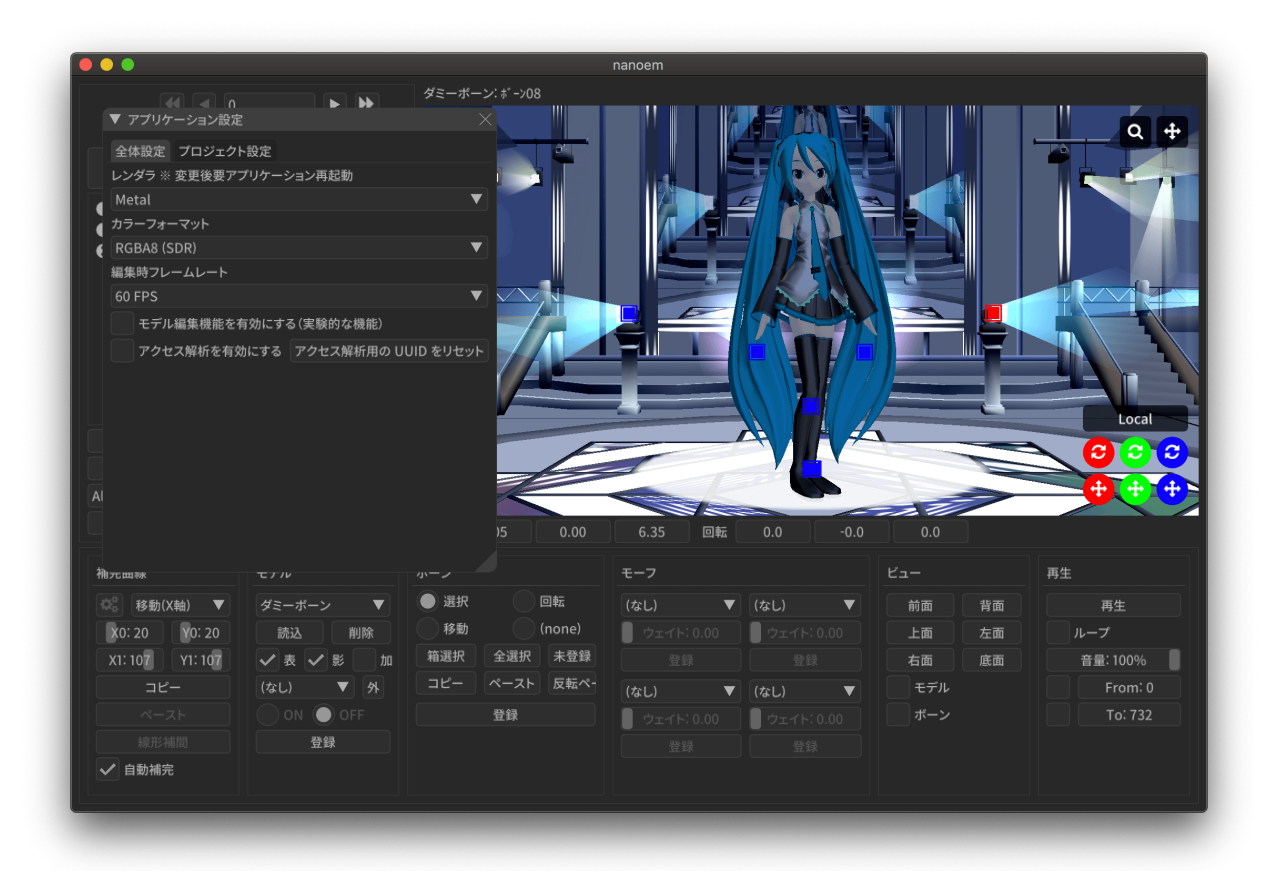

# **5.1.1** レンダラ

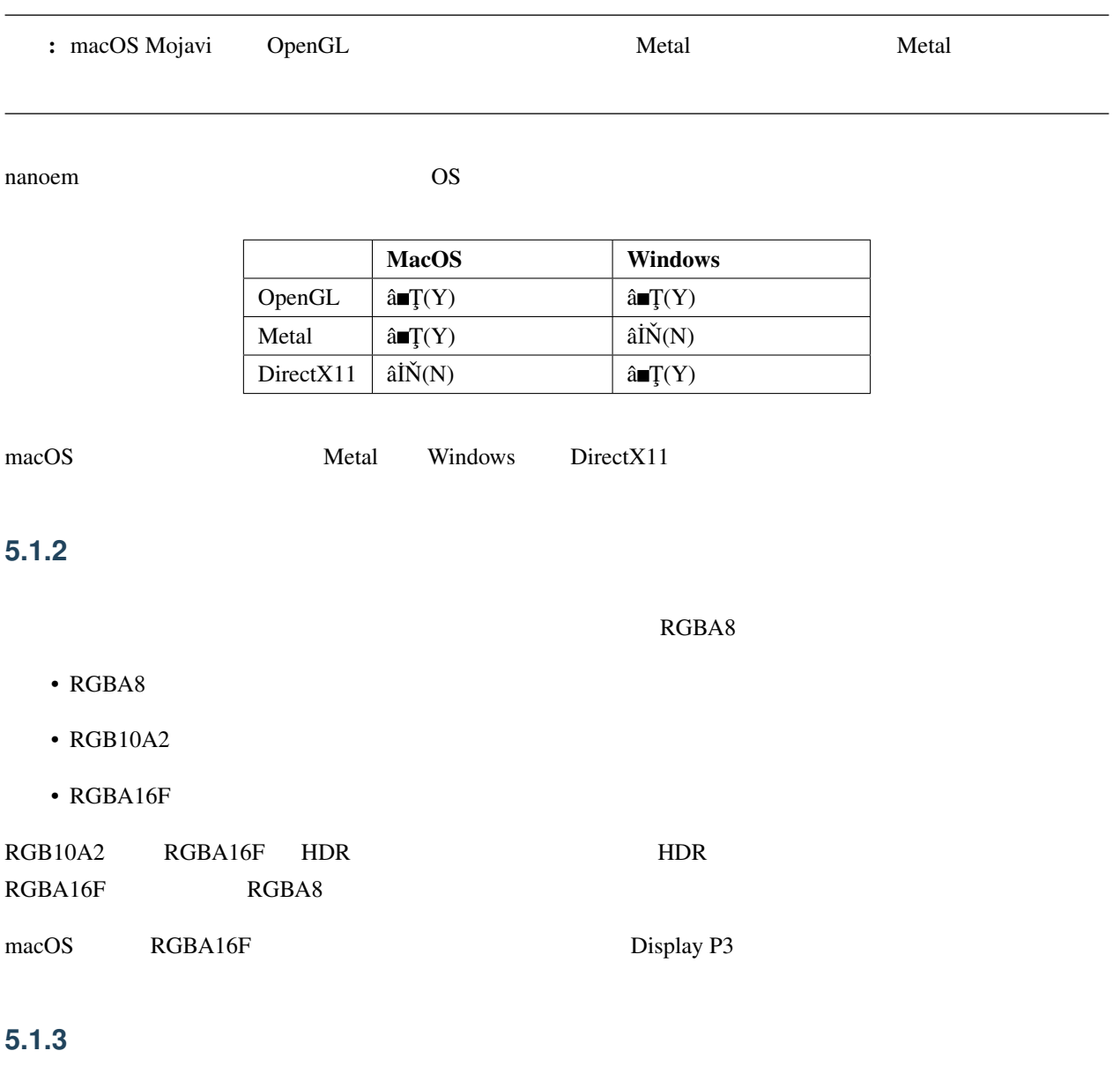

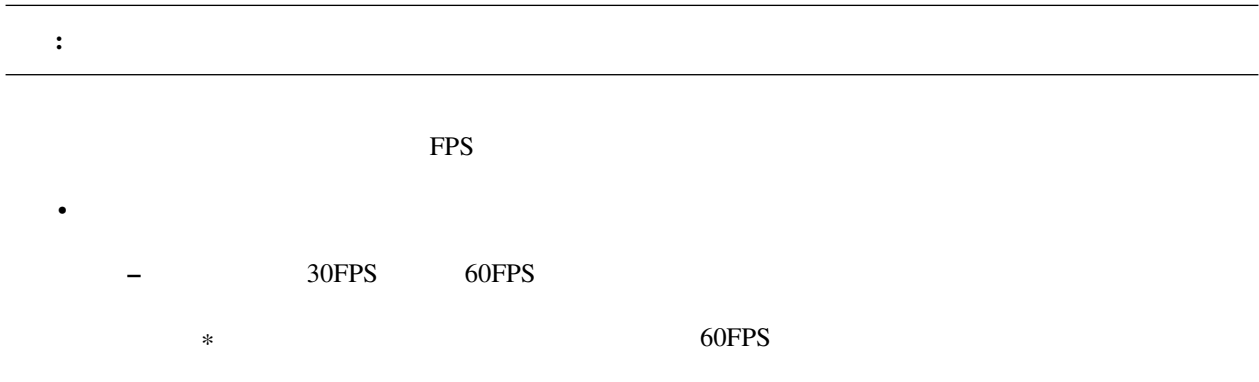
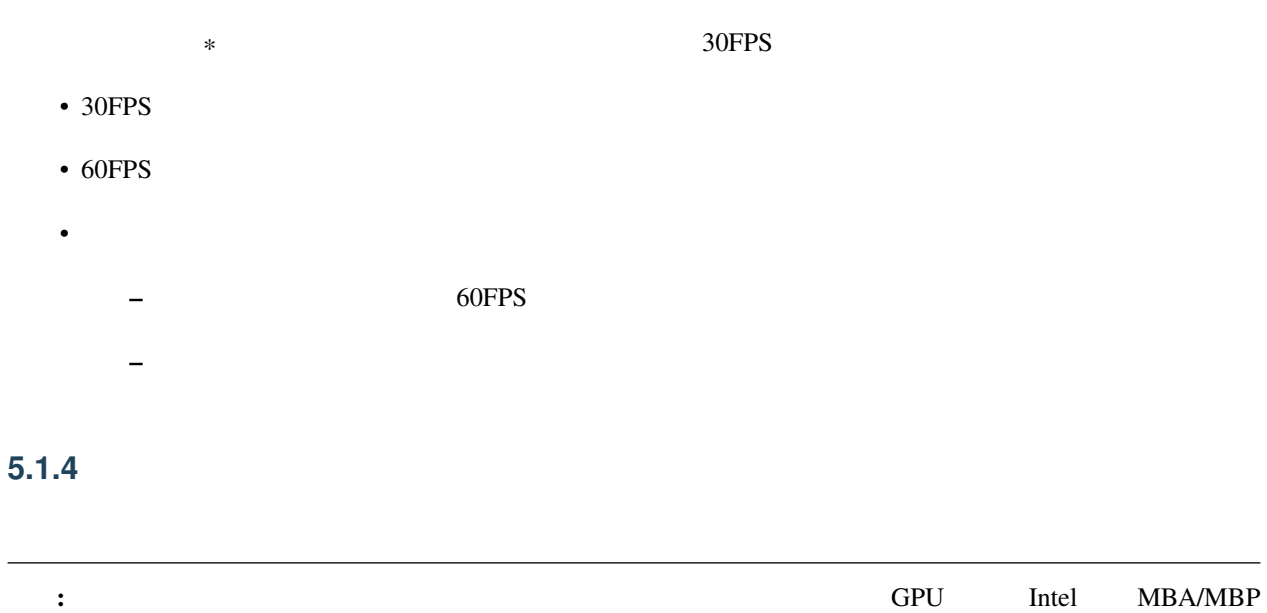

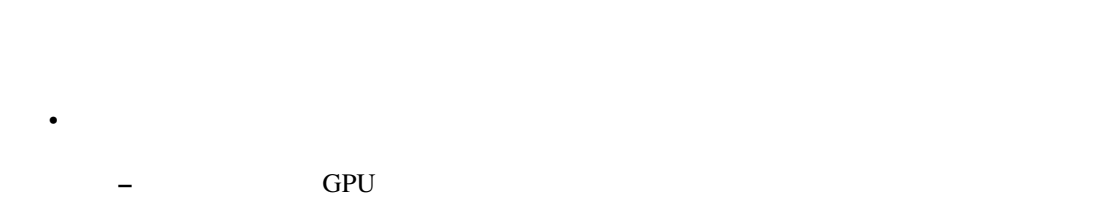

- 初期設定は「起動時に自動設定」が適用されます  $\bullet$  $\bullet$
- $-29.0$

## 5.1.5

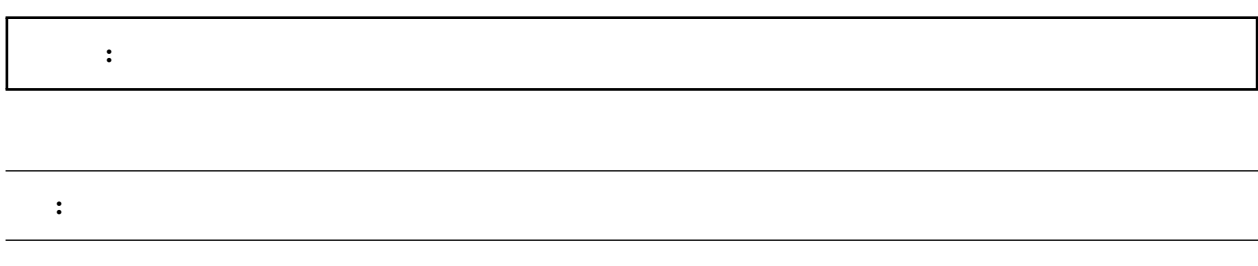

• model • メニューにモデル編集機能関連の機能を追加 –  $(PMX)$ 

#### <span id="page-109-0"></span>**5.1.6** モデル表示の負荷分散を有効にする

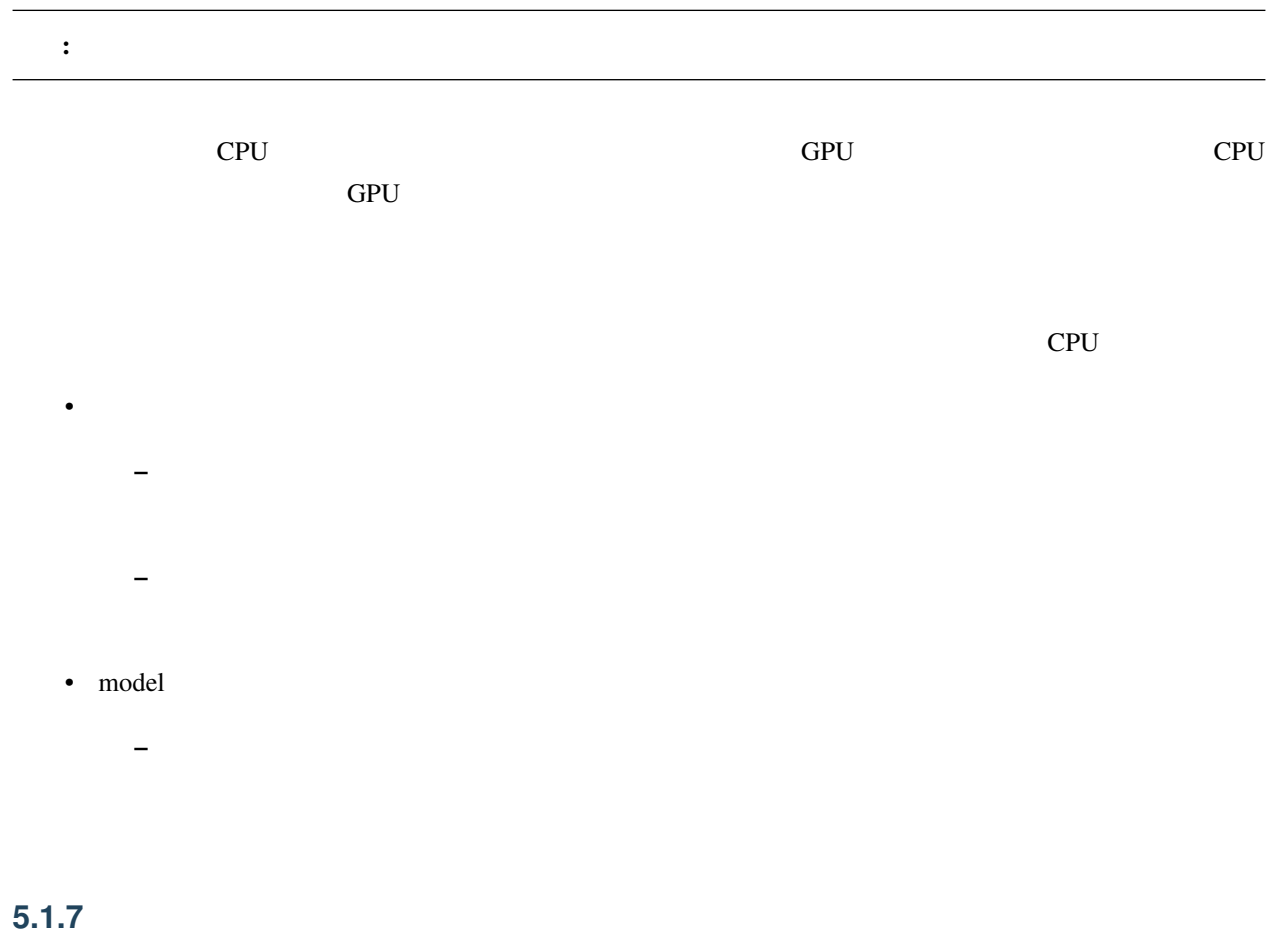

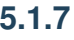

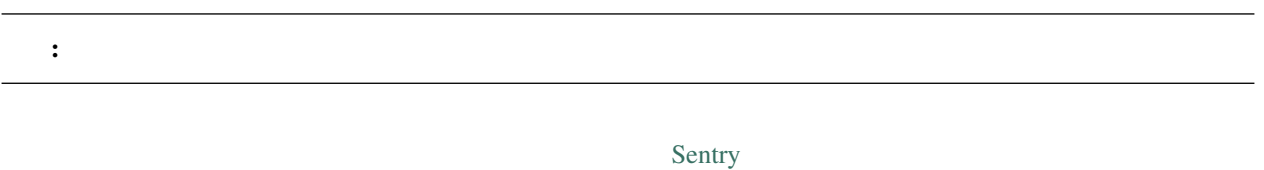

## **5.1.8** アクセス解析を有効にする

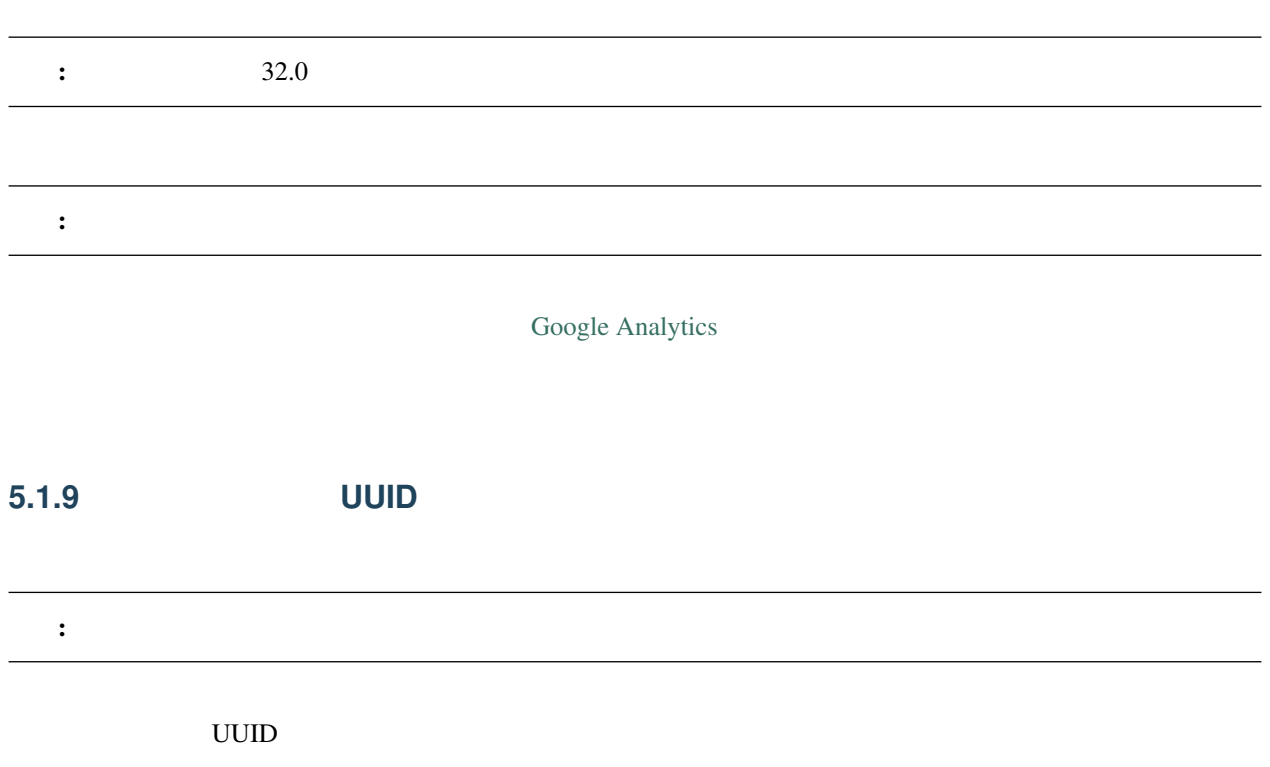

#### **5.1.10** システム情報

nanoem **CPU CPU** 2.2 TO 2.2 TO 2.2 TO 2.2 TO 2.2 TO 2.2 TO 2.2 TO 2.2 TO 2.2 TO 2.2 TO 2.2 TO 2.2 TO 2.2 TO 2.2 TO 2.2 TO 2.2 TO 2.2 TO 2.2 TO 2.2 TO 2.2 TO 2.2 TO 2.2 TO 2.2 TO 2.2 TO 2.2 TO 2.2 TO 2.2 TO 2.2 TO 2.2 TO

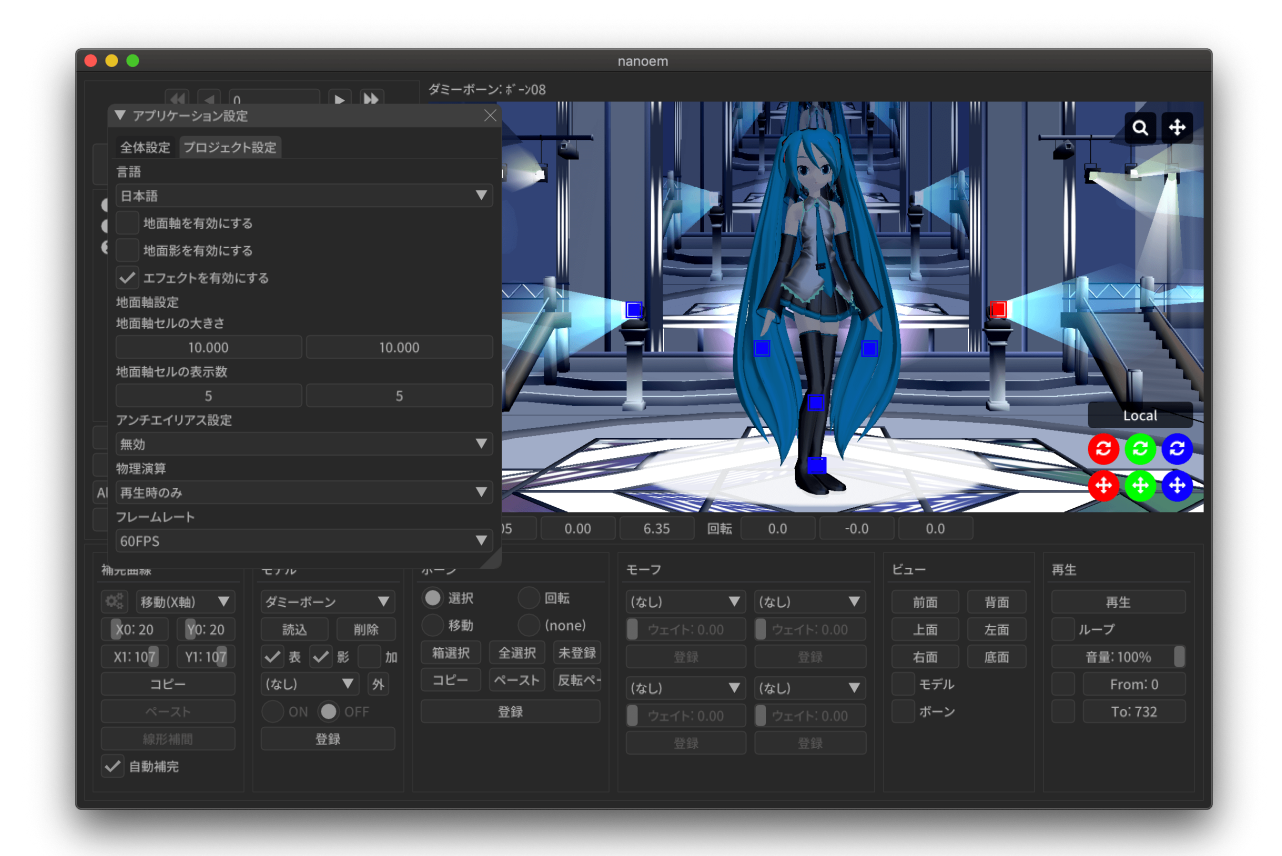

#### **5.2.1** 言語

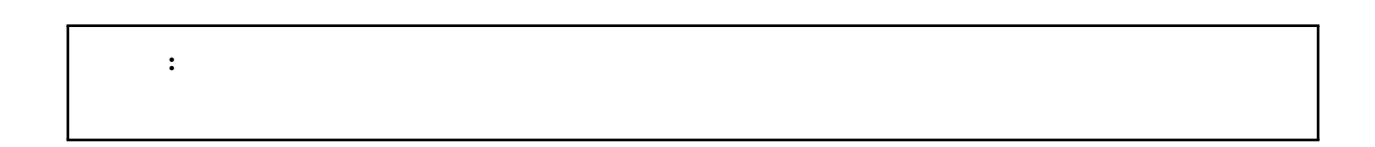

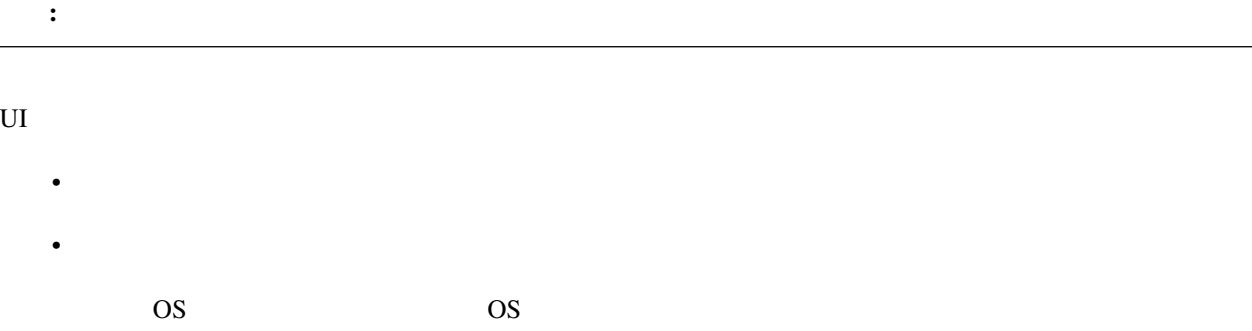

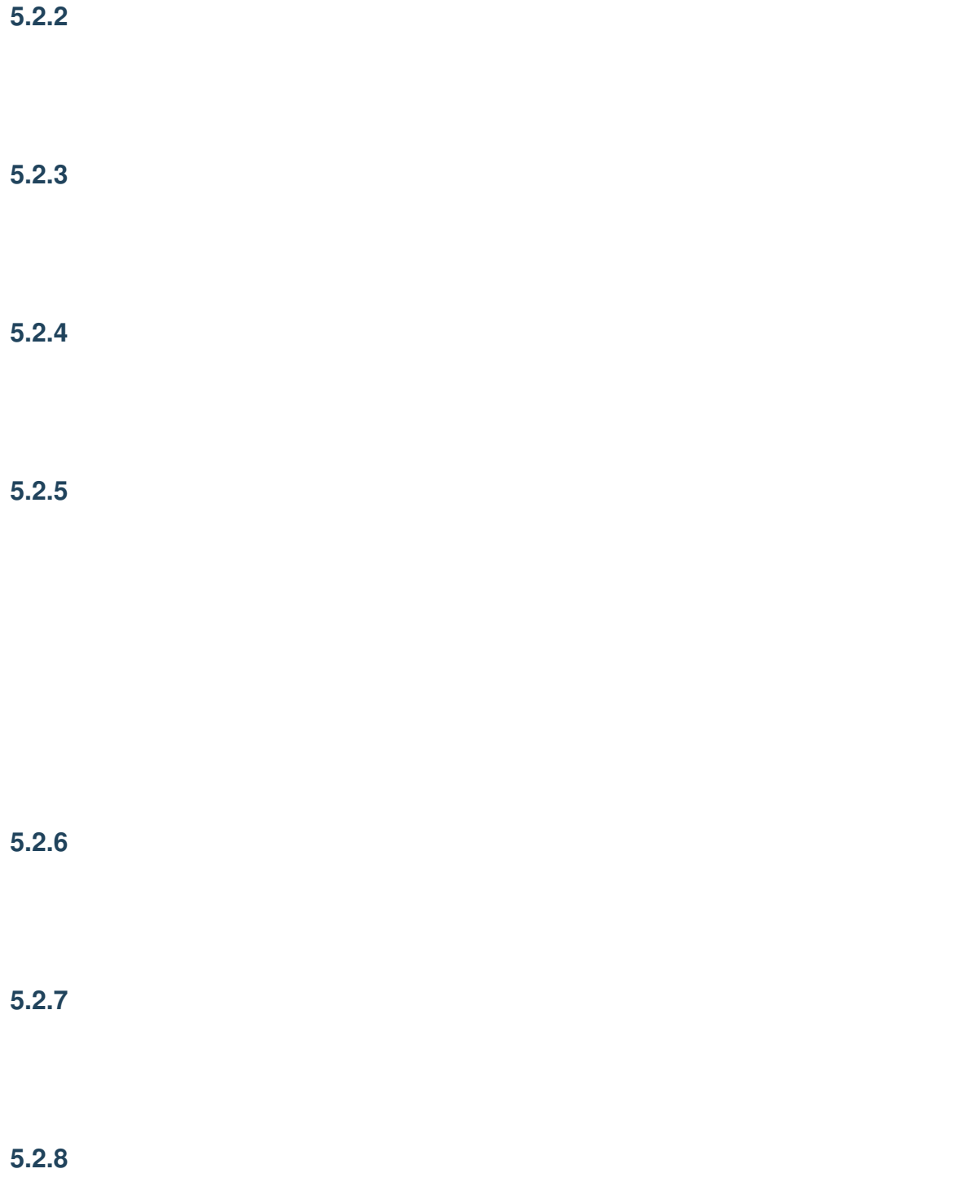

#### 5.2.9

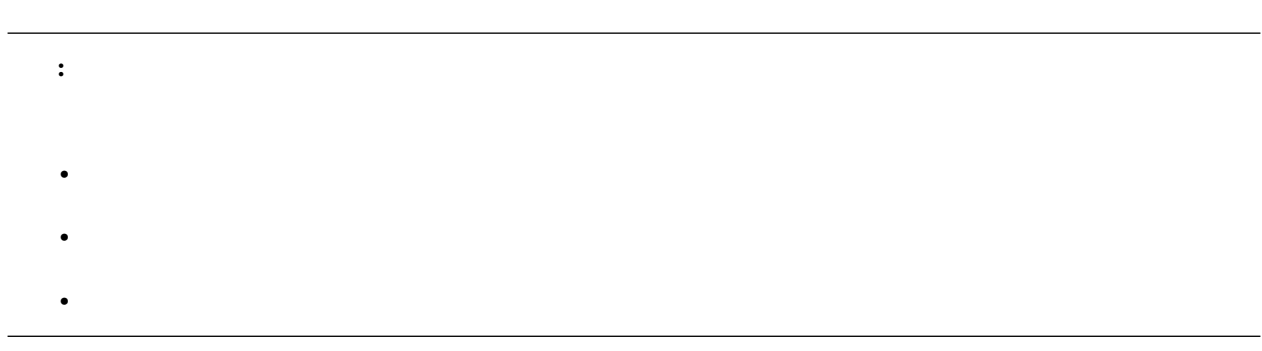

 $nmm$ 

 $29.2.0$ 

これは、 相対パスでは 相対 パスで はんしょう はんしょう はんしょう はんしょう Windows **Example 20** 

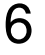

注釈: スクリーンショットで利用しているものについて • <sub>\*</sub>  $\mathbb{E}[\mathbf{z}^T \mathbf{z}^T \mathbf{z}^T]$ •  $\qquad \qquad \text{Ray-MMD (1.5.2)}$  $\qquad \qquad \text{Ray-MMD (1.5.2)}$  $\qquad \qquad \text{Ray-MMD (1.5.2)}$ 

## 6.1

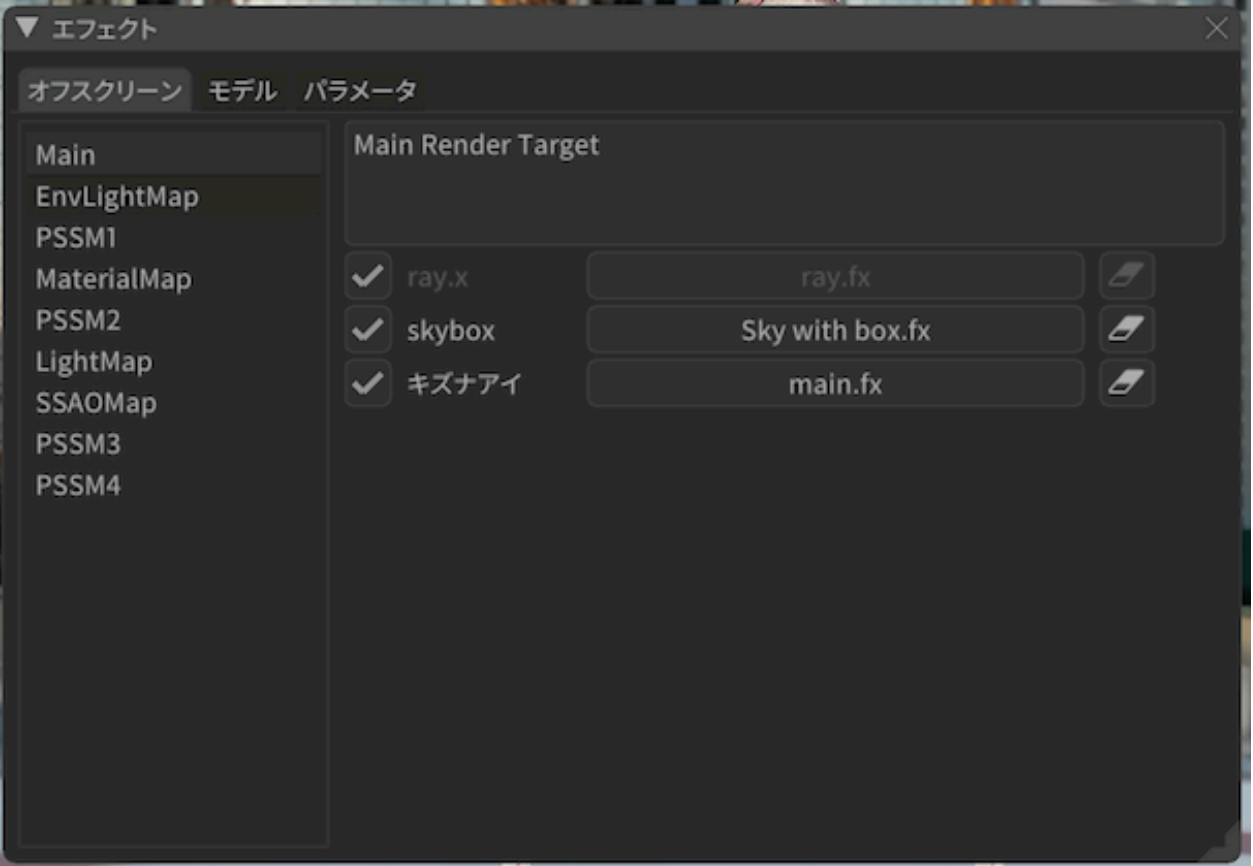

- 画面左側にはプロジェクト内で管理しているオフスクリーンエフェクトの一覧が出ます。
- 画面右側は選択されたオフスクリーンの詳細が出ます。
	- 上部にオフスクリーンの説明が表示されます。
		- 下部にはオフスクリーンに適用されているモデルまたはアクセサリの一覧が出ます。
			- $*$ 
				- $*$ 
					- $*$

## $6.2$

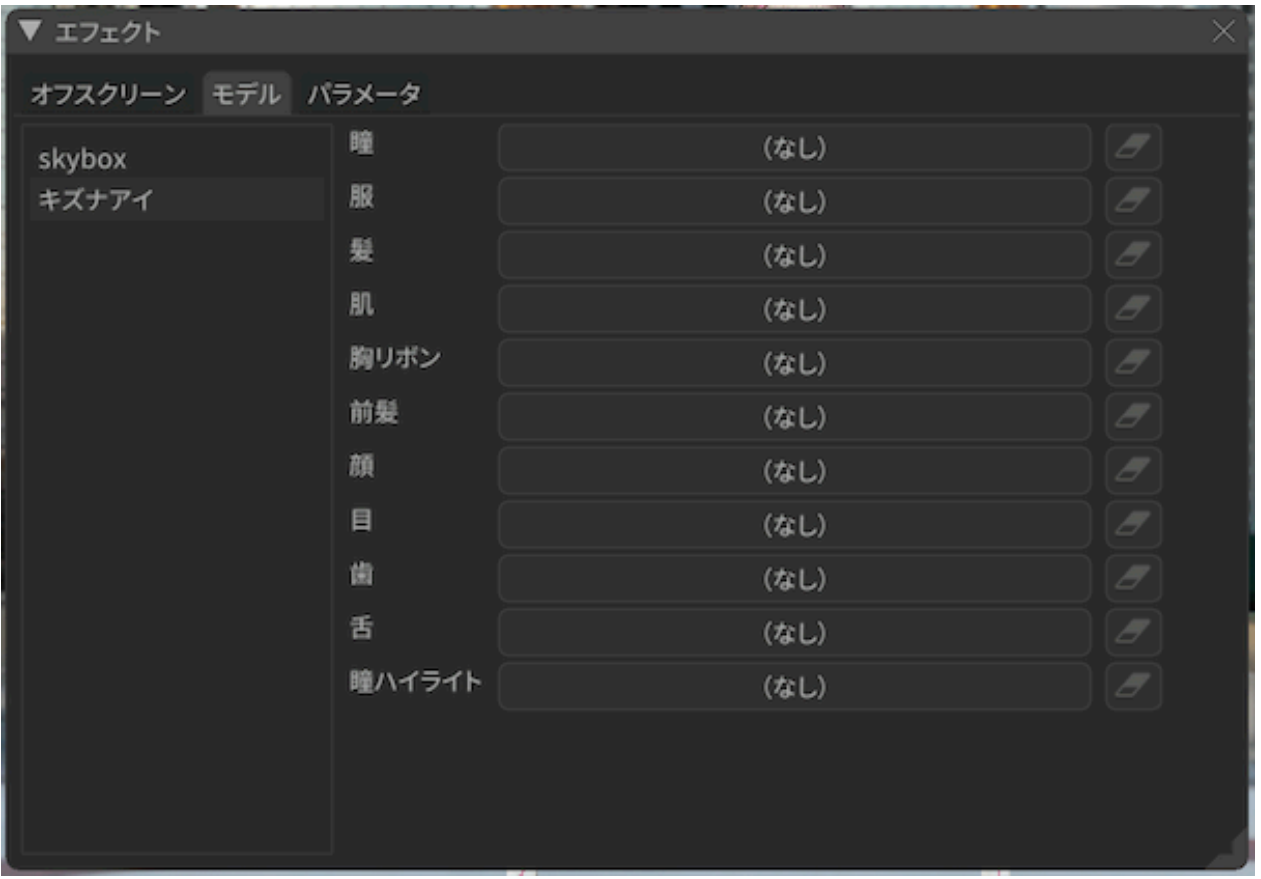

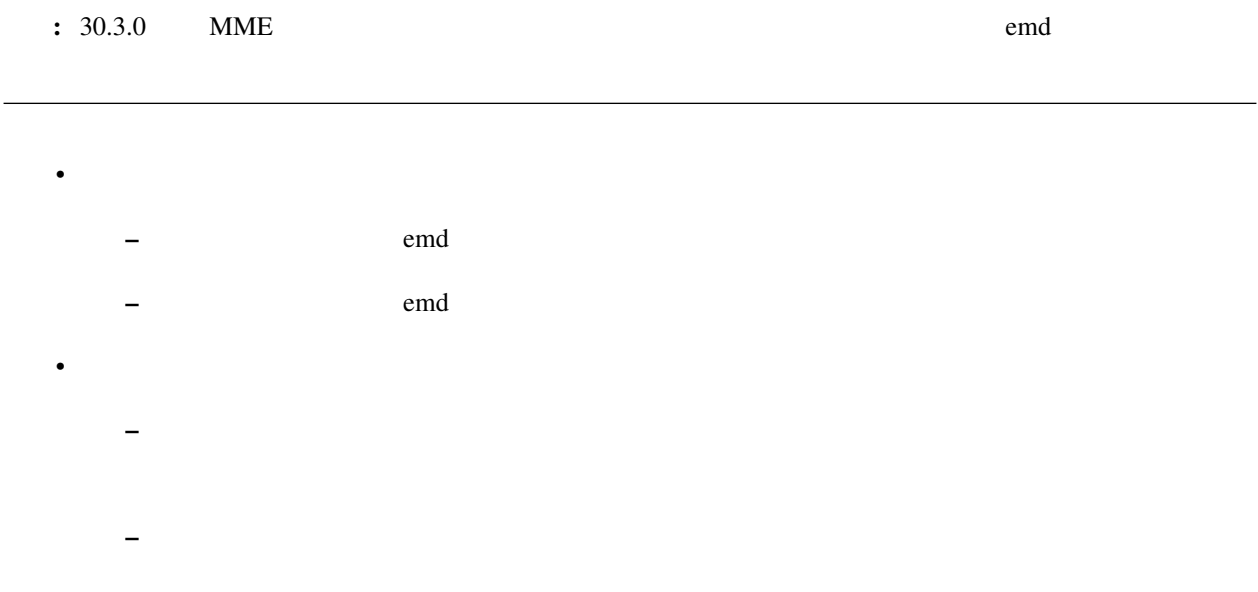

## **6.3** パラメータ

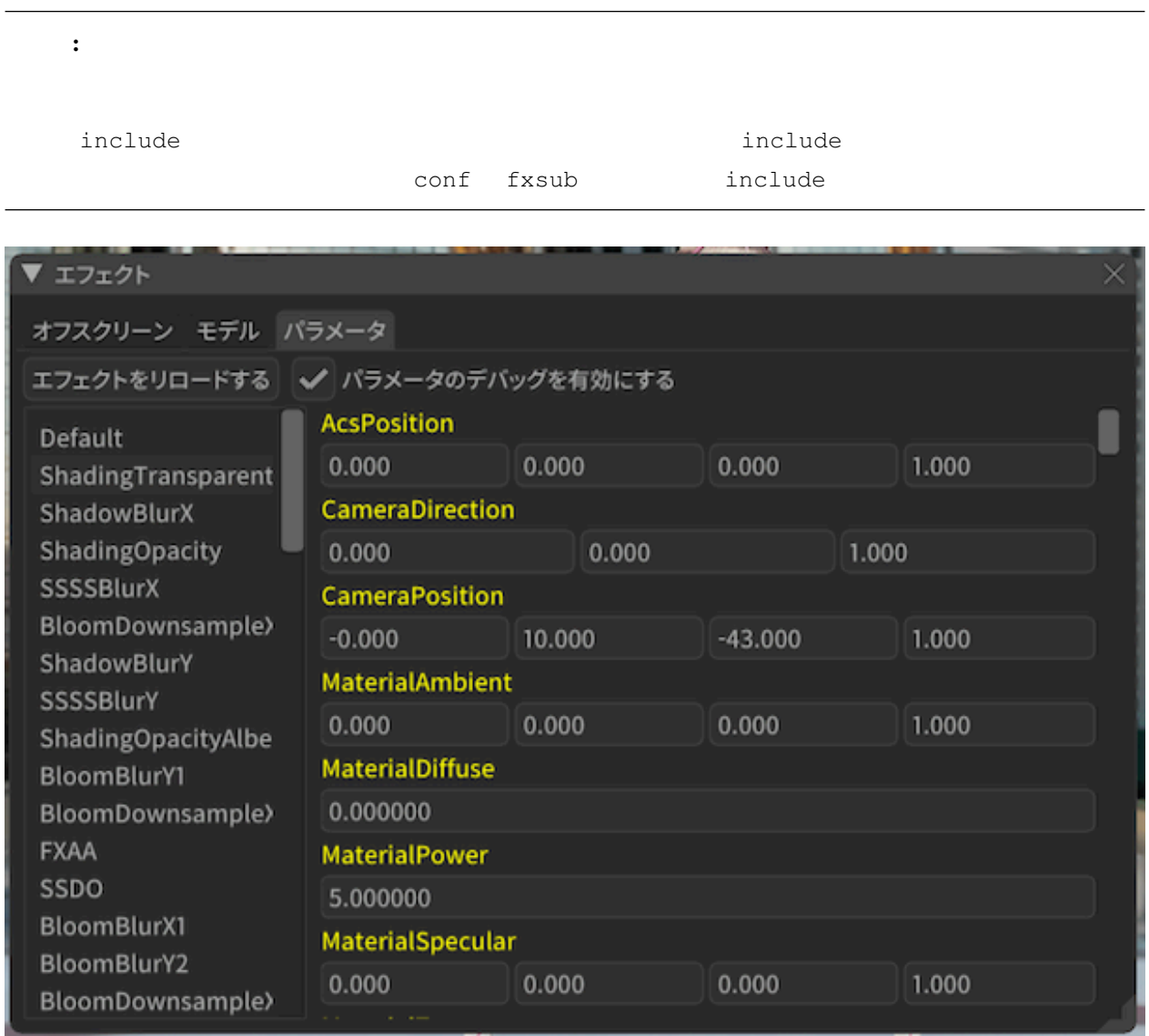

#### ▼ エフェクト

#### オフスクリーン モデル パラメータ

エフェクトをリロードする **BloomMap5th** ShadowMapTemp BloomMap3rdTemp ShadingMapTempSp Gbuffer6RT SSDOMap **BloomMap1st** Gbuffer7RT ShadingMap DownsampleMap1st Gbuffer8RT BloomMap2ndTemp BloomMap4thTemp LightSpecMap BloomMap3rd BloomMap5thTemp LightAlphaMan

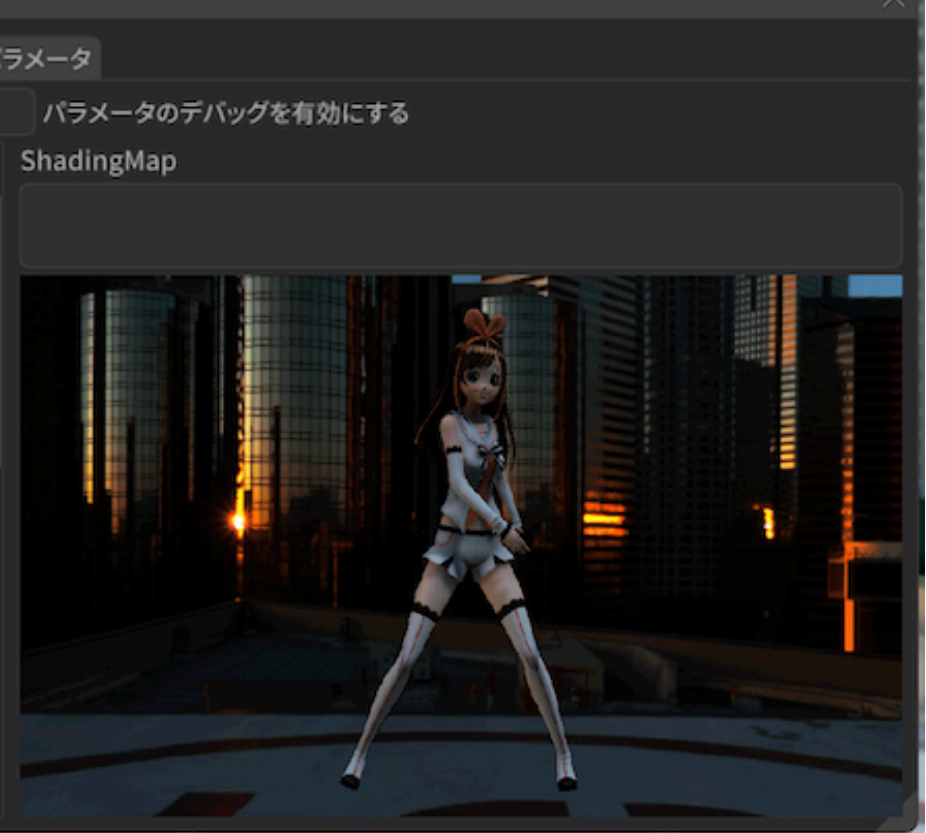

 $\frac{1}{2}$  29.2.0  $\frac{29.2}{5}$ 

## **7.1** (macOS)

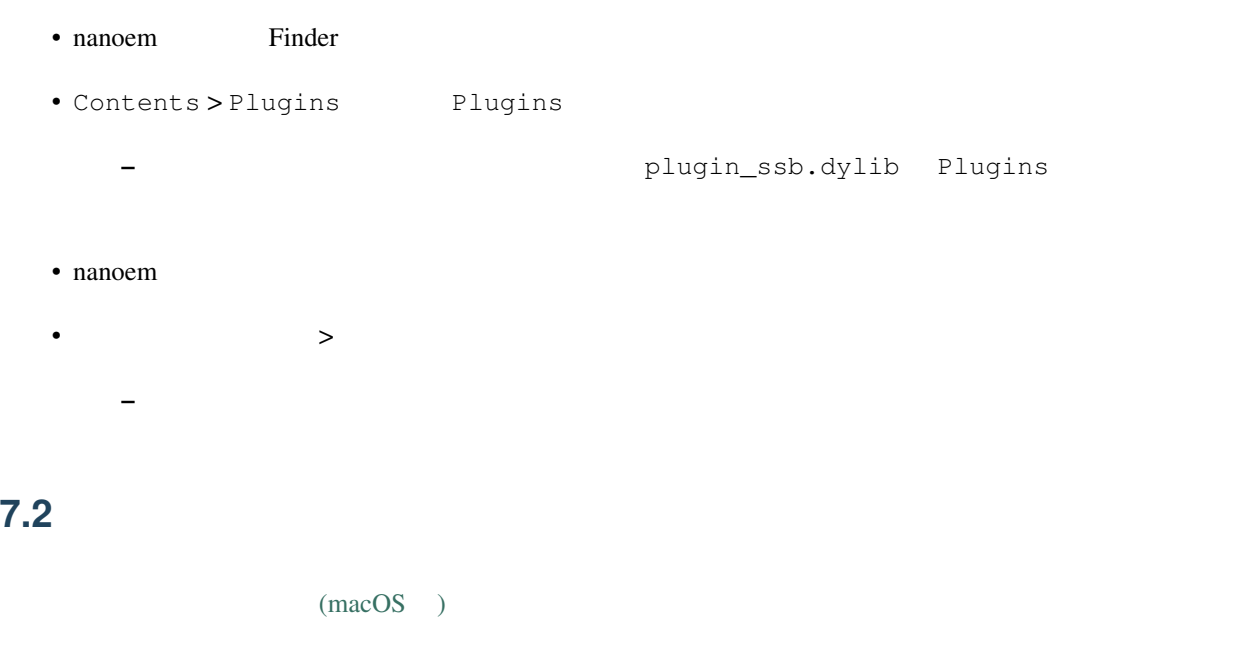

<span id="page-120-0"></span>重要: 「準標準ボーンプラグイン」は配布モーションによって必須指定するほどの重要性の高いプラグインのた

PMDEditor/PMXEditor

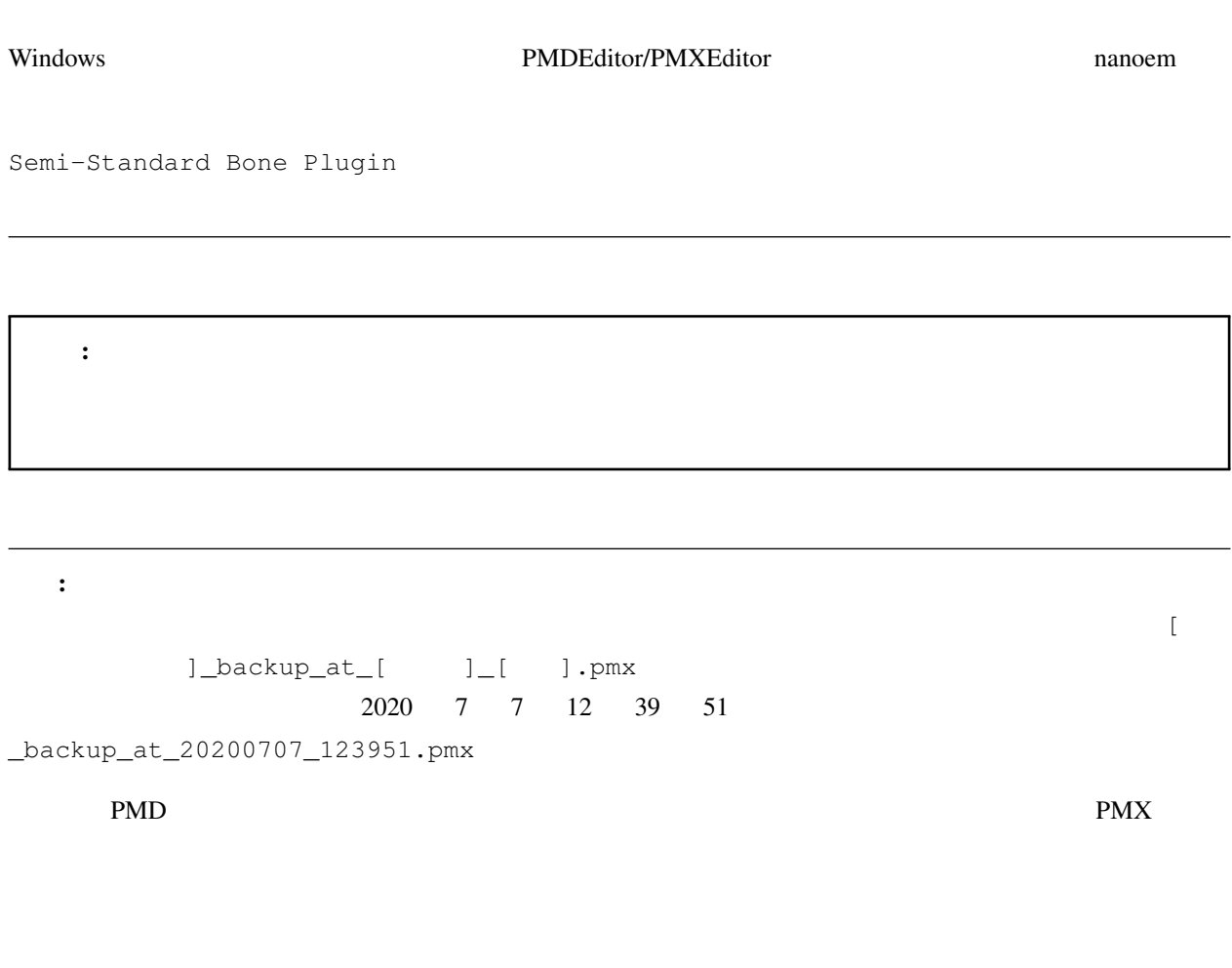

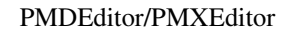

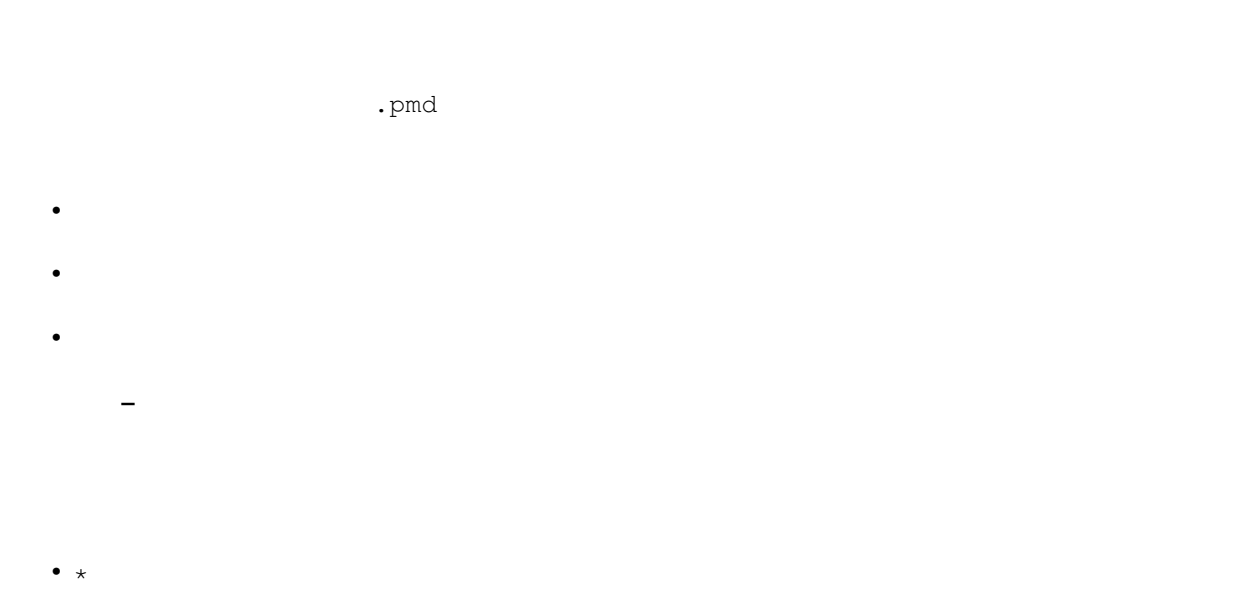

#### • â $\tilde{Z}$ ăïÿ $\acute{R}$

- 上記によるエラーが発生した場合はモデルが変更されずそのままになります
- –「必要なボーン」は「日本語」のボーン名で判定します
- ボーン名の判定において全角英数字と半角英数字を区別します
- 

## **7.2.1** 腕捩れボーン **\***

#### $0.25/0.5/0.75$

- 
- $\bullet$  and  $\bullet$ • 左腕
- $\bullet$

## $7.2.2$

 $\bullet$ 

## **7.2.3** 手捩れボーン **\***

#### $0.25/0.5/0.75$

 $\bullet$ 

- $\bullet$
- $\bullet$
- $\bullet$   $\bullet$   $\bullet$

#### **7.2.4** 上半身 **2** ボーン **\***

- $2$ 
	-
- 
- 上半身 •

#### **7.2.5** 腰ボーン

- 
- $-1.0$ 
	-
	- $\bullet$
	- $\bullet$  $\bullet$

## **7.2.6 IK**

 $\blacksquare$  is the contract in the contract in the contract in the contract in the contract in the contract in the contract in the contract in the contract in the contract in the contract in the contract in the contract in the **IK IK** IK

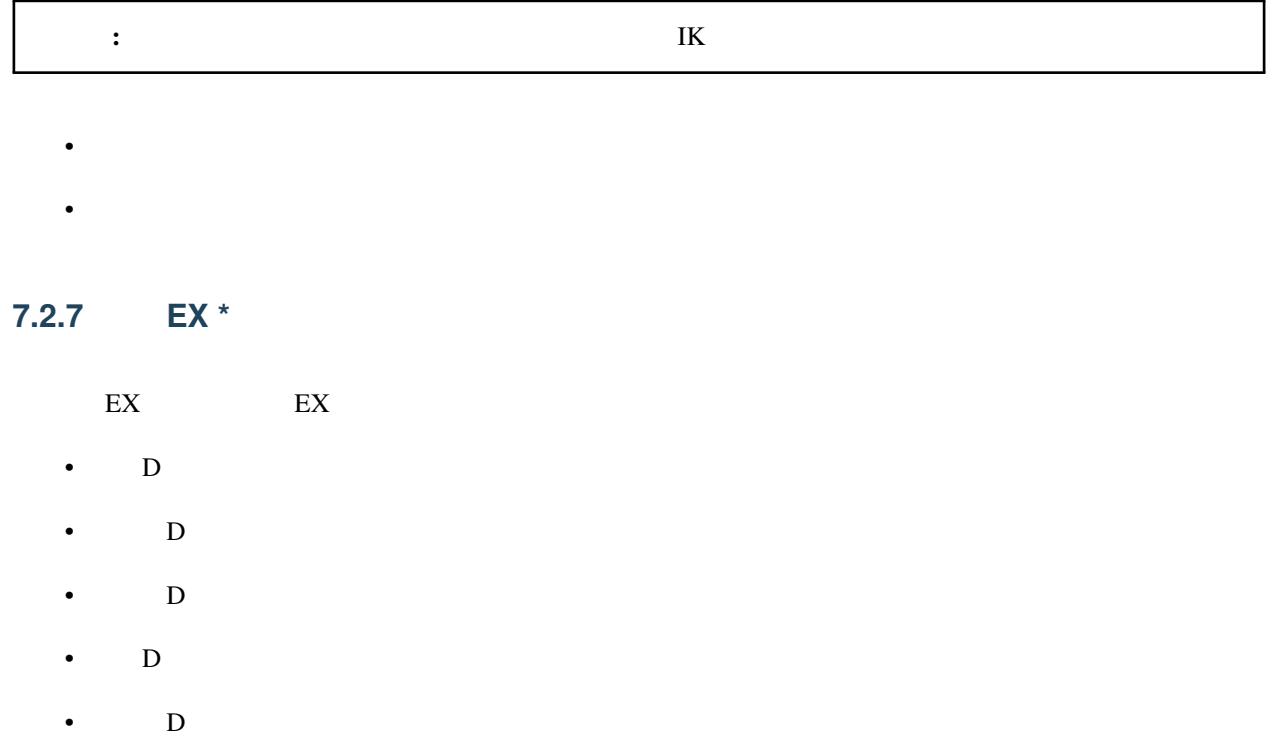

•  $D$ 

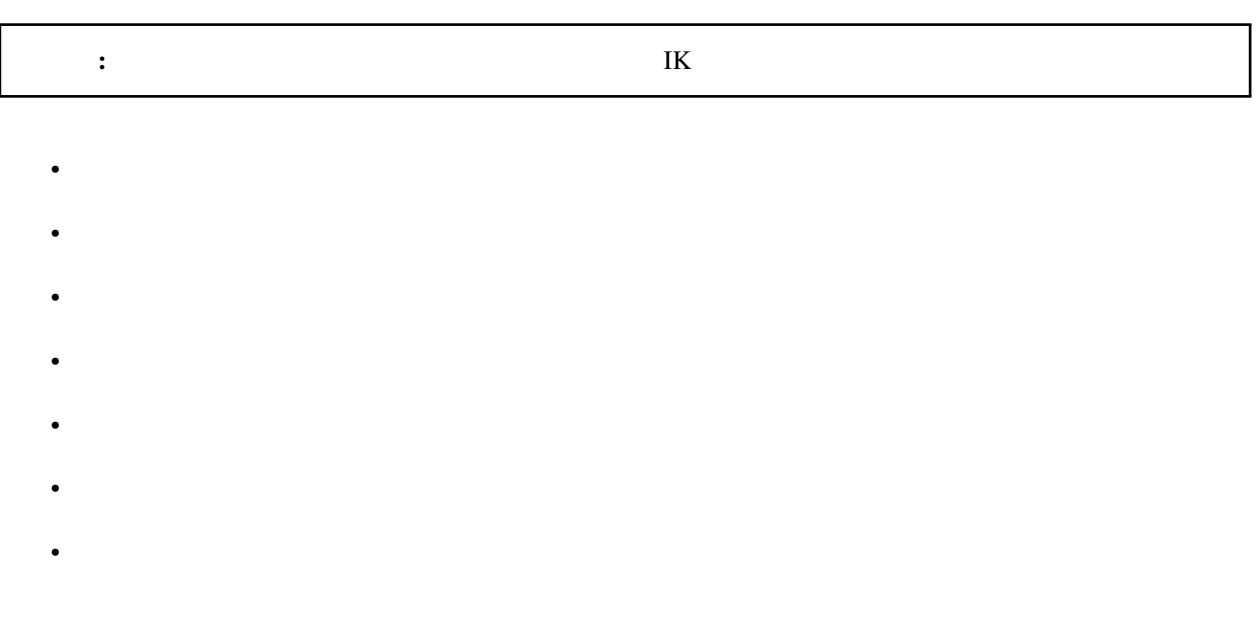

### **7.2.8 D**

• Francisco Europa

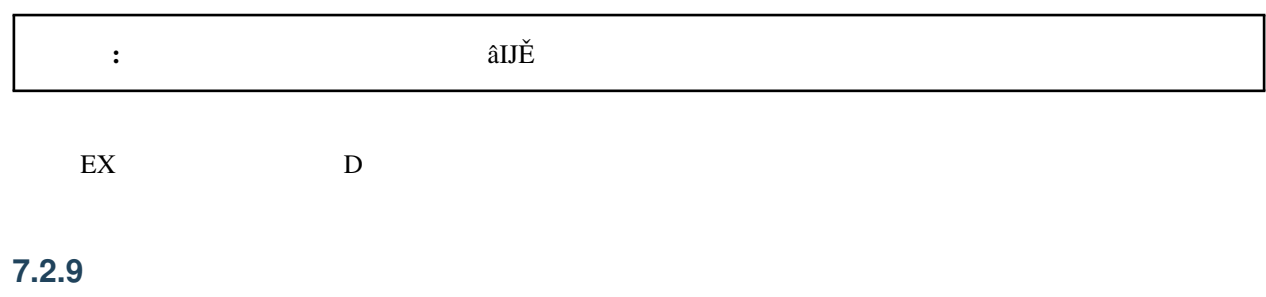

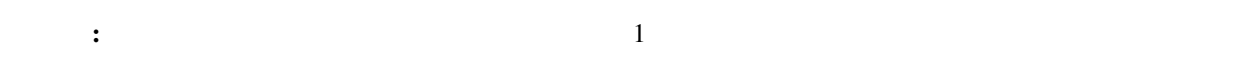

- $\bullet$  and  $\bullet$
- $\bullet$  and  $\bullet$  and  $\bullet$
- 
- $\bullet$   $\bullet$   $\bullet$   $\bullet$  $\bullet$   $\bullet$   $\bullet$   $\bullet$   $\bullet$
- **7.2.10** 肩キャンセルボーン

- $\mathbf P$  extended to the contract  $\mathbf C$ •  $P$ 
	- $C$ •  $P$
	- $C$

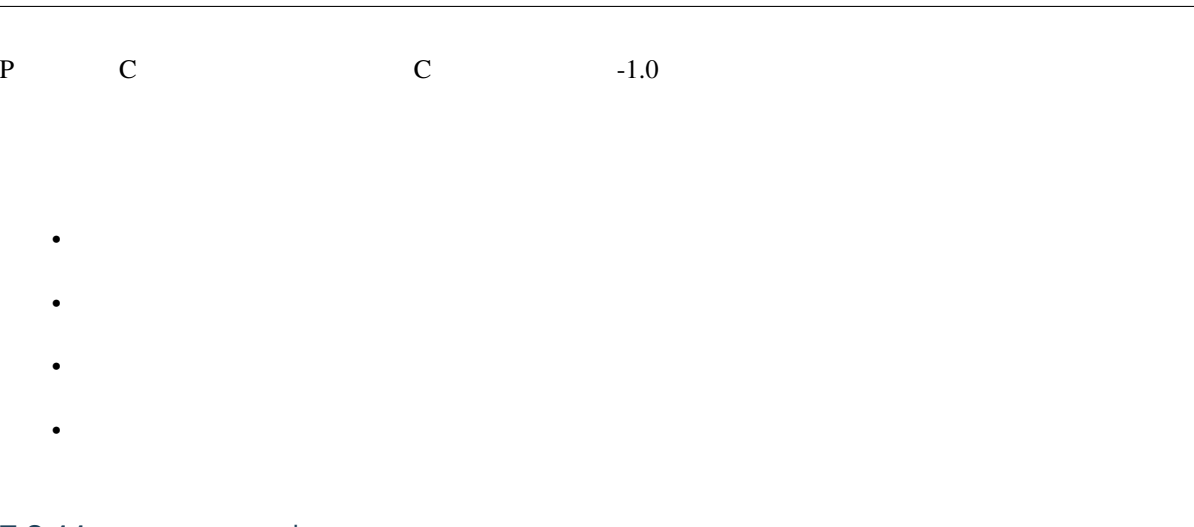

#### **7.2.11** 親指0ボーン **\***

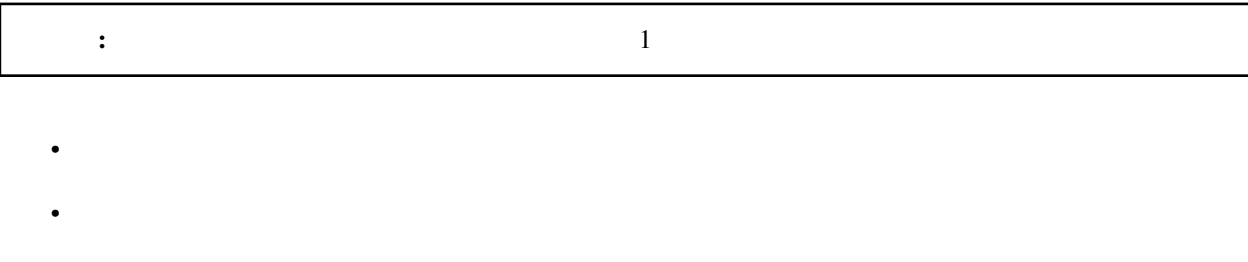

• 右親指1 • 左親指1

### **7.2.12** 親指ローカル軸設定

**7.2.13** グルーブボーン

**7.2.14** 

 $\bullet$ 

**7.2.15** 操作中心

 $1.20$ 

**7.2.16** ボーン表示枠に自動登録

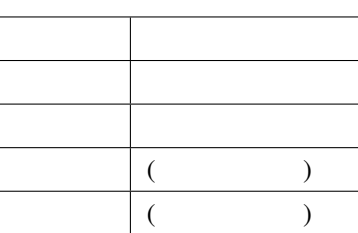

## **7.2.17 (**材質選択**)**

## **7.2.18** 変更履歴

- 1.3.0 (2021/2/14)
	- 実行後にクラッシュしやすくなる不具合を修正
	- 英語表記の文言を一部修正
- 1.2.0 (2020/12/27)
	- Apple Silicon
- $\cdot$  1.1.0 (2020/8/1)
	- $-\frac{1}{2}$ – 実行時に必要なボーンが足りてない場合はエラーを表示して処理を中止させるようにした

注釈: 頂点が複数の材質に紐づいている場合は自動再配置の除外設定を優先します

- $*$ 
	- $*$  29.2
- 1.0.0 (2020/7/20)

 $-29.2$ 

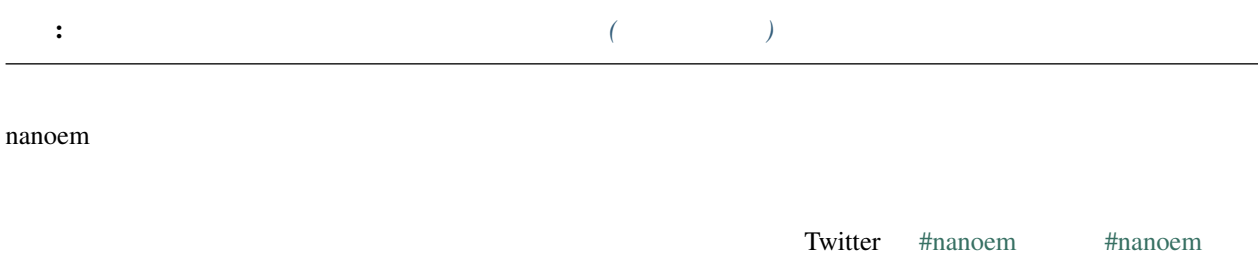

## **8.1 MikuMikuDance**

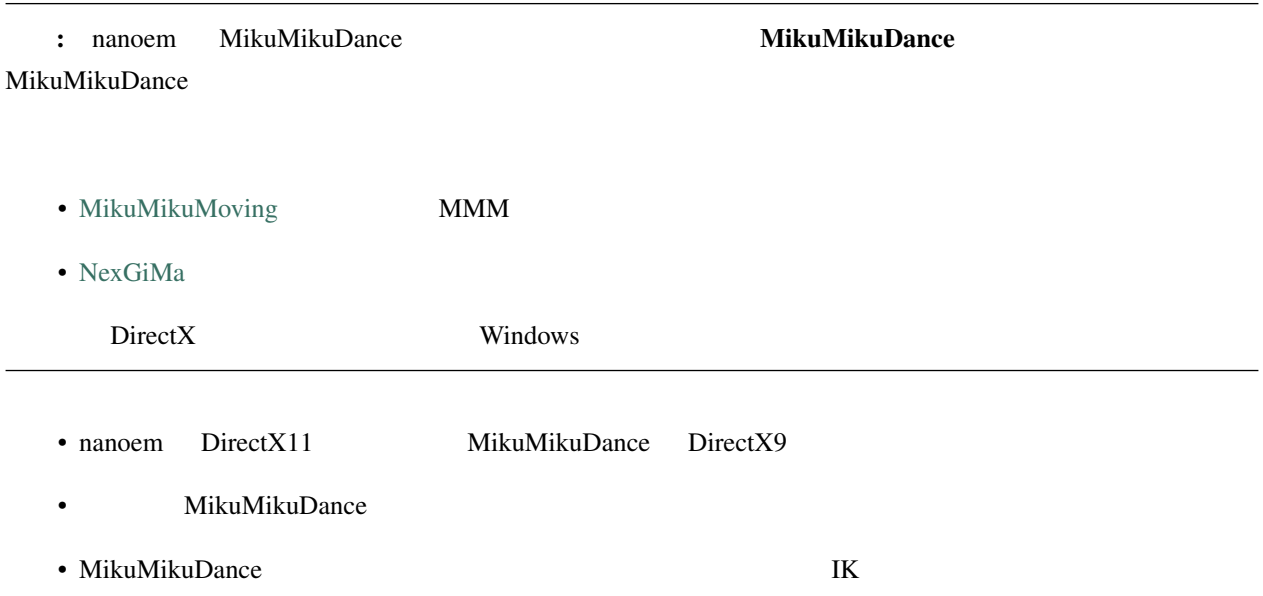

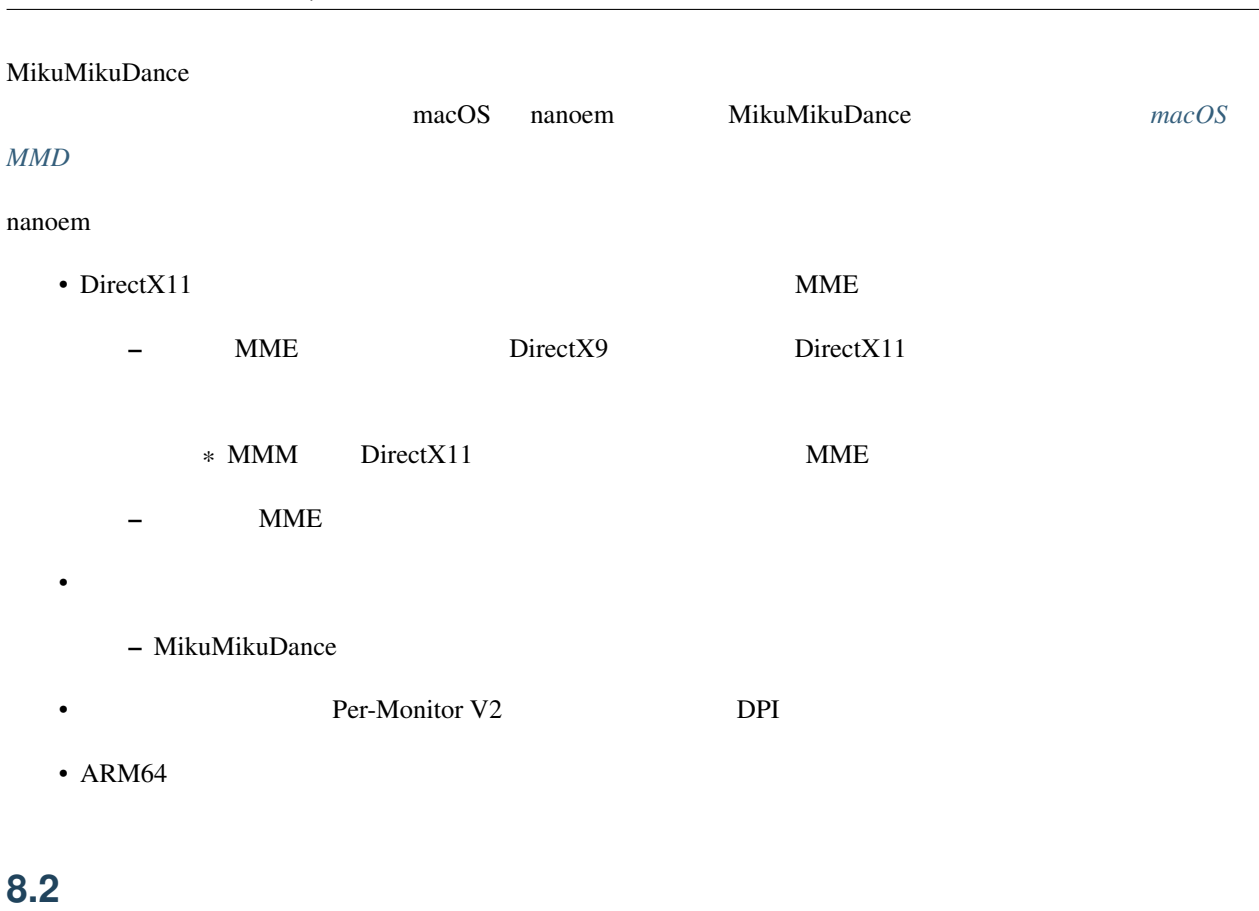

#### $33.0$

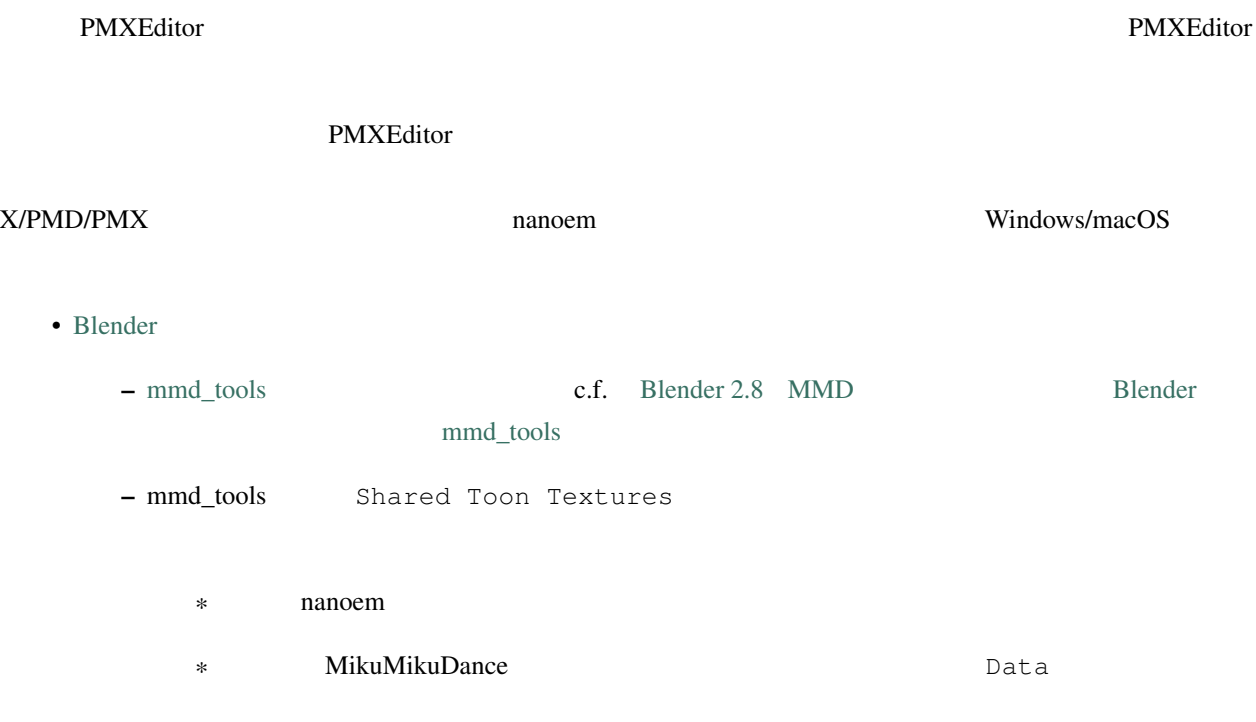

#### • [Metasequoia](http://www.metaseq.net)

 $-$  PMD (not PMX)

- [Xismo](http://mqdl.jpn.org)
	- $-$  ver 2.0 macOS
	- $-$  ver  $1.x$  OpenGL
- [VRoid Studio](https://studio.vroid.com/)

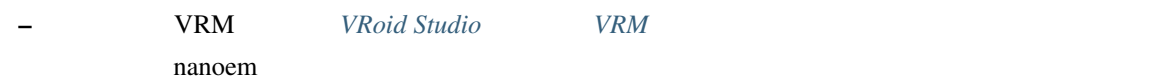

## **8.3** 動画編集できますか?

#### • macOS

- [iMovie](https://www.apple.com/jp/imovie/)
- [Final Cut Pro](https://www.apple.com/jp/final-cut-pro/) ð§Ĺű
- [Adobe Premier Pro](https://www.adobe.com/jp/products/premiere.html) ð§Ĺű
- [DaVinch Resolve](https://www.blackmagicdesign.com/jp/products/davinciresolve/)
- [Javie](https://ja.osdn.net/projects/javie/)
- [OpenShot Video Editor](https://www.openshot.org)
- [Avidemux](http://avidemux.sourceforge.net)
- Windows
	- [Adobe Premier Pro](https://www.adobe.com/jp/products/premiere.html) ð§Ĺű
	- [AviUtl](http://spring-fragrance.mints.ne.jp/aviutl/)
	- [DaVinch Resolve](https://www.blackmagicdesign.com/jp/products/davinciresolve/)
	- [OpenShot Video Editor](https://www.openshot.org)
	- [Avidemux](http://avidemux.sourceforge.net)

ð§Ĺű

## **8.4** 講座動画はありますか?

## 8.5

 $N$ G  $\,$ 

MikuMikuDance nanoem

## **8.6**  $\blacksquare$

 $nmm$ 

## **8.7 MMD**

 $PMM$ 

## <span id="page-133-0"></span>8.8 VRoid Studio **VRM**

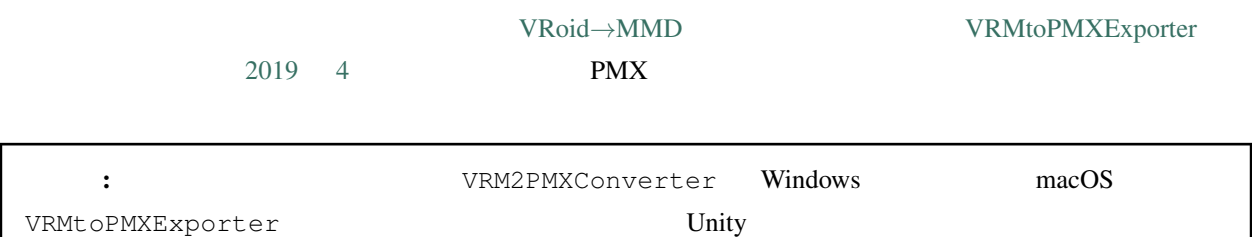

 $nanoem$ 

**8.9**  $\alpha$ 

 $26.0$ 

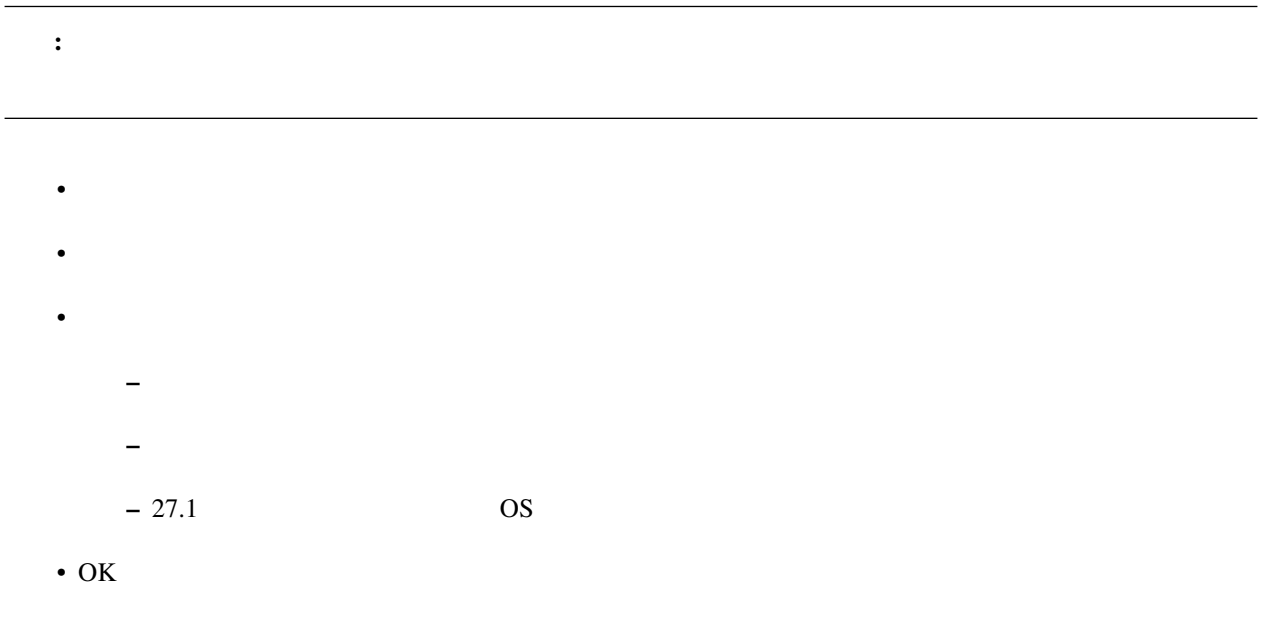

## 8.10

• The contract of the contract of the contract of the contract of the contract of the contract of the contract of the contract of the contract of the contract of the contract of the contract of the contract of the contract •<br>• Figure 2011 - The Second Contract of the Second Contract of the Second Contract of the Second Contract of th •  $OS$ 

• Plugins plugin\_ffmpeg – Video Codec UT Video Codec - Video Pixel Format RGBA

– Audio Codec PCM

• OK

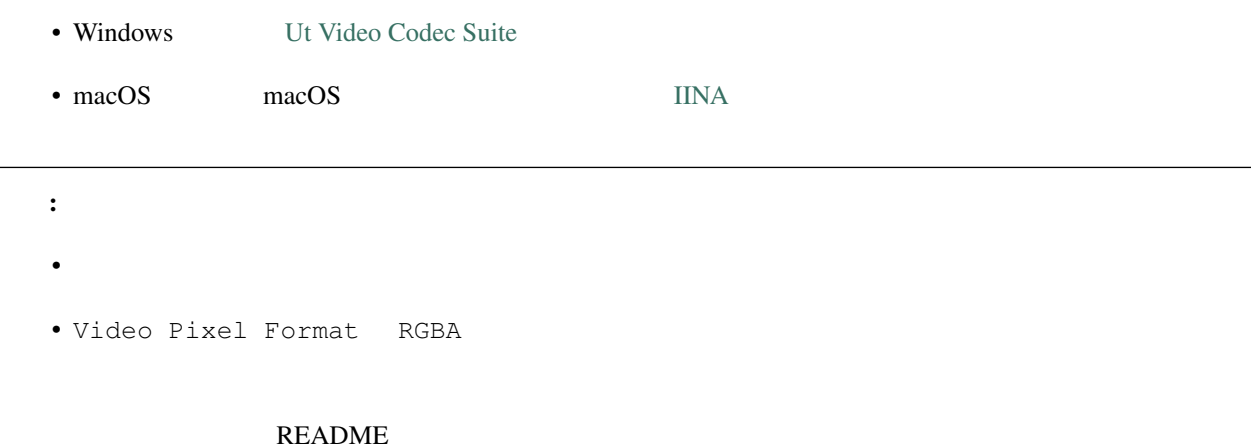

### **8.11 Example 2.11** Example 2.12 **Example 2.1**

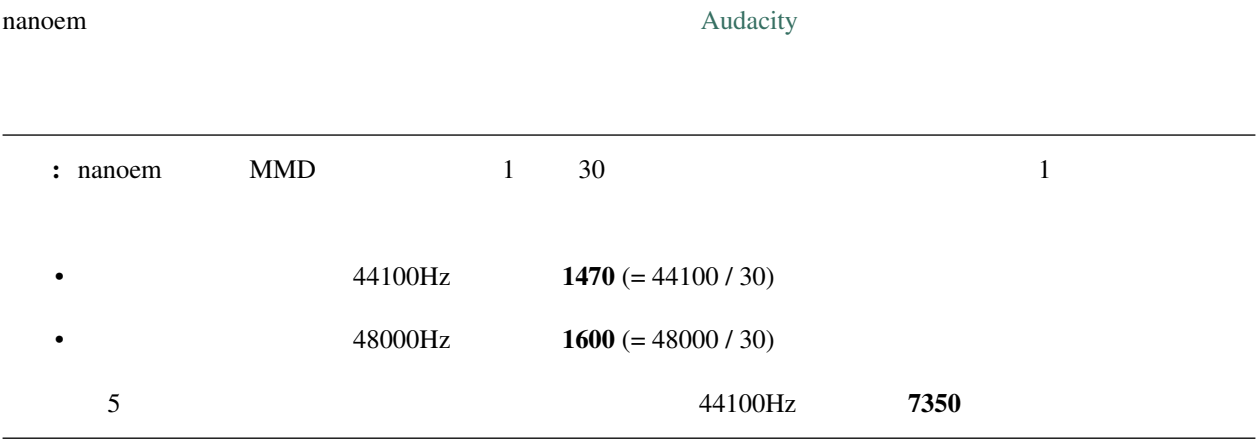

Audacity  $\vert$ 

## **8.12 nanoem**

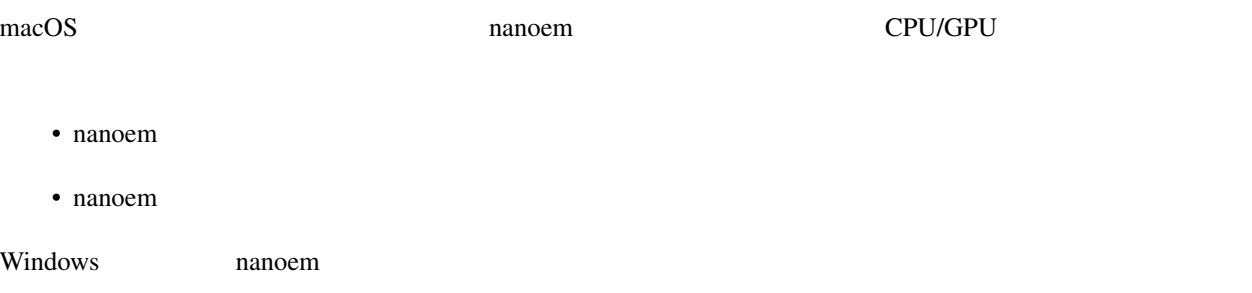

## **8.13 MMDAI2/VPVM**

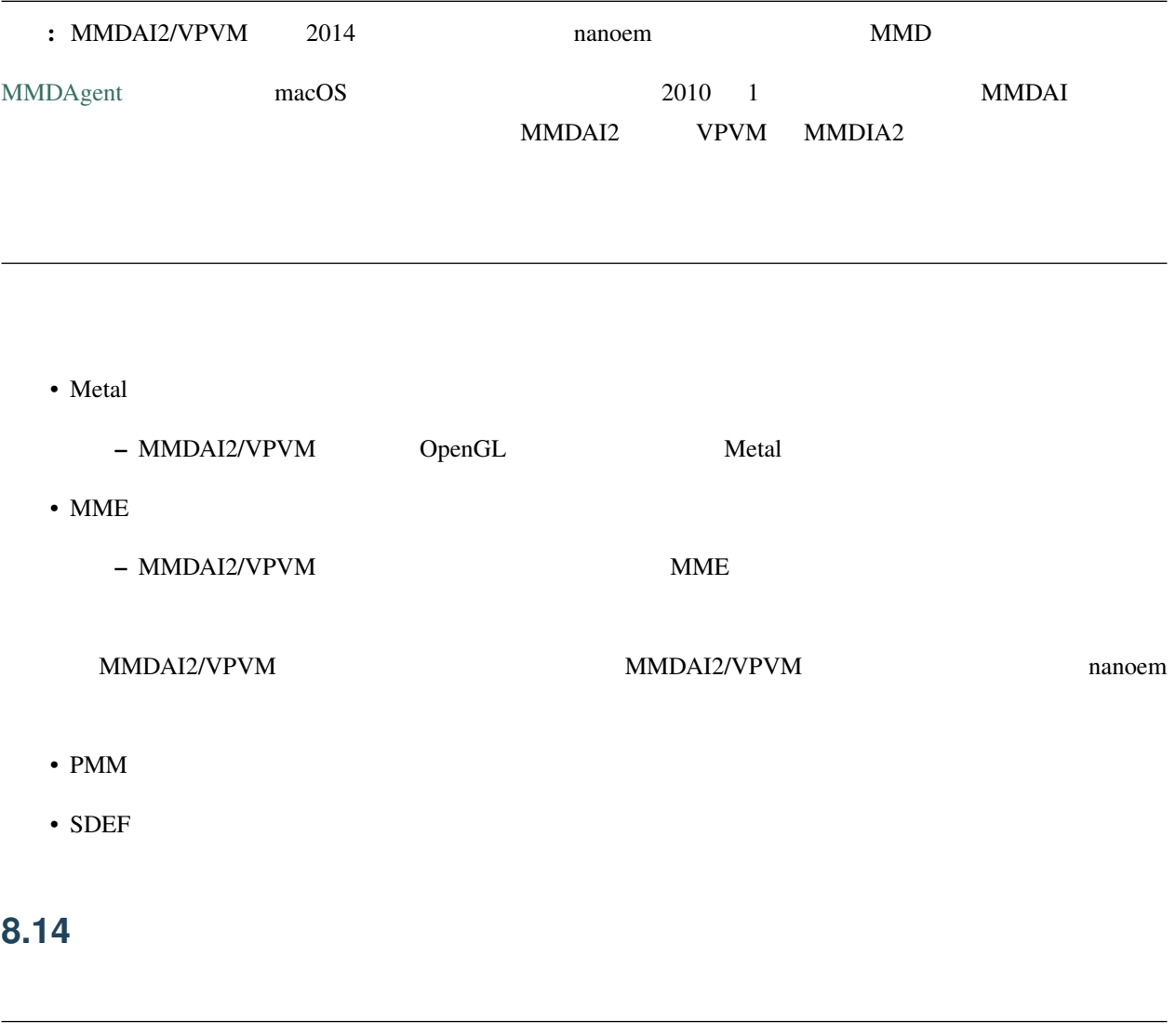

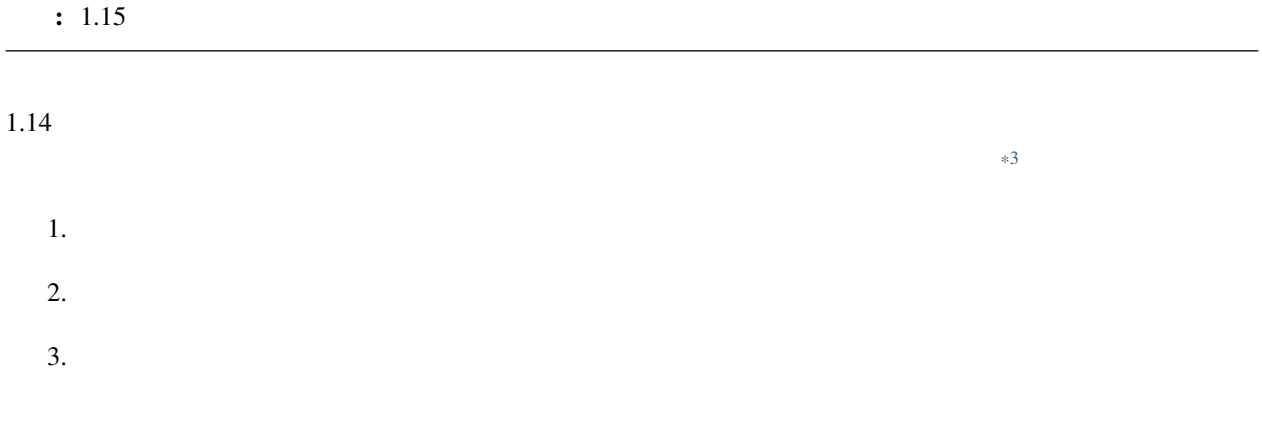

<span id="page-136-0"></span> $*3$ 

## 8.15

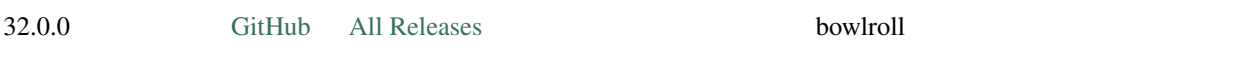

## 8.16

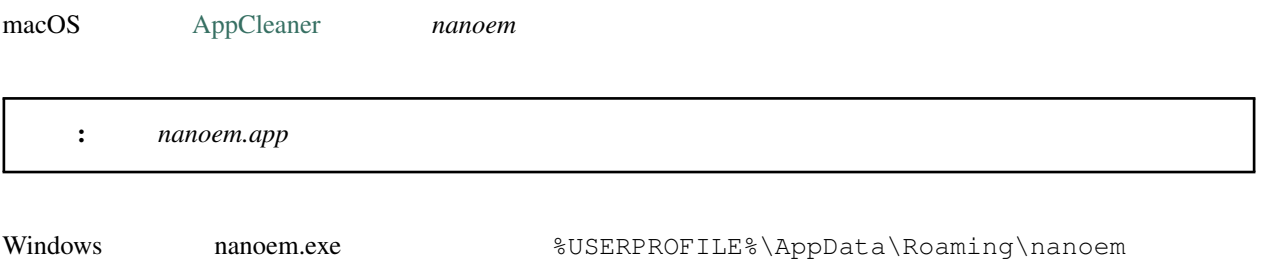

## **8.17**

#### **8.17.1 nanoem**

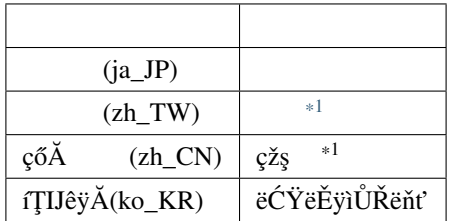

#### 8.17.2 **nanoem** macOS MMD

#### MikuMikuDance

• **• そもそもに**  $*1$ 

<span id="page-137-0"></span>

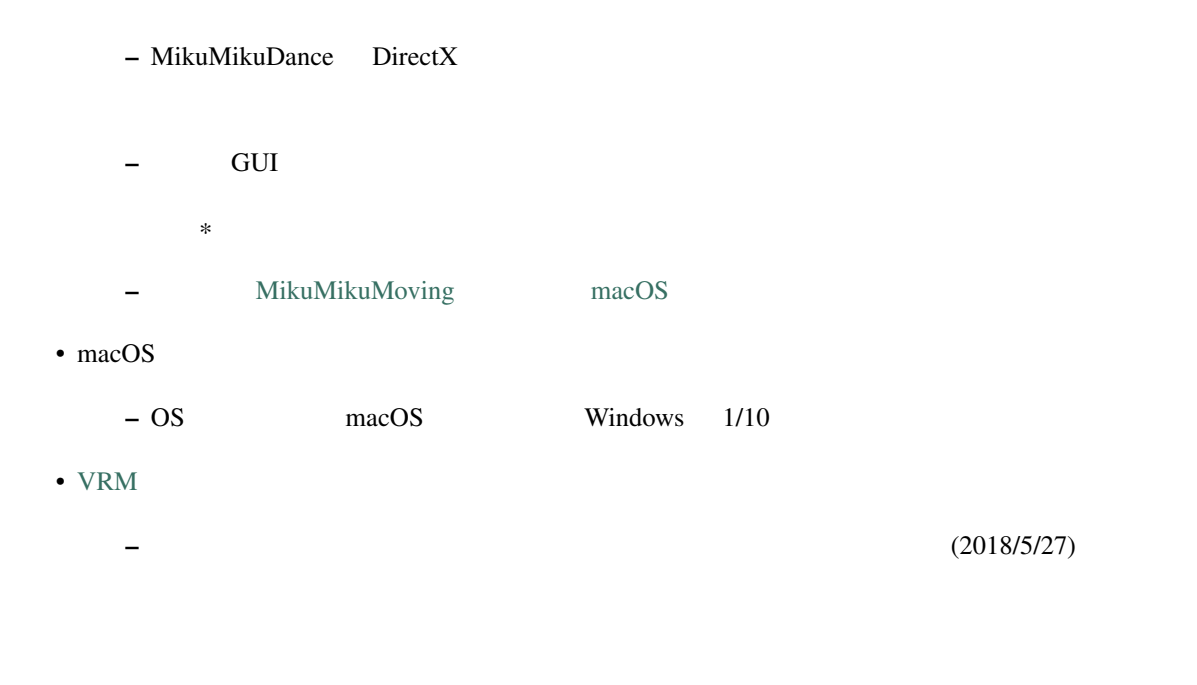

#### **8.17.3** 英語で対応できますか?

: Google Translate

#### **8.17.4** /

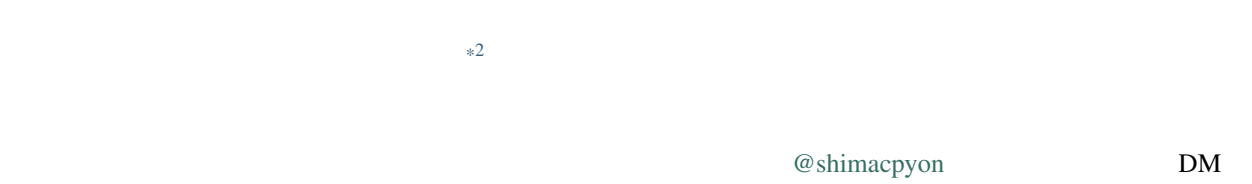

#### 8.17.5

#### Google Analytics

• macOS macOS produced macOS macOS extensive macOS extensive macOS extensive macOS

#### <span id="page-138-0"></span> $*2$  UI

•  $7$  3

# よくある質問と回答 (エフェクト編)

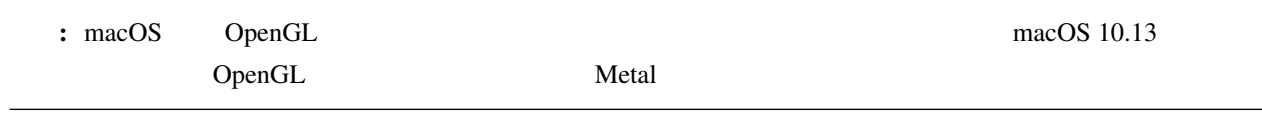

#### **9.1 Example 20.1**

<span id="page-140-0"></span>9

 $\rm GPU$ MME 2002 SMME

## **9.2**  $\blacksquare$

GPU Apple Silicon GPU

- Apple Silicon Mac
- *Production in the production* in the production in the production in the production in the production in the production in the production in the production in the production in the production in the production in the
- 動画書き出しのアンチエイリアス設定も同様
	- 無効にした場合は発生しない
- 透過度を重ね塗りする形のエフェクトを利用している
	- $-$  XDOF

135

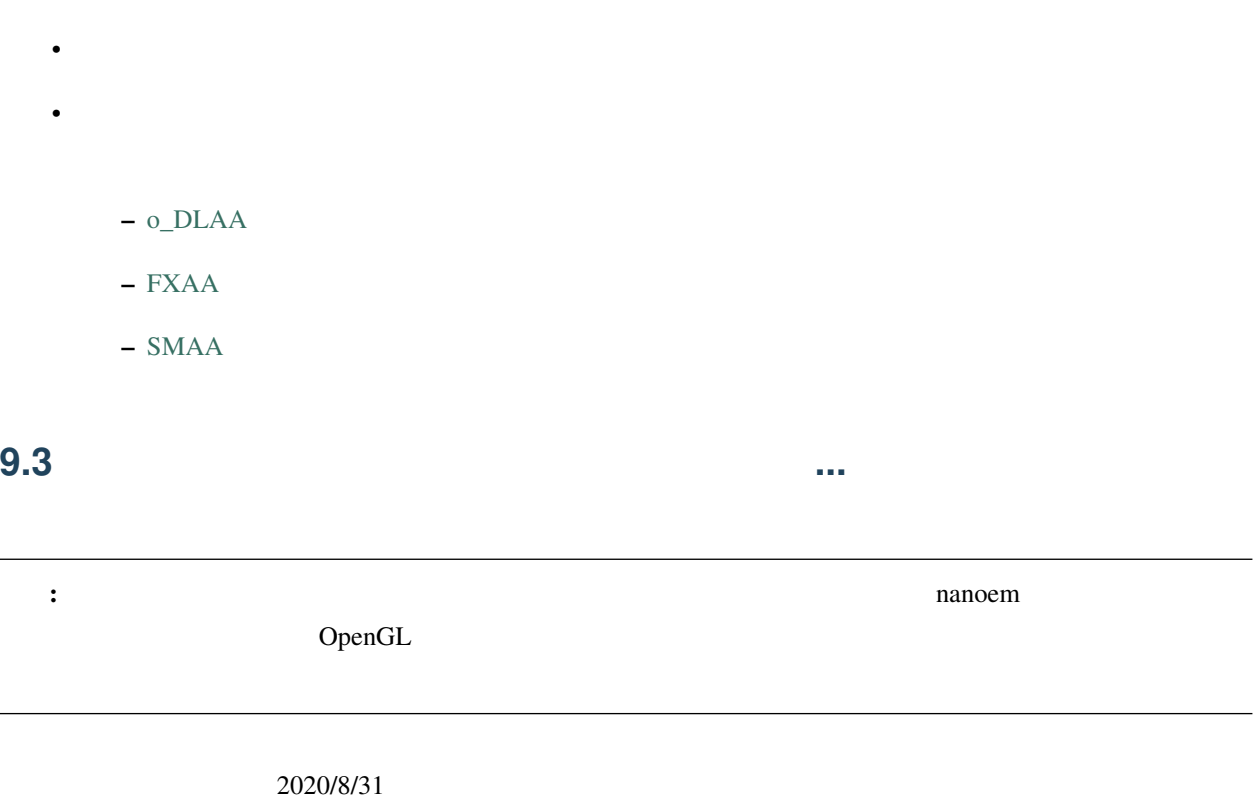

- otamon
- sovoro

## **9.4 ray-mmd**

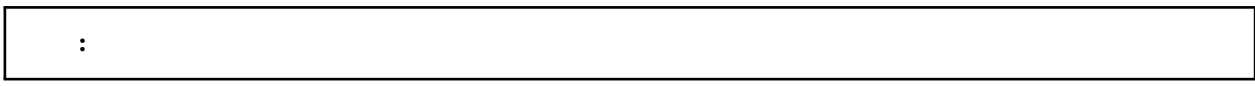

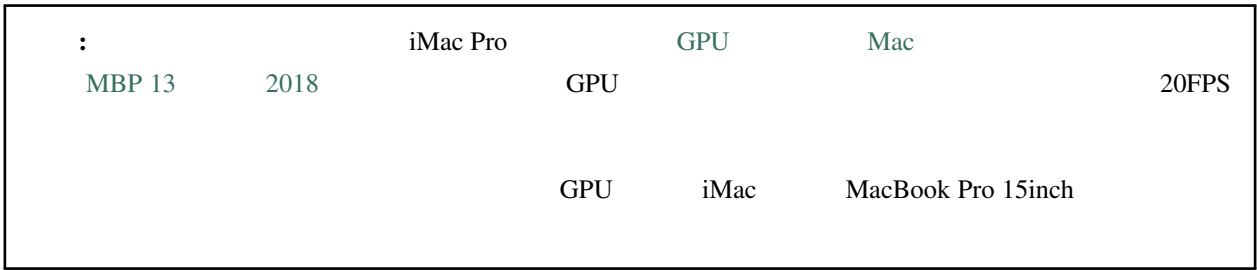

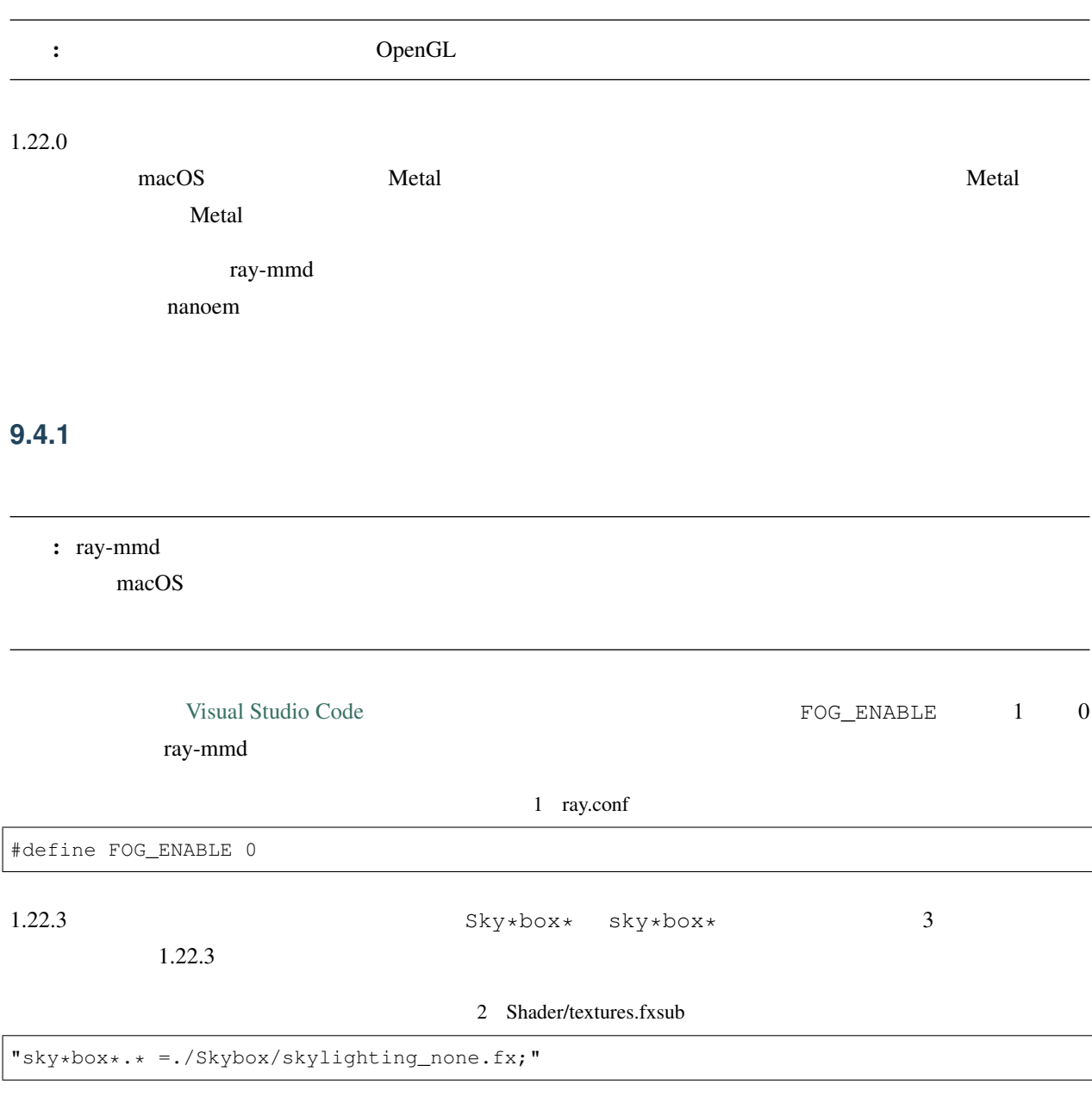

## **9.5 ikPolishShader**

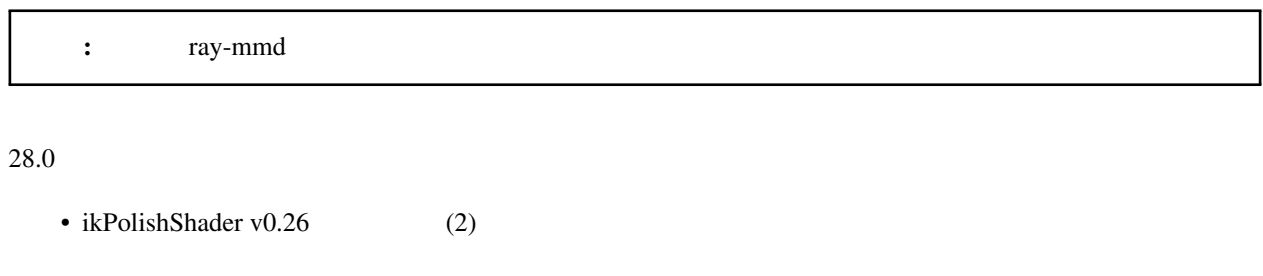

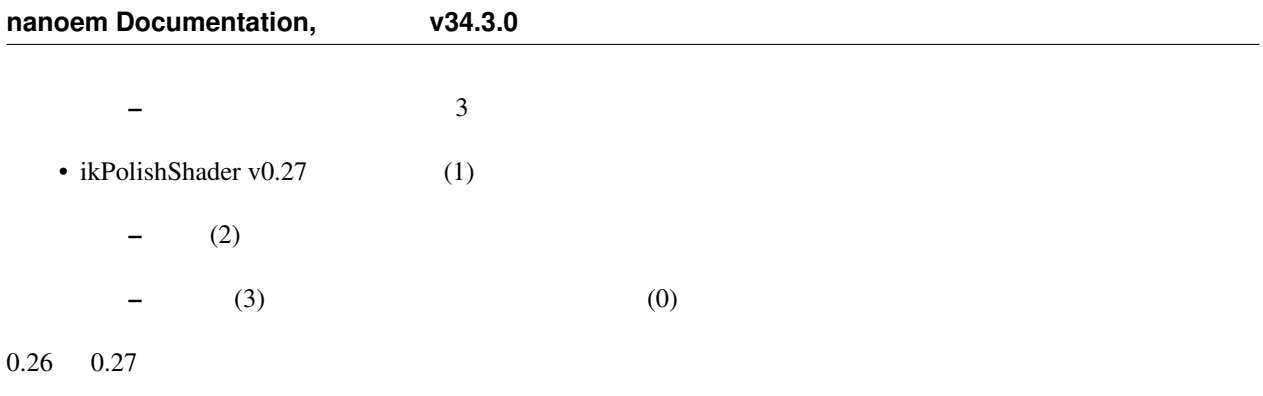

## **9.6 MotionBlur ...** ...

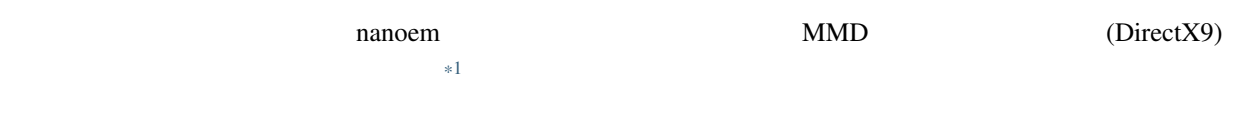

| 28.1 | MotionBlur |
|------|------------|
|      | 28.2       |

MotionBlur2 VelocityMap.fx

#### 3 VelocityMap.fx:343

```
Out.Pos.xy = (tpos * 2 - 1) * float2(1, -1);Out.Pos.zw = float2(0, 1);// \,#if defined(NANOEM)
Out.Pos.x += VPBufOffset;
Out.Pos.y -= VPBufOffset;
#endif
//
```
TrueCamera/TrueCameraLX

TrueCameraObject.fx TCLX\_Object.fxsub

## **9.7** '#' : invalid directive

<span id="page-143-0"></span>\*1 the nanoem Draw=Buffer
#define some\_macro(n) replaced\_result\_##n

 $\lambda$  define  $\lambda$ 

some\_macro(test)

replaced\_result\_test

#### **9.8** and the contract of the contract of the contract of the contract of the contract of the contract of the contract of the contract of the contract of the contract of the contract of the contract of the contract of the

[DropShadow](http://www.nicovideo.jp/watch/sm19160219)

#### 4 DropShadow.fx:212

```
"RenderColorTarget0=;"
"RenderDepthStencilTarget=;"
// \,#if defined(NANOEM)
"ClearSetColor=ClearColor;"
"ClearSetDepth=ClearDepth;"
"Clear=Color;"
"Clear=Depth;"
#endif
//"Pass=Gaussian_Y;"
```
#### **9.9 nanoem** MME

```
NANOEM \blacksquare
```
nanoem **NME** were seen to be a set of the MME

 $1$  0

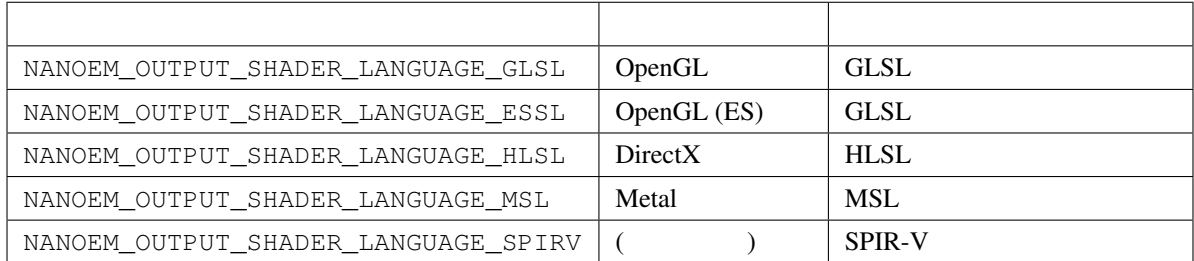

# 10

nanoem

## <span id="page-146-0"></span>**10.1 <b>nanoem**

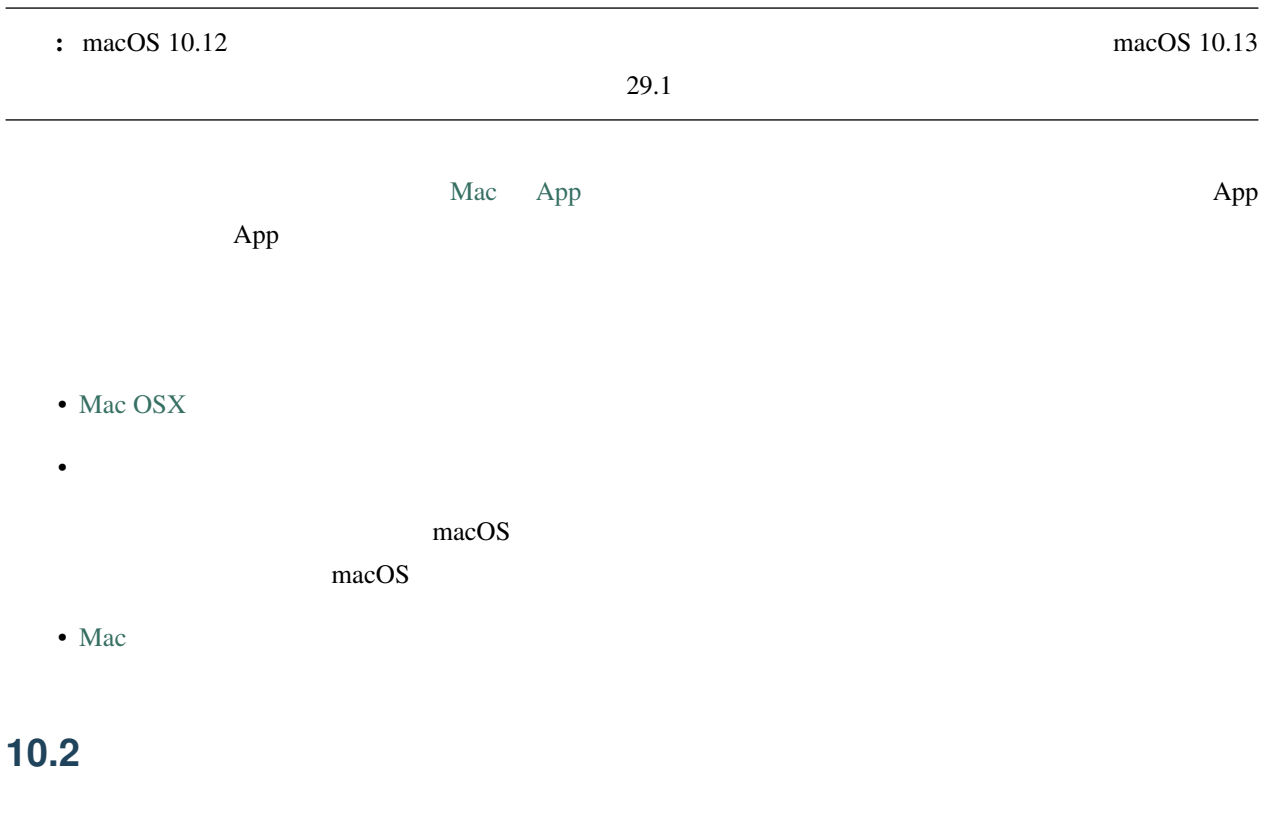

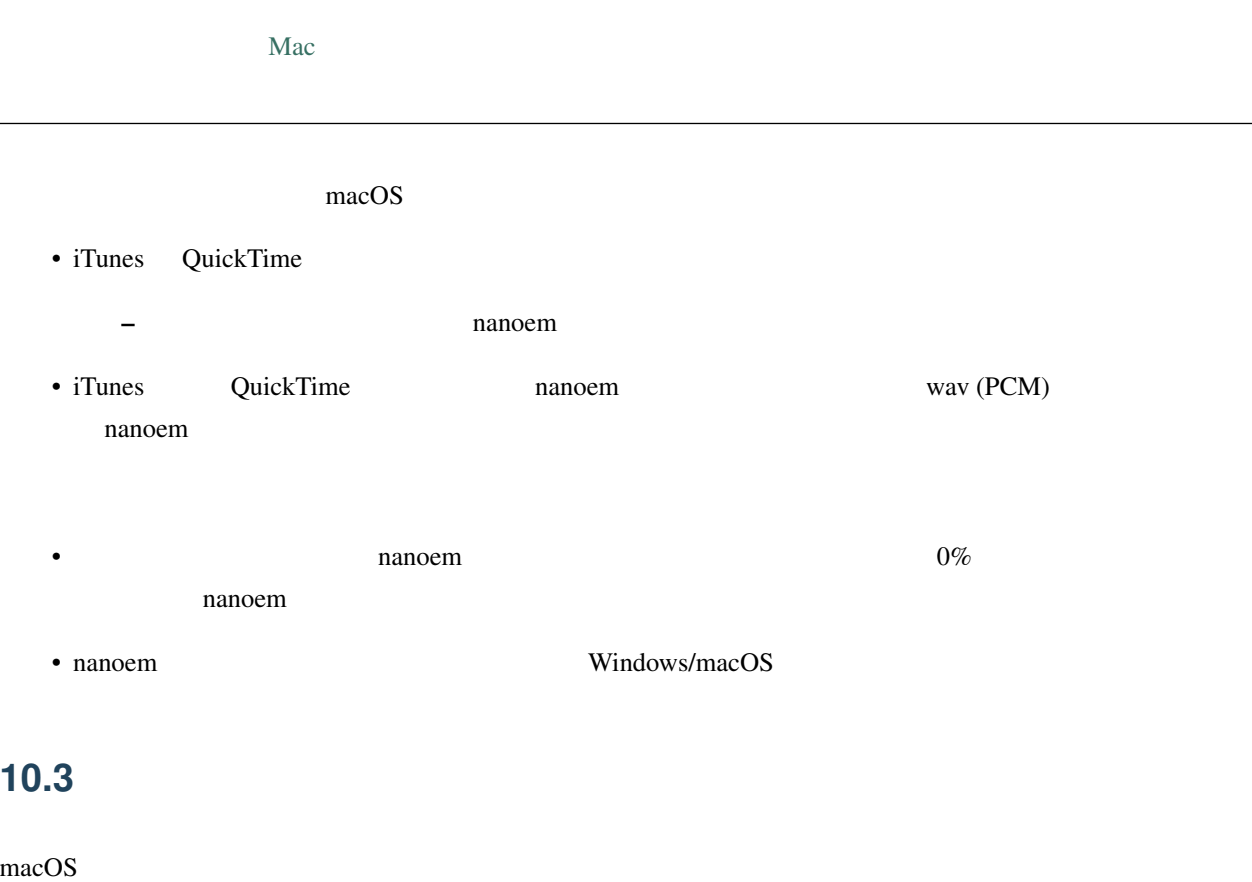

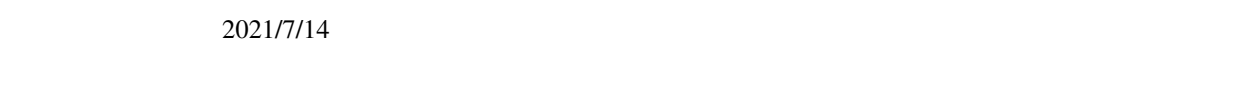

• <sub>a</sub> • nanoem

## 10.4

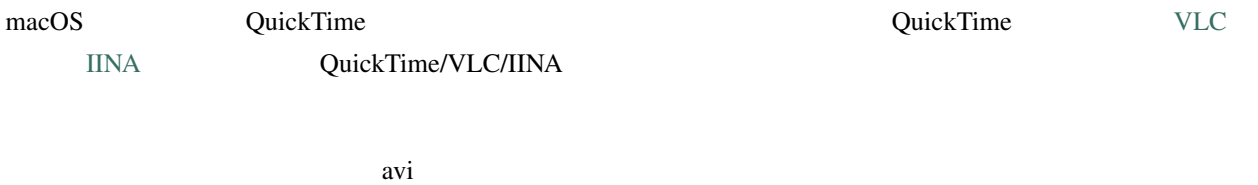

### **10.5**  $\blacksquare$

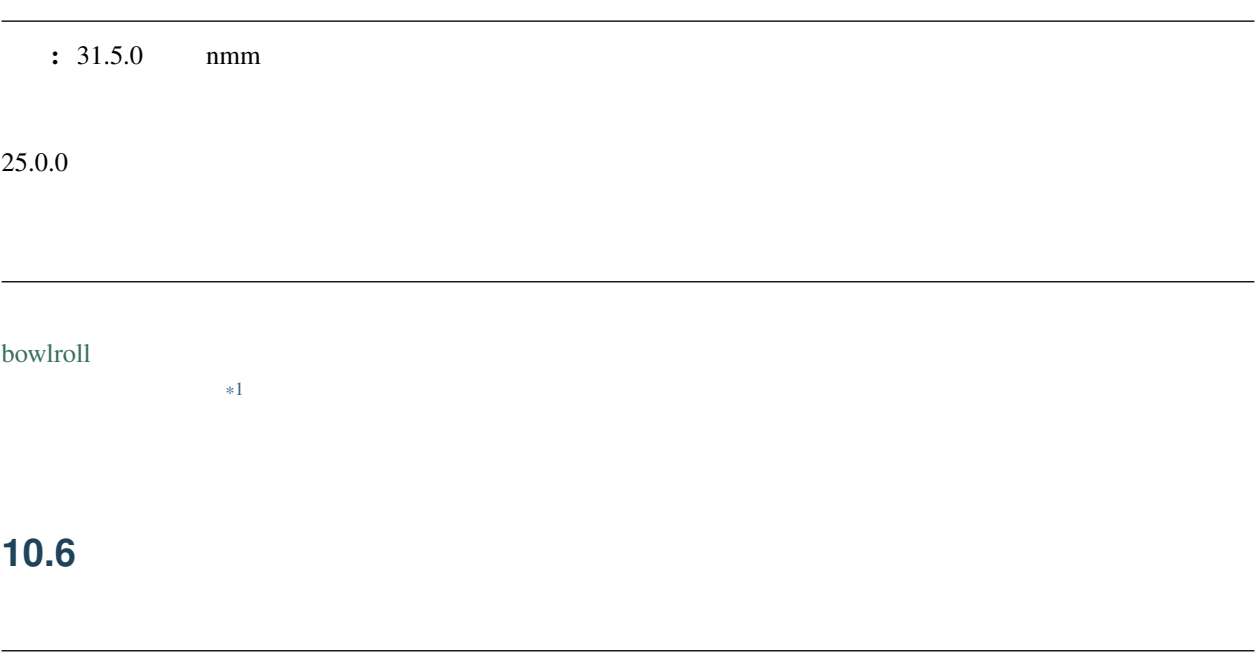

<span id="page-148-1"></span>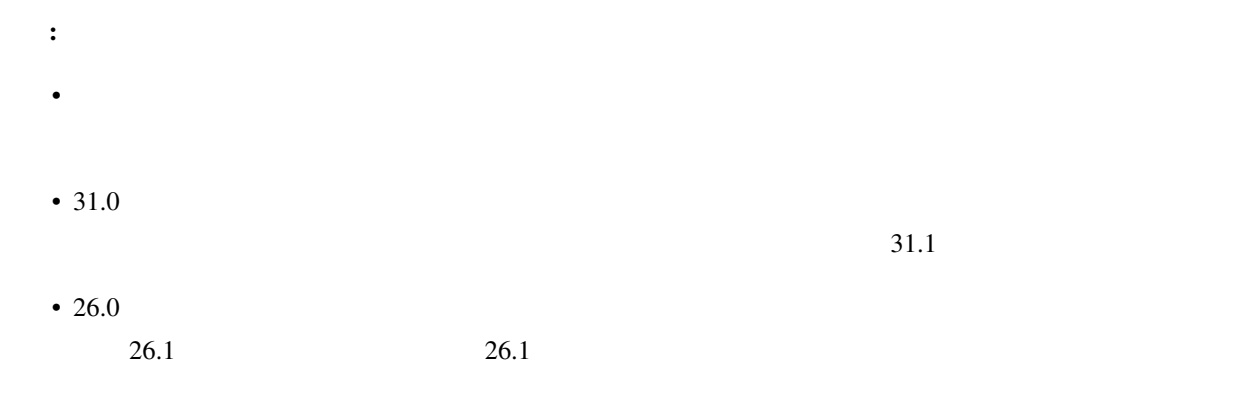

- トロックス しゅうしょう しゅうしょう
- 保存先がのストレージ容量が足りていないか • Contractor experimental products and the contractor experimental products and the contractor of the contractor

#### [GrandPerspective](http://grandperspectiv.sourceforge.net/)

<span id="page-148-0"></span>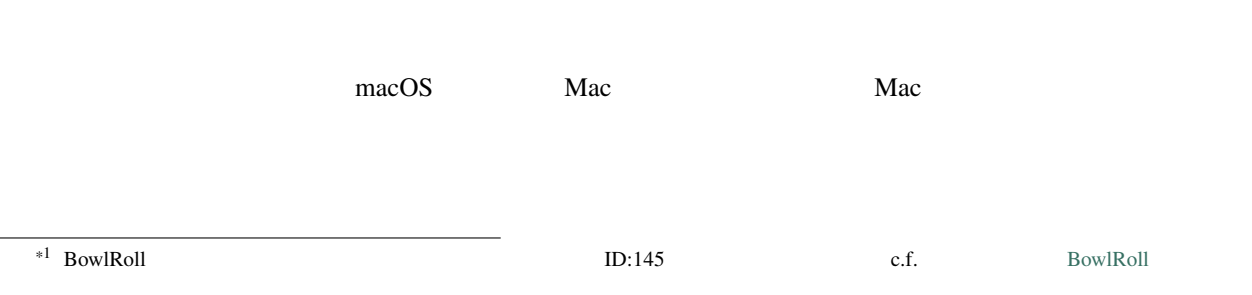

## **10.7**

 $\pm$  33.0  $\pm$ 

 $\mathbf{zip}$ 

#### • nanoem

•  $\blacksquare$ 

- Mac
- 起動後に常駐するアプリケーションも重要なもの以外を落とすこと
- 使用するとき nanoem 以外のアプリケーションを立ち上げない

• **•** 

## **10.8**

## **10.9**

#### $\rm{IK}$

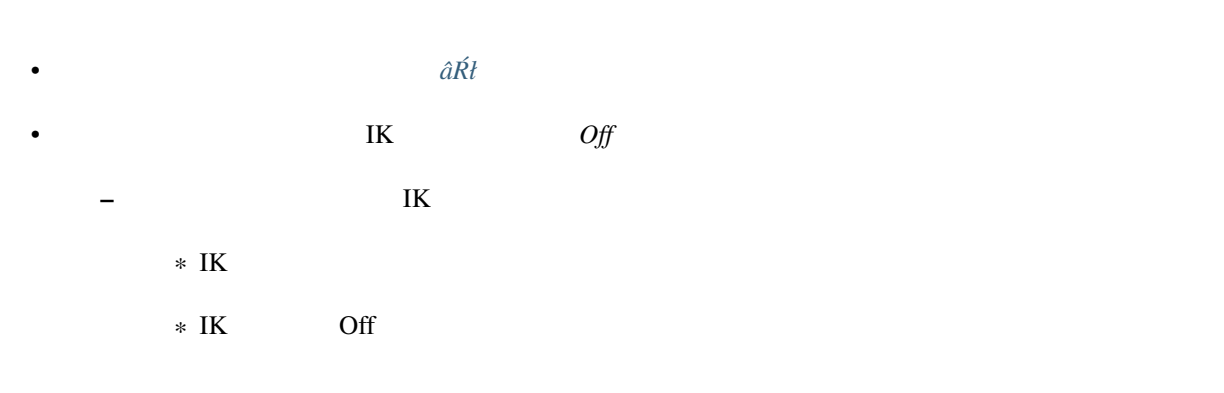

## **10.10**

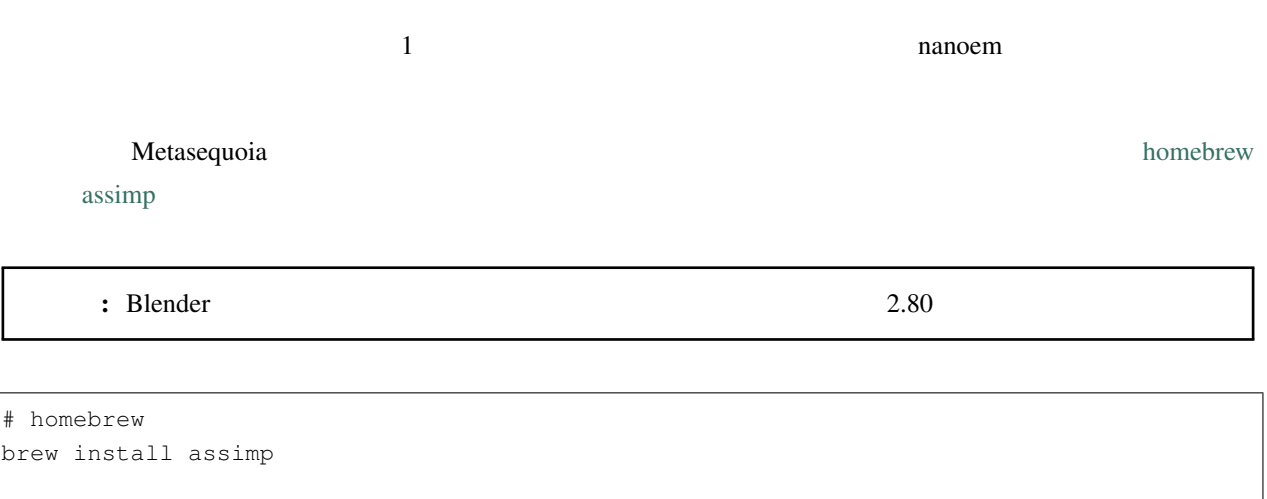

# output.x

# input.x nanoem

assimp export /path/to/input.x /path/to/output.x

## **10.11 10.11**

#### <span id="page-151-0"></span>**10.12** 新規プロジェクト作成のたびにエラーが表示される

## 10.13

 $32.0$   $32.0$   $32.0$   $32.0$ 

 $32.0$ 

## 10.14

 $34.1$ 

- experimental production of the state of the state of the state of the state of the state of the state of the
- 
- $\bullet$  the contract of the contract of the contract of the contract of the contract of the contract of the contract of the contract of the contract of the contract of the contract of the contract of the contract of the co
- OS

 $34.1 \hspace{1.5cm} 34.1$ 

• plugin\_lsmash

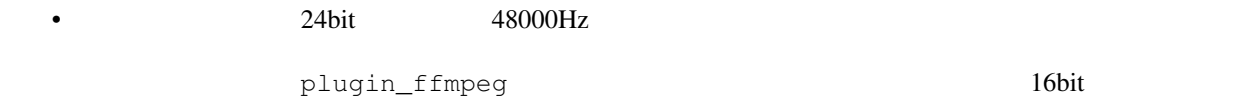

44100Hz

## **10.15** あたまには真っ黒の人物の意図を見る

**S** contract the contract term in the contract term in the plugins  $\mathbb{R}$  Plugins and  $\mathbb{R}$  Plugins in the contract of  $\mathbb{R}$  Plugins in the contract of  $\mathbb{R}$  Plugins in the contract of  $\mathbb{R}$  Plugins in the co plugin\_lsmash <u>ComGL 2000 Netal にゅうことによっ</u>

<span id="page-152-1"></span>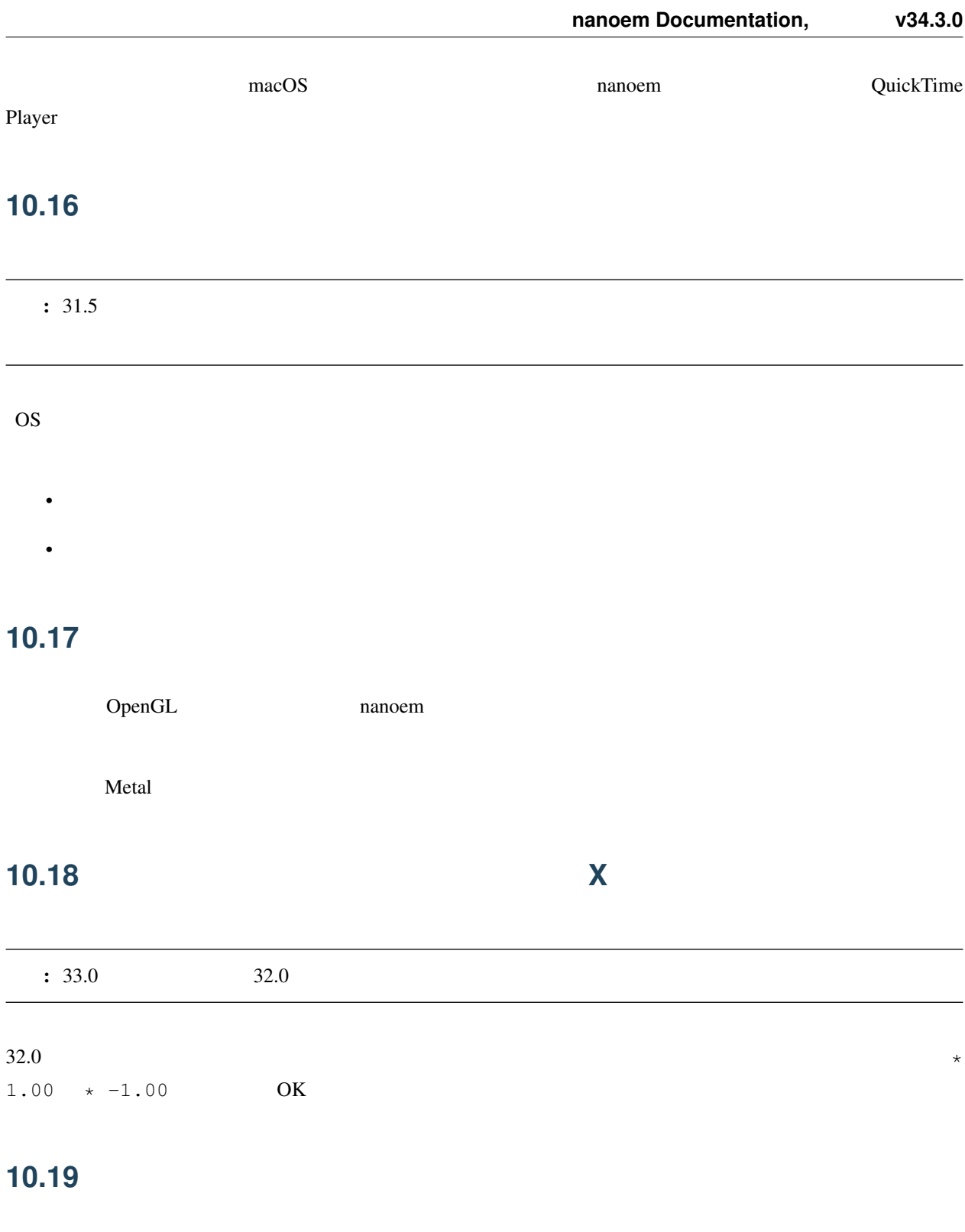

<span id="page-152-0"></span>•  $\mathcal{O}(\mathcal{O}_\mathcal{A})$ 

– 一番簡単な方法だが見せられる部分が減る

- 剛体またはジョイントのパラメータを調整する – 設定画面からモデル編集機能有効にしたあとメニューの「編集」の「モデル編集ウィンドウ」を開く
- ただし操作と調整が非常に難しいためどうしてもという時のみ使ってください
- [ボーンパネル](#page-46-0) の「物理」のチェックボックスを外して登録する  $\bullet$  +  $\bullet$  +  $\bullet$
- 26.0  $\,$
- 有効と無効の間の補完仕様があるため扱いが難しいですが、物理演算の切り替えを制御できる唯一の手段と

## **10.20 http://www.astronomia.com/**

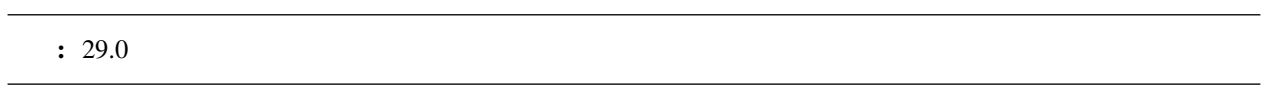

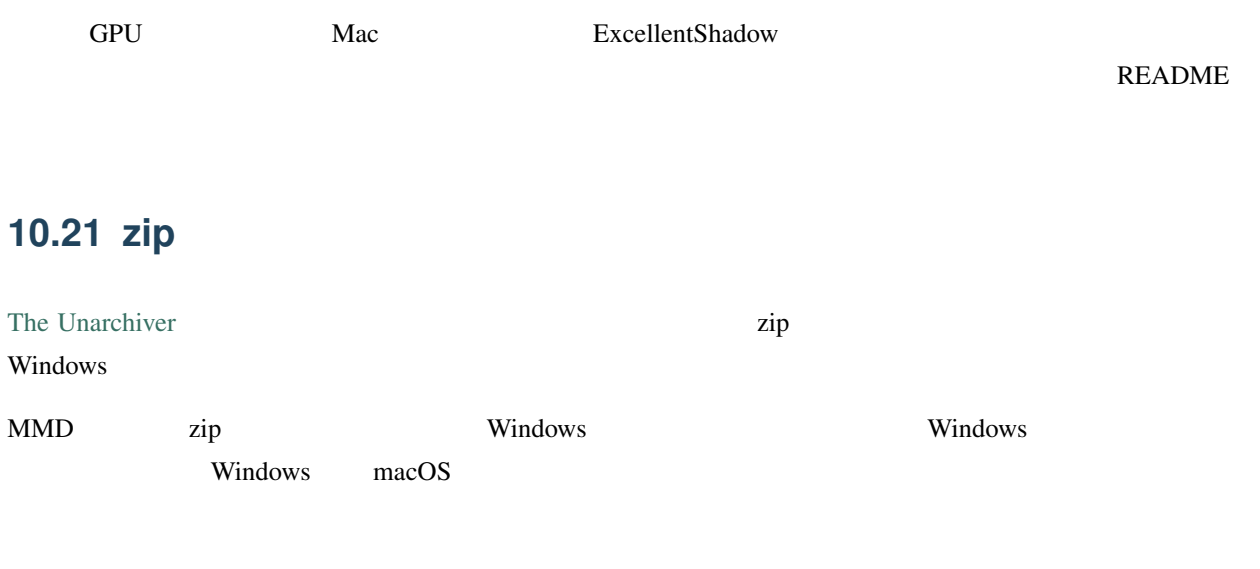

### **10.22** *CONSERVERSION*

 $33.0$ 

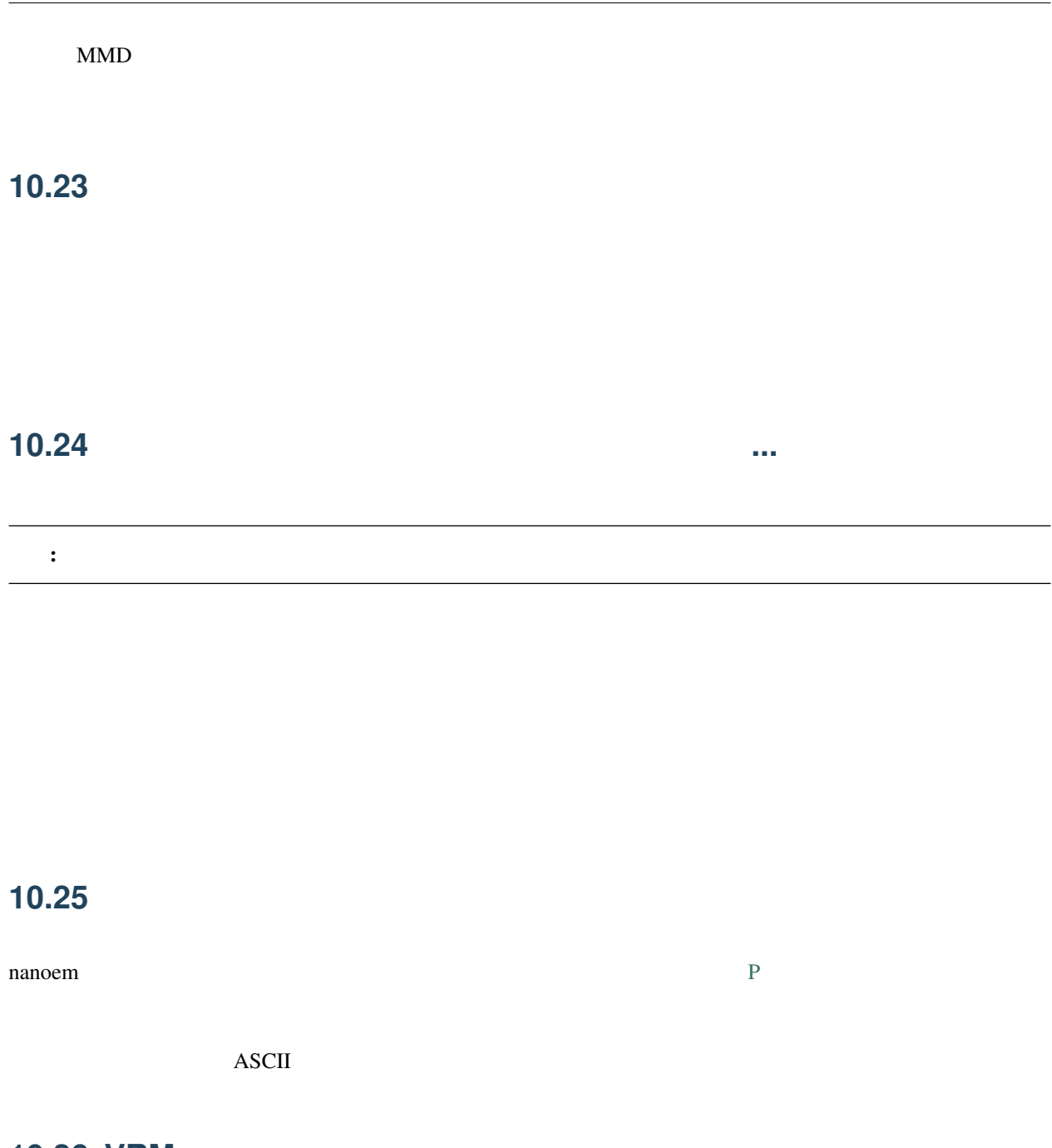

<span id="page-154-0"></span>**10.26 VRM** 

 $24.x$  VRM  $\blacksquare$ • 25.0.0 •  $(24.x)$ – 書き換える場合は *half2 half3 half4* をそれぞれ *float2 float3 float4* に書き換える

– どちらにせよトゥーン表示が間違ったままのため意図した色にならない問題が残る  $*$  25.0.0

<span id="page-155-0"></span>**10.27 macOS 10.15** 

macOS 10.15 Catalina  $\frac{25.0}{10.15}$ 

#### **10.28 OSStatus returns 560558962**

 $: 24.0$  WAV  $24.1$ nanoem macOS AVFoundation  $WAV(PCM)$  $8KHz$  192KHz

#### **10.29 OSStatus returns 2003332927**

 $AVFoundation$ 

## **10.30 This effect cannot be compiled due to the renderer is not OpenGL**

 $\bullet$  - The state  $\bullet$  - The state  $\bullet$  - The state  $\bullet$ • macOS OpenGL

警告:

OpenGL  $\blacksquare$ 

クトを使用してると発生します。対処法については [エフェクト詰め合わせが見当たらないのですが](#page-141-0)*...* を参照して

<span id="page-158-0"></span>nanoem  $32.x$ 

## **11.1** 強制終了時の情報送信

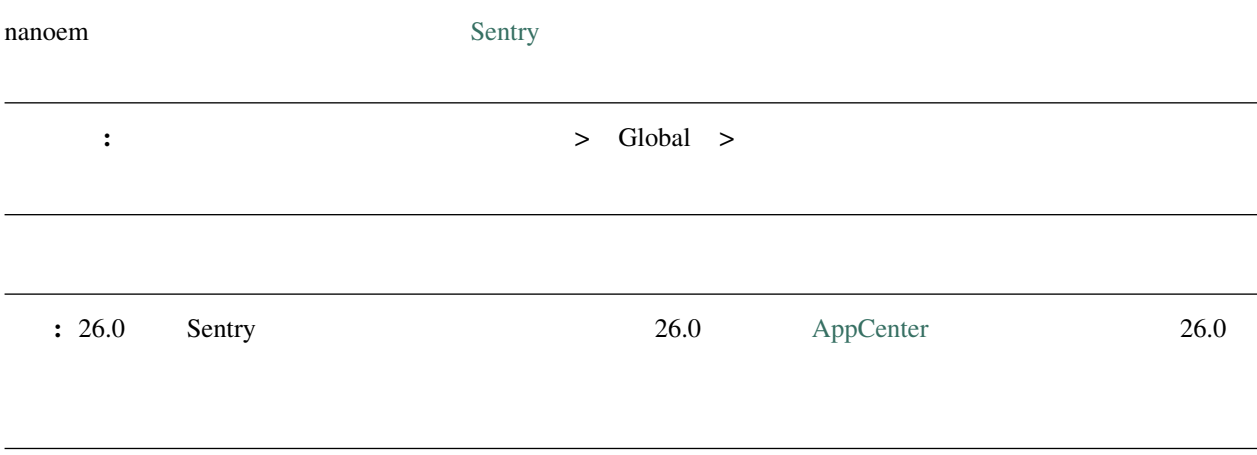

## **11.1.1**

nanoem  $\alpha$ 

## $11.2$

#### 1.15.0.0 [Google Measurement Protocol](https://developers.google.com/analytics/devguides/collection/protocol/v1/)

ちなみに: オプトアウト式をとっており、 「設定」 > Global > 「アクセス解析を有効にする」 のチェックを

#### **11.2.1**

nanoem **nature** 

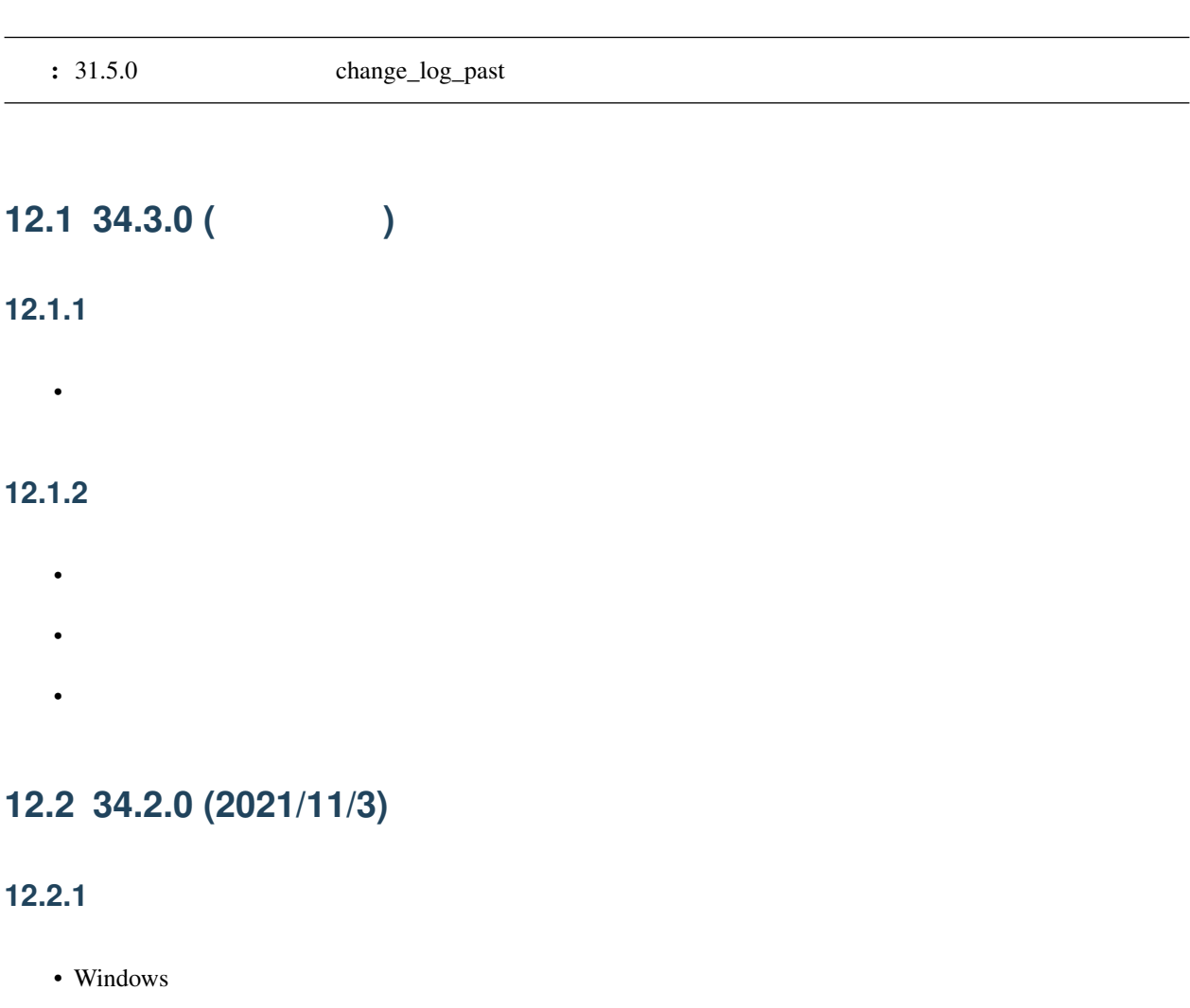

• Windows OpenGL

• オフスクリーン描画において描画不要のオブジェクトが描画されてしまう

- DeenGL  $\bullet$
- コンピュータ OpenGL の場合をおいてしまう。
- $-$  Maximum construction  $\mathcal{L}^{\mathcal{M}}$
- **annot find PCM audio buffer**
- 32bit PCM
- plugin\_avfoundation

## **12.3 34.1.0 (2021/10/1)**

#### 12.3.1

- 34.0
- 
- 
- 
- 
- モデル編集を有効にした状態で新規モデル作成を実施後にモデル編集画面へ移動しようとすると落ちる
- 上記関連で「新規モデル作成」で生成されたモデルがプロジェクトに保存されない問題があったため
- 
- Windows  $DirectX11$ 
	-
	-
- 以下の条件のいずれかに該当しかつミップマップを利用したポストエフェクトが使われている場合に落ちる
- 
- $-$  the set of the three sets of the three sets of the three sets of the three sets of the three sets of the three sets of the three sets of the three sets of the three sets of the three sets of the three sets of the thre
- $-$  GeV  $\sim$  GeV  $\sim$  GeV  $\sim$  GeV  $\sim$  GeV  $\sim$  GeV  $\sim$  GeV  $\sim$
- 
- 
- 24100Hz 44100Hz plugin\_ffmpeg

#### • Windows

- ビューポートのジャギーを減らすようにした
- 
- [補間曲線パネル](#page-37-0)」パネルの「補間」が「補完」になっている
- $0$
- 出力の開始箇所にかかわらず音源の最初からはじまる不具合があった
- **156 12** 章 変更履歴

• TPS plugin\_lsmash

 $\bullet$  , the state distribution of the state distribution  $\mathbb{R}$ 

## **12.4 34.0.0 (2021/9/17)**

#### **12.4.1** 機能追加

• **•** 

#### **12.4.2**

- モデルモーション読み込み後にモデルに含まれるボーンまたはモーフに該当するキーフレームを全選択する
- MMD
- キーフレーム登録時に登録されたキーフレームも同時に選択されるようにした – 上と同じ理由です
	- 処理の都合上クラッシュリカバリにはキーフレーム登録時の選択状態が保存されません
- nmm  $\gamma$  pmm  $\gamma$ 
	- $-$  nmm  $33.4.0$
	- $-33.4.0$  nmm

#### **12.4.3**

- 33.0
- pmm
- 
- $\bullet$  The state  $\bullet$  The state  $\bullet$  The state  $\bullet$  The state  $\bullet$  The state  $\bullet$
- ダイアログ表示中に保存処理が行われた場合は進捗画面が表示されますが何もしません(本来行われ
- 
- エフェクト科学研究所<br>• エフェクト科学研究所
- **12.4. 34.0.0 (2021/9/17) 157**

• plugin\_lsmash

## **12.5 33.3.0 (2021/8/31)**

12.5.1

• WAV

## **12.6 33.2.0 (2021/7/19)**

**12.6.1** 

•  $X$ 

• 音源を一回削除して別のファイルを読み込もうとすると最初に読み込まれた音源が再利用されることがある

- macOS
- $\bullet$  The state of the state of the state of the state of the state of the state of the state of the state of the state of the state of the state of the state of the state of the state of the state of the state of the st

### **12.7 33.1.0 (2021/6/26)**

**12.7.1** 

- macOS  $10.14$
- ボーンをカーソルに当てたときのツールチップが表示されない
- **The result of the result of the result**
- 

• モデル上に表示されるハンドル操作時に選択中のボーンの接続情報を表示するようにした

## **12.8 33.0.0 (2021/6/10)**

**12.8.1** 機能追加

- モデル編集機能を大幅強化 – 利用可能な機能については model を参照してください
- **158 12** 章 変更履歴
- 以下のメニューアイテムを追加(下2つはモデル編集用途のためデフォルトでは表示されない) – [モデルデータの検証を実行](#page-100-0)
	- [ビューポートウィンドウを分離](#page-90-0) – [新規モデル](#page-64-0)

 $\bullet$  - Construction and  $\bullet$  - Construction and  $\bullet$  - Construction and  $\bullet$ 

• モーションファイルの読み込み時にカメラ及び照明のモーションかモデルモーションかをチェックするよう

- [現在選択中のアクセサリをモデルに変換](#page-103-0)
- Grass Valley HQX Codec
	- 背景動画として使えるようにするのみで Grass Valley HQX Codec での動画書き出しはできません。
	- ffmpeg
- The Alt + Shift
- $\pm$  ( ) and the state of the state of the state of the state of the state of the state of the state of the state of the state of the state of the state of the state of the state of the state of the state of the state of

#### **12.8.2**

- モデル上に表示される移動または回転ハンドルを操作中選択されていない軸を半透明にする処理を追加
- •「右腕」とは「右腕」とはは「右腕」を現実するようには、「右腕」ということに対してローカル編を
- 選択されたボーンが移動または回転不可の場合ビューポート下のパラメータ入力のそれぞれの項目を無効に
- 高解像度ビューポートまたはアンチエイリアス有効時にビューポートに表示されるボーン接続やハンドルな
- $-$  (a) and the first distribution of the first distribution  $\mathcal{L}(\mathcal{L})$
- 設定画面などの子ウィンドウの移動をタイトル部分のドラッグのみに制限するようにした
- 変更前は子ウィンドウ内の任意の箇所にドラッグすると移動できる状態でした  $\bullet$  +  $\bullet$  +  $\bullet$ 
	- MMD  $-$
- 
- 従来は単純に無視していましたがそれゆえ間違って読み込んだ場合に認識できない問題があるためエ
- **12.8. 33.0.0 (2021/6/10) 159**
- $-$  nanoem  $\overline{\phantom{a}}$
- モデルモーションを読み込むときモデルが選択されていない場合はエラーを出すようにした
- モデルモーション読み込み時に対応するボーンあるいはモーフが見つからなかった場合は警告を出すように

#### **12.8.3**

- <sub>セ</sub>
- ビューポート設定変更でマウスカーソルの位置ズレを起こすことがある
- Windows DirectX MSAA
- Windows DPI
- 
- $\bullet$  The state that the state that the state that the state that the state that the state that the state that the state that the state that the state that the state that the state that the state that the state that the
- カメラのズーム*の*
- <sub>C</sub>
- カメラ原点から遠く離れた場所からリセットする時にモデルのエッジ表示が異常に太くなる
- $\bullet$  The state  $\sim$  The state  $\sim$  The state  $\sim$  The state  $\sim$
- エフェクト設定画面を開くように指示するエラーを出すように変更しました
- 非パースペクティブ時のカメラ計算が不正なことが原因で非パースペクティブを選ぶと何も描画されていな
- shared  $\bullet$  shared  $\bullet$ 
	- [msToonCoordinator](https://note.com/mashimashi_note/n/na1bc7c72e511)
- モデル読み込み時にテクスチャが格納されているフォルダがモデルフォルダの外側にあると白く表示される
- プロジェクト保存時にモデルが未選択の場合読み込み時に未選択状態が反映されない
- Windows
- Post\_ScreenTex.fx
- $X$ 
	- $-32.0$
- カメラモーションとして書き出してそれを読み込んだ場合は補正しないため元のプロジェクトから再
- プロジェクト読み込み失敗時及びエフェクトのメモリリークが発生していた問題
- 24 $bit$
- 背景動画に音源が含まれている場合正しくデコードされない場合がある
- 
- $\bullet$  The state  $\bullet$  The state  $\bullet$  The state  $\bullet$  The state  $\bullet$
- Windows  $\overline{\phantom{a}}$
- Windows  $\overline{\phantom{a}}$

## **12.9 32.0.0 (2021/3/8)**

#### **12.9.1** 機能追加

• ソフトボディ実験的対応

#### **12.9.2**

• nanoem Google Analytics (Google Measurement Protocol) – 詳細は [プライバシーポリシー](#page-158-0) にて – Sentry

## 12.9.3

• 画像あるいは動画出力時にポストエフェクトが含まれる状態でアンチエイリアスを有効にして実行すると落 RENDERCOLORTARGET – 画像あるいは動画書き出しにおいてアンチエイリアスを有効にしてもポストエフェクトに対するアン – オフスクリーンテクスチャはエフェクト側で制御する仕組みのため影響を受けない

- 画像あるいは動画出力画面時に出るダイアログを一回キャンセルし、もう一度行って破棄を押すとダイアロ
- macOS Metal OS
- Windows
- Windows

## **13.1**

- **The State State State State State** – [プロジェクトが保存出来ないのですが](#page-148-1) を参照
- $X$  $-$
- <sub>the st</sub>ephen distribution of the state of the state of the state of the state of the state of the state of the state of the state of the state of the state of the state of the state of the state of the state of the stat – [動画出力で書き出すと再生では起こらなかったフレーム欠けが起こる](#page-152-1) を参照
- VRM
	- $-$  *VRM*
- macOS 10.15 Catalina
	- $macOS 10.15$
- macOS 10.12 Sierra

– *nanoem* [が開かない、起動しない](#page-146-0) を参照

## **13.2**

- Apple Software Renderer
	- OpenGL Apple Software Renderer

## **13.3**

- <mark>• </mark>
- 上記は未実装
- **セデル** • モデル選択で落ちる?
- クラッシュメトリクスで確認してるものの、発生条件がわからないため [不具合報告の方法](#page-11-0) にある手

 $\bullet$  -  $\bullet$  -  $\bullet$ 

- **we have a strong for a strong for a** 
	- $-1.23.0$
	- $-$
	- 情報不足のため要フィードバック
- PMD

## **13.4**

**13.4.1 25.0.0** 

#### **13.4.2 1.23.0.0**

• SDEF

#### **13.4.3 1.22.5.0**

- macOS 10.11 Metal
- wav  $\overline{\phantom{a}}$
- *Production and the set of the set of the set of the set of the set of the set*

#### **13.4.4 1.22.3.0**

•  $\bullet$  and  $\bullet$  and  $\bullet$  and  $\bullet$ 

#### **13.4.5 1.22.2.0**

- Metal
- macOS  $10.13$ 
	- Metal OpenGL

#### **13.4.6 1.22.1.0**

- **インス**・ストーム
	- $-1.22.0.0$

#### **13.4.7 1.22.0.0**

- macOS 10.14 Mojave  $10.13$  $-$  nanoem 1.22  $-$  1.21 Mojave
- Retina

#### **13.4.8 1.21.0.0**

- カテゴリ単位でモーフが存在しないモデルを操作するときモーフパネルからウェイトを変更したり登録ボタ
- ボーンが一切存在しないモデルを読み込むと落ちる

#### **13.4.9 1.20.0.0**

 $\bullet$ 

- $1.19.0$
- **13.4.** 既知の不具合だったもの **165**

#### **13.4.10 1.19.4.0**

- <u>• セージ・エンジェンを読み込むと物理学</u>  $\bullet$
- $-1.17$ 
	- 確認されてるモデルとしてアリシア・ソリッドがあり、服装が正しく描画されない

#### **13.4.11 1.19.3.0**

- nanoem
	- プロジェクト保存実装のバグ起因

#### **13.4.12 1.19.2.0**

- nanoem (nma )  $\pm$  ( ) and the contract  $\sim$  10  $\pm$  10  $\pm$  10  $\pm$  10  $\pm$  10  $\pm$  10  $\pm$  10  $\pm$  $-1.20$  $-1.19$  nma • ボーンモーフが機能しない – セルフシャドウが描画されない不具合と同じ後退バグ •  $60FPS$  30FPS
- 内部の時間計算の不具合が原因

#### **13.4.13 1.19.0.0**

- 
- <sub>200</sub> and 200 and 200 and 200 and 200 and 200 and 200 and 200 and 200 and 200 and 200 and 200 and 200 and 200 and 200 and 200 and 200 and 200 and 200 and 200 and 200 and 200 and 200 and 200 and 200 and 200 and 200 and 20
- ボーン選択してコピーすると落ちる
- $OK$
- $\bullet$  , the state  $\bullet$  definition of  $\bullet$  definition  $\bullet$
- 原因と思われる箇所をいったん暫定対策したが防げてるかどうか事象が再現出来てないため(?)を

#### **13.4.14 1.18.0.0**

- 特定のモデル及びモーションを読み込むと「ユニコード文字列のデコードに失敗しました」と出る
	- $-1.17.0.0$   $1.17.3.0$

• ボーンを動かした後元に戻ってしまう

– 表示上の不具合でボーン登録することにより変形後の状態で登録される

#### **13.4.15 1.17.3.0**

 $-1.17.0.0$   $1.17.2.0$ 

• モーション読み込みのところで反応がなく、ダイアログが開かないためモーションが読み込めない

#### **13.4.16 1.17.2.0**

- Retina
	- $-1.17.0.0$   $1.17.1.0$

#### **13.4.17 1.17.0.0**

- $\bullet$  $-1.15.0.0$   $1.17.0.0$
- UI
	- –「~」(波チルダ)は変換の問題で「?」に置換されます
- $\bullet$

#### **13.4.18 1.15.0.0**

- $\bullet$
- アクセサリ情報に関しては静止状態での位置情報は保存されますがモーションとして保存されません

 $\bullet$  - The contract  $\bullet$  - The contract  $\bullet$  - The contract  $\bullet$ 

#### **13.4.19 1.6.0.0**

– その場合は一旦アプリケーションを終了させてからプロジェクトを開いてください

# 14 macOS MMD

![](_page_174_Picture_170.jpeg)

<span id="page-174-0"></span>\*1 <https://www.gamespark.jp/article/2021/02/19/106238.html>

![](_page_175_Picture_252.jpeg)

## 14.1 **BootCamp**

![](_page_175_Picture_253.jpeg)

## $14.2$

![](_page_175_Picture_254.jpeg)

 $- x86$  Windows [\\*2](#page-176-0) •  $x86$  $-$  extending the state  $\mathbb{R}^n$  $x86$  CPU example  $x$ extending to Vindows and MMD extending the MMD  $\delta\S\tilde{\rm L}$ ű szovontokológia varteszteltű • [VMware Fusion](https://www.vmware.com/jp/products/fusion.html) ð§Ĺű • [Parallels Desktop](https://www.parallels.com/jp/products/desktop/) ð§Ĺű

• [VirtualBox](https://www.virtualbox.org/)

nacOS Windows 2009 Extending the Mindows extending the Mindows extending to  $\mu$  windows extending the  $\mu$ 

#### **14.2.1**

- 切り替えが簡単で macOS を動かしながら Windows を使うことが出来る •  $Mac$  $\text{Mac}$   $\text{Windows}$
- Windows

#### **14.2.2**

- Windows
- $\bullet$
- Production Society According BootCamp Except According to BootCamp BootCamp

## **14.3 Unity + MMD4Mechanim**

[Unity](https://www.unity3d.com) [MMD4Mechanim](http://stereoarts.jp)

<span id="page-176-0"></span><sup>\*2</sup> <https://news.mynavi.jp/article/20210503-1882583/>

#### $14.3.1$

- Windows
- VRM

#### **14.3.2**

![](_page_177_Picture_218.jpeg)

\* Unity – 上記の問題は主に女性向け二次創作モデルで引っかかることが多いです

## **14.4** Wine

![](_page_177_Picture_219.jpeg)

#### **14.4.1**

• Windows

–  $macOS$ 

## **14.4.2**

•  $macOS$  $\bullet$ 

– AppDB Bronze Silver

– 動かなかったときの対処方法は自分で調べないといけない
# 15

# Open Source Libraries

This software uses below libraries.

• [ALURE](http://kcat.strangesoft.net/alure.html)

– [MIT](http://repo.or.cz/alure.git/blob/refs/tags/alure-1.2:/COPYING)

• [bimg](https://github.com/bkaradzic/bimg/)

– [BSDL](https://github.com/bkaradzic/bimg/blob/aa48e8fe53731c71d04d20abf610db3e13f9399f/LICENSE)

• [Bullet Physics](http://bulletphysics.org)

– [zlib](https://github.com/bulletphysics/bullet3/blob/3629df72fd924f44c25c04ba901ebe5d211cacc0/LICENSE)

• [bx](https://github.com/bkaradzic/bx/)

– [BSDL](https://github.com/bkaradzic/bx/blob/ac83e1d76f4957bf44c924eacb3662299f816fc5/LICENSE)

• [Font Awesome](http://fontawesome.io/)

– [SIL OFL 1.1](https://github.com/FortAwesome/Font-Awesome/blob/a8386aae19e200ddb0f6845b5feeee5eb7013687/README.md)

• [ffmpeg](http://ffmpeg.org/)

– [LGPLv2](https://github.com/FFmpeg/FFmpeg/blob/n3.2.4/COPYING.LGPLv2.1)

• [GLM](http://glm.g-truc.net/)

– [MIT](https://github.com/g-truc/glm/blob/0.9.8.4/copying.txt)

• [GenEi Font](https://okoneya.jp/font/genei-gothic.html)

– [SIL OFL 1.1](https://okoneya.jp/font/)

• [glslang](https://github.com/KhronosGroup/glslang/)

– [BSDL](https://www.khronos.org/opengles/sdk/tools/Reference-Compiler/)

• [HockeySDK](https://github.com/bitstadium/HockeySDK-Mac/)

– [MIT](https://github.com/bitstadium/HockeySDK-Mac/blob/4.1.1/LICENSE.md)

• [ICU](http://site.icu-project.org/)

– [ICUL](http://source.icu-project.org/repos/icu/tags/release-57-1/icu4c/LICENSE)

- [ini.h](https://github.com/mattiasgustavsson/libs/blob/master/docs/ini.md)
	- [PD/MIT](https://github.com/mattiasgustavsson/libs/blob/master/README.md)
- [Dear ImGui](https://github.com/ocornut/imgui)

– [MIT](https://github.com/ocornut/imgui/blob/e916310b2e1f9cacbb2b9ce192a3dfb359e4b509/LICENSE.txt)

• [jo\\_gif](http://jonolick.com/home/gif-writer/)

– [PD](http://www.jonolick.com/home/gif-writer)

• [Lemon](http://www.hwaci.com/sw/lemon/lemon.html)

– [PD](http://www.hwaci.com/sw/lemon/)

• [klib](https://github.com/attractivechaos/klib/)

– [MIT](https://github.com/attractivechaos/klib/)

 $\bullet$  1z4

– [BSDL](https://github.com/lz4/lz4/blob/dfed9fa1d77f0434306d377c4da1f7191d3ba08a/lib/LICENSE)

• [minimp3](https://github.com/lieff/minimp3)

 $-$  [CC0](https://github.com/lieff/minimp3/blob/6a86eedc1823a1bf2d71d28769473cc9099f97f5/LICENSE)

• [minizip](https://github.com/nmoinvaz/minizip/)

– [zlib](https://github.com/nmoinvaz/minizip/blob/7b8e226c491a77360dbbc71c2429470924555a9e/LICENSE)

• [nuklear](https://github.com/vurtun/nuklear/)

– [PD](https://github.com/vurtun/nuklear/blob/45193dc6ddf1473b6e37dfd6b0c1813d5b52e09b/Readme.md#license)

- [OpenAL Soft](http://kcat.strangesoft.net/openal.html)
	- [LGPL](https://github.com/kcat/openal-soft/blob/ce6076091bac3c00cd10803916e8911495580bd0/COPYING)
- [par](https://github.com/prideout/par/)

– [MIT](https://github.com/prideout/par/blob/c22e1b0c92c1242be773be4ce3edc1e06ec34b11/README.md#par)

• [parson](https://github.com/kgabis/parson/)

– [MIT](https://github.com/kgabis/parson/blob/master/README.md#license)

• [protobuf-c](https://github.com/protobuf-c/protobuf-c/)

– [BSDL](https://github.com/protobuf-c/protobuf-c/blob/dac1a65feac4ad72f612aab99f487056fbcf5c1a/LICENSE)

• [sokol](https://github.com/floooh/sokol)

– [zlib](https://github.com/floooh/sokol/blob/0ed7572d5b2cca75a90e4153f59c929a2a99e0b5/LICENSE)

- [SPIRV-Cross](https://github.com/KhronosGroup/SPIRV-Cross/)
	- [Apache License 2.0](https://github.com/KhronosGroup/SPIRV-Cross/blob/a61e72841820abd84f47635149fcacc85e8c78ee/LICENSE)
- [SPIRV-Tools](https://github.com/KhronosGroup/SPIRV-Tools/)
	- [Apache License 2.0](https://github.com/KhronosGroup/SPIRV-Tools/blob/c430a41ae32c24bfc0ea87aac1bb19526caafb4e/LICENSE)
- [STB](https://github.com/nothings/stb/)
	- [PD/MIT](https://github.com/nothings/stb/#whats-the-license)
- [zlib](https://github.com/madler/zlib/)

– [zlib](https://github.com/madler/zlib/blob/cacf7f1d4e3d44d871b605da3b647f07d718623f/README)

# **15.1 Internal Libraries**

- [nanodxm](https://github.com/hkrn/nanodxm.c)
- [nanoem](https://github.com/hkrn/nanoem)
- [timeline](https://github.com/hkrn/timeline.c)
- [undo](https://github.com/hkrn/undo.c)
- $fx9$

## **15.2 ffmpeg build configuration**

```
mkdir -p build
cd build
../configure \
--prefix=$PWD/install-root \
 --disable-debug \
--disable-yasm \
 --disable-static \
```
 $($ 

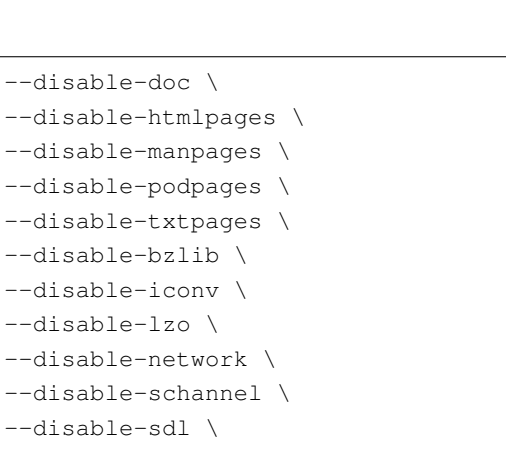

--disable-symver \ --disable-xlib \ --disable-zlib \ --disable-lzma \ --disable-securetransport \ --disable-avdevice \ --disable-avfilter \ --disable-postproc \ --disable-demuxers \

--disable-muxers \ --disable-decoders \ --disable-encoders \ --disable-bsfs \

--disable-parsers \ --disable-programs \ --disable-hwaccels \

--disable-filters \ --disable-devices \

--disable-protocols \ --enable-shared \

--enable-rpath \

--enable-small \

--enable-swresample \

```
--enable-swscale \
```

```
--enable-demuxer=avi,matroska \
--enable-muxer=avi, matroska \
```

```
--enable-decoder=flac, pcm_s16le, png, rawvideo, utvideo \
```

```
--enable-encoder=flac, pcm_s16le, png, rawvideo, utvideo \
--enable-protocol=file
```
# **15.3 ICU build configuration**

```
FLAGS="-DUCONFIG_NO_BREAK_ITERATION -DUCONFIG_NO_COLLATION -DUCONFIG_NO_FORMATTING -
,→DUCONFIG_NO_TRANSLITERATION -DUCONFIG_NO_REGULAR_EXPRESSIONS -mmacosx-version-min=10.
 ,→9"
                                                                         (
```
 $($ 

 $($ 

```
CFLAGS="$FLAGS -std=c99" CXXFLAGS="$FLAGS -std=c++11" ./configure \
 --prefix=$PWD/../install-root \
 --with-data-packaging=static \
 --enable-static \
 --disable-dyload \
 --disable-shared \
 --disable-extras \
 --disable-icuio \
 --disable-layout \
 --disable-layoutex \
 --disable-tests \
 --enable-tools=yes \
 --disable-samples
```
# 16

# nanoem

to a nanoem extended the contract of the contract of the contract of the contract of the contract of the contract of the contract of the contract of the contract of the contract of the contract of the contract of the contr

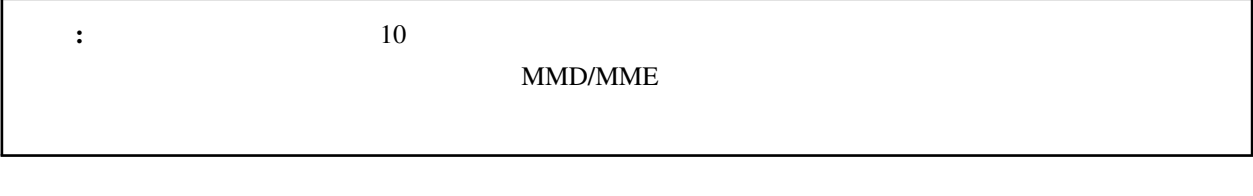

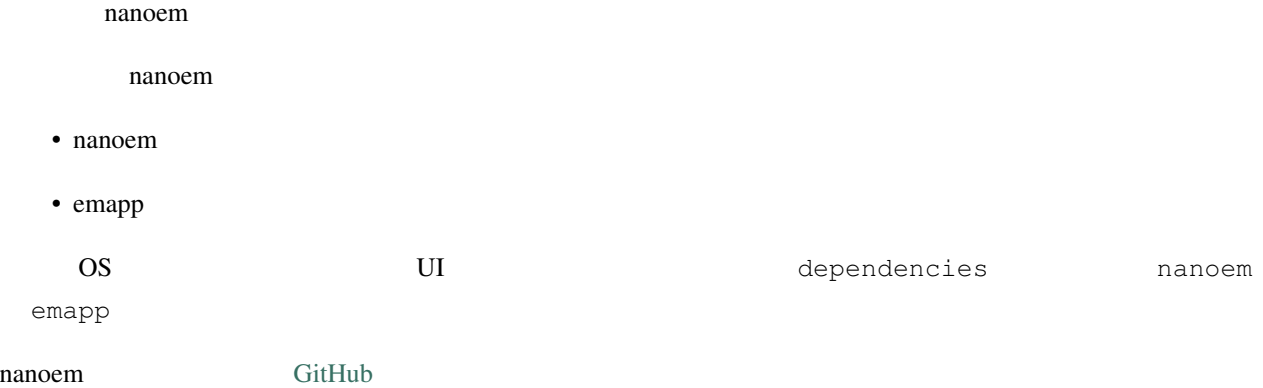

# **16.1 nanoem**

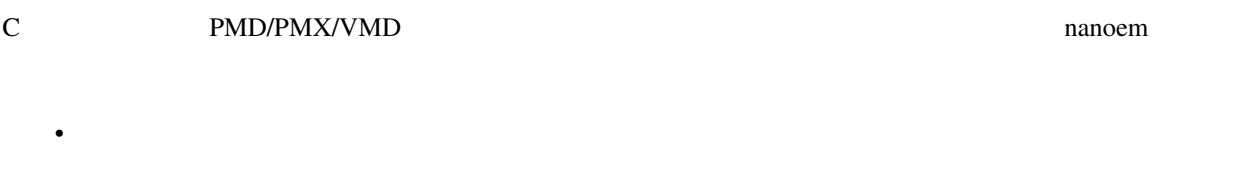

• (CoreFoundation/ICU/Win32/Qt)

•  $PMM$ 

- NMD
- $\bullet$
- PMD ->  $P$ MX
- JSON

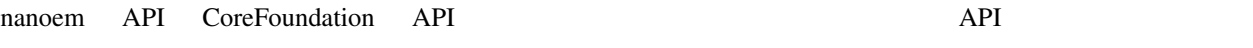

 $ABI$ 

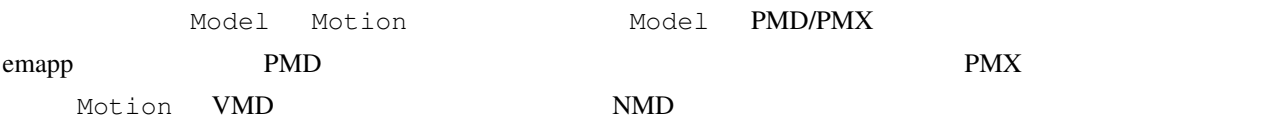

# **16.1.1**

 $\bullet$ 

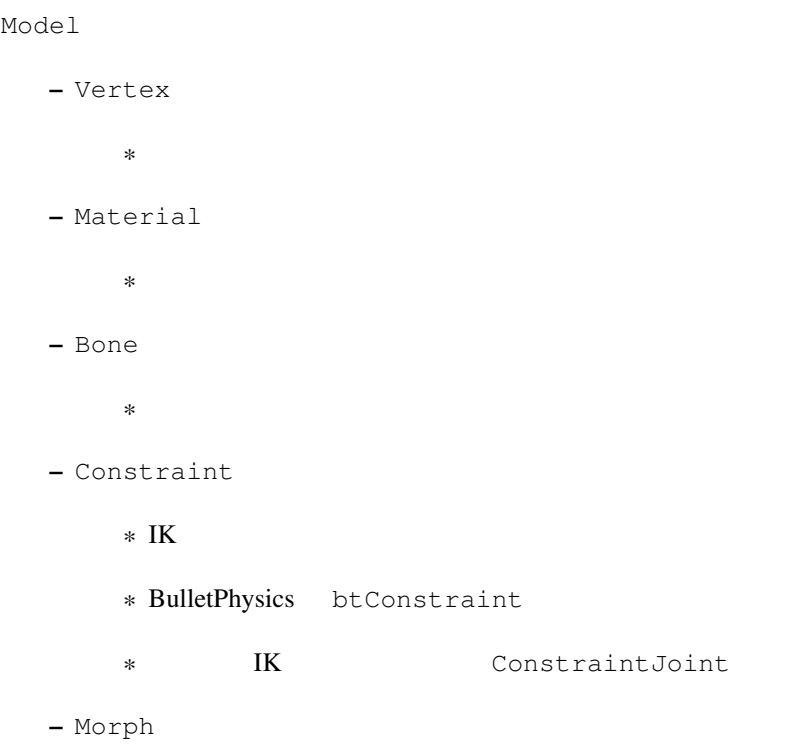

 $*$ · BoneMorph · ボーンモーフ · GroupMorph · グループモーフ · FlipMorph · フリップモーフ · ImpulseMorph · インパルスモーフ · MaterialMorph · 材質モーフ · UVMorph  $\cdot$  UV · VertexMorph · 頂点 モーフ – Label  $*$ – RigidBody \* 剛体 \* BulletPhysics btRigidBody – Joint  $*$ \* BulletPhysics btConstraint – SoftBody  $*$ \* BulletPhysics btSoftBody

• Motion

```
– AccessoryKeyframe
  ** NMD VMD– BoneKeyframe
  ** NMD
– CameraKeyframe
  *– LightKeyframe
  *– ModelKeyframe
  *\ast NMD
– MorphKeyframe
  *– SelfShadowKeyframe
  *
```
## **16.1.2 NMD**

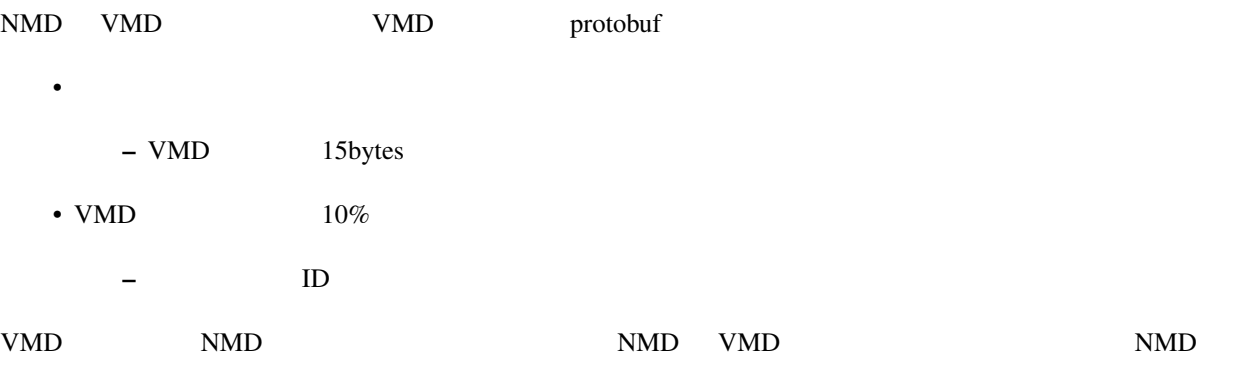

nanoem/proto/motion.proto

## $16.1.3$

### **16.1.4**

nanoem that the state extension of the state extension of the state extension of the nanoem nanoem nanoem  $\sim$ 

 $emapp$ 

**16.1.5** 

# ShiftJIS/UTF-8/UTF-16

#### 16.1.6

emapp Model Model Motion

#### **16.1.7 nanoem**

•  $\overline{\phantom{a}}$  4 - .editorconfig  $\cdot$  C89  $-$ • The settlement opaque  $\bullet$ – 構造体のメンバーアクセスは必ず関数を通じて行う

- メンバーを直接公開することを禁止
- OpenCL
	- 構造体の名前は lower\_snake\_case
	- nanoem UpperCamelCase
	- 定数は UPPER\_SNAKE\_CASE

# **16.2 emapp**

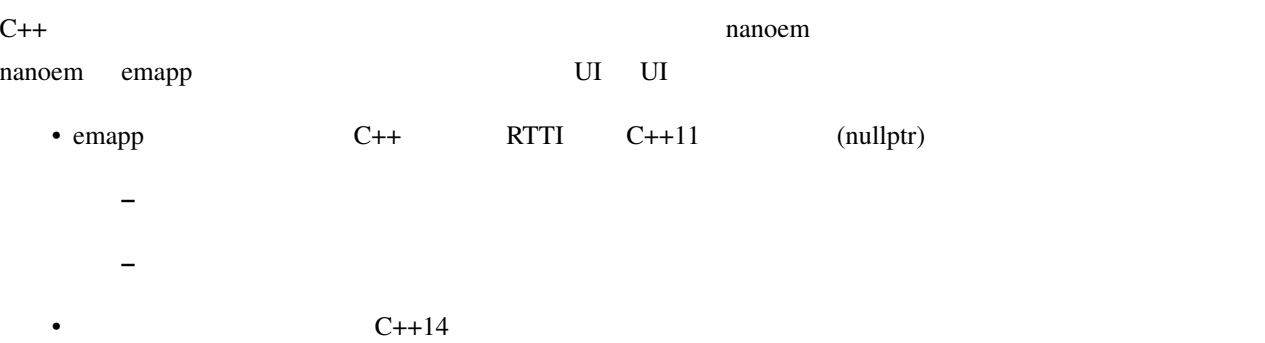

## **16.2.1**

emapp  $\blacksquare$ 

• *• <sub>The main was the main*</sub> – 各種ライブラリの初期化 – プロジェクトの作成  $-$  for a final system in the system in the system in the system in the system in the system in the system in the system in the system in the system in the system in the system in the system in the system in the system in  $*$  $\bullet$  -  $\bullet$  -  $\bullet$ – 描画処理  $*$  $*$  $*$ · ScriptExternal

· 背景動画を描画 · グリッドを描画 · プリプロセスのエフェクトを描画 · すべてのモデルのエッジを描画 · すべてのモデル及びアクセサリの描画 · すべてのモデル及びアクセサリの地面影を描画 · ポストプロセスのエフェクトを描画 · screen.bmp  $*$  $.31.0$ · 詳細は「描画コマンドの一括処理」の項目にて  $\ast$  UI  $*$  UI (ImGui)  $*$  $*$ · 各種エフェクトのすべてのレンダーターゲットを再生成及び再設定 · ビューポートのレンダーターゲットを再生成及び再設定 \* 2 1 UI  $*$ 

· 動画エンコード処理が実行中の場合のみ  $*$ · 音源の位置を更新 · 音源再生中の場合のみ · シーク処理 · 物理演算前のモーションの適用処理 · すべてのモデルに対して以下の順番で実行

 $\cdot$  IK  $\cdot$ 

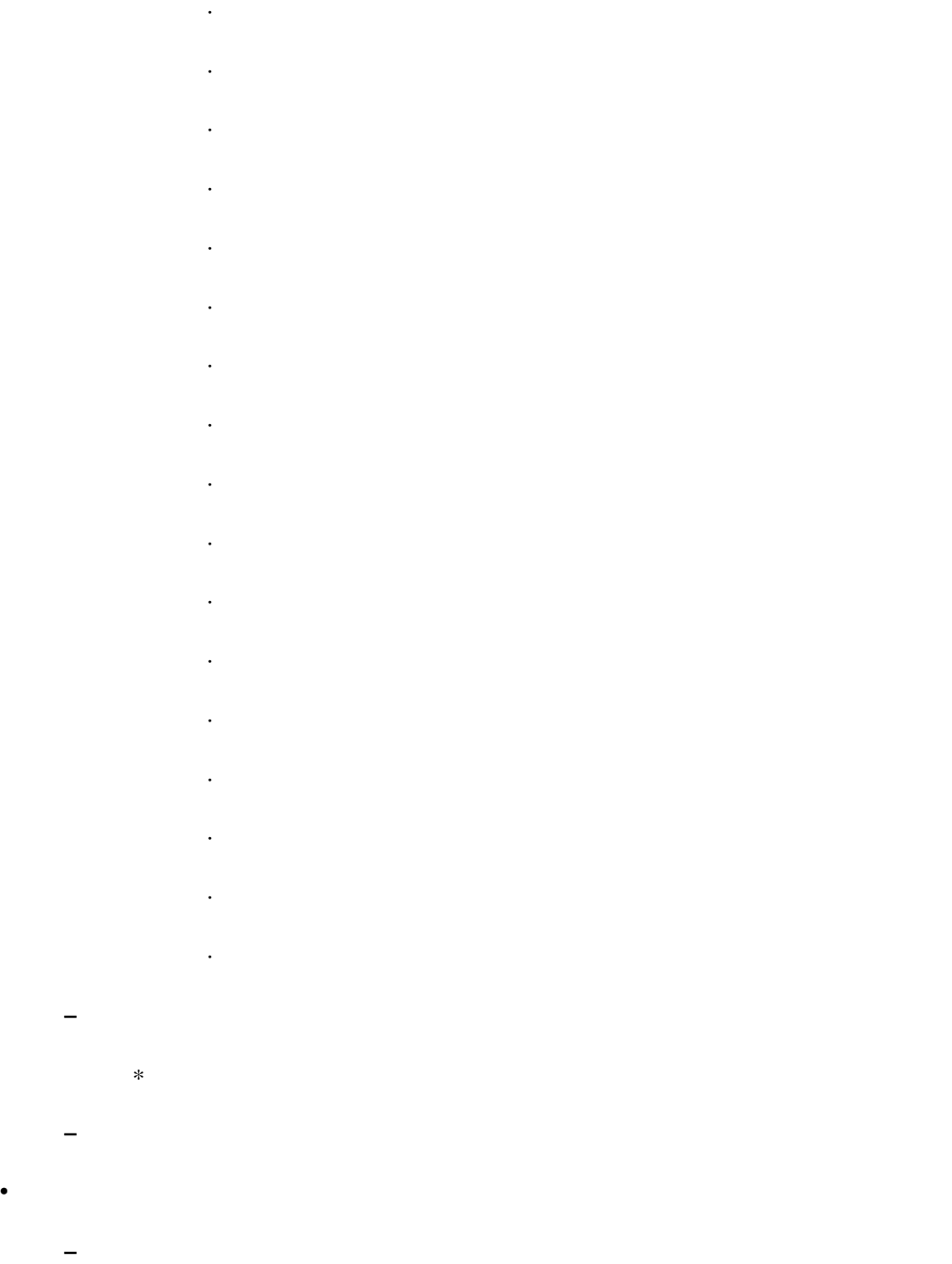

– 各種ライブラリの終了処理

**16.2.2** 

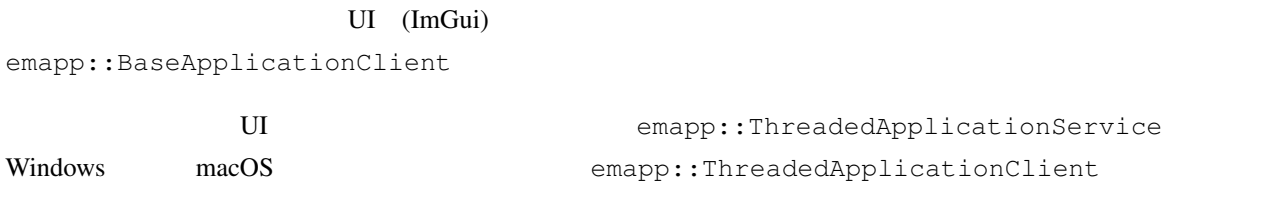

emapp::BaseApplicationService

emapp::Project

#### PMD/PMX

emapp::Model

#### $X<sub>1</sub>$

emapp::Accessory

- $\bullet$
- 
- <sub>P</sub>roduction in the set
- カメラ
- $\bullet$
- セルフシャドウ

emapp::Motion

emapp::ICamera

唯一の大域光源。 MMD の仕様にあわせてディレクショナルライトのみ。

emapp::ILight

MME TAG TERM THE MANUSCRIPT OF THE MANUSCRIPT OF THE MANUSCRIPT OF THE MANUSCRIPT OF THE MANUSCRIPT OF THE MANUSCRIPT OF THE MANUSCRIPT OF THE MANUSCRIPT OF THE MANUSCRIPT OF THE MANUSCRIPT OF THE MANUSCRIPT OF THE MANUSCR

REFERENCE.txt

emapp::IEffect

emapp::effect::Technique

<span id="page-195-0"></span>emapp::effect::Pass

 $u$ ndo.c  $u$ 

 $u$ ndo.c  $u$ ndo.c  $u$ 

## 16.2.3

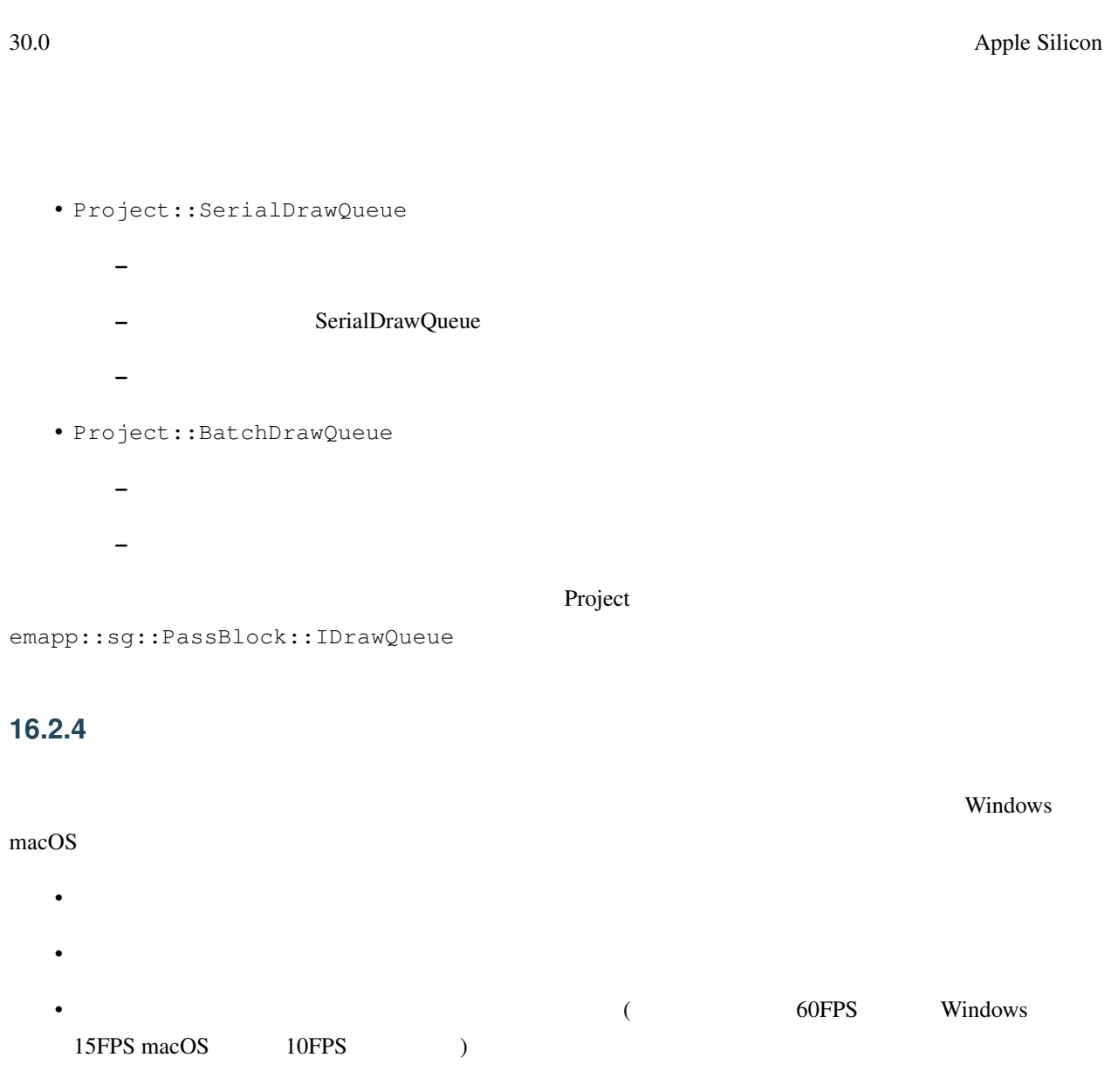

– レイテンシがしきい値よりも小さい場合はクロックを採用 – レイテンシがしきい値よりも大きい場合は音源の位置を採用

## **16.2.5 emapp**

•  $\overline{\phantom{a}}$  4

- .editorconfig
- $C++$
- $C++$  (RTTI)
- $C++11$  nullptr
	- $-$  UI  $C++11$
	- $-$  UI  $C++14$
- STL
	- かわりに同梱の [TinySTL](https://github.com/mendsley/tinystl) を利用する
	- UI (std::atomic)
- Qt/WebKit
	- クラス名は UpperCamelCase
	- メソッド名は lowerCamelCase
	- k UpperCamelCase
	- $m$
	- $-$  protobuf

#### 16.2.6

[Catch2](https://github.com/catchorg/Catch2) **Nanoem/test** emapp/test

• 出力するシェーダ言語を設定する。以下から設定可能

#### **16.2.7 fx9**

 $f_{\rm X}$ 9 to  $f_{\rm X}$ 

- GLSL
- MSL
- HLSL
- SPIR-V

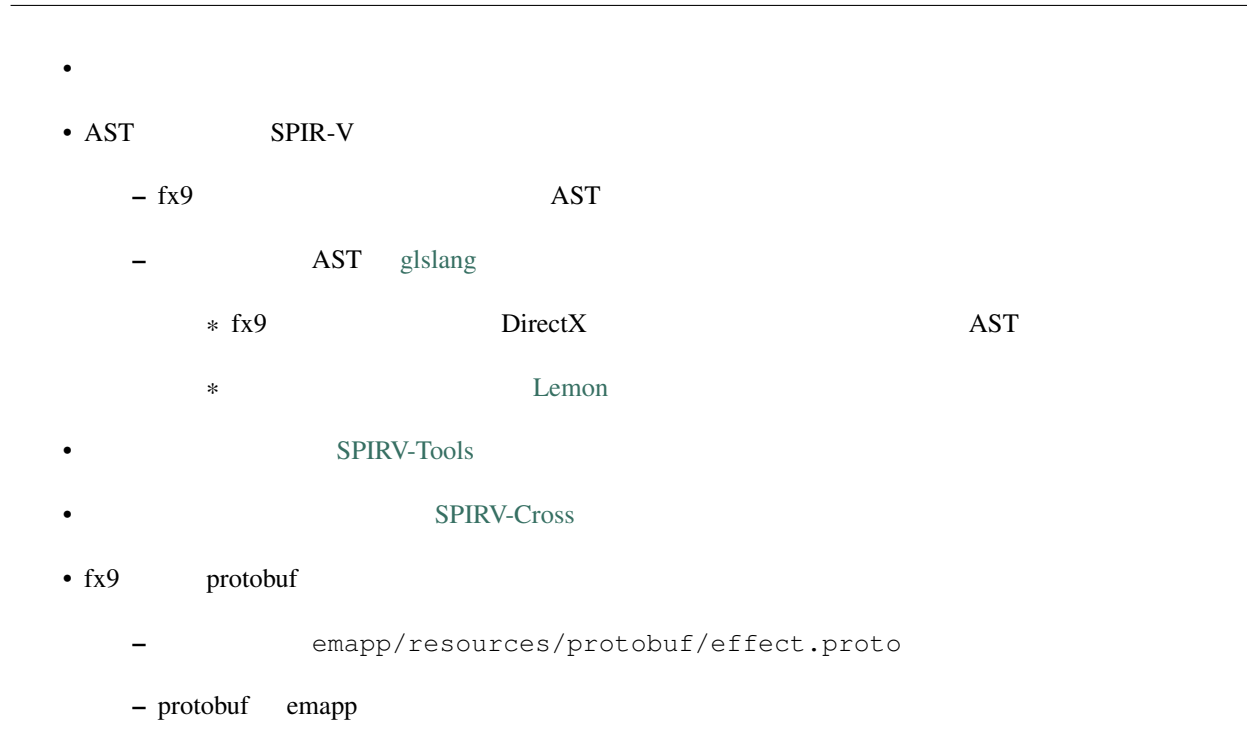

### **16.2.8 nanodxm**

 $DirectX$   $.x$ 

#### **16.2.9 undo.c**

emapp emathologies undo/redo over the undo-redo.

#### **16.2.10 sokol**

<https://github.com/floooh/sokol> (<https://github.com/hkrn/sokol> (https://github.com/hkrn/sokol )

nanoem

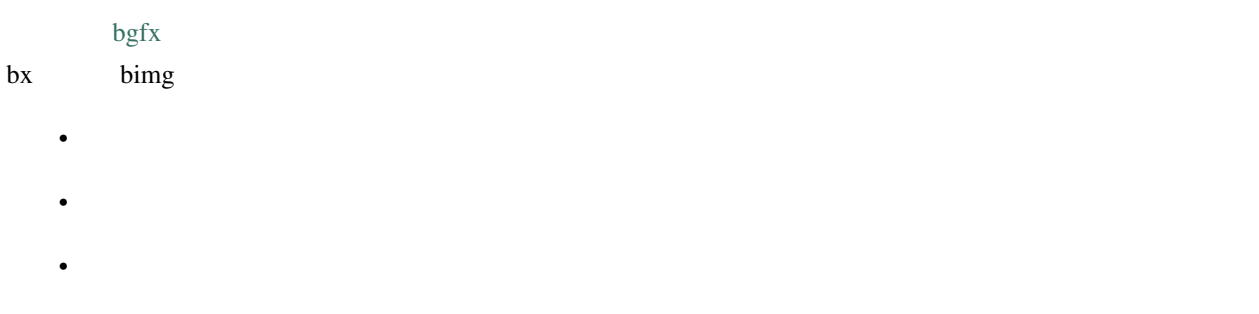

## **16.2.11 ImGui**

<https://github.com/ocornut/imgui>

nanoem GUI

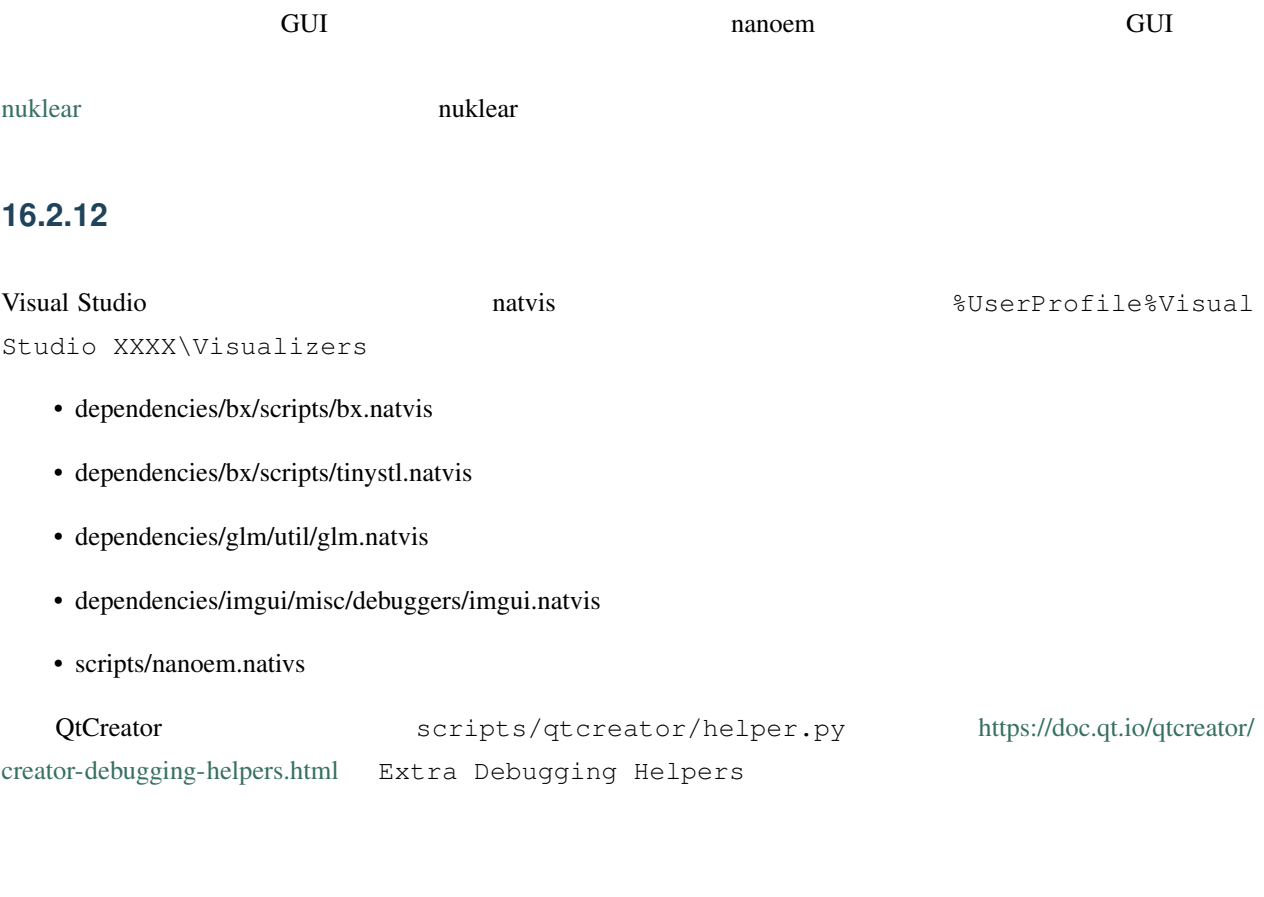

# $16.3$

### **16.3.1 MMD DirectX11**

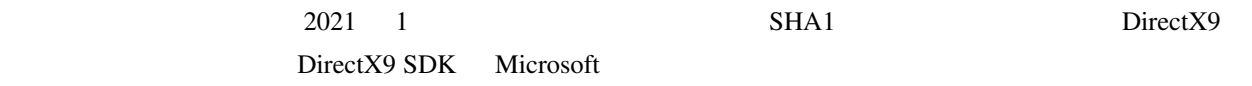

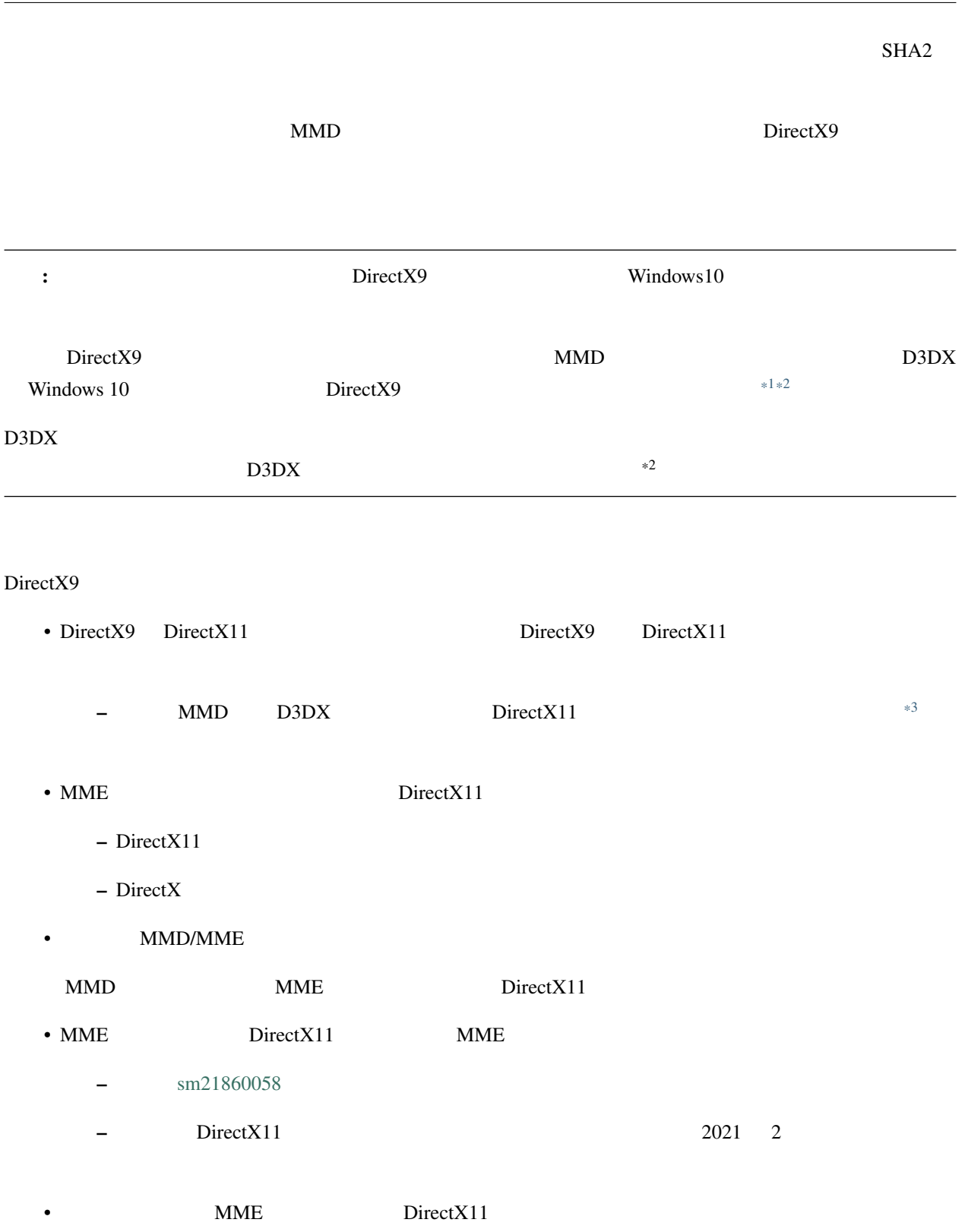

**nanoem Documentation, v34.3.0** 

<span id="page-200-0"></span><sup>\*1</sup> <https://walbourn.github.io/where-is-the-directx-sdk-2013-edition/>

<span id="page-200-1"></span><sup>\*2</sup> [https://support.steampowered.com/kb\\_article.php?ref=9974-PAXN-6252](https://support.steampowered.com/kb_article.php?ref=9974-PAXN-6252)

<span id="page-200-2"></span><sup>\*3</sup> <https://walbourn.github.io/living-without-d3dx/>

- $\frac{\text{sm35941062}}{}$  $\frac{\text{sm35941062}}{}$  $\frac{\text{sm35941062}}{}$
- MMDPlugin
- エフェクトにも対応しているように見えるが HLSL Shader Model 5.0 ベースに MME の構文を適用

### **16.3.2 MMD x86**

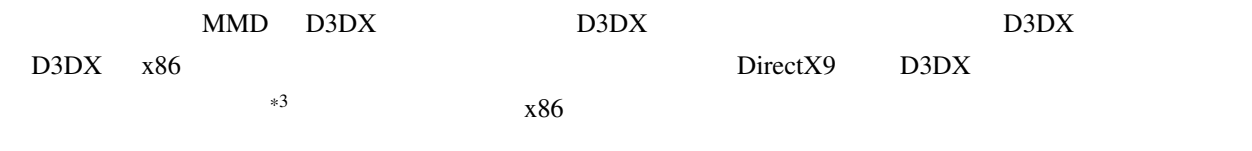

 $ARM \times 86$